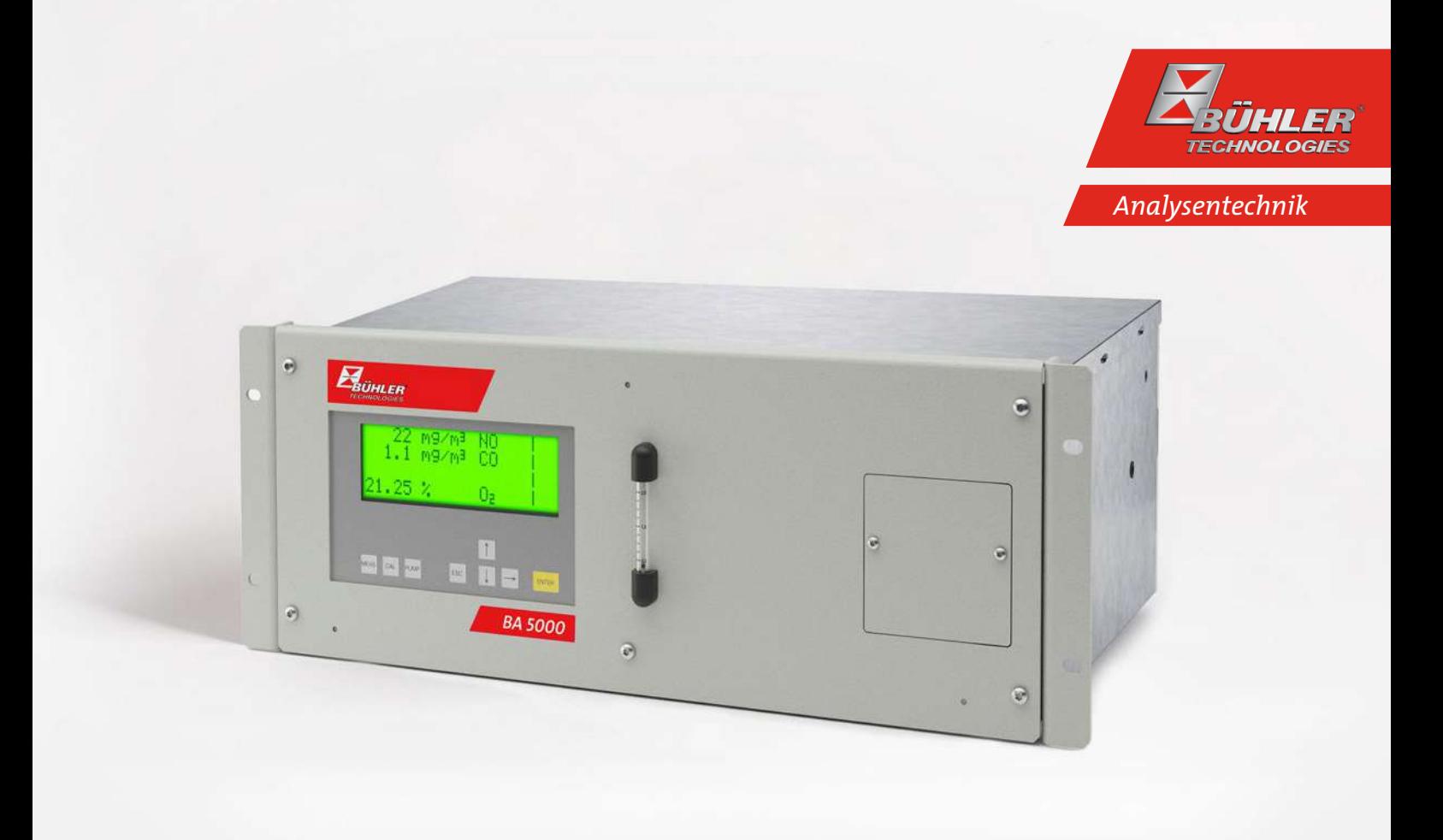

# Gasanalysatoren für IR-absorbierende Gase und Sauerstoff

BA 5000

# Betriebs- und Installationsanleitung

Originalbetriebsanleitung

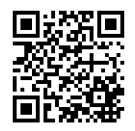

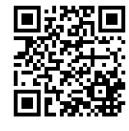

Bühler Technologies GmbH, Harkortstr. 29, D-40880 Ratingen Tel. +49 (0) 21 02 / 49 89-0, Fax: +49 (0) 21 02 / 49 89-20 Internet: www.buehler-technologies.com E-Mail: analyse@buehler-technologies.com

Lesen Sie die Bedienungsanleitung vor dem Gebrauch des Gerätes gründlich durch. Beachten Sie insbesondere die Warn- und Sicherheitshinweise. Andernfalls könnten Gesundheits- oder Sachschäden auftreten. Bühler Technologies GmbH haftet nicht bei eigenmächtigen Änderungen des Gerätes oder für unsachgemäßen Gebrauch.

Alle Rechte vorbehalten. Bühler Technologies GmbH 2023

#### Dokumentinformationen Dokument-Nr......................................................... BD555000 Version...........................................................................11/2019 Art.-Nr. ........................................................................ 9031066

# Inhaltsverzeichnis

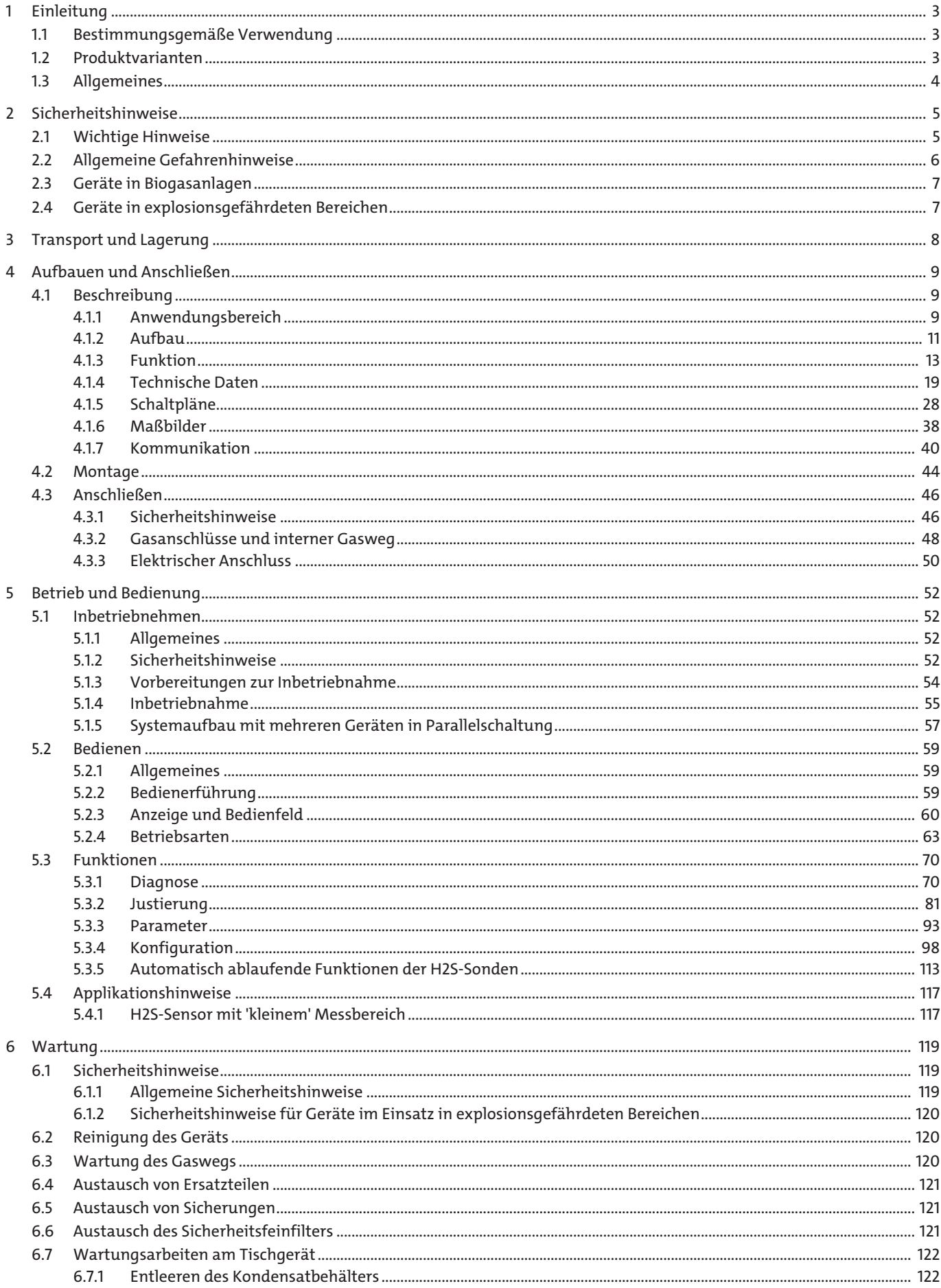

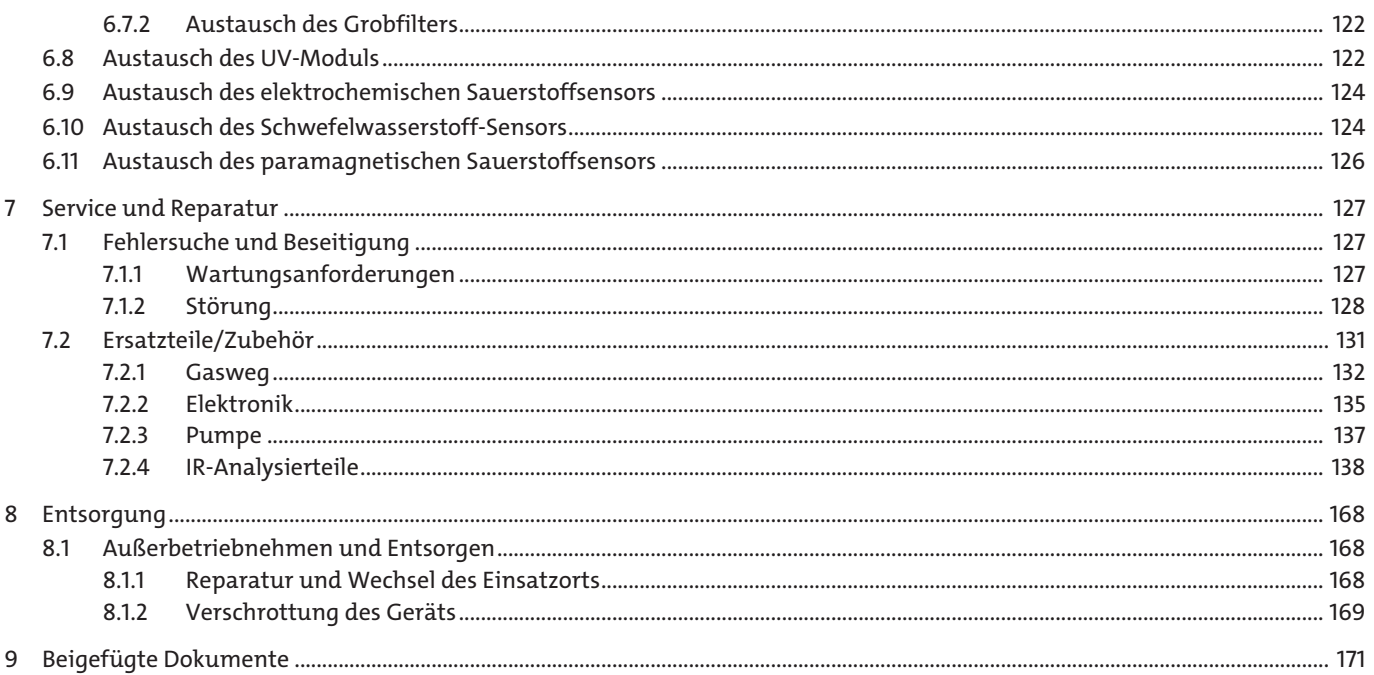

# <span id="page-4-0"></span>**1 Einleitung**

### <span id="page-4-1"></span>**1.1 Bestimmungsgemäße Verwendung**

im Sinne dieses Handbuchs bedeutet, dass dieses Produkt nur für die im Katalog und in der technischen Beschreibung vorgesehenen Einsatzfälle und nur in Verbindung mit von uns empfohlenen bzw. zugelassenen Fremdgeräten und -komponenten verwendet werden darf.

Das in diesem Handbuch beschriebene Produkt ist unter Beachtung der einschlägigen Sicherheitsnormen entwickelt, gefertigt, geprüft und dokumentiert worden. Bei Beachtung der für Projektierung, Montage, bestimmungsgemäßen Betrieb und Instandhaltung beschriebenen Hantierungsvorschriften und sicherheitstechnischen Hinweise gehen deshalb im Normalfall keine Gefahren für die Gesundheit von Personen oder in Bezug auf Sachschäden aus.

Dieses Gerät wurde so konzipiert, dass eine sichere Trennung zwischen Primär- und Sekundärstromkreisen gewährleistet ist. Kleinspannungen, die angeschlossen werden, müssen deshalb ebenfalls durch sichere Trennung erzeugt sein.

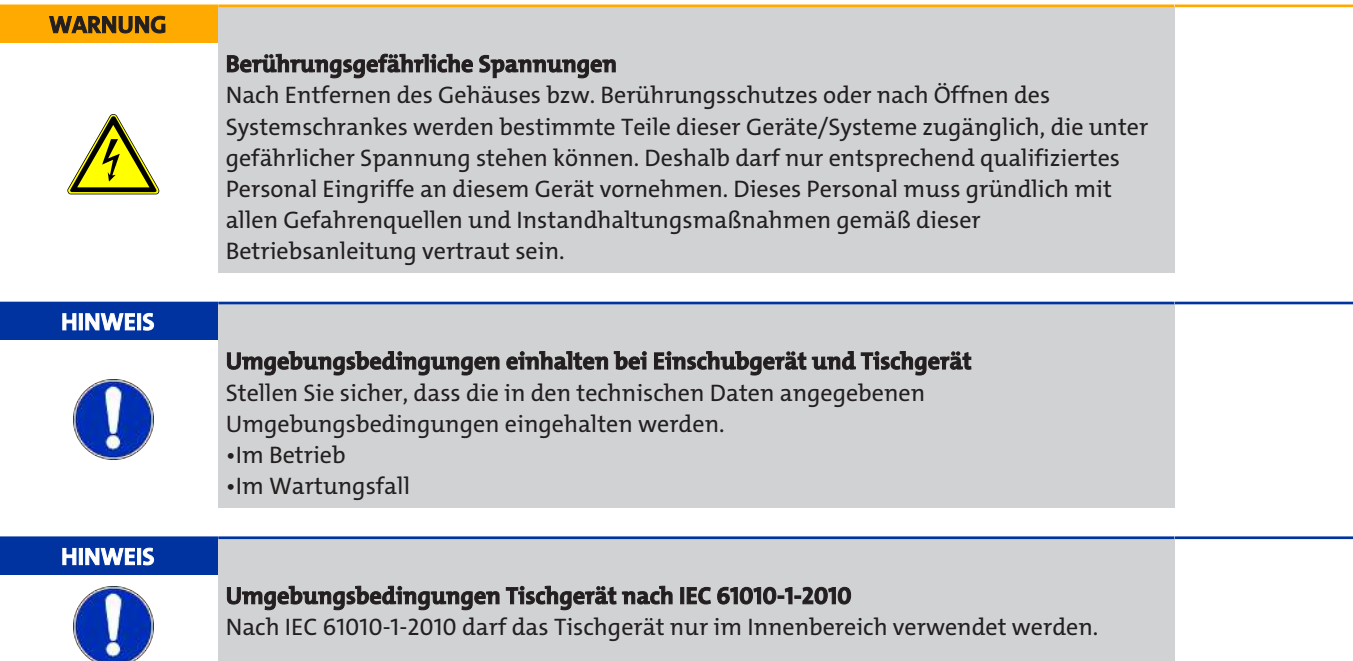

### <span id="page-4-2"></span>**1.2 Produktvarianten**

Der Gasanalysator BA 5000 ist für eine Vielzahl von Messaufgaben geeignet und ist daher in verschiedenen Varianten erhältlich. Welche Variante auf Ihr Gerät zutrifft, können Sie u. a. den Angaben auf dem Typschild entnehmen.

- 1. DataMatrix-Code
- 2. CE-Konformitätszeichen
- 3. Name und Anschrift des Herstellers
- 4. Herkunftsbezeichnung
- 5. Messbereich(e)
- 6. Fabrikate-Nummer
- 7. Bestell-Nr. des Geräts (MLFB-Nummer)
- 8. Gerätebezeichnung

### <span id="page-5-0"></span>**1.3 Allgemeines**

Dieses Gerät hat das Werk in einem sicherheitstechnisch einwandfreien und geprüften Zustand verlassen. Um diesen Zustand zu erhalten und um einen gefahrlosen Betrieb sicherzustellen, darf es nur in der vom Hersteller beschriebenen Weise eingesetzt werden. Darüber hinaus setzt der einwandfreie und sichere Betrieb dieses Produkts einen sachgemäßen Transport, fachgerechte Lagerung und Aufstellung sowie sorgfältige Bedienung und Instandhaltung voraus.

Dieses Handbuch enthält die erforderlichen Informationen für den bestimmungsgemäßen Gebrauch des darin beschriebenen Produkts.

Es wendet sich an technisch qualifiziertes Personal, das speziell ausgebildet ist, oder einschlägiges Wissen auf dem Gebiet der Automatisierungstechnik (Mess-, Steuerungs- und Regelungstechnik) besitzt.

Die Kenntnis und das technisch einwandfreie Umsetzen der in diesem Handbuch enthaltenen Sicherheitshinweise und Warnungen sind Voraussetzung für die gefahrlose Installation und Inbetriebnahme sowie für Sicherheit während des Betriebs und der Instandhaltung des beschriebenen Produkts. Nur qualifiziertes Personal verfügt über das erforderliche Fachwissen, um die in diesem Handbuch in allgemein gültiger Weise gegebenen Sicherheitshinweise und Warnungen im konkreten Einzelfall richtig zu interpretieren und in die Tat umzusetzen.

Dieses Handbuch ist fester Bestandteil des Lieferumfangs, auch wenn aus logistischen Gründen die Möglichkeit einer getrennten Bestellung vorgesehen wurde.

Aufgrund der Vielzahl an technischen Details ist es nicht möglich zu allen Ausführungen des beschriebenen Produkts und zu jedem erdenklichen Fall der Aufstellung, des Betriebs, der Instandhaltung und des Einsatzes in Systemen, sämtliche Einzelheiten zu berücksichtigen. Sollten Sie weitere Informationen benötigen, oder sollten Probleme auftreten, die in dieser Unterlage nicht ausführlich genug behandelt werden, dann fordern Sie bitte die benötigte Auskunft von Ihrer örtlichen bzw. zuständigen Niederlassung an.

#### **HINWEIS**

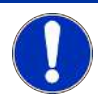

Insbesondere vor Einsatz des Geräts für neue Anwendungen in Forschung und Entwicklung empfehlen wir eine Durchsprache Ihrer Applikation mit unserer Fachberatung.

## <span id="page-6-0"></span>**2 Sicherheitshinweise**

### <span id="page-6-1"></span>**2.1 Wichtige Hinweise**

Der Einsatz des Gerätes ist nur zulässig, wenn:

- das Produkt unter den in der Bedienungs- und Installationsanleitung beschriebenen Bedingungen, dem Einsatz gemäß Typenschild und für Anwendungen, für die es vorgesehen ist, verwendet wird. Bei eigenmächtigen Änderungen des Gerätes ist die Haftung durch die Bühler Technologies GmbH ausgeschlossen,
- die Angaben und Kennzeichnungen auf den Typenschildern beachtet werden,
- die im Datenblatt und der Anleitung angegebenen Grenzwerte eingehalten werden,
- Überwachungs-/Schutzvorrichtungen korrekt angeschlossen sind,
- die Service- und Reparaturarbeiten, die nicht in dieser Anleitung beschrieben sind, von Bühler Technologies GmbH durchgeführt werden,
- Originalersatzteile verwendet werden.

Diese Bedienungsanleitung ist Teil des Betriebsmittels. Der Hersteller behält sich das Recht vor, die Leistungs-, die Spezifikations- oder die Auslegungsdaten ohne Vorankündigung zu ändern. Bewahren Sie die Anleitung für den späteren Gebrauch auf.

#### **Signalwörter für Warnhinweise**

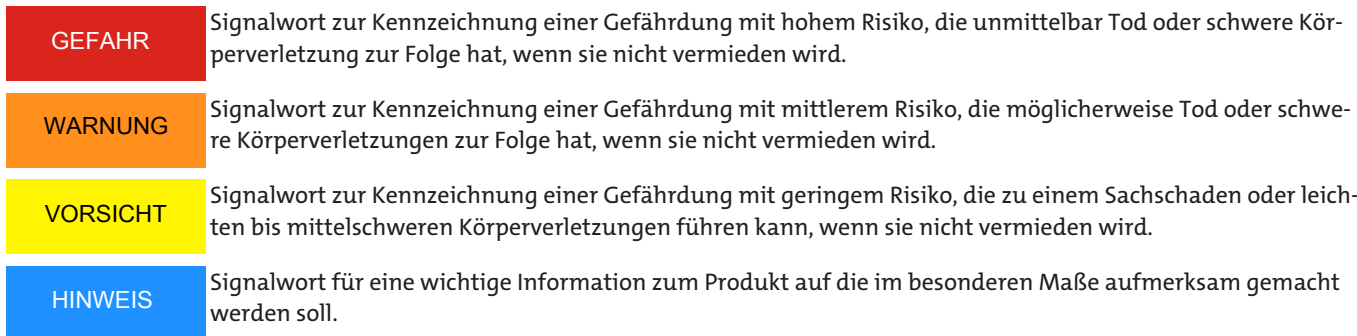

#### **Warnzeichen**

In dieser Anleitung werden folgende Warnzeichen verwendet:

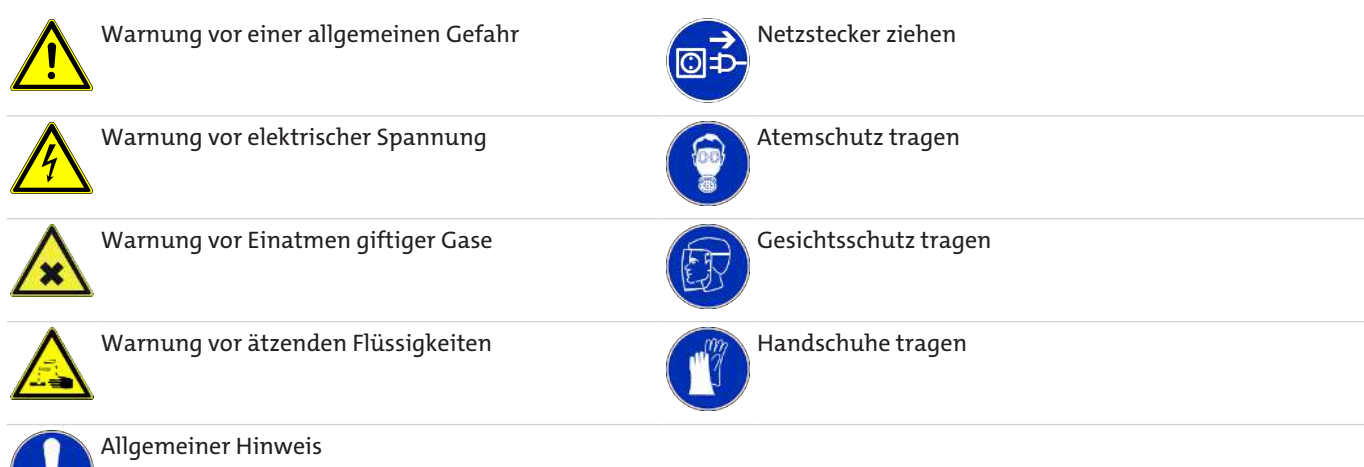

### <span id="page-7-0"></span>**2.2 Allgemeine Gefahrenhinweise**

Das Gerät darf nur von Fachpersonal installiert werden, das mit den Sicherheitsanforderungen und den Risiken vertraut ist.

Beachten Sie unbedingt die für den Einbauort relevanten Sicherheitsvorschriften und allgemein gültigen Regeln der Technik. Beugen Sie Störungen vor und vermeiden Sie dadurch Personen- und Sachschäden.

#### **Der Betreiber der Anlage muss sicherstellen, dass:**

- Sicherheitshinweise und Betriebsanleitungen verfügbar sind und eingehalten werden,
- die jeweiligen nationalen Unfallverhütungsvorschriften beachtet werden,
- die zulässigen Daten und Einsatzbedingungen eingehalten werden,
- Schutzeinrichtungen verwendet werden und vorgeschriebene Wartungsarbeiten durchgeführt werden,
- bei der Entsorgung die gesetzlichen Regelungen beachtet werden,
- gültige nationale Installationsvorschriften eingehalten werden.

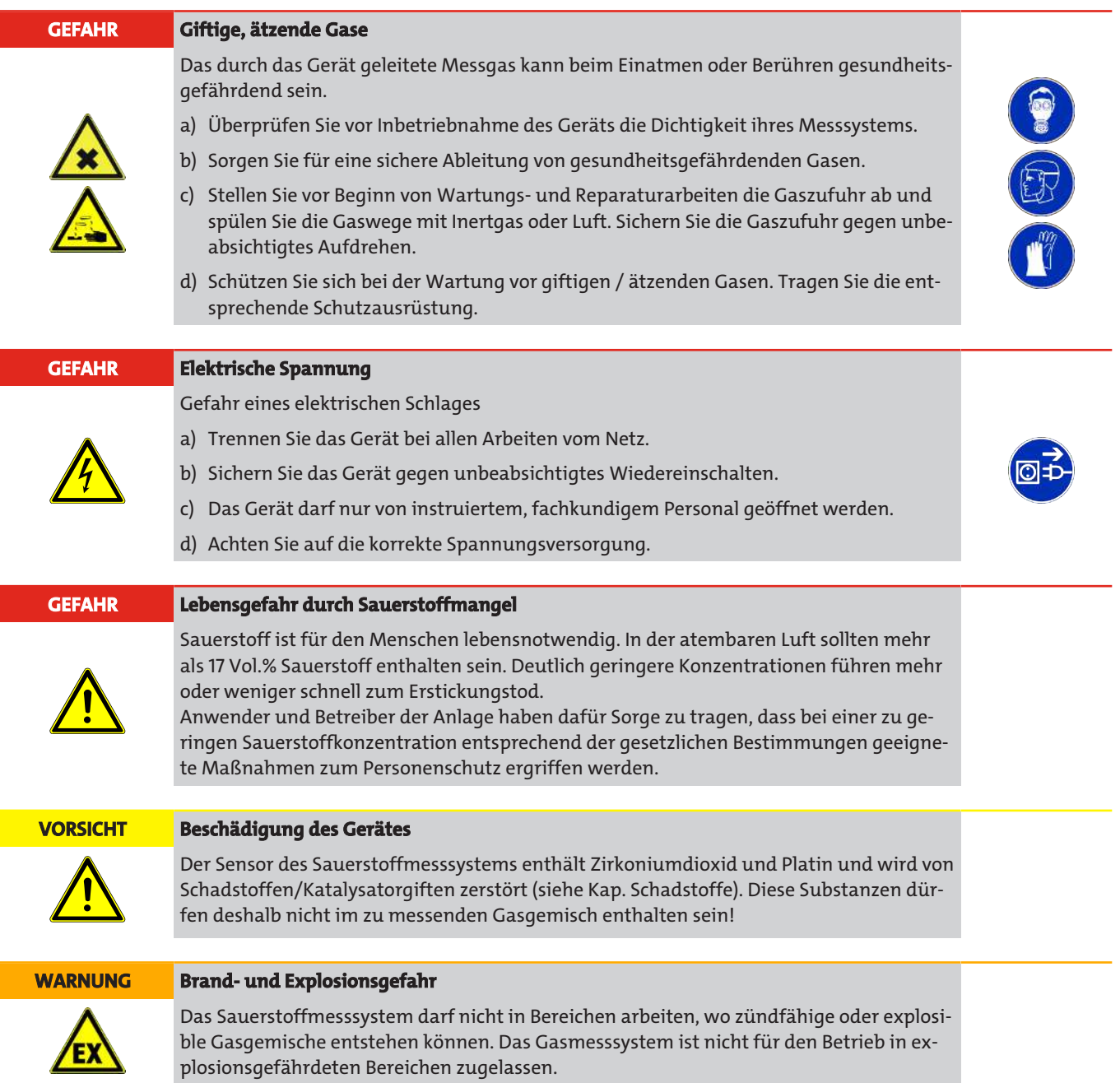

### <span id="page-8-0"></span>**2.3 Geräte in Biogasanlagen**

#### **GEFAHR Vergiftungsgefahr** Dieses Gerät dient zur Messung von Schwefelwasserstoff (Wasserstoffsulfid, Dihydrogensulfid, H<sub>2</sub>S)! Schwefelwasserstoff ist schon in geringen Konzentrationen hoch toxisch! Die Geruchsschwelle für Schwefelwasserstoff liegt zwar bei niedrigen 0,02 vpm (20 vpb), jedoch werden bei höheren Konzentrationen die Geruchsrezeptoren in der Nase betäubt, sodass der Geruch nicht mehr wahrgenommen wird. Die Einwirkung dieses Gases in Konzentrationen bis 100 vpm über mehrere Stunden verursacht beim Menschen Vergiftungserscheinungen wie Müdigkeit, Kopfschmerzen, Appetitlosigkeit, Konzentrationsschwächen, Reizungen der Schleimhäute von Augen und Atemwegen und Hustenreiz. Das Einatmen von H2S-Konzentrationen von 500 vpm über 30 Minuten kann tödliche Vergiftungserscheinungen hervorrufen. Konzentrationen über 1000 vpm wirken in wenigen Minuten tödlich, Konzentrationen über 5000 vpm wirken in wenigen Sekunden tödlich! Zur Vermeidung von Vergiftungsschäden müssen Sie daher beim Einsatz dieses Geräts in Anlagen, in denen hohe Konzentrationen an H<sub>2</sub>S vorhanden sein können, ständig folgende Vorsichtsmaßnahmen ergreifen: • Verbinden Sie den Gasausgang des Analysators mit einer Gasabsauganlage, sodass kein Gas in die Umwelt entweichen kann! • Bevor Sie mit Wartungsarbeiten an dem Analysator beginnen, vergewissern Sie sich, dass die H2S-Konzentration innerhalb des Analysators nahe 0 vpm liegt. Spülen Sie vor Beginn der Arbeiten stets für eine Dauer von etwa 10 Minuten den Gasweg des Analysators und die Gasentnahmeeinrichtung mit Umgebungsluft oder Stickstoff. • Vergewissern Sie sich in regelmäßigen Abständen von der Dichtigkeit des Analysators! **GEFAHR Explosionsgefahr**

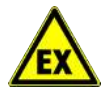

#### Dieses Gerät wird unter anderem in Biogasanlagen eingesetzt. Bei einer Verwendung dieses Geräts in Biogasanlagen müssen Sie damit rechnen, dass das Messgas Methan enthält, welches in bestimmten Konzentrationen mit Sauerstoff oder Luft explosive Gemische bildet. Diese Bedingungen können bei bestimmten Betriebszuständen der Anlage erreicht werden.

### <span id="page-8-1"></span>**2.4 Geräte in explosionsgefährdeten Bereichen**

#### **WARNUNG**

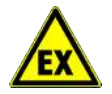

#### **Ungeeignetes Gerät für den explosionsgefährdeten Bereich Explosionsgefahr**

Verwenden Sie nur Geräte, die für den Einsatz im vorgesehenen explosionsgefährdeten Bereich zugelassen und entsprechend gekennzeichnet sind.

# <span id="page-9-0"></span>**3 Transport und Lagerung**

#### **Transport**

Das Gerät ist empfindlich gegenüber Stößen und Erschütterungen. Verwenden Sie deshalb zum Transport möglichst die Originalverpackung oder eine große, stabile Verpackung aus mindestens 3-lagigem Karton, Kunststoff oder Alublech. Kleiden Sie die Verpackung innen auf allen Seiten mit einer mindestens 10 cm dicken Polsterung aus.

Für den Versand sollte das Gerät als Ware mit empfindlichem Inhalt deklariert werden.

#### **Lagerung**

Bei längerer Nichtbenutzung ist der Analysator gegen Feuchtigkeit und Wärme zu schützen.

Der Analysator muss in einem überdachten, trockenen, vibrations- und staubfreien Raum aufbewahrt werden.

## <span id="page-10-0"></span>**4 Aufbauen und Anschließen**

### <span id="page-10-1"></span>**4.1 Beschreibung**

### <span id="page-10-2"></span>**4.1.1 Anwendungsbereich**

#### **Übersicht**

Mit dem Gasanalysator BA 5000 können gleichzeitig bis zu 4 Gaskomponenten kontinuierlich gemessen werden. Das Gerät kann mit folgenden Sensoren ausgestattet werden:

- IR-Detektor für IR-aktive Gase
- UV-Fotometer für UV-aktive Gase
- H2S-Sensor (elektrochemisch)
- O<sub>2</sub>-Sensor (elektrochemisch)
- $-$  O<sub>2</sub>-Sensor (paramagnetisch)

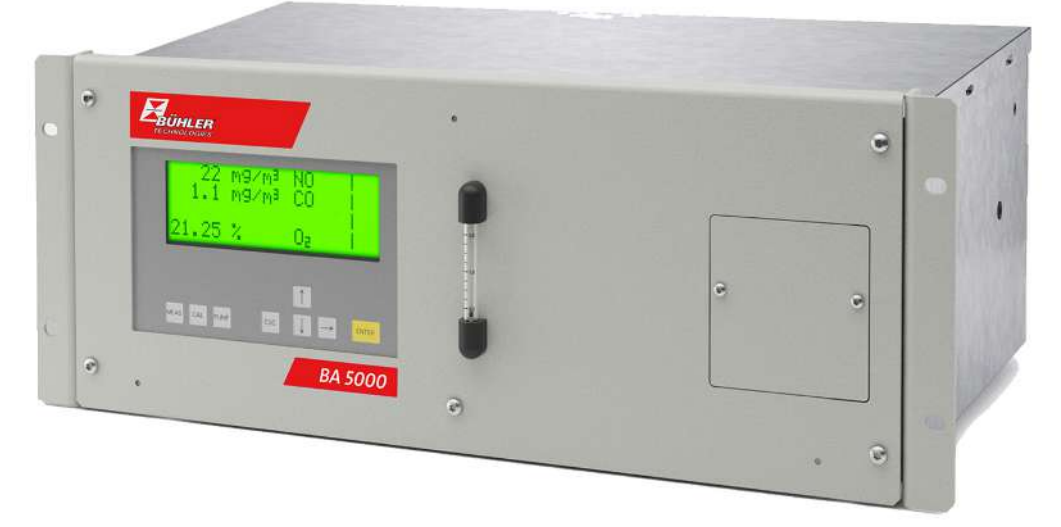

*Abb. 1: Frontansicht BA 5000 zur Messung von CO, NO und O2 (Beispiel Einschubgerät)*

#### **Einsatzbereiche**

- Feuerungsoptimierung von Kleinkesseln
- Überwachung der Abgaskonzentration von Feuerungsanlagen aller Brennstoffarten (Öl, Gas und Kohle) sowie Betriebsmessung bei der thermischen Müllbehandlung
- Raumluftüberwachung
- Luftüberwachung in Fruchtlagern, Gewächshäusern, Gärkellern und Lagerhäusern Überwachung von Prozessführungen
- Überwachung von Schiffsemissionen
- Überwachung der Atmosphäre bei der Wärmebehandlung von Stählen

#### **Einsatzbereiche mit Schwefelwasserstoff-Sensor:**

– Biogasanlagen

Überwachung von Fermentern zur Biogaserzeugung (Roh- und Reinseite)

Überwachung der Gasmotoren (Stromerzeugung)

Überwachung bei der Einspeisung des Biogases in das kommerzielle Gasnetz

- Kläranlagen
- Trinkwasseraufbereitung

#### **Einsatzbereich mit paramagnetischem Sauerstoffsensor:**

- Rauchgasanalyse
- Inertisierungsanlagen
- Raumluftüberwachung
- Medizintechnik

#### **Weitere Anwendungen:**

- Umweltschutz
- Chemische Anlagen
- Zementindustrie

#### **Besondere Ausführungen**

- Der BA 5000 mit 2 IR-Komponenten ohne Pumpe ist auch mit zwei getrennten Gaswegen verfügbar. Dies ermöglicht die Messung über zwei Messstellen wie z. B. bei der NOx-Messung vor und nach dem NOx-Konverter.
- Für 19"-Einschubgeräte in verrohrter Ausführung sind nur IR-Komponenten verfügbar
- $-$  Für Tischgeräte sind H<sub>2</sub>S-Sensoren und O<sub>2</sub>-Sensoren verfügbar
- Der Gasanalysator BA 5000 kann in Emissionsmesseinrichtungen sowie zur Prozess- und Sicherheitsüberwachung eingesetzt werden.
- Für Messungen von CO, NO, SO, und O, nach 13. BlmSchV, TA Luft sind vom TÜV zugelassene Versionen des BA 5000 erhältlich.
- Die Geräte der Gerätereihen BA2355, BA2357 und BA2358 sind eignungsgeprüft nach EN 15267 (Emissionsmessungen).
- Version mit verkürzter Ansprechzeit: Es besteht keine Verbindung zwischen den beiden Kondensatbehältern, so dass der gesamte Messgasstrom durch den Detektor geleitet wird (bei Geräten in Normalausführung ist es nur 1/3 davon), d. h., die Ansprechzeit wird etwa um 2/3 schneller. Alle anderen Komponenten bleiben in ihrer Funktion erhalten.
- Version IR-Detektor mit Chopperraumspülung: Diese Version verbraucht etwa 100 ml/min an Spülgas; hier müssen Sie einen Vordruck von 300 kPa (3 bar) einstellen.
- Version mit spezial-gereinigtem Gasweg: Diese Version ist vorgesehen für Anwendungen, welche einen 'Cleaned for O<sub>2</sub> Service' erfordern.
- Version mit UV-Fotometer für kleine SO<sub>2</sub>-Messbereiche und NO<sub>2</sub>-Messungen

#### **Nutzen**

- AUTOCAL kann mit Umgebungsluft durchgeführt werden (abhängig von der Messkomponente), dadurch hohe Wirtschaftlichkeit, da keine Prüfgase und Zubehör benötigt werden
- Hohe Selektivität durch IR-Mehrschichtdetektoren, geringe Wasserdampf-Querempfindlichkeit
- Messküvetten können (je nach Ausführung) gereinigt werden, dadurch Kostenersparnis durch Weiterverwendung nach Verschmutzungen
- Menügeführte Bedienung im Klartext, dadurch hohe Bediensicherheit
- Serviceinformation und Logbuch, Kostenersparnis durch vorbeugende Wartung und Hilfen für Service- und Wartungspersonal
- Erhöhte Sicherheit durch kodierte Bedienebenen, dadurch Schutz gegen unbefugten und unbedachten Zugriff
- Offene Schnittstellenarchitektur (ELAN (RS485), PROFIBUS-DP/PA), dadurch vereinfachte Prozessintegration
- Kommunikationssoftware. SIMATIC PDM und SIPROM GA.
- Fernbedienung und -kontrolle (über SIPROM GA und PROFIBUS).
- Besonderer Nutzen beim Einsatz in Biogasanlagen
- Kontinuierliche Messung aller 4 maßgebenden Komponenten einschließlich H2S
- Hohe Standzeit des H2S-Sensors auch bei erhöhten Konzentrationen; keine Verdünnung oder Rückspülung notwendig

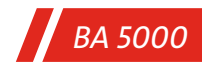

### <span id="page-12-0"></span>**4.1.2 Aufbau**

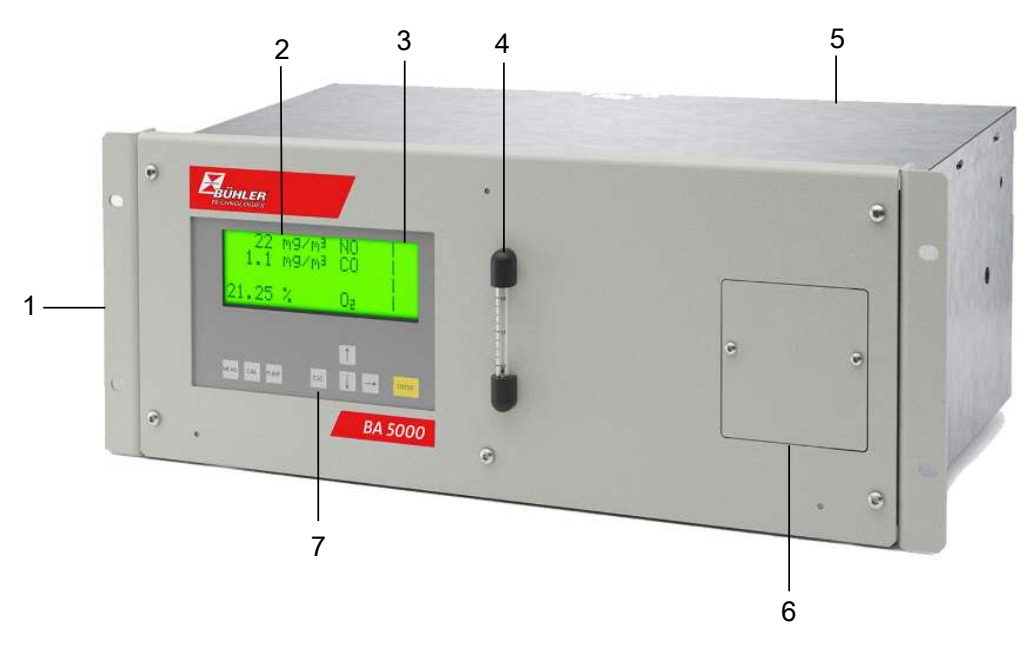

#### *Abb. 2: Aufbau des BA 5000 als 19"-Einschubgerät*

- 1. Als Tisch- oder Einschubgerät lieferbar.
- 2. 80-stelliges Anzeigefeld (4 Zeilen zu je 20 Zeichen).
- 3. Staubdichte und abwaschbare Folientastatur.
- 4. Strömungsmesser zur Überwachung der Messgasströmung.
- 5. Gasanschlüsse und elektrische Anschlüsse auf der Geräterückseite.
- 6.  $O_2$ -Sensor (optional) nach Abnehmen des Deckels von vorn herausnehmbar.
- 7. Steuer- und Funktionstasten zur Bedienung.

Der BA 5000 ist auch als Tischgerät erhältlich. Diese Variante unterscheidet sich vom hier abgebildeten Einschubgerät wie folgt:

- Geschlossenes Gehäuse ohne Einbaurahmen.
- 2 Tragegriffe an der Seite.
- 4 Gummifüße zum Aufstellen.
- Das Tischgerät ist nicht mit Ex-Zulassung erhältlich.

#### **Gehäuse**

- Tischgerät oder
- 19"- Einschub mit 4 HE zum Einbau in
	- →Schwenkrahmen

→Schränke

- Durchflussanzeiger für Messgas auf der Frontplatte (nicht bei verrohrter Ausführung).
- Eingebaute Messgaspumpe bei Tischgerät, für Einschubgerät als Option möglich (nicht bei verrohrter Ausführung).
- Gasanschlüsse für Messgasein- und ausgang sowie Nullgas mit Rohrdurchmesser 6 mm oder  $\frac{1}{4}$ " möglich.
- Gasanschlüsse und elektrische Anschlüsse auf der Geräterückseite.

#### **Anzeige und Bedienfeld**

- Bedienung gemäß NAMUR-Empfehlung.
- Einfache und schnelle Parametrierung und Inbetriebnahme des Gerätes.
- Große hinterleuchtete LCD–Anzeige für Messwerte.
- Menügeführte Bedienfunktionen für Parametrierung, Konfiguration, Testfunktionen, Justierung.
- Abwaschbare Folientastatur.
- Bedienhilfe im Klartext.
- Bediensoftware in 6 Sprachen verfügbar.

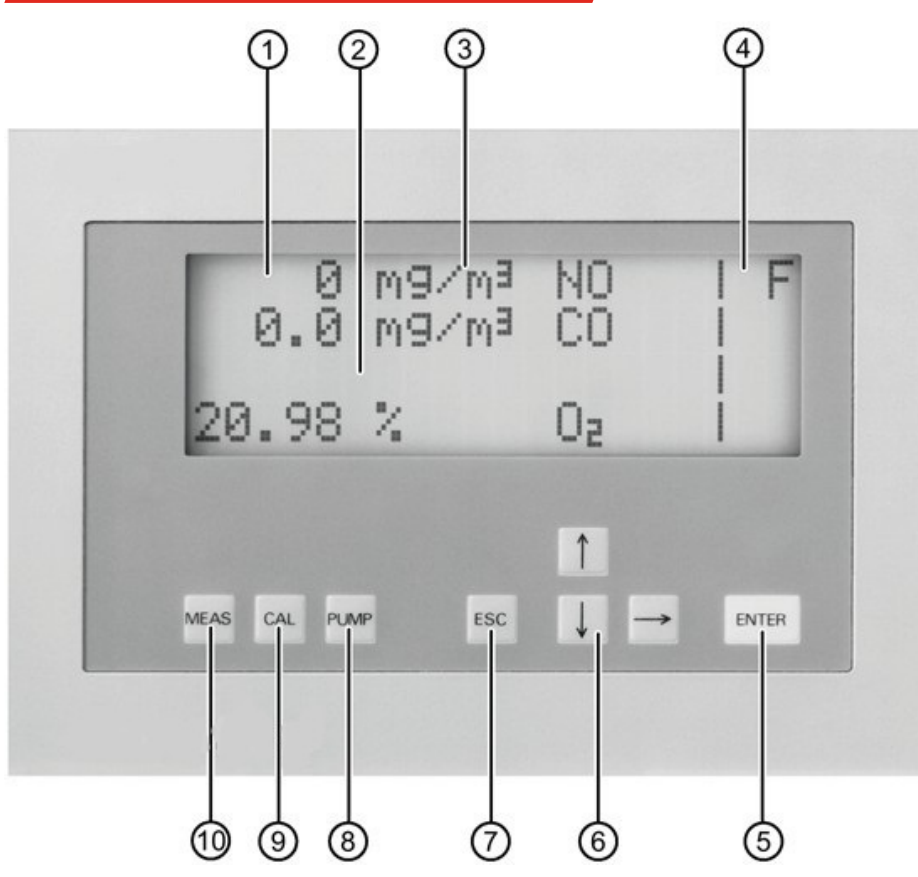

*Abb. 3: Bedienfeld des BA 5000*

- 1. Eine Zeile je Messkomponente für Messwert, Dimension und Bezeichnung.
- 2. LED-hinterleuchtetes-Display; Kontrast über Menü einstellbar.
- 3. Dimension frei wählbar (ppm, vpm, mg/m<sup>3</sup>, %).
- 4. Zwei Spalten sind reserviert für Statusanzeigen.
- 5. ENTER-Taste zum Aufruf des Hauptmenüs bzw. Abspeichern der Eingabewerte.
- 6. Tasten ↑↓→ zur Menüsteuerung und zum Hoch- und Runterzählen von Zahlenwerten.
- 7. Zurückblättern in Menü bzw. Abbrechen einer Eingabe.
- 8. Ein- und Ausschalten der internen Pumpe, Pumpenleistung über Menü einstellbar.
- 9. Taste zum Starten des AUTOCAL.
- 10. Sofortiger Rücksprung in den Messmodus.

#### **HINWEIS Energiesparen**

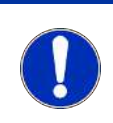

Nach ca. 30 Minuten Inaktivität der Bedienung wird die Displayhelligkeit reduziert. Dies dient der Energieeinsparung und hat keinen Einfluss auf die sonstigen Eigenschaften des Gerätes. Das Display wird wieder heller, wenn Sie mit der Bedienung fortfahren.

#### **Ein- und Ausgänge**

- Drei Binäreingänge zum Ein- und Ausschalten der Messgaspumpe, Auslösen von AUTOCAL und Synchronisierung von mehreren Geräten.
- Acht frei konfigurierbare Relaisausgänge für Störungen, Wartungsanforderungen, Wartungsschalter, Grenzwerte, Messbereichskennungen, externe Magnetventile.
- Galvanisch von der Gerätemasse getrennte Analogausgänge für jede Messkomponente.
- Optional: 8 zusätzliche Relaisausgänge.
- Optional: 8 zusätzliche Binäreingänge.

#### **Kommunikation**

ELAN (RS485) ist im Grundgerät enthalten.

Optionen:

- RS485/USB-Konverter
- RS485/RS232-Konverter
- RS485/Ethernet-Konverter
- Einbindung in Netzwerke über PROFIBUS-DP/-PA-Schnittstelle (über Optionsplatine)
- <span id="page-14-0"></span>– SIPROM GA-Software als Service- und Wartungstool

### **4.1.3 Funktion**

Im BA 5000 können mehrere voneinander unabhängige, selektiv arbeitende Messprinzipien vorkommen. Diese sind wie folgt beschrieben.

#### **Infrarotmessung**

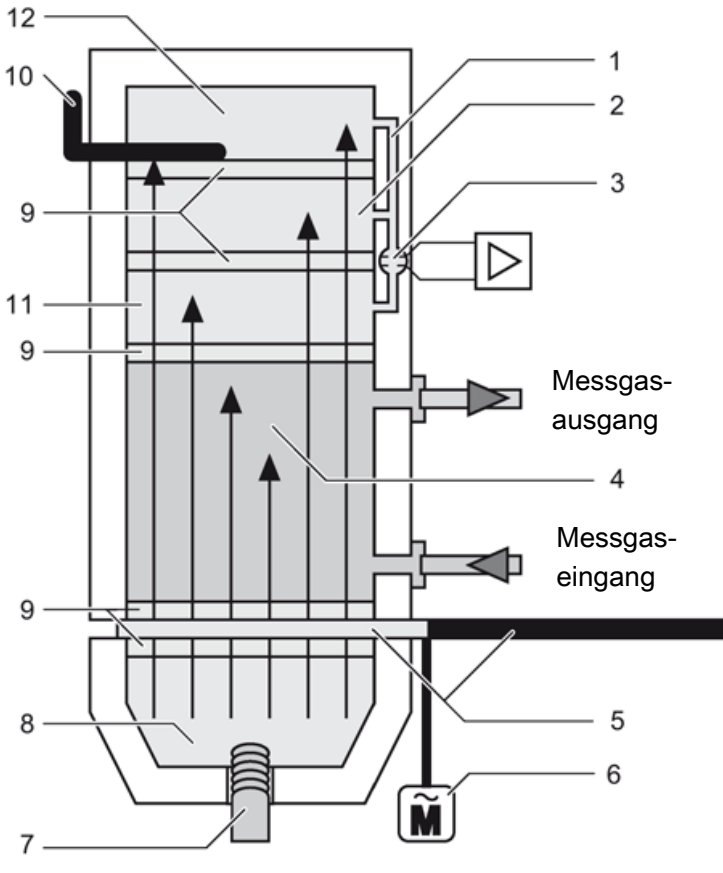

*Abb. 4: Arbeitsweise der Infrarotmessung*

- 1. Kapillarbohrung
- 2. Zweite Detektorschicht
- 3. Mikroströmungsfühler
- 4. Analysenkammer
- 5. Blendenrad (Chopper)
- 6. Synchronmotor
- 7. Strahler
- 8. Reflektor
- 9. Fenster
- 10. Schieber
- 11. Erste Detektorschicht
- 12. Dritte Detektorschicht

Dieses Messprinzip beruht auf der molekülspezifischen Absorption von Banden der Infrarotstrahlung auf der Basis des Einstrahl-Verfahrens.

Ein bei 600 °C (1111 °F) arbeitender Strahler (7) sendet Infrarot-Strahlung aus, die von einem Blendenrad (Chopper, 5) mit 8 1/3 Hz moduliert wird.

Die Infrarot-Strahlung durchläuft die mit Messgas beströmte Analysenkammer (4) und wird in Abhängigkeit von der Konzentration der Messkomponente geschwächt.

Die Empfängerkammer (Detektor) ist mit der zu messenden Komponente gefüllt und ist als Zwei- oder Dreischicht-Detektor aufgebaut. In der ersten Detektorschicht (11) erfolgt hauptsächlich die Energieabsorption der Zentren der IR-Banden des Messgases. Durch die zweite (2) und die dritte Schicht (12) wird die Energie der Bandenflanken absorbiert. Die obere Schicht und die unteren Schichten sind über den Mikroströmungsfühler pneumatisch miteinander verbunden. Eine Gegenkopplung von oberen und unteren Schichten führt dazu, dass die spektrale Empfindlichkeit insgesamt schmalbandiger wird. Durch einen "Schieber" (10) kann das Volumen der dritten Schicht und damit die Absorption der Banden zusätzlich variiert und dadurch die Selektivität der Messung individuell erhöht werden.

Durch das rotierende Blendenrad (5) wird in der Empfängerkammer eine pulsierende Strömung erzeugt, die durch den Mikroströmungsfühler (3) in ein elektrisches Signal umgeformt wird. Der Mikroströmungsfühler besteht aus zwei auf etwa 120 °C (248 °F) aufgeheizten Nickelgittern, die zusammen mit zwei Ergänzungswiderständen eine Wheatstone-Brücke bilden. Die pulsierende Strömung führt in Verbindung mit einer räumlich sehr dichten Anordnung der Nickelgitter zu einer Widerstandsänderung. Daraus resultiert eine Brückenverstimmung, die von der Konzentration des Messgases abhängig ist.

#### **HINWEIS**

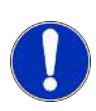

#### **Verschmutzung der Analysenkammer**

Die den Analysatoren zugeführten Messgase müssen staubfrei sein. Ebenso muss Kondensat in den Analysenkammern vermieden werden. Daher ist in den meisten Anwendungsfällen der Einsatz einer der Messaufgabe angepassten Gasaufbereitung notwendig.

Die Umgebungsluft des Sensors darf zudem keine Messkomponenten in höheren Konzentrationen enthalten.

#### **Ultraviolettmessung**

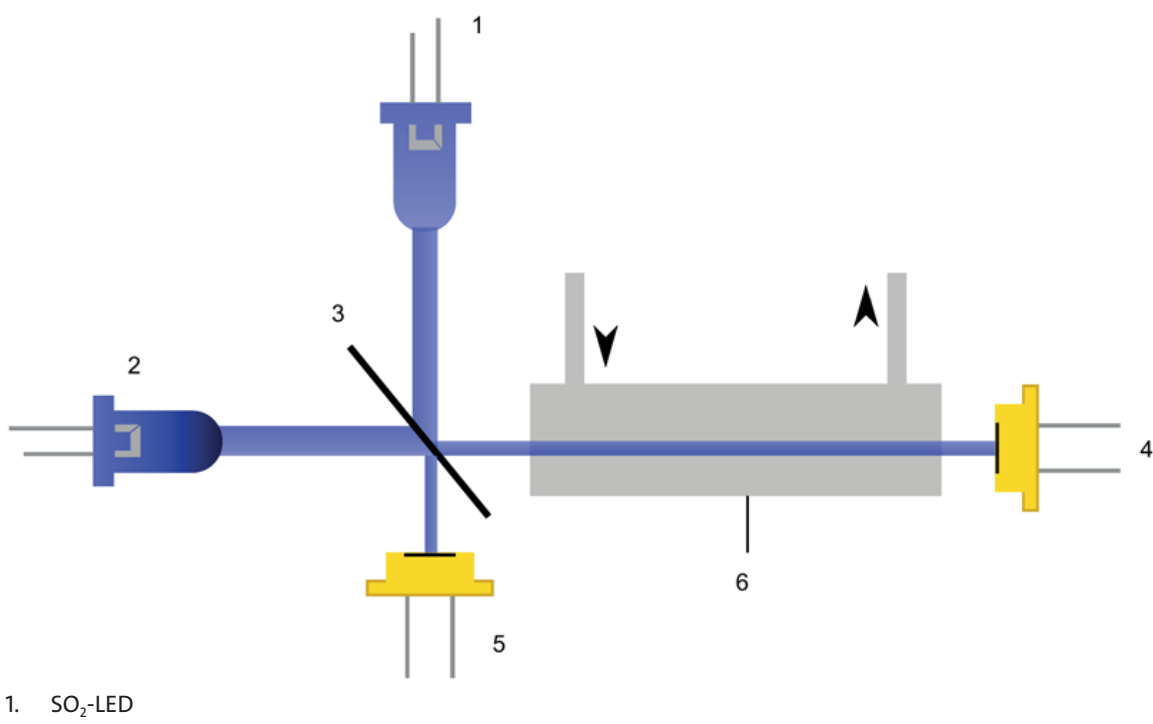

- 2.  $NO<sub>2</sub>$ -LED
- 3. Strahlteiler
- 4. Fotodiode Messkanal
- 5. Fotodiode Referenzkanal
- 6. Messkammer

Auch dieses Messprinzip beruht auf der molekülspezifischen Absorption der Ultraviolettstrahlung mit Hilfe eines Zweistrahl-Fotometers.

Als Lichtquelle dient eine Festkörperdiode (LED) auf der Basis von AlGaN -oder InGaN- Halbleitern (1). Zur Verbesserung der Signalauswertung wird die Lichtquelle gepulst betrieben.

Die Ultraviolettstrahlung wird kollimiert und durchläuft zunächst einen Strahlteiler (2), der zwei gleich große Strahlenbündel (Mess- und Vergleichsstrahlung) erzeugt. Das Messstrahlenbündel durchläuft dann die mit Messgas beströmte Messkammer (3) und wird in Abhängigkeit von der Konzentration der Messkomponente geschwächt. Diese Abschwächung wird nach dem Absorptionsgesetz von Lambert-Beer ausgewertet.

Die Messstrahlung wird nach der beströmten Messkammer von einer Fotodiode (4) registriert (Messsignal), ebenso die Referenzstrahlung von einer zweiten Fotodiode (5, Referenzsignal).Das Verhältnis von Mess- und Referenzsignal wird zur Berechnung der Konzentration der Gaskomponente herangezogen.

Der Strahlteiler ermöglicht auch die Einkopplung einer zweiten Lichtquelle zur Messung einer zweiten Gaskomponente. Auf diese Weise wird im Wechseltakt die Absorption von Schwefeldioxid (SO<sub>2</sub>) und Stickstoffdioxid (NO<sub>2</sub>) gemessen und in einer sensornahen Elektronik zu kontinuierlichen Konzentrationswerten verarbeitet. Weitere Messgasapplikationen sind durch geeignete Auswahl von LEDs möglich.

Zur Stabilisierung des Messverfahrens wird neben der Messung der beiden Gaskonzentrationen mit Hilfe des Referenzsignals zusätzlich noch eine Thermostatisierung des gesamten optischen Aufbaus vorgenommen.

#### **HINWEIS**

#### **Verfälschung der Messergebnisse**

Vor den Messungen muss die Signalstärke des Messkanals und des Referenzkanals mit Nullgas (Umgebungsluft) aufgenommen werden. Diese Nullgasmessung kann im festgelegten Zyklus wiederholt werden, um eine zeitliche Messwertabweichung (Drift) zu kompensieren (AUTOCAL-Funktion).

Um eine Einhaltung der technischen Daten zu gewährleisten, muss für den AUTOCAL eine Zykluszeit von ≤ 24 Stunden aktiviert werden. Die angegebenen Daten beziehen sich auf einen Messgasdruck von 1013 hPa absolut, einen Messgasdurchfluss von 1,2 l/min und eine Umgebungstemperatur von 25 °C (77 °F).

Die Messgase müssen dem Analysenmodul staub- und aerosolfrei zugeführt werden, weil im Messgas vorhandene Partikel die UV-Strahlung stark streuen und dies zu erhöhten Konzentrationswerten führt. Daher ist in den meisten Anwendungsfällen der Einsatz einer an die Messgasaufgabe angepassten Gasaufbereitung notwendig. Aufgrund des offenen Aufbaus des Fotometers sollte zudem die Umgebungsluft des Analysators weitgehend frei von der zu messenden Gaskomponente sein. Zu vermeiden sind auch Druckunterschiede zwischen der Umgebungsluft und dem Messgas in der Analysenkammer, z. B. durch eine direkte Ableitung des Messgases in die Atmosphäre.

### **Elektrochemische Sauerstoffmessung**

*BA 5000*

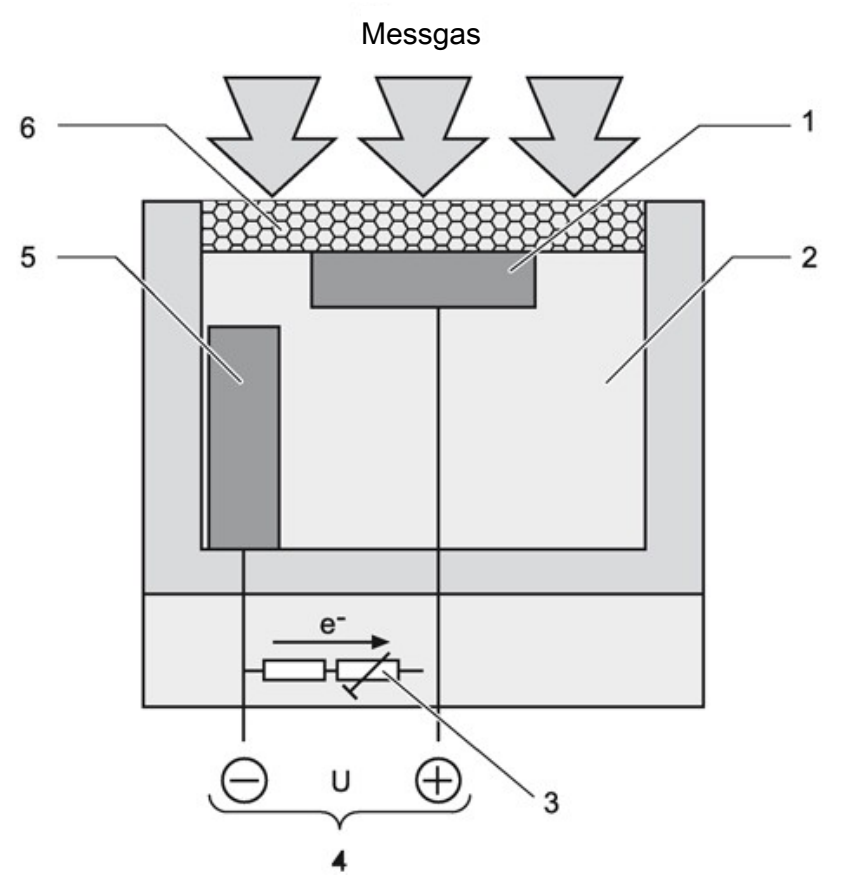

*Abb. 5: Arbeitsweise des elektrochemischen O2-Sensors*

- 1. Goldkathode
- 2. Elektrolyt (Essigsäure)
- 3. Thermistor und Belastungswiderstand für Temperaturkompensation
- 4. Signalausgang
- 5. Bleianode
- 6. Sauerstoffdiffusionsmembran aus FEP

Dieser Sauerstoffsensor arbeitet nach dem Prinzip einer Brennstoffzelle. Der Sauerstoff wird an der Grenzschicht Kathode/Elektrolyt umgesetzt. Zwischen Bleianode und Kathode fließt ein Elektronenstrom über einen Widerstand, an dem eine Messspannung ansteht. Diese Messspannung ist proportional der Sauerstoffkonzentration im Messgas.

Der hier verwendete Säure-Elektrolyt wird durch Quereinflüsse insbesondere von CO<sub>2</sub>, CO, H<sub>2</sub> und CH<sub>4</sub> weniger beeinflusst als andere Sensortypen.

#### **Paramagnetische Sauerstoffmessung**

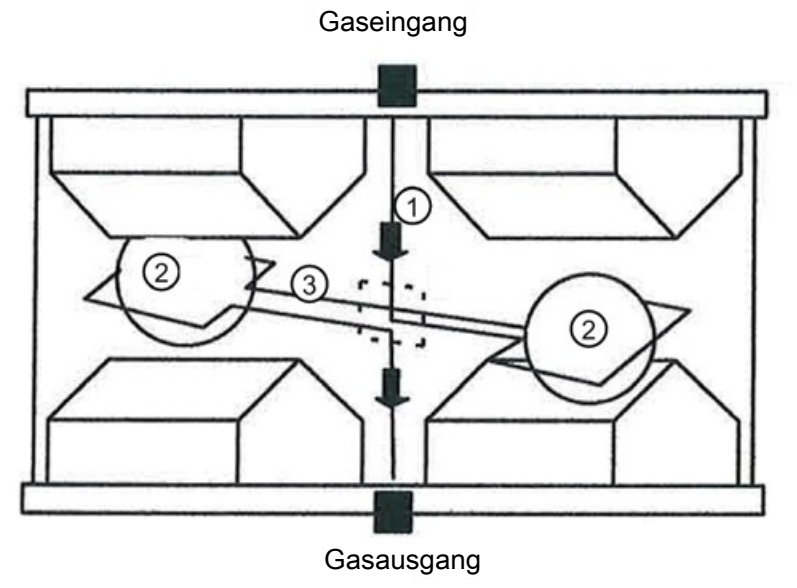

*Abb. 6: Arbeitsweise des paramagnetischen O2-Sensors*

Sauerstoff besitzt im Gegensatz zu anderen Gasen einen stark ausgeprägten Paramagnetismus. Diese Eigenschaft des Sauerstoffs ist die Grundlage für dieses Messverfahren.

In der Messzelle erzeugen zwei Permanentmagnete ein inhomogenes Magnetfeld. Strömen Sauerstoffmoleküle in die Messzelle ein (1), so werden sie in das Magnetfeld gezogen. Dies hat zur Folge, dass die beiden diamagnetischen Hohlkugeln (2) aus dem Magnetfeld herausgedrängt werden. Diese Drehbewegung wird optisch erfasst und dient als Eingangsgröße einer Kompensationsstromregelung. Diese erzeugt über eine Drahtschleife (3) um die beiden Hohlkugeln ein Gegenmoment zur Drehbewegung. Der Kompensationsstrom ist proportional zur Sauerstoffkonzentration.

Der Ausschlagspunkt wird bei Beströmung mit Sauerstoff (analog zur Justierung des elektrochemischen O<sub>2</sub>-Sensors) mit der AU-TOCAL-Funktion justiert. Der Nullpunkt der paramagnetischen Messzelle muss zur Einhaltung der technischen Daten bei allen Messbereichen < 5 % einmal wöchentlich, bei allen höheren Messbereichen alle 2 Monate mit Stickstoff justiert werden.

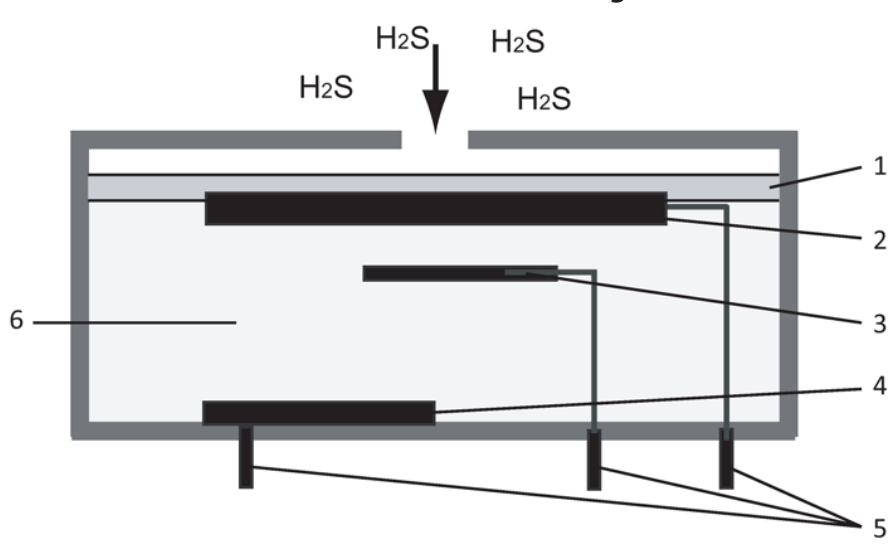

#### **Elektrochemische Schwefelwasserstoffmessung**

*Abb. 7: Arbeitsweise des H2S-Sensors*

- 1. Gasmembran
- 2. Arbeitselektrode
- 3. Referenzelektrode
- 4. Gegelelektrode
- 5. Anschlussstifte
- 6. Elektrolyt  $(H_2SO_4)$

Der Schwefelwasserstoff (H2S) tritt durch die Diffusionsbarriere (Gasmembran (1)) in den Sensor ein und wird an der Arbeitselektrode (2) oxidiert. Auf der Gegenelektrode (4) findet als Gegenreaktion die Reduktion des Luftsauerstoffs statt. Der Transfer der Elektronen kann an den Anschlussstiften (5) als Strom abgegriffen werden, welcher direkt proportional zur Gaskonzentration ist.

Der Nullpunkt wird bei Beströmung z. B. mit Stickstoff oder Luft mit der AUTOCAL-Funktion automatisch nachjustiert.

#### **Automatische Justierung der IR- und UV-Komponenten mit Luft (AUTOCAL)**

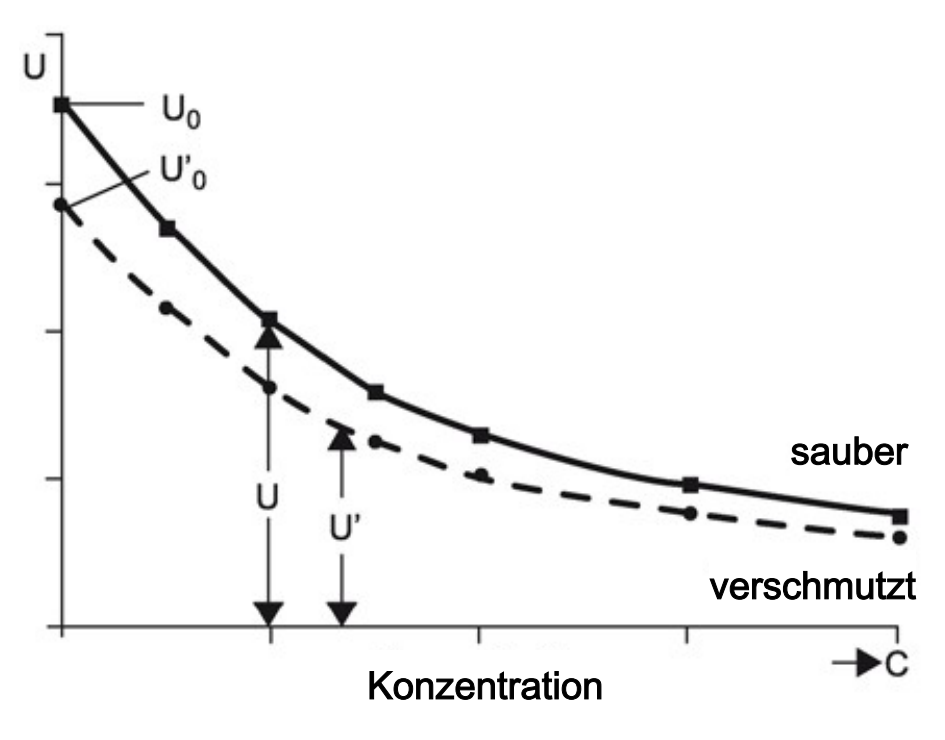

#### *Abb. 8: Justierung*

Die Justierung des BA 5000 kann mit z. B. Umgebungsluft durchgeführt werden. Während dieses Vorganges (einstellbar zwischen 1 und 24 Stunden, 0 = kein AUTOCAL) wird die Analysenkammer mit Hilfe eines internen oder externen 3-Wegeventils mit Luft gespült. Dabei erzeugt der Detektor das größte Signal U0 (keine Vorabsorption in der Analysenkammer). Dieses Signal wird als Referenzsignal für die Nullpunktkalibrierung verwendet. Das Signal U0 dient gleichzeitig als Ausgangswert für die Berechnung des Endpunktes.

Mit zunehmender Konzentration der Messkomponente erhöht sich die Absorption in der Analysenkammer. Durch diese Vorabsorption nimmt im Detektor die nachweisbare Strahlungsenergie und somit die Signalspannung ab. Der mathematische Zusammenhang zwischen der Konzentration der Messkomponente und der Messspannung entspricht beim Einstrahlverfahren des BA 5000 in guter Näherung einer Exponentialfunktion der Form:

 $U = U_0 \cdot e^{-kc}$  mit folgenden Parametern:

- c: Konzentration
- k: Gerätespezifische Konstante
- $U<sub>o</sub>$ : Grundsignal mit Nullgas (Messgas ohne Messkomponente)
- U: Detektorsignal

Veränderungen der Strahlungsleistung, Verschmutzung der Analysenkammer und Alterung von Detektorbauelementen wirken in gleicher Weise auf U0 als auch auf U und geben

 $U' = U'_0 \cdot e^{-kc}$ 

Die Messspannung verändert sich also – abgesehen von der Konzentration c – kontinuierlich mit fortschreitender Alterung des Strahlers oder durch eine anhaltende Verschmutzung.

Mit jedem AUTOCAL wird die gesamte Kennlinie damit auf den aktuell gültigen Wert nachgezogen, und somit werden auch Temperatur- und Druckeinflüsse ausgeglichen.

Die genannten Einflüsse durch Verschmutzung und Alterung werden so lange einen vernachlässigbaren Einfluss auf die Messung haben, wie U' in einem bestimmten, vom Gerät überwachten Toleranzbereich bleibt. Die "Spannweite" der Toleranz zwischen zweien oder mehreren AUTOCAL-Vorgängen lässt sich individuell am BA 5000 parametrieren und bei Abweichungen eine Warnmeldung ausgeben. Bei Unterschreitung des ursprünglichen Werkswertes von U<sub>0</sub> < 50 % U wird eine Störmeldung ausgegeben. In den meisten Fällen ist dies dann auf eine Verschmutzung der Analysenkammer zurückzuführen.

Die Geräte justieren automatisch wahlweise alle 1 bis 24 Stunden mit Umgebungsluft oder Stickstoff den Nullpunkt. Der Ausschlagspunkt zur Justierung der IR- und UV-aktiven Komponenten wird hieraus mathematisch aus dem neu ermittelten U'<sub>0</sub> und den werksseitig hinterlegten gerätespezifischen Parametern berechnet. Eine Überprüfung des Ausschlagspunktes mit Prüfgas einmal jährlich wird empfohlen. Details zu TÜV-Messungen sind in der Tabelle "Justierintervalle (TÜV-Ausführungen)" in Abschnitt AUTOHOTSPOT hinterlegt.

Bei Einbau eines elektrochemischen O<sub>2</sub>-Sensors empfiehlt sich die Verwendung von Luft zum AUTOCAL. Dadurch wird gleichzeitig neben der Justierung des Nullpunktes der IR- aktiven Komponenten auch der Ausschlagspunkt des elektrochemischen O<sub>2</sub>-Sensors automatisch justiert. Die Kennlinie des O<sub>2</sub>-Sensors ist nach der Einpunkt-Justierung hinreichend stabil, sodass der Nullpunkt des elektrochemischen O<sub>2</sub>-Sensors lediglich einmal jährlich durch Aufgabe von Stickstoff überprüft werden muss.

### <span id="page-20-0"></span>**4.1.4 Technische Daten**

### **4.1.4.1 Allgemeine technische Daten**

#### **Allgemeines**

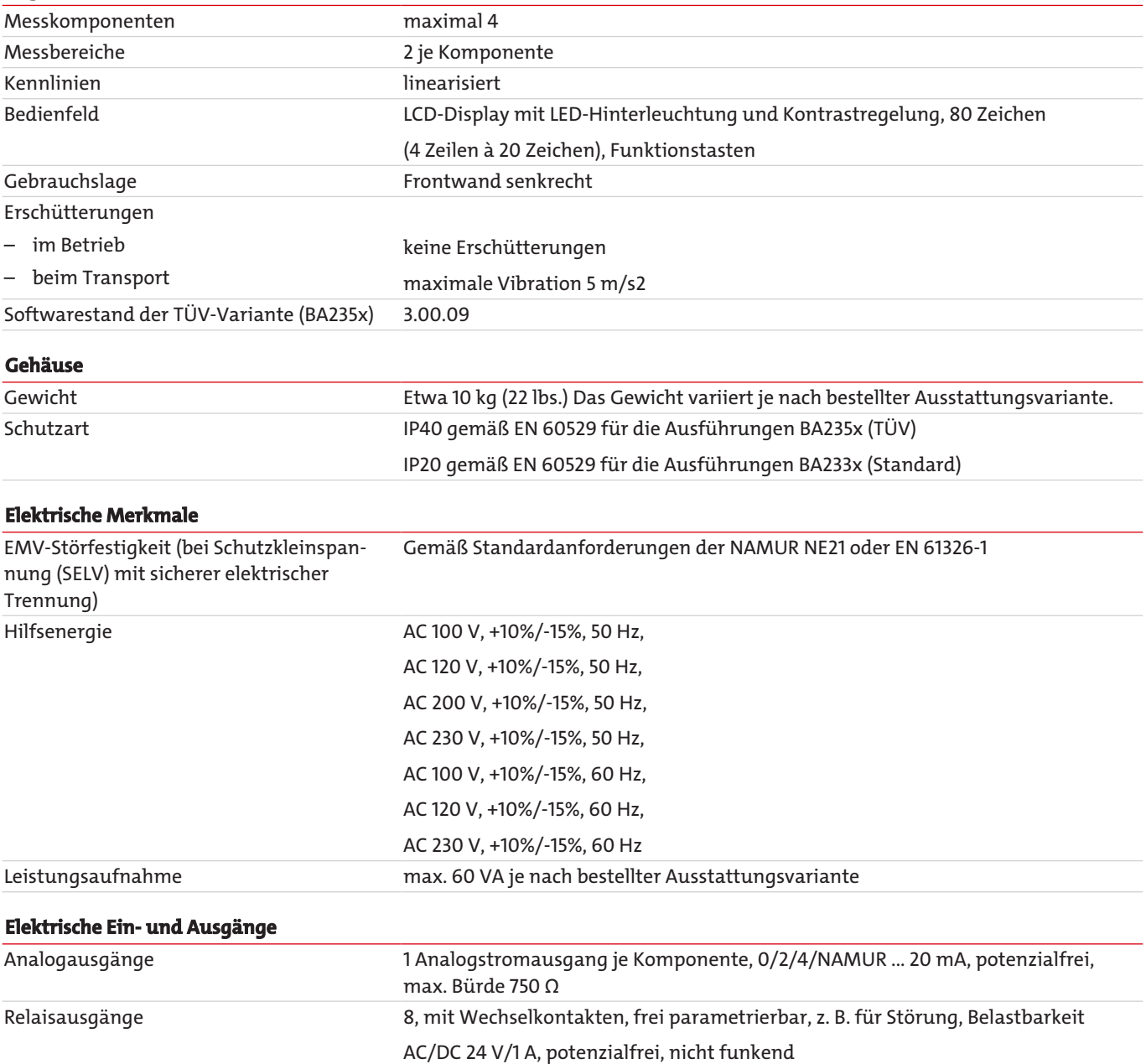

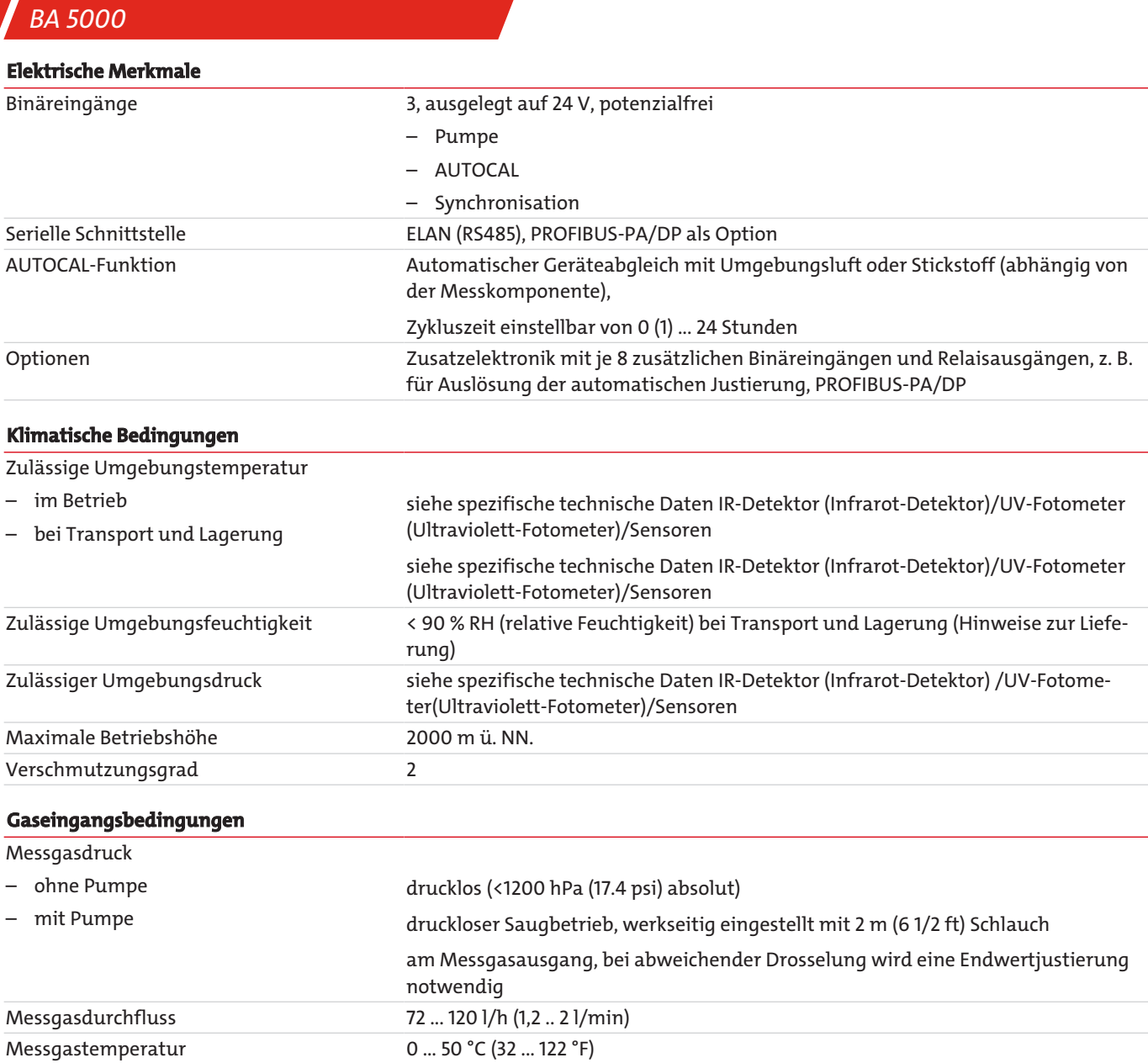

#### **HINWEIS**

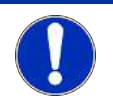

Da Messbereiche geändert werden können, beziehen sich alle Angaben zur Genauigkeit auf die auf dem Typschild angegebenen Messbereiche!

Messgasfeuchte <90 % RH (relative Feuchtigkeit), nicht kondensierend

# **4.1.4.2 Messgasberührte Teile im Gasweg**

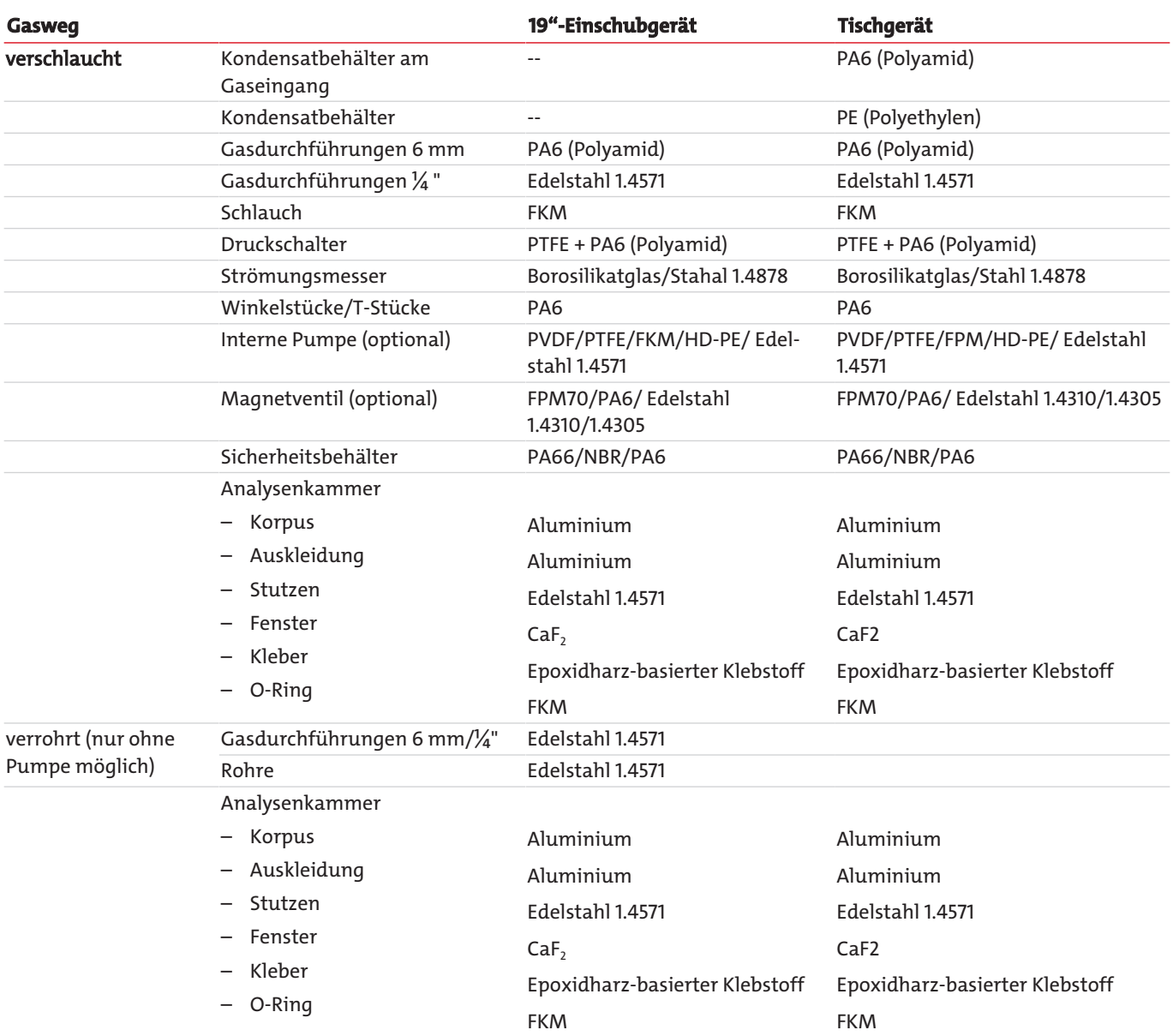

## **4.1.4.3 Infrarot-Detektor**

Um eine Einhaltung der technischen Daten zu gewährleisten, muss für den AUTOCAL eine

Zykluszeit von ≤ 24 Stunden aktiviert werden. Die angegebenen Daten beziehen sich auf einen Messgasdruck von 1013 ±5 hPa absolut, einen Messgasdurchfluss von 1,2 ±0,2 l/min und eine Umgebungstemperatur von 25 ±2 °C.

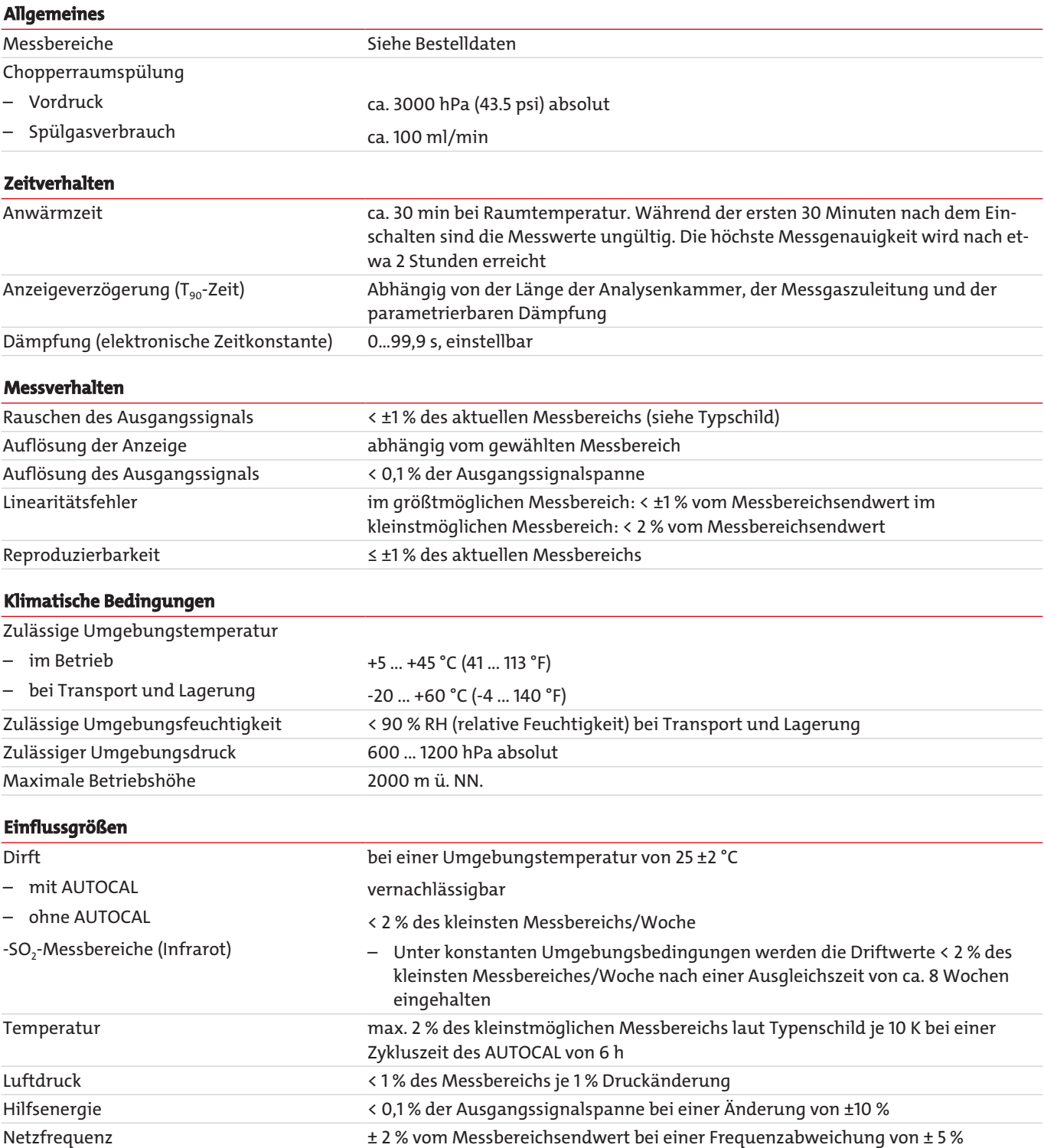

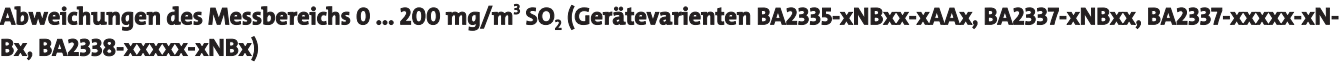

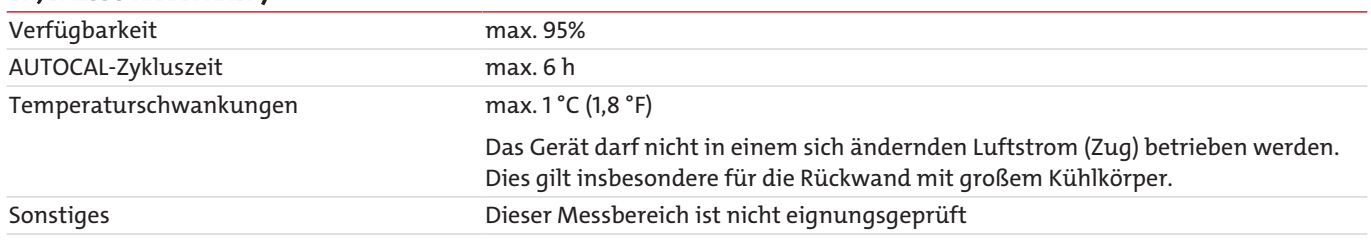

#### **HINWEIS Gerätereihen BA235x**

Wartungsintervalle: Beachten Sie hierzu die aktuellen Zertifikate gemäß EN 15267.

### **4.1.4.4 Ultraviolett-Fotometer**

Um eine Einhaltung der technischen Daten zu gewährleisten, muss für den AUTOCAL eine Zykluszeit von ≤ 24 Stunden aktiviert werden. Die angegebenen Daten beziehen sich auf einen Messgasdruck von 1013 ±5 hPa absolut, einen Messgasdurchfluss von 1,2 ±0,2 l/min und eine Umgebungstemperatur von 25 ±2 °C und gelten sowohl für die Messgaskomponente SO<sub>2</sub> als auch für die Messgaskomponente NO<sub>2</sub>.

#### **Messbereiche**

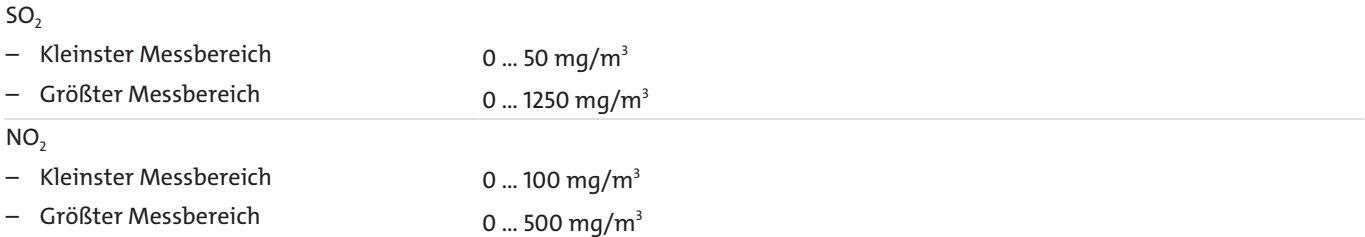

Die Justierung der Messbereiche erfolgt mit einem zertifizierten Prüfgas, wobei eine Konzentrationsangabe in ppm gemäß DIN EN1343 in die Einheit mg/m<sup>3</sup> umgerechnet werden muss bei einer Referenztemperatur von 0 °C und einem Referenzdruck von 1013 hPa.

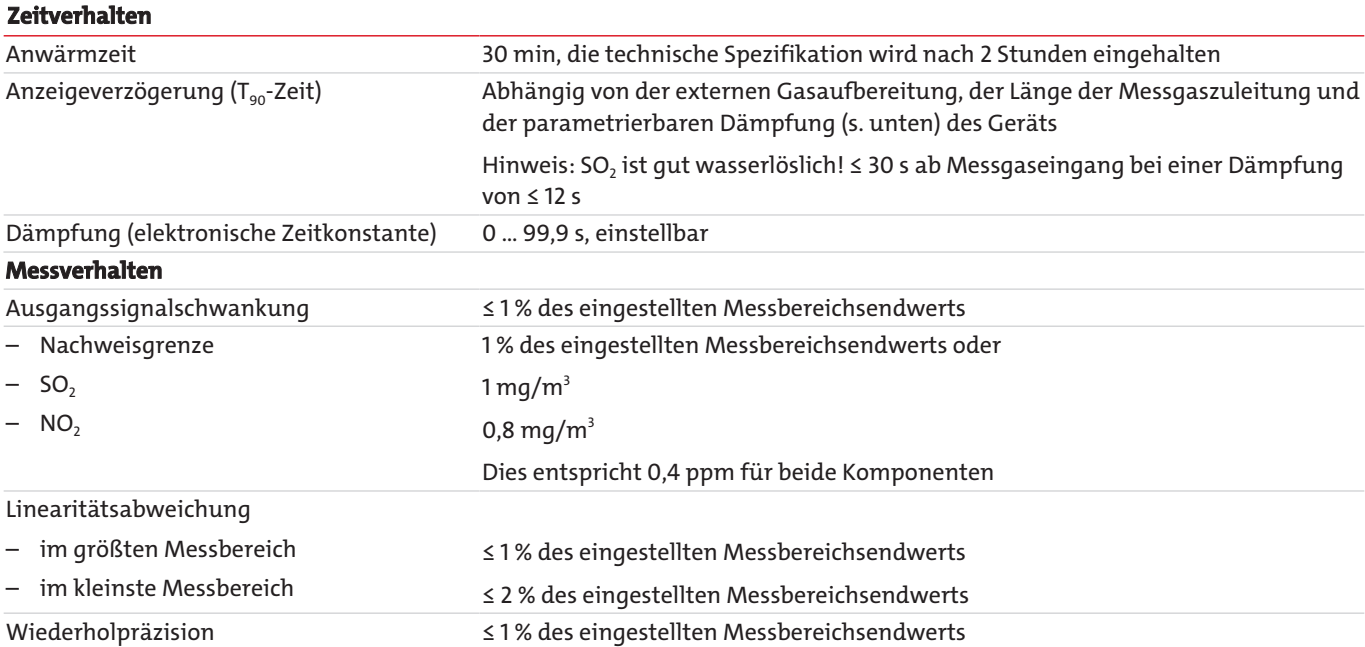

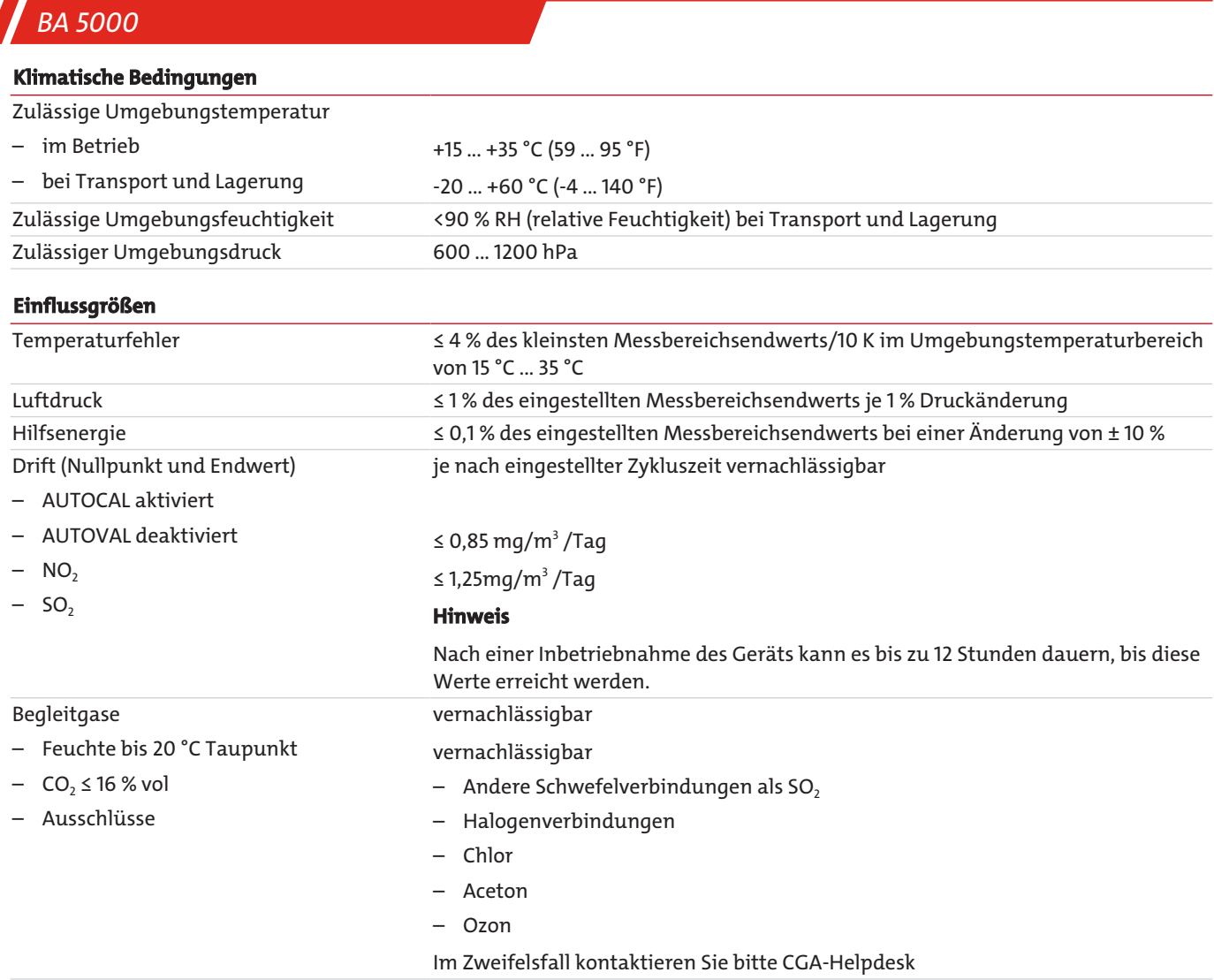

## **4.1.4.5 Elektrochemischer Sauerstoffsensor**

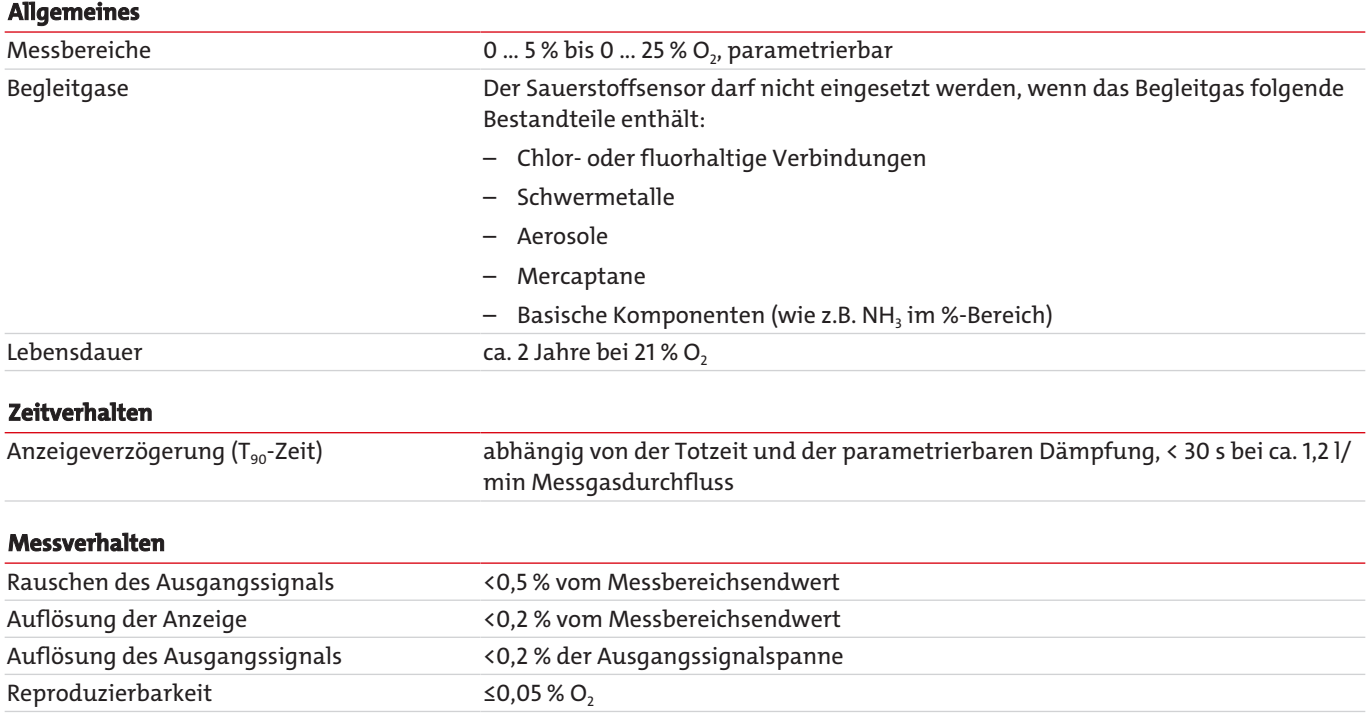

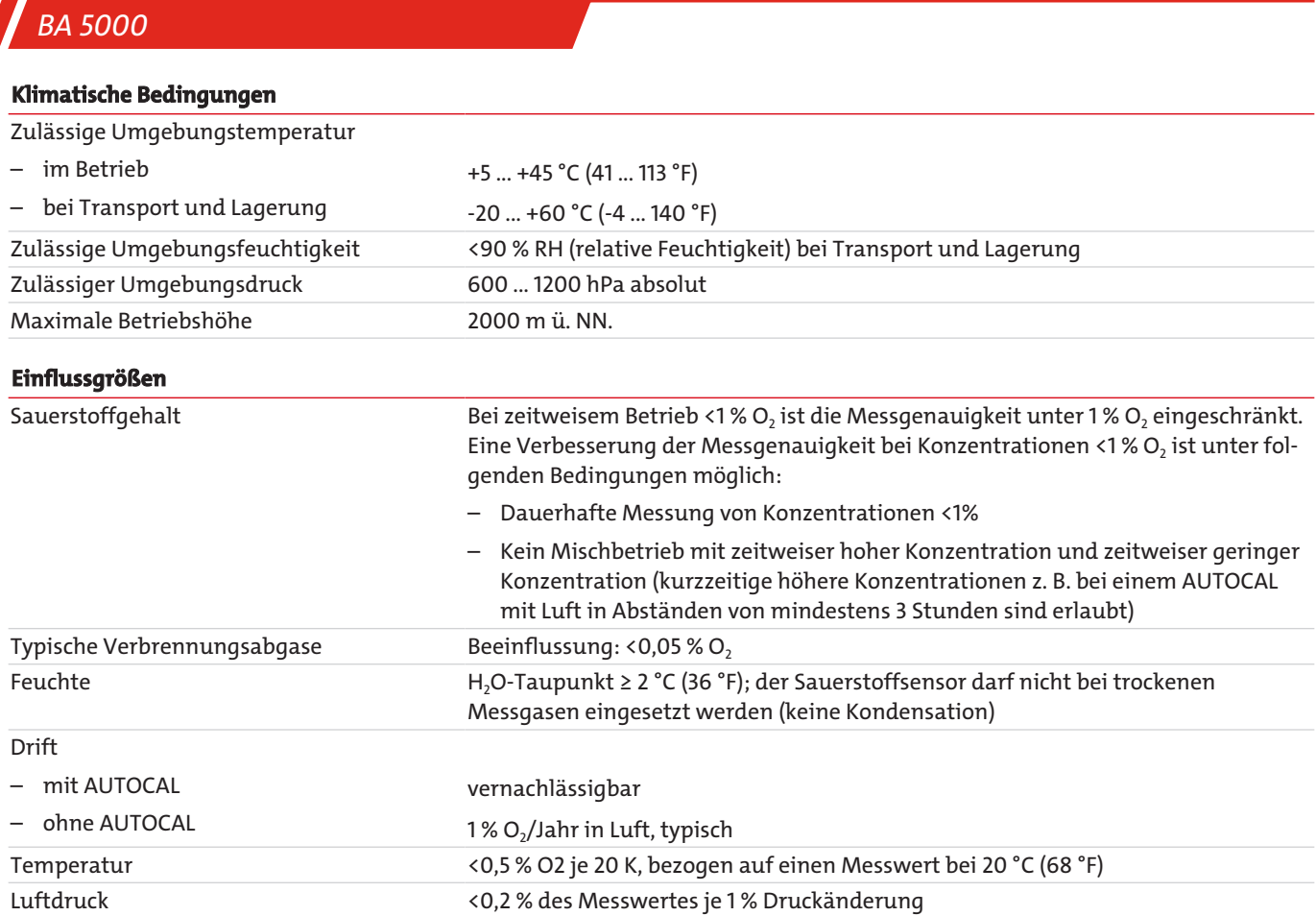

# **4.1.4.6 Paramagnetischer Sauerstoffsensor**

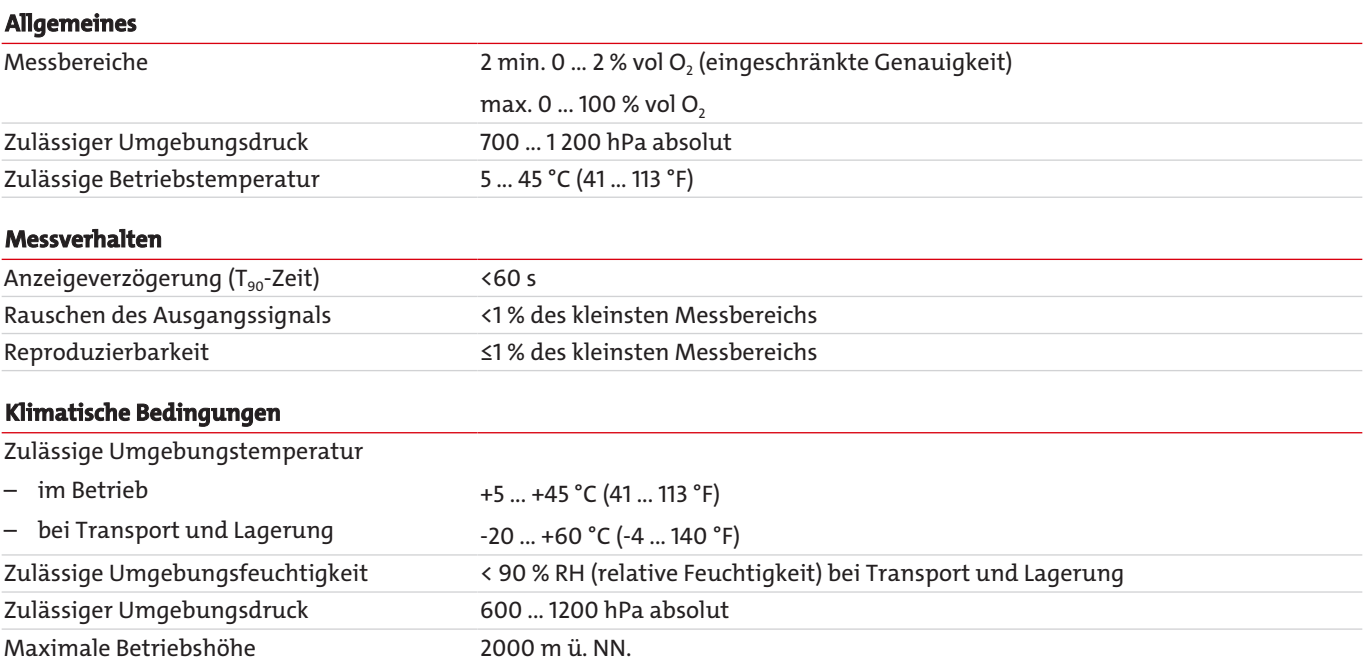

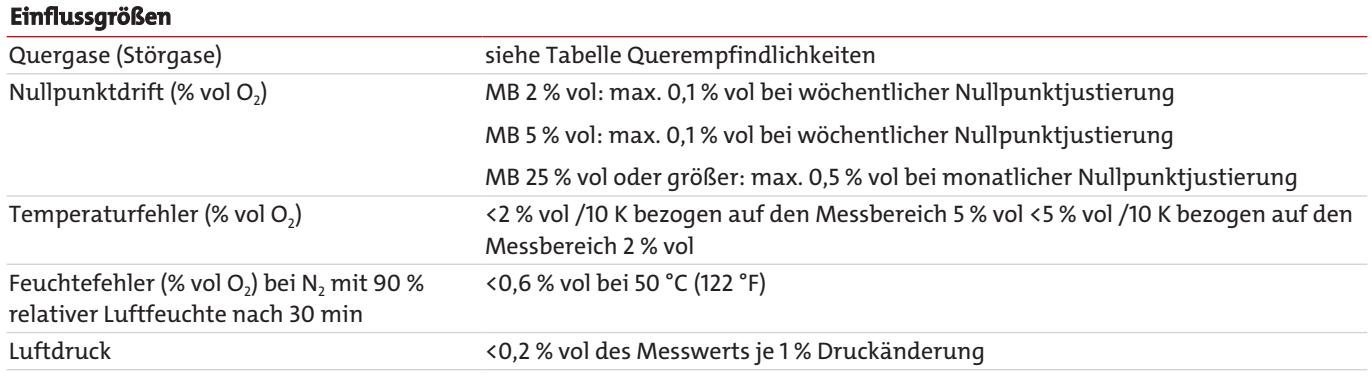

#### **Querempfindlichkeiten**

**Alle Werte dieser Tabelle beziehen sich auf eine Nullpunktjustierung mit Stickstoff und einer Endwertjustierung mit 100 % vol. Sauerstoff. Die Abweichungen gelten für jeweils 100 % vol. des betreffenden Gases und müssen bei der Nullpunktjustierung anteilig berücksichtigt werden.**

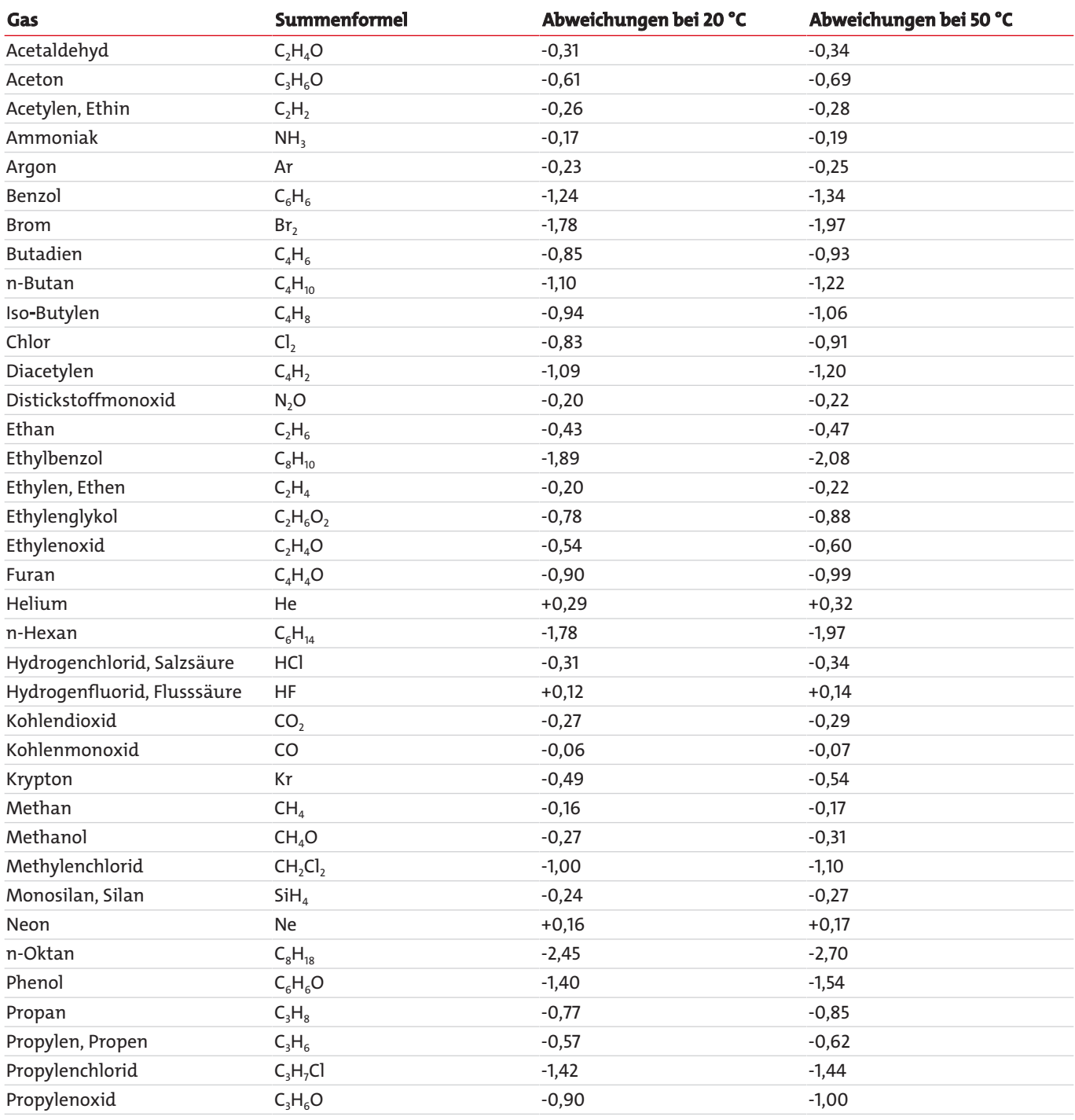

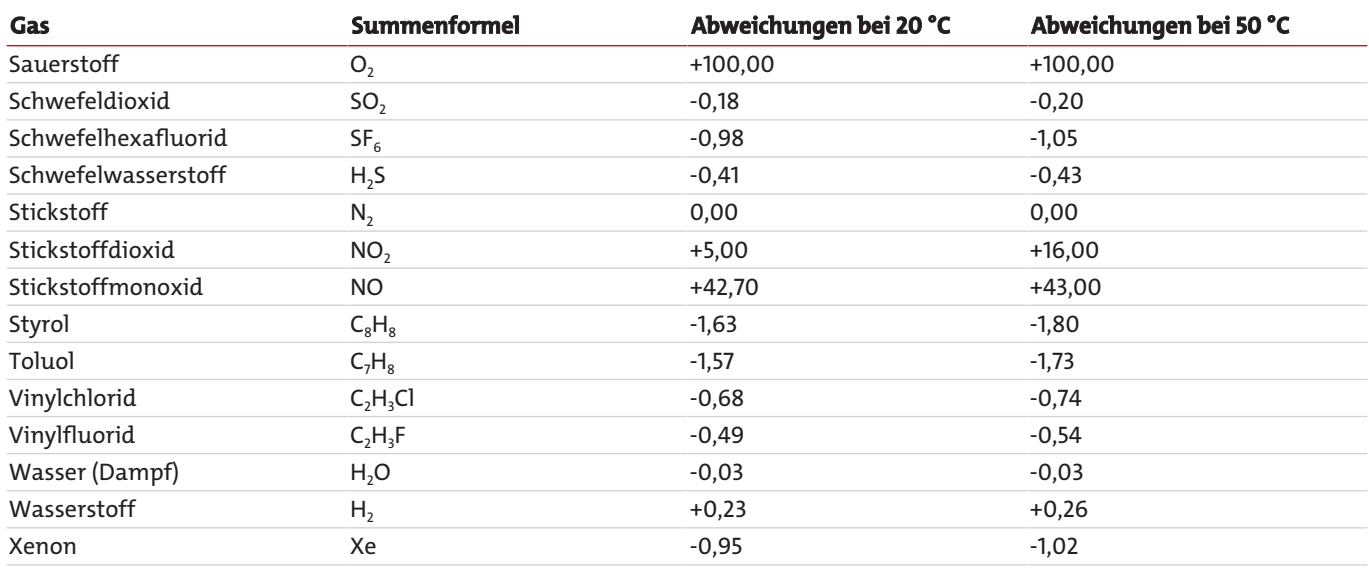

## **4.1.4.7 Schwefelwasserstoffsensor**

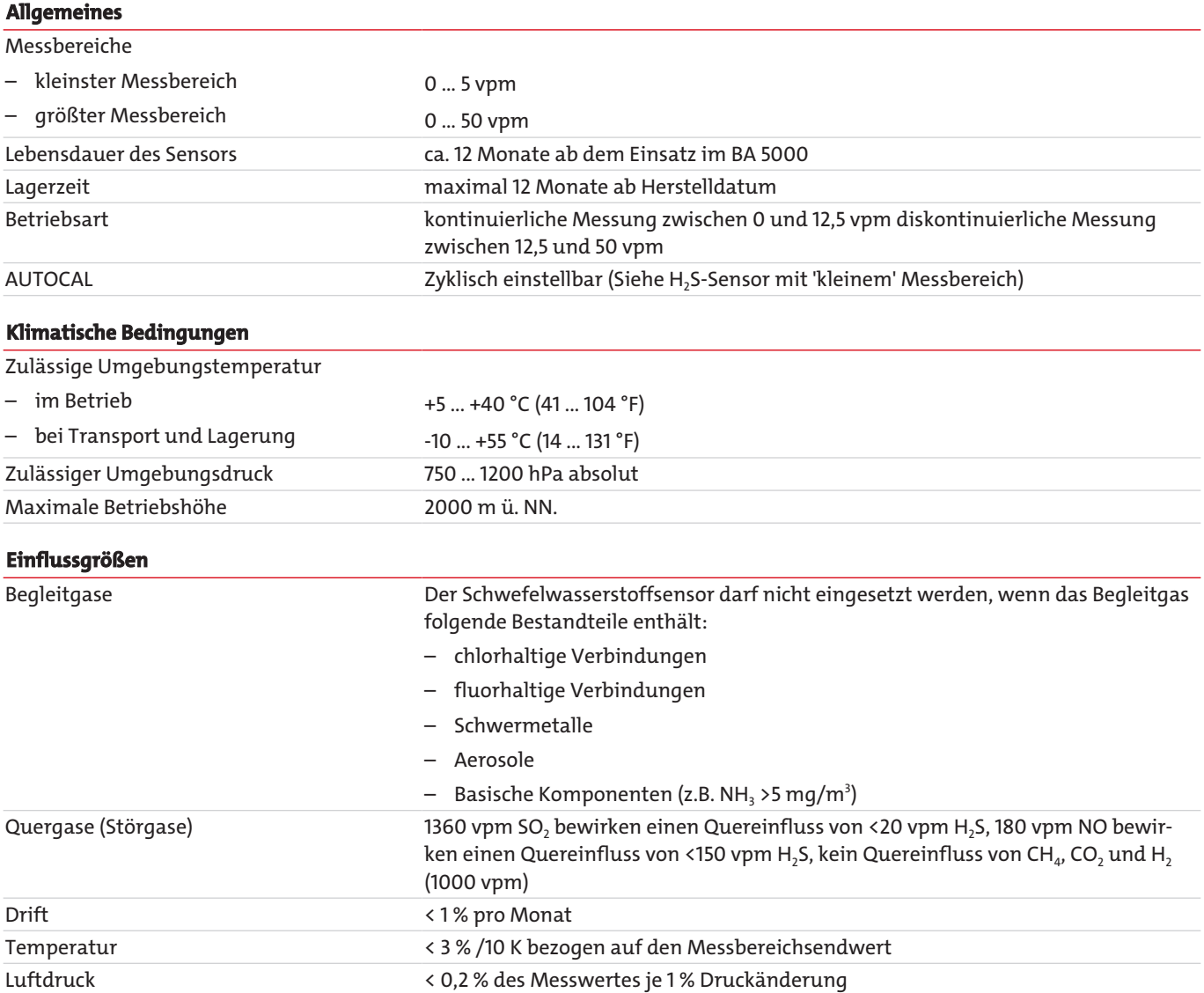

#### **HINWEIS Messbereiche**

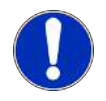

Die genaue Angabe des größten und kleinsten H2S-Messbereichs finden Sie auf dem Typschild!

### <span id="page-29-0"></span>**4.1.5 Schaltpläne**

### **4.1.5.1 Gaslaufpläne**

#### Legende zu den Gaslaufplänen

- 1. Eingang für Messgas/Prüfgas
- 2. Gasausgang
- 3. Eingang für AUTOCAL/Nullgas oder Eingang für Messgas/Justiergas (Kanal 2)
- 4. Gasausgang (Kanal 2)
- 5. Gehäusespülung
- 6. Eingang atmosphärischer Druckaufnehmer
- 7. Eingang Chopperraumspülung
- 8. Kondensatabscheider mit Filter
- 9. Sicherheitsfeinfilter\*
- 10. Magnetventil
- 11. Messgaspumpe
- 12. Druckschalter
- 13. Durchflussanzeiger
- 14. IR-Analysierteil
- 15. Sicherheitsbehälter
- 16. Sauerstoffsensor (elektrochemisch)
- 17. Atmosphärischer Durckaufnehmer
- 18. Schwefelwasserstoff-Sensor
- 19. Sauerstoffsensor (paramagnetisch)
- 20. UV-Fotometer (UV-Modul)

Die Variante mit spezial-gereinigtem Gasweg (BA06- Cleaned for O2) enthält keinen Sicherheitsfeinfilter im Messgasweg.

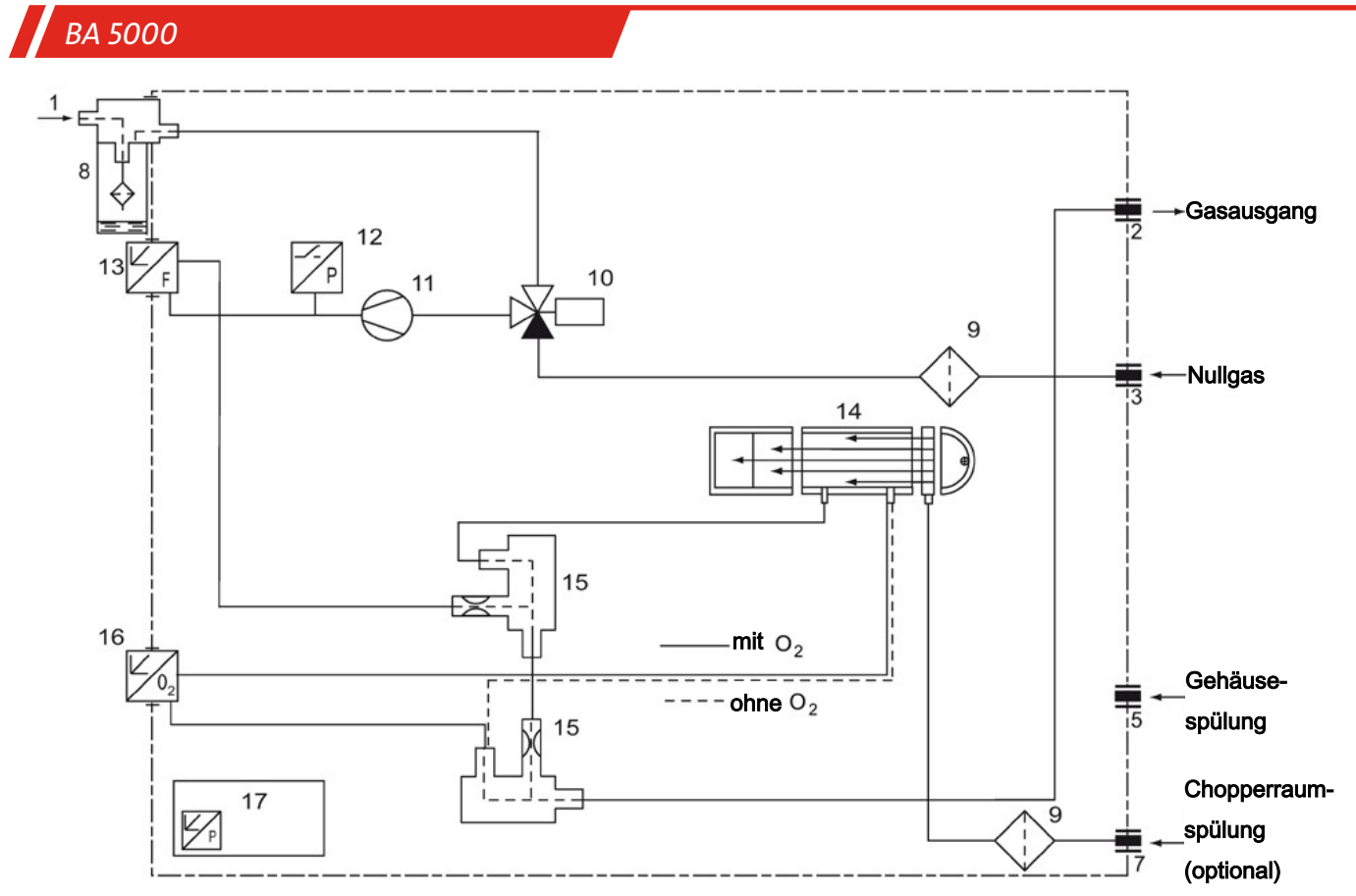

*Abb. 9: BA 5000, Tischgerät mit IR-Detektor, interner Messgaspumpe, Kondensatabscheider und Sicherheitsfeinfilter auf der Frontplatte; Sauerstoffmessung optional*

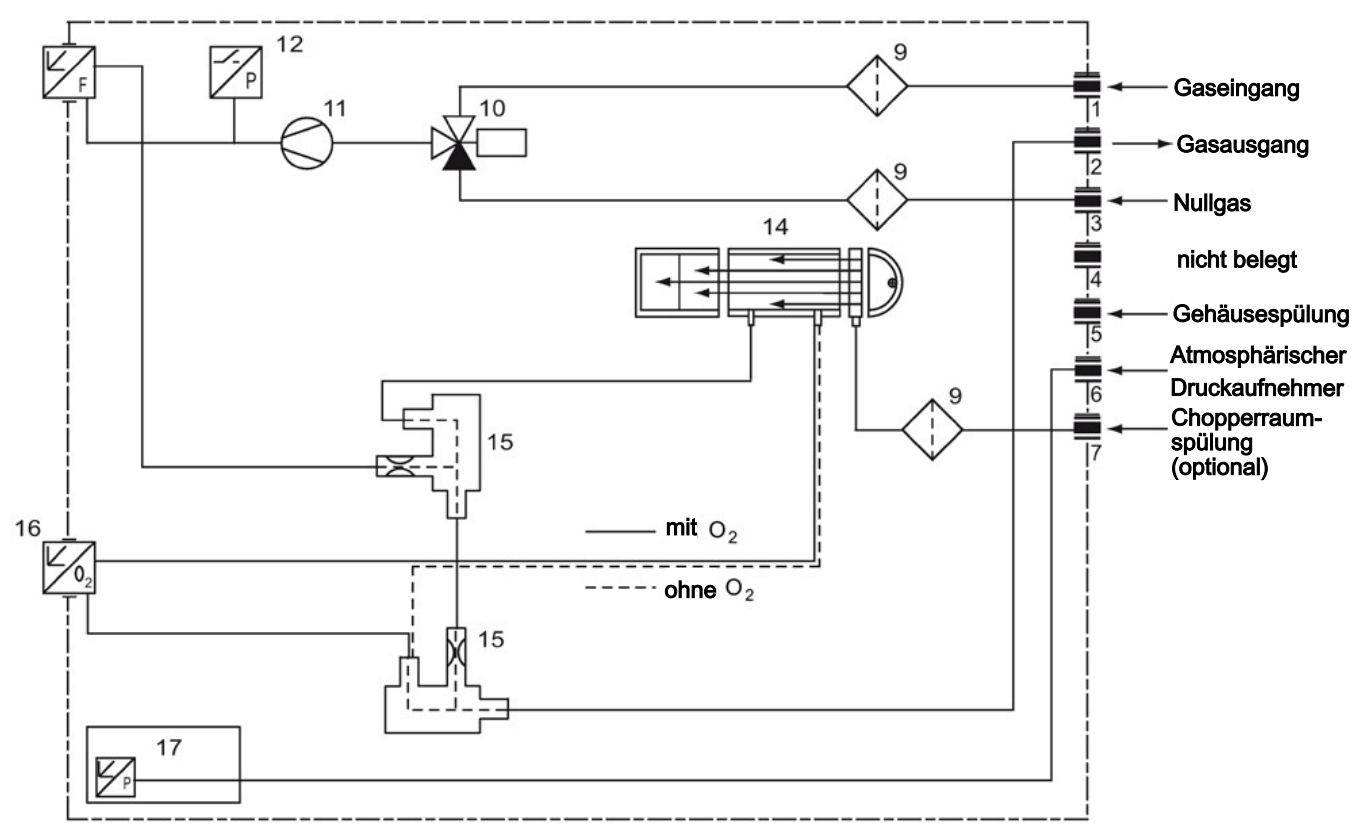

*Abb. 10: BA 5000, 19"-Einschubgehäuse mit IR-Detektor, interner Messgaspumpe; Sauerstoffmessung optional*

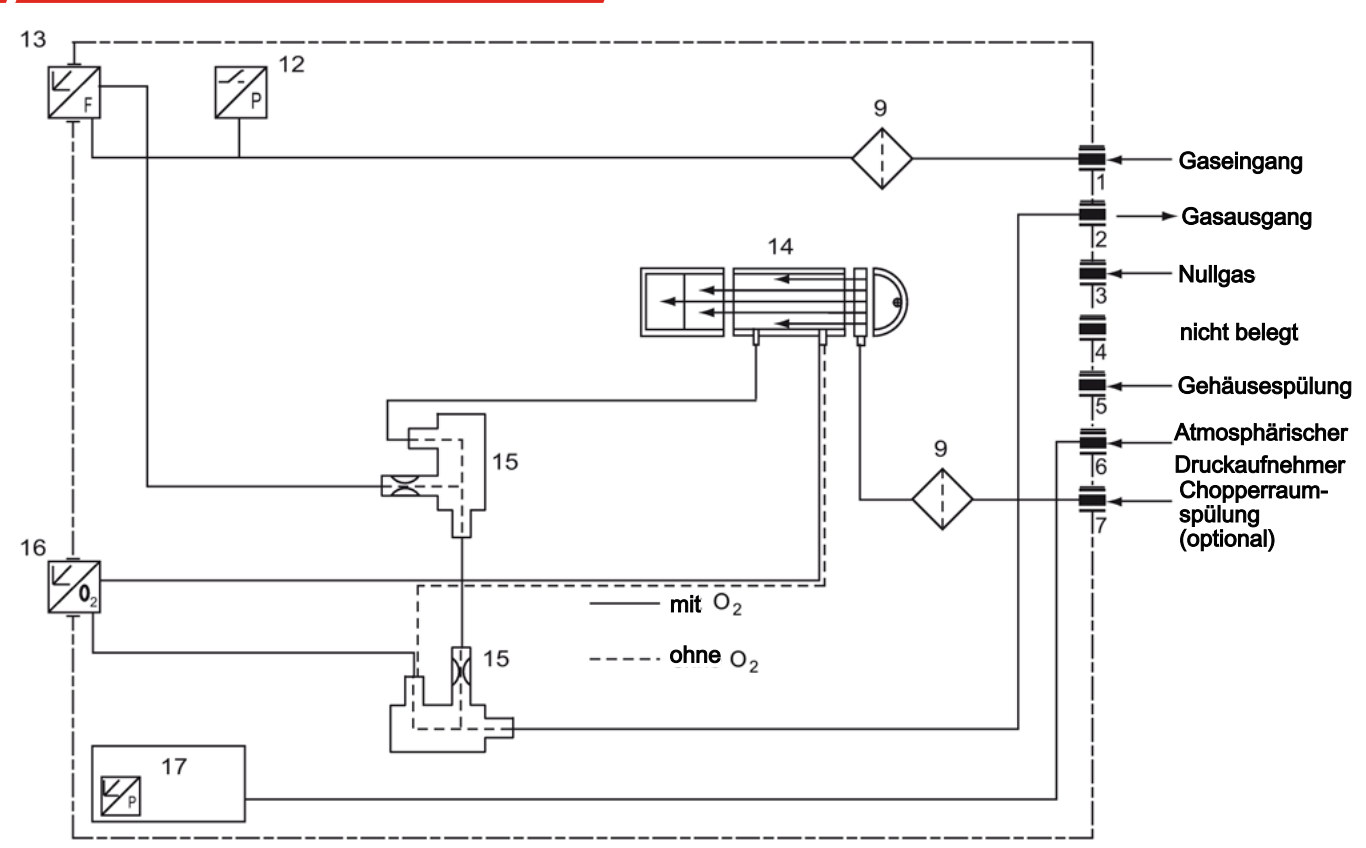

*Abb. 11: BA 5000, 19"-Einschubgehäusemit IR-Detektor ohne interne Messgaspumpe; Sauerstoffmessung optional*

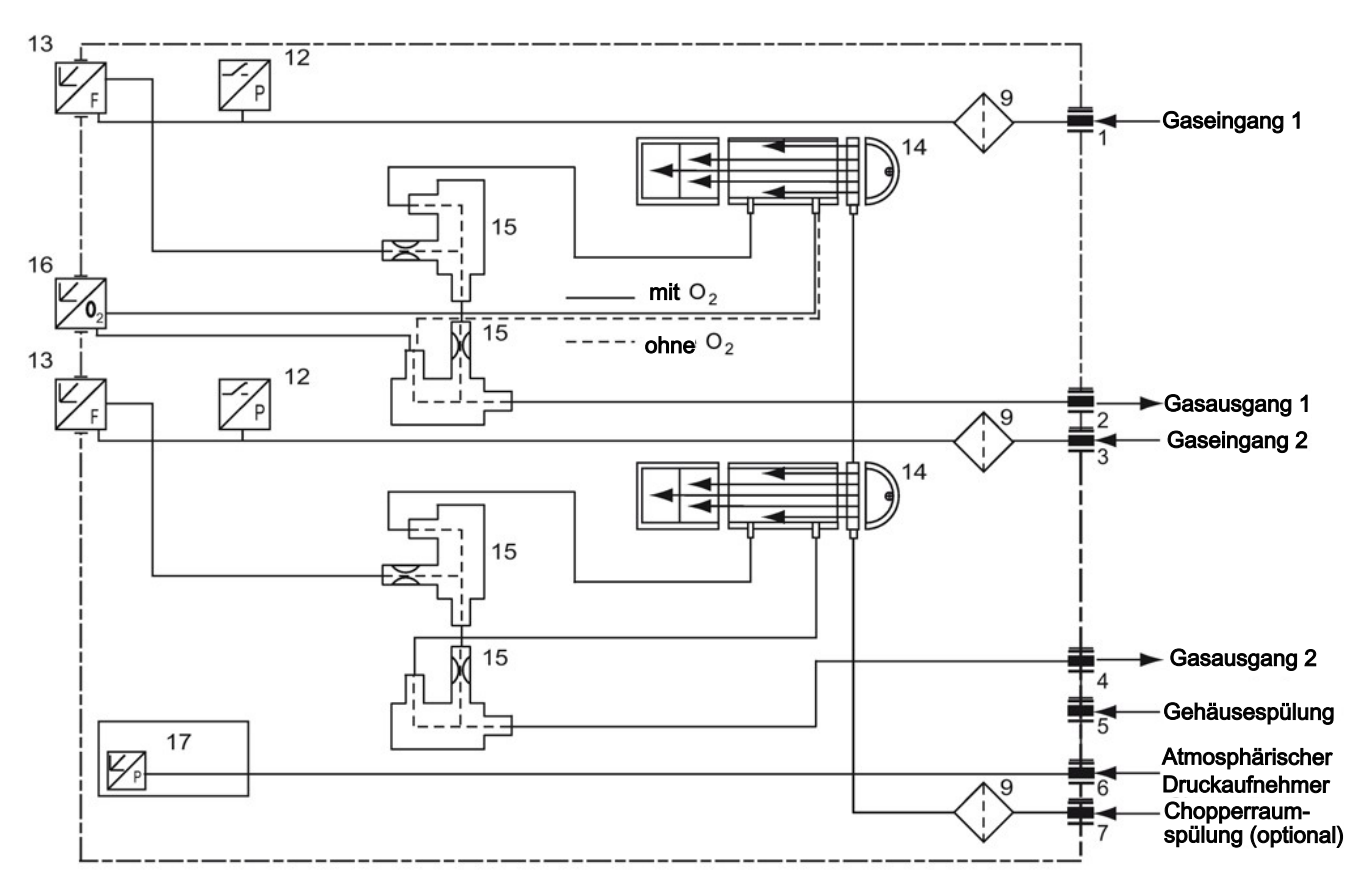

*Abb. 12: BA 5000, 19"-Einschubgehäuse ohne interne Messgaspumpe; mit getrenntem Gasweg für weitere IR-Messkomponenten; Sauerstoffmessung optional*

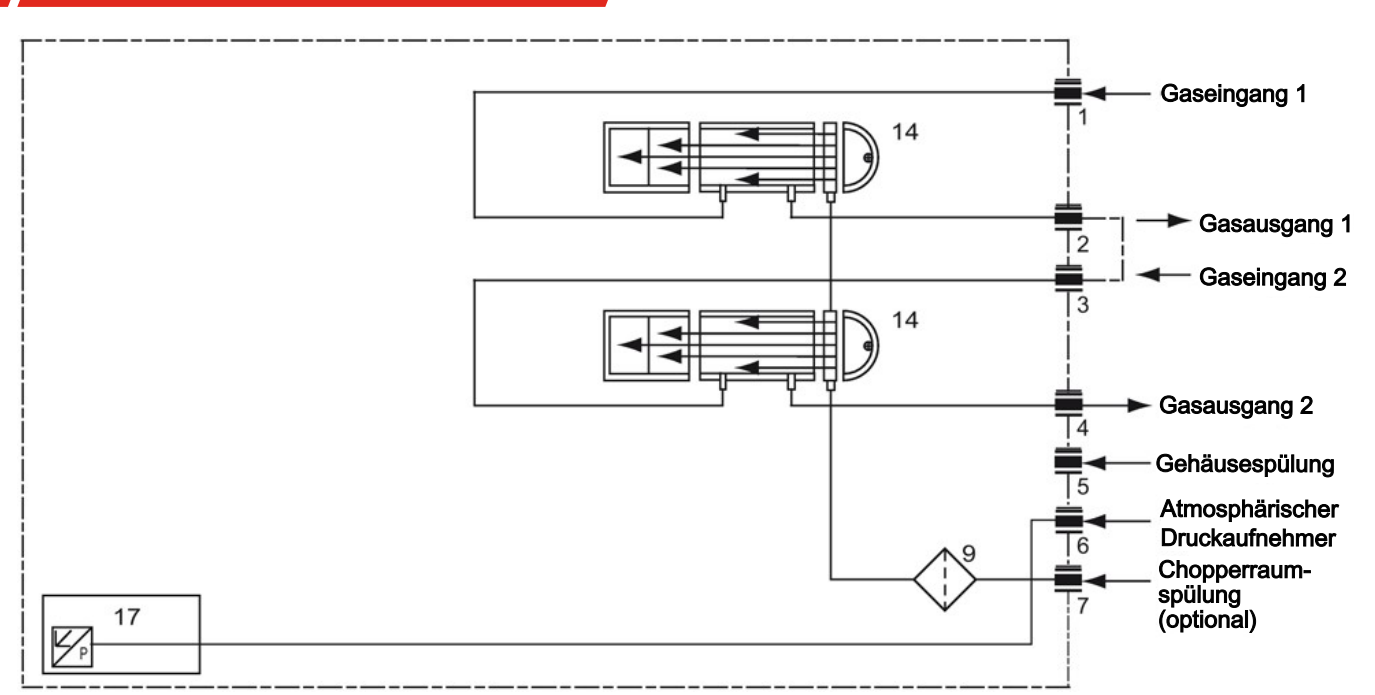

*Abb. 13: BA 5000, 19"-Einschubgehäuse mit IR-Detektor ohne interne Messgaspumpe; Messgasweg in Rohr ohne Sicherheitsfilter und Sicherheitsbehälter; getrennter Gasweg optional*

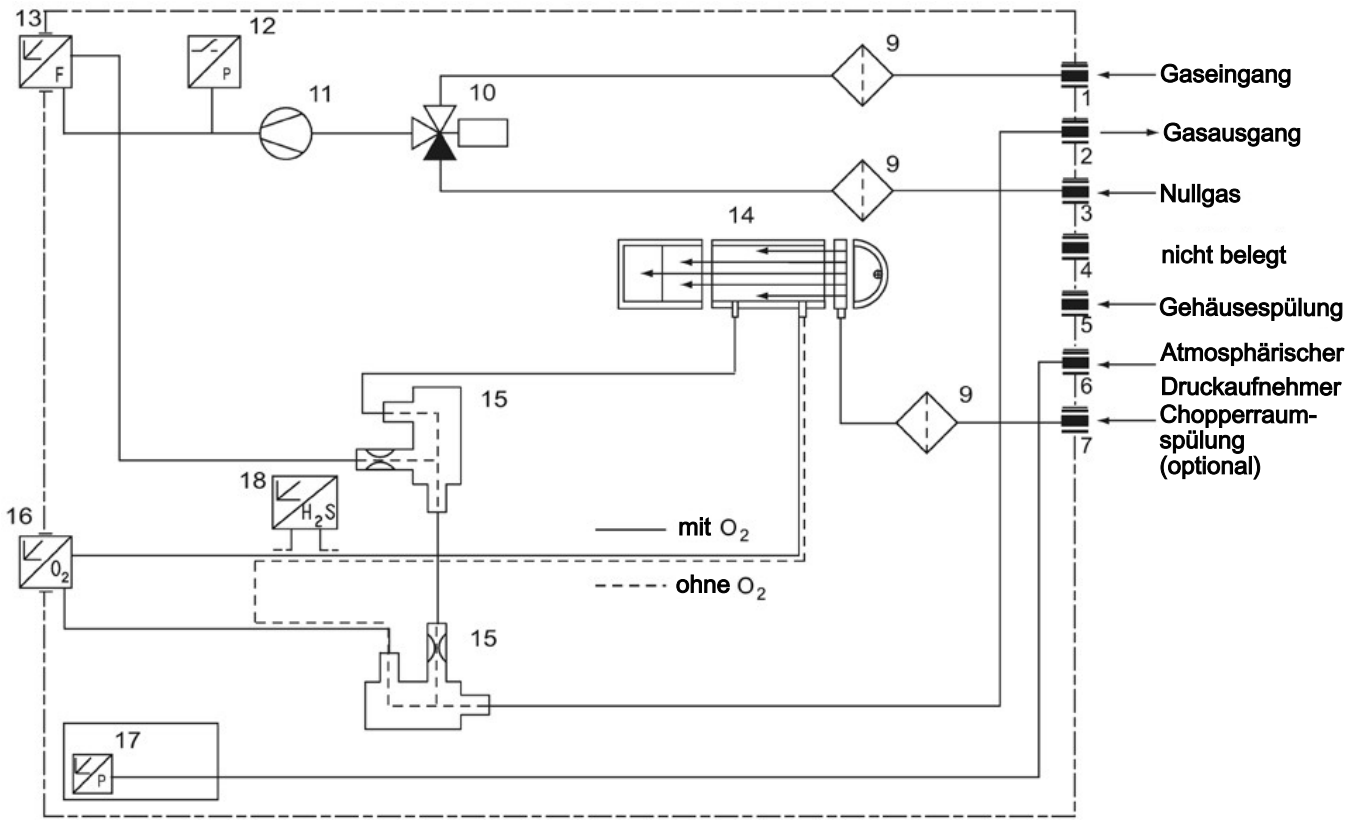

*Abb. 14: BA 5000, 19"-Einschubgehäuse mit IR-Detektor, interner Messgaspumpe und Schwefelwasserstoff-Sensor, Sauerstoffmessung optional*

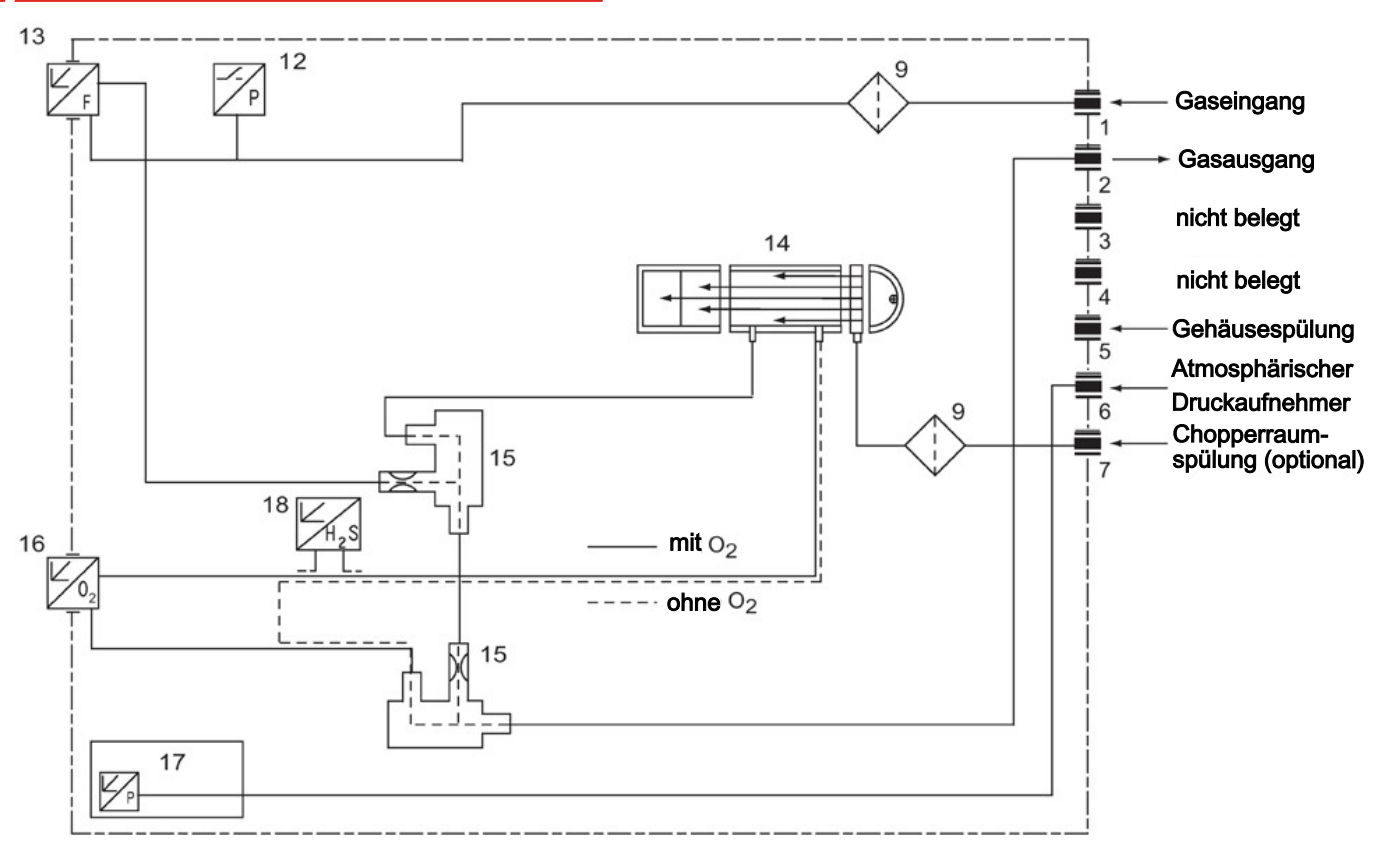

*Abb. 15: BA 5000, 19"-Einschubgehäuse mit IR-Detektor, Schwefelwasserstoff-Sensor ohne interne Pumpe, Sauerstoffmessung optional*

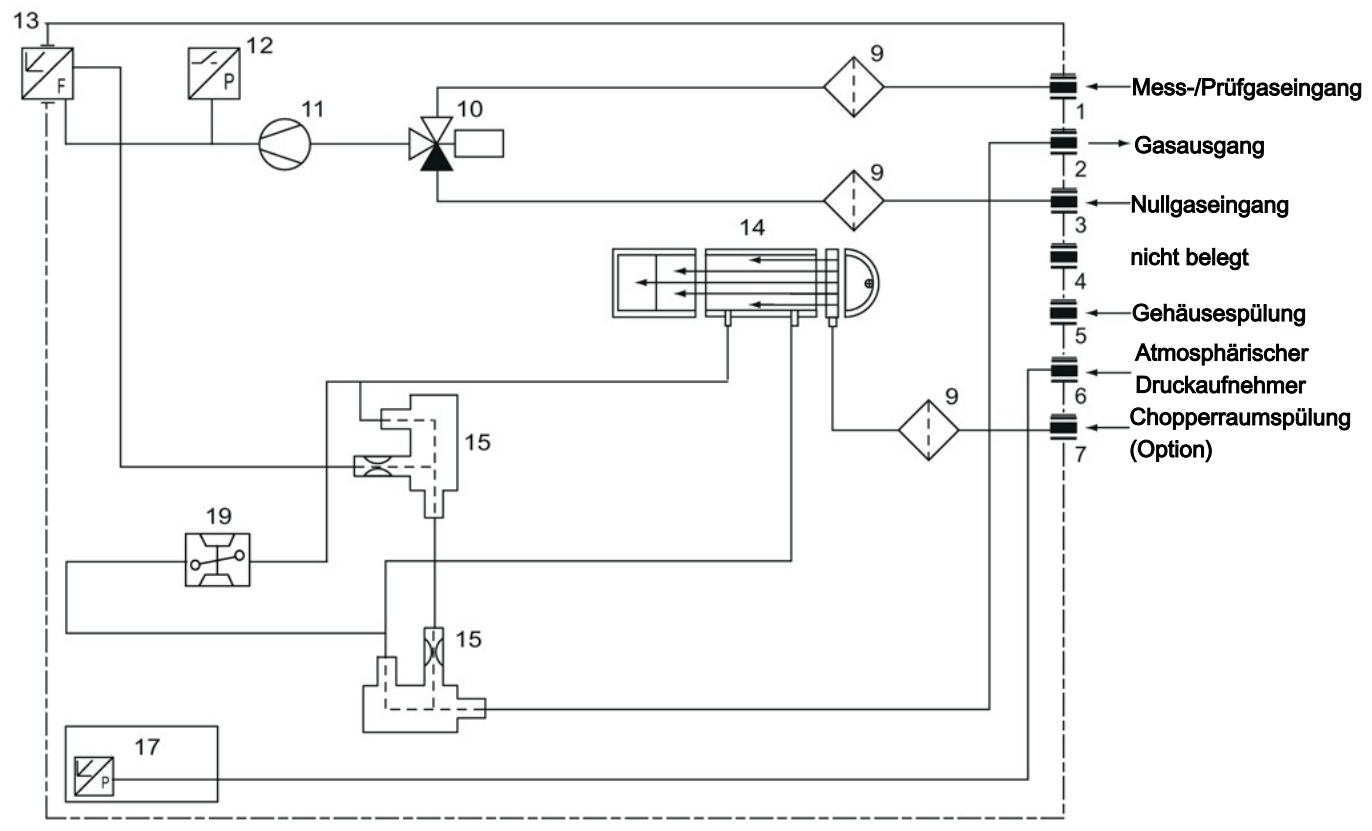

*Abb. 16: BA 5000, 19"-Einschubgehäuse mit IR-Detektor, interner Messgaspumpe und paramagnetischem Sauerstoffsensor*

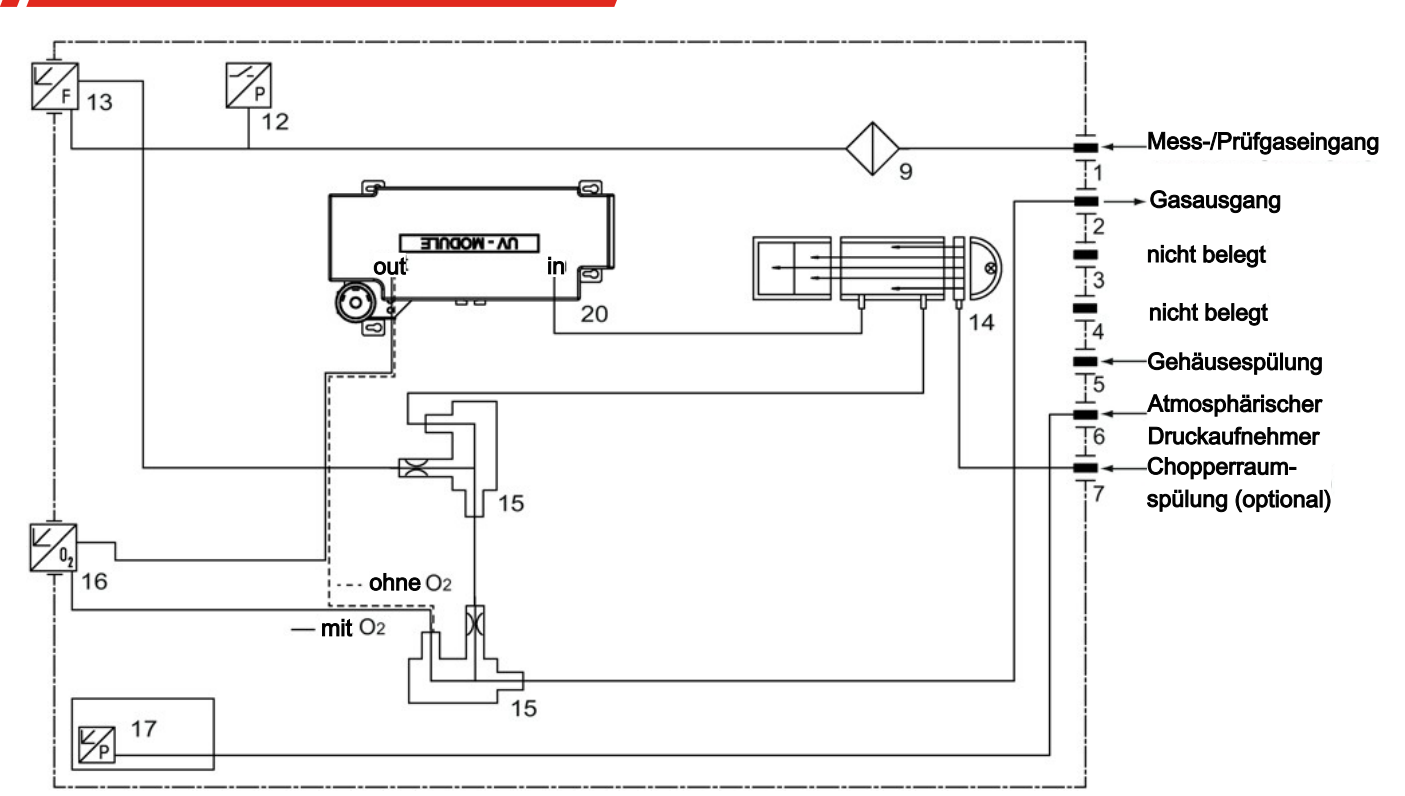

*Abb. 17: BA 5000, 19"-Einschubgehäuse mit IR-Detektor, UV-Fotometer (UV-Modul), Sauerstoffmessung optional*

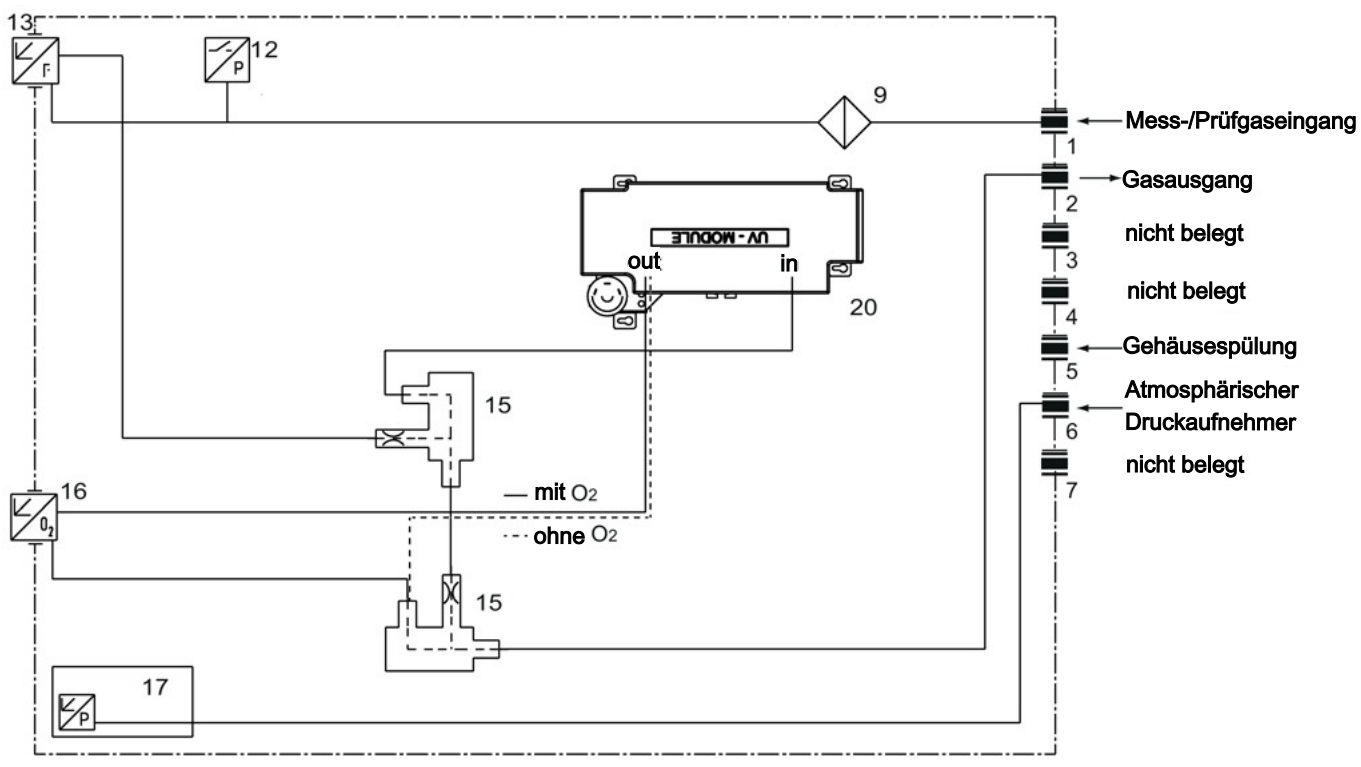

*Abb. 18: BA 5000, 19"-Einschubgehäuse mit UV-Fotometer (UV-Modul), Sauerstoffmessung optional*

### **4.1.5.2 Gasanschlüsse**

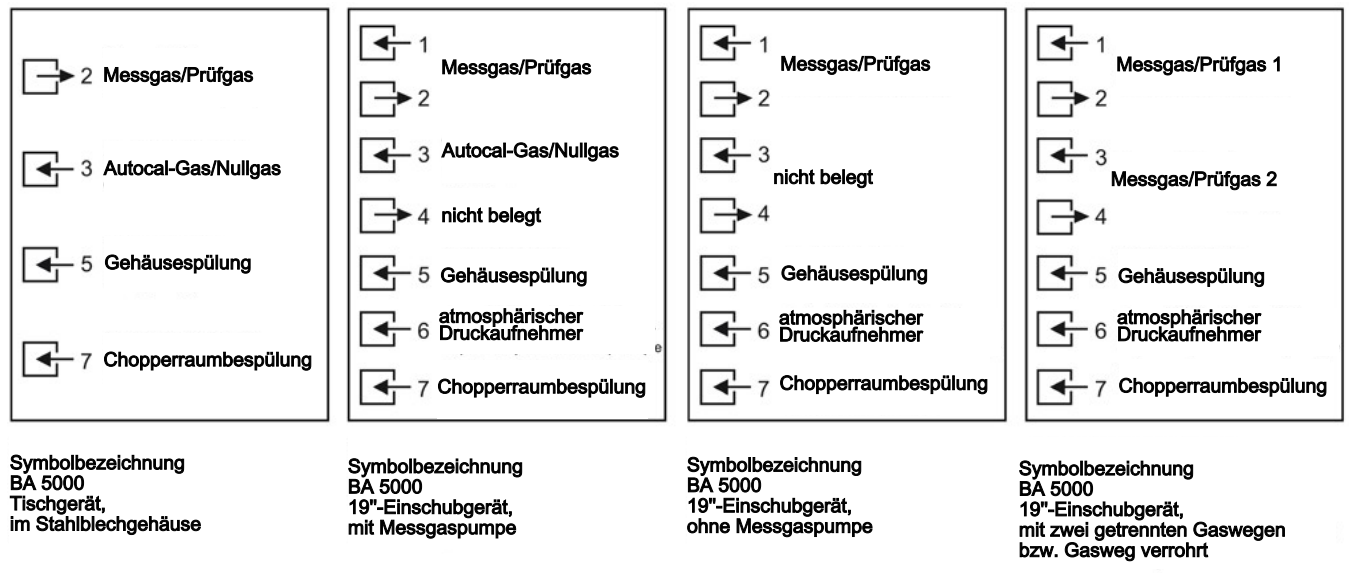

*Abb. 19: Gasanschlüsse BA 5000-Varianten*

Die Lage der Anschlüsse an den Geräten können Sie den Anschlussplänen in Abs. Anschlusspläne entnehmen.

### **4.1.5.3 Anschlusspläne**

#### **Tischgerät**

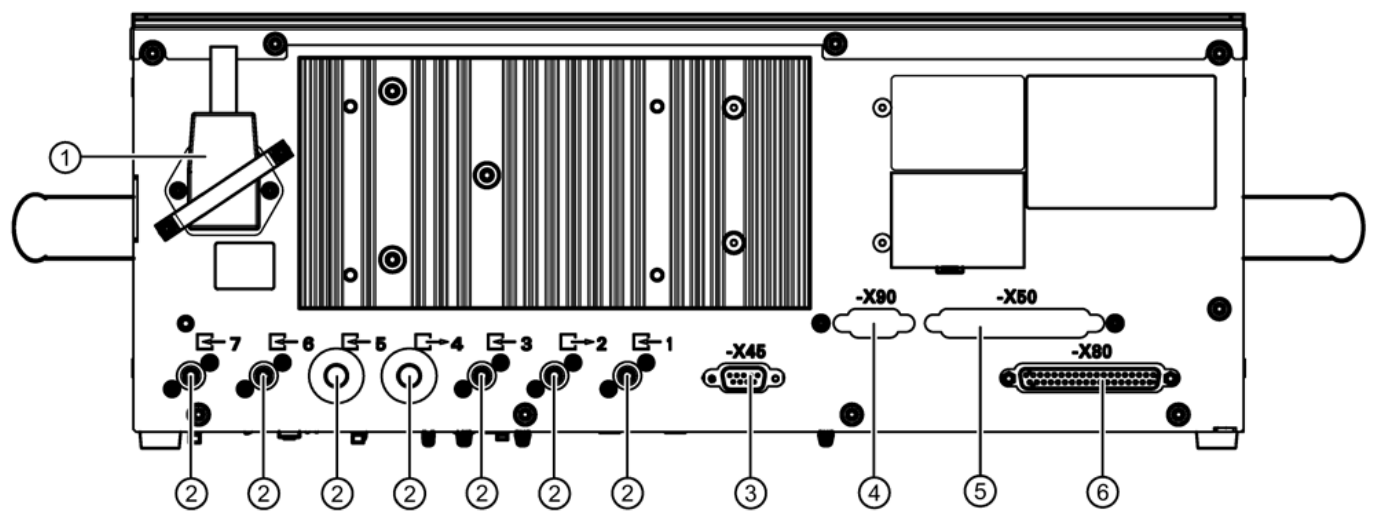

*Abb. 20: Anschlüsse Tischgerät*

- 1. Netzstecker
- 2. Gasanschlüsse: Stutzen 6mm; siehe Abschnitt Gasanschlüsse
- 3. –X45: 9-poliger Stecker ELAN (RS485)
- 4. –X90: 9-poliger Schnittstellenstecker (Optionsplatine mit PROFIBUS-DP/PA)
- 5. –X50: 37-poliger Stecker: Optionsplatine; Binäreingänge/Relaisausgänge
- 6. -X80: 37-poliger Stecker: Analoge und digitale Ein- und Ausgänge
### **19"-Einschubgerät**

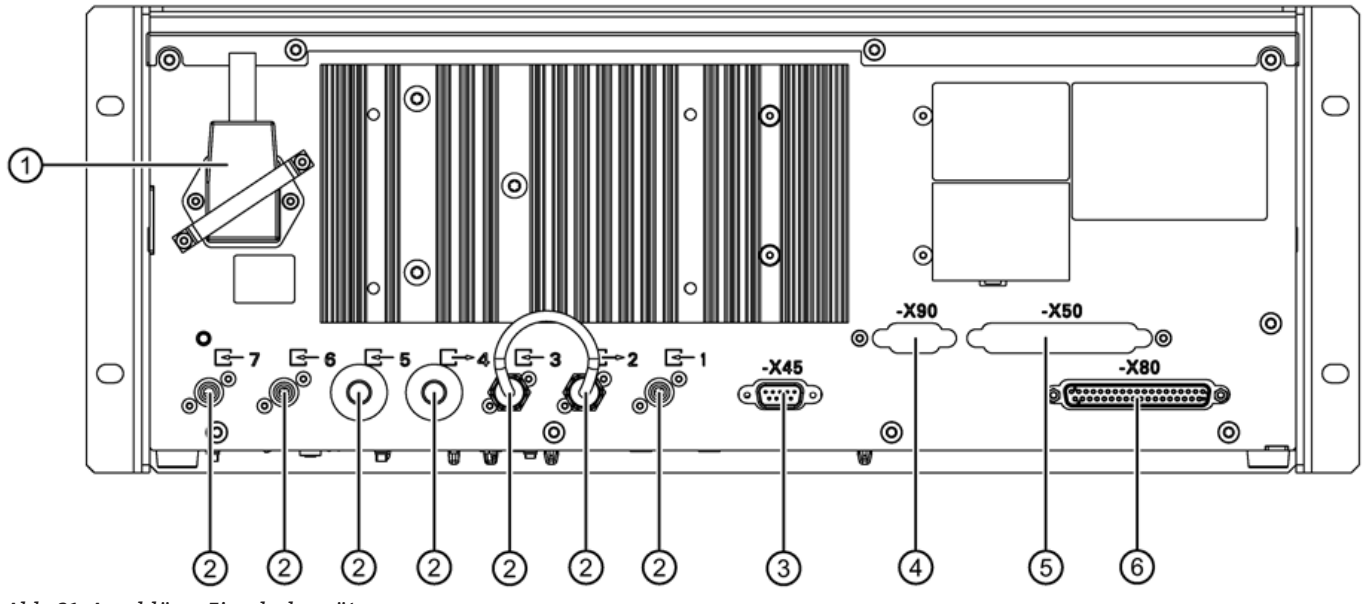

*Abb. 21: Anschlüsse Einschubgerät*

- 1. Hilfsenergie und Feinsicherung
- 2. Gasanschlüsse: Stutzen 6 mm; siehe Abschnitt Gasanschlüsse
- 3. -X45: 9-poliger Stecker ELAN (RS485)
- 4. -X90: 9-poliger Schnittstellenstecker (Optionsplatine mit PROFIBUS-DP/PA)
- 5. -X50: 37-poliger Stecker: Optionsplatine; Binäreingänge/Relaisausgänge
- 6. -X80: 37-poliger Stecker: Analoge und digitale Ein- und Ausgänge

Beim Einbau in Schränke Gerät auf Stützschienen auflegen oder mit Teleskopschienen montieren

# **4.1.5.4 Steckerbelegung**

#### **Steckerbelegung der Grundplatine**

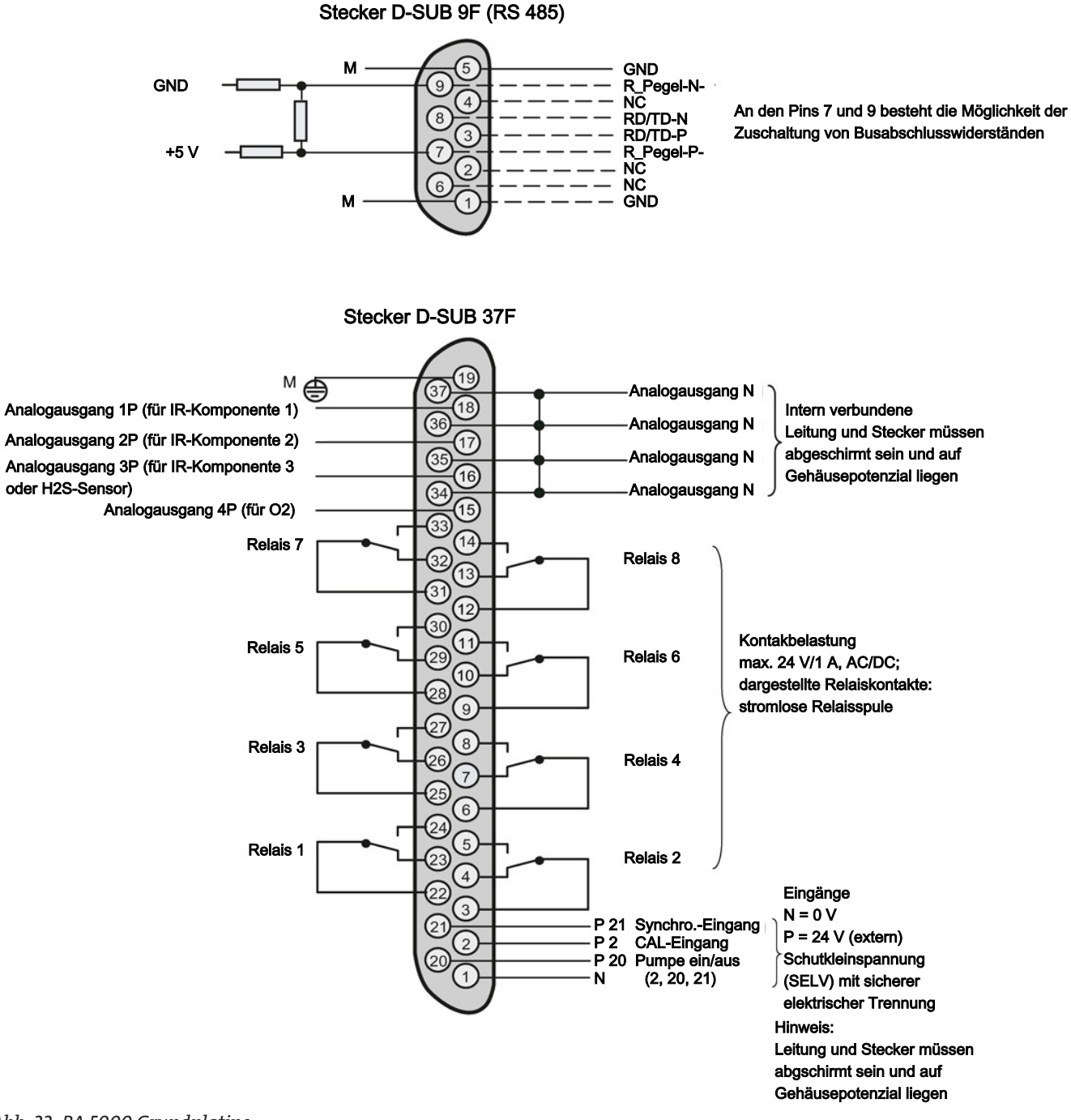

*Abb. 22: BA 5000 Grundplatine*

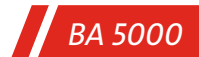

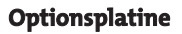

Stecker D-SUB 37F (Option) M GND 37 NC  $18$ NC Binäreingänge: Binäreingang 8-P Binäreingang 7-P "1" = 24V (13 bis 33 V)  $17$ Binäreingang 6-P "0" = 0 V (0 bis 4,5 V) potentialfrei über Binäreingang 5-P  $16$ **Optokoppler** Binäreingang 4-P Schutzkleinspannung 15 Binäreingang 3-P (SELV) mit sicherher Binäreingang 2-P Binäreingang 1-P elektrischer Trennung Binäreingang 1 bis 8-N Relais 16 Relais 15  $10$ Relais 14 9 Kontaktbelastung max. 24 V/1 A, AC/DC; Relais 13 8 dargestellte Relaiskontakte: stromlose Relaisspule Г Relais 12  $6$ Schutzkleinspannung Г (SELV) mit sicherer Relais 11 5 elektrischer Trennung  $\overline{4}$ Relais 10 3 Relais 9  $\overline{2}$ Hinweis: GND M Leitung und Stecker müssen abgeschirmt sein und auf Gehäusepotenzial liegen Stecker D-SUB 9F-X90 \_\_\_\_\_\_\_ optional -Stecker D-SUB 9M -X90 PROFIBUS-DP PROFIBUS-PA

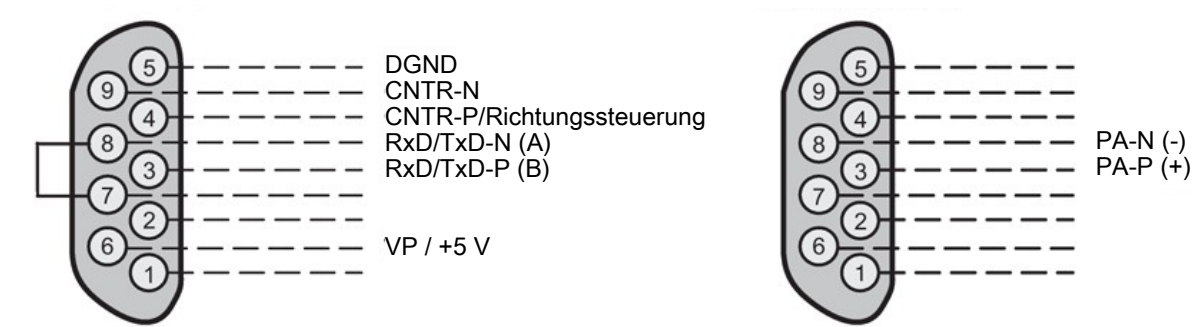

*Abb. 23: BA 5000 Optionsplatine*

**4.1.6 Maßbilder**

**Einschubgerät**

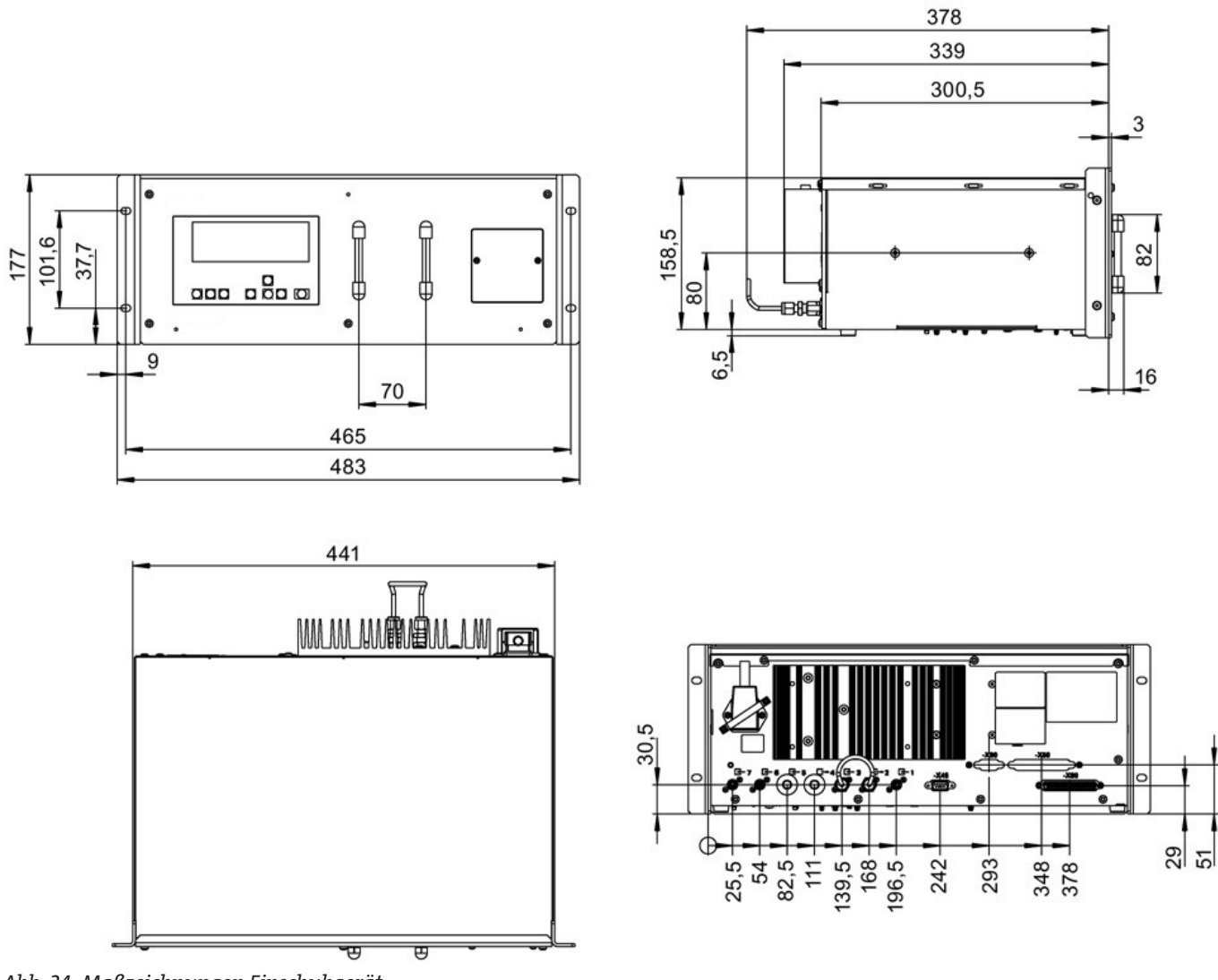

*Abb. 24: Maßzeichnungen Einschubgerät*

Gasanschlüsse: Rohrstutzen Ø 6mm oder 1/4"

Achtung: Bei Einbau in Tischgehäuse oder Schrank nur auf Stützschienen montieren.

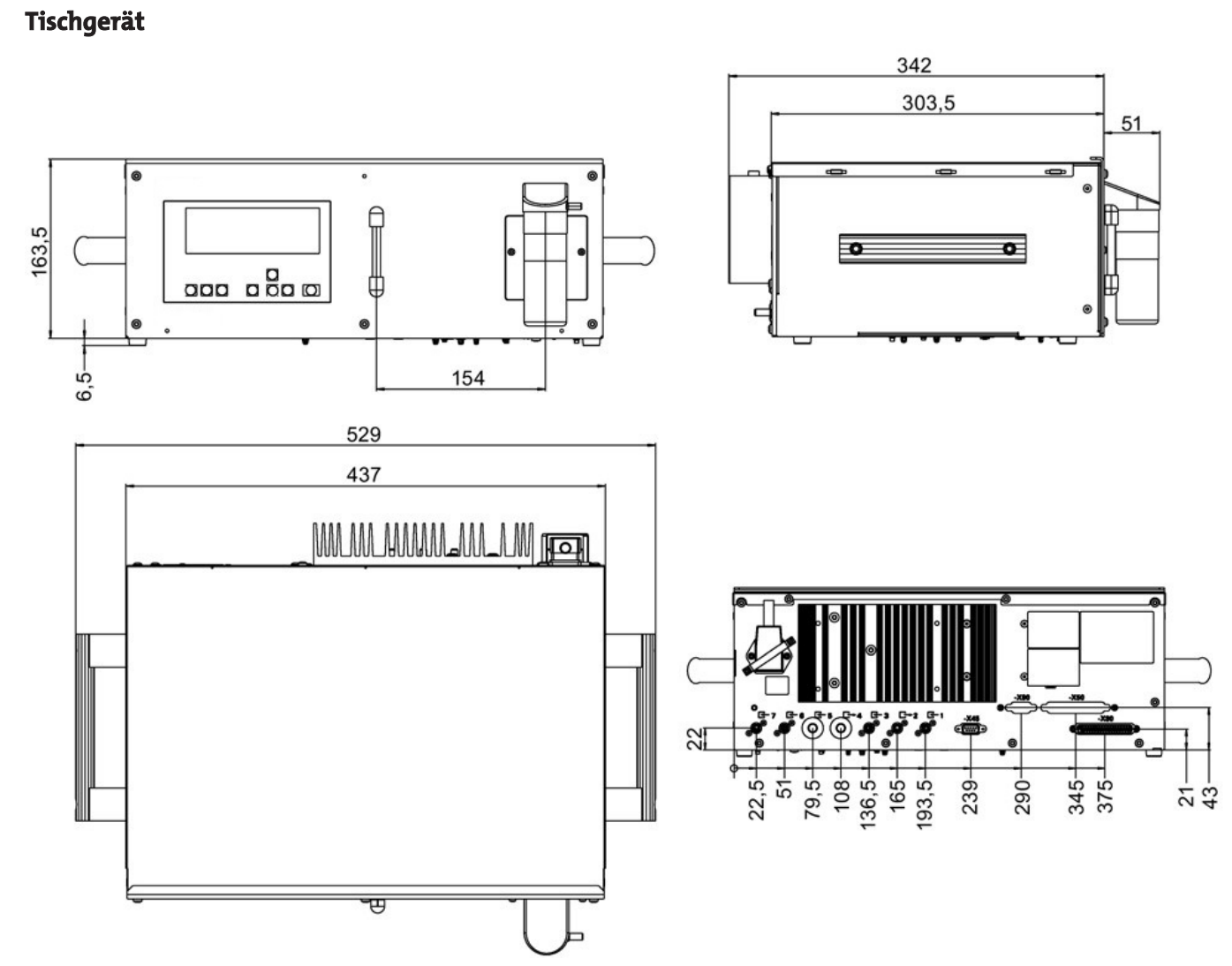

*Abb. 25: Maßzeichnungen Tischgerät*

Gasanschlüsse: Rohrstutzen Ø 6 mm oder 1/4"

### **4.1.7 Kommunikation**

# **4.1.7.1 PROFIBUS DP/-PA**

PROFIBUS-DP/PA ist der marktführende Feldbus. Alle Gasanalysatoren sind mit einer auch nachrüstbaren – optionalen Steckkarte profibustauglich und erfüllen das von der PNO (PROFIBUS Nutzer Organisation) verbindlich festgelegte "Geräteprofil für Analysegeräte". Mit dem Software-Bedientool SIMATIC PDM ist ein zentraler Zugriff auf die Analysatoren der Anlage möglich.

Mit dem Begriff "Feldbus" wird ein digitales Kommunikationssystem bezeichnet, mit dem dezentral installierte Feldgeräte einer Anlage über eine einzige Leitung miteinander vernetzt und zugleich an Automatisierungsgeräte oder an ein Prozessleitsystem angebunden werden.

Die Version PROFIBUS-DP ist wegen ihrer hohen Übertragungsgeschwindigkeit je Gerät in der Fertigungsautomation weit verbreitet, während der PROFIBUS-PA besonders die in der Verfahrenstechnik geforderten Eigenschaften berücksichtigt, z. B. den Einsatz in explosionsgefährdeten Bereichen.

Der Nutzen liegt in einem erheblichen Einsparpotenzial in allen Bereichen der Anlage, von der Projektierung und Inbetriebnahme über Betrieb und Wartung bis hin zu späteren Anlagenerweiterungen.

Die Bedienung der Gasanalysatoren von einem Leitsystem oder einem separaten PC aus ist mit dem Software-Bedientool SIMATIC PDM (Process Device Manager) möglich. Diese Software läuft unter Windows XP/Windows 2000, sowie unter Windows 7 und kann auch in das Prozessleitsystem SIMATIC PCS 7 eingebunden werden. Damit wird sowohl die Einbindung der Geräte im System als auch die komplexe Parameterstruktur der Analysatoren übersichtlich darstellbar. Die Bedienung wird zu einem einfachen "Klicken".

Die PROFIBUS-Nutzerorganisation (PNO) ist eine unabhängige internationale Institution und Interessenvertreter vieler Hersteller und Nutzer. Diese Organisation bietet Dienstleistungen an wie Beratung, Schulung und Zertifizierung von Geräten, und versteht die Weiterentwicklung, Standardisierung und Promotion der PROFIBUS-Technologie als ihre primäre Aufgabe. Die Festlegung einer verbindlichen Funktionalität für eine Geräteklasse in einem Profil ist Voraussetzung für ein einheitliches Verhalten von Geräten verschiedener Hersteller, die so genannte Interoperabilität. Ende 1999 wurde das Profil für Analysegeräte verbindlich festgelegt. Damit ist das Zusammenwirken aller PROFIBUS-geeigneten Geräte einer Anlage gewährleistet.

In diesem Profil sind die Funktionalitäten der Analysatoren in einem Blockmodell definiert:

z. B. beschreibt der Geräteblock (Physical Block) das Messverfahren, Analysator- und Herstellernamen, Seriennummer und den Betriebszustand (Betrieb, Wartung). Verschiedene Funktionsblöcke (Functional Blocks) beinhalten die Ausführung bestimmter Funktionen wie Messwertverarbeitung und Alarmbearbeitung. Die Übertragungsblöcke (Transducer Blocks) beschreiben die Funktionalität des eigentlichen Messvorgangs sowie dessen Steuerung,

z. B. Vorverarbeitung eines Messwerts, Querkorrekturen, Kennlinien, Messbereiche sowie Schalt und Steuervorgänge. In Protokollen ist die Datenübertragung zwischen den Teilnehmern im Bus definiert.

Unterschieden werden dabei zyklische und azyklische Dienste. Mit zyklischen Diensten werden die zeitkritischen Daten, wie Messwerte und Status übertragen. Die azyklischen Dienste ermöglichen die Abfrage oder die Änderung von Geräteparametern während des Betriebs.

Die Gasanalysatoren der Baureihe BA 5000 sind mit einer – auch nachrüstbaren – optionalen Steckkarte PROFIBUS-tauglich.

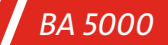

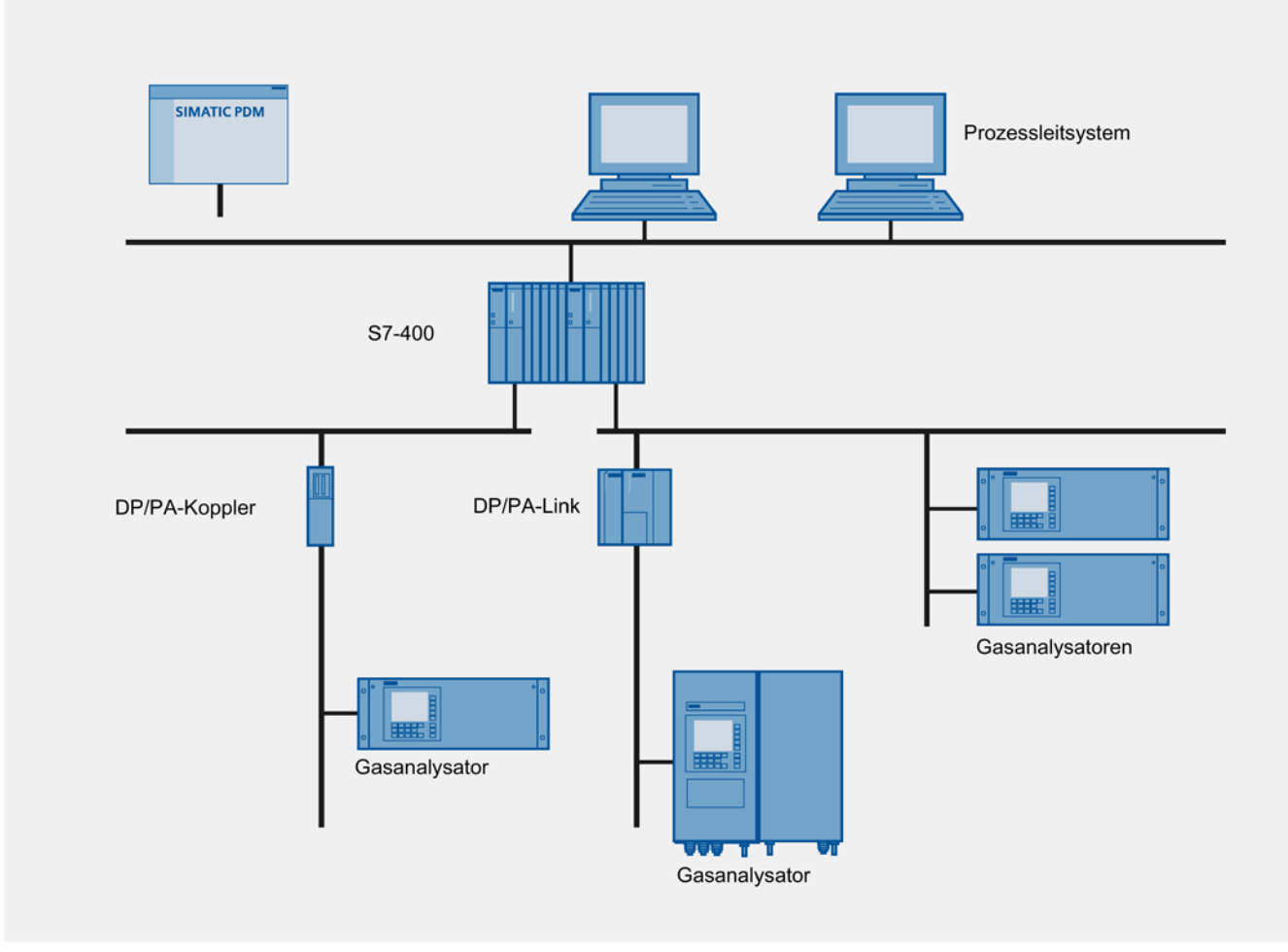

*Abb. 26: Typischer Aufbau eines PROFIBUS-Systems*

# **4.1.7.2 Allgemeines**

Alle Gasanalysatoren der Baureihe BA 5000 bieten folgende Kommunikationsmöglichkeiten:

- ELAN-Schnittstelle (RS485)
- SIPROM GA
- PROFIBUS DP/-PA

# **4.1.7.3 ELAN-Schnittstelle**

#### **ELAN-Schnittstelle**

ELAN ist eine standardmäßig integrierte serielle Schnittstelle (RS485), durch welche eine Kommunikation zu mehreren Analysatoren möglich ist. Sie können maximal 12 Analysatoren vernetzen.

Das Funktionsprinzip der ELAN-Schnittstelle ist im folgenden Bild dargestellt:

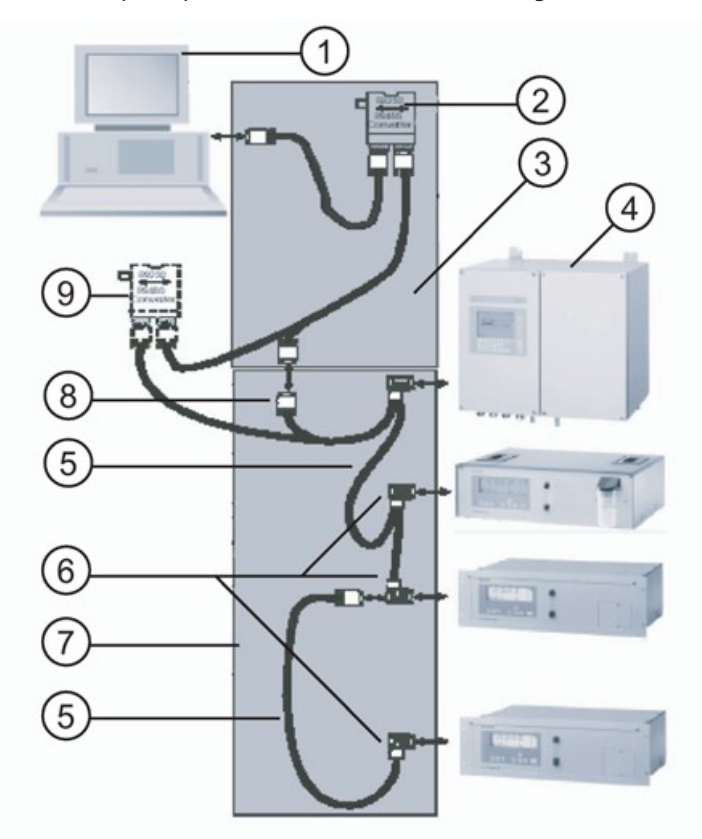

*Abb. 27: Typischer Aufbau eines ELAN-Netzwerks (RS485)*

- 1. Rechner
- 2. Konverter RS485 zu RS232/USB/Ethernet mit Verbindungskabel
- 3. RS485-Busstecker mit Brücke
- 4. Analysator
- 5. RS485-Kabel
- 6. RS485-Busstecker
- 7. RS485-Netz
- 8. 9-poliger D-Sub-Stecker
- 9. Optional: Repeater RS485

#### **Schnittstellenparameter**

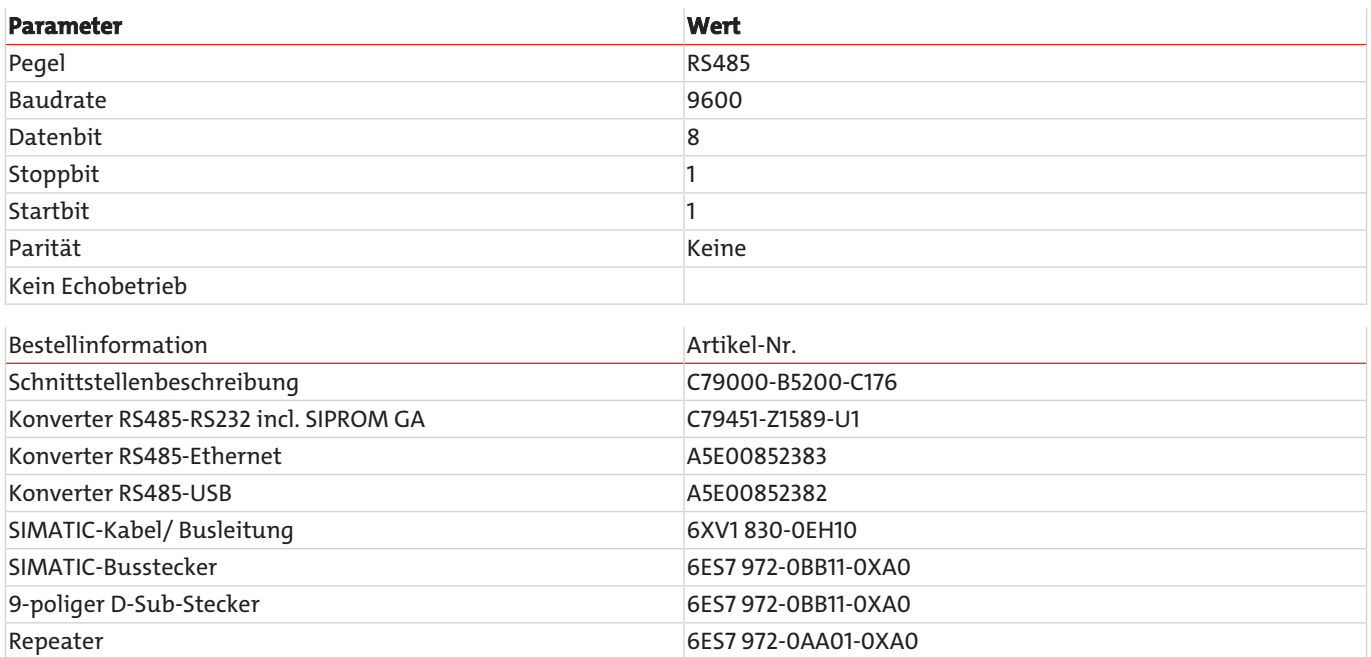

Weitere Informationen sind in der ELAN-Schnittstellenbeschreibung enthalten:

Artikel-Nummern:

- C79000-B5200-C176 deutsch
- C79000-B5274-C176 englisch

# **4.1.7.4 SIPROM GA**

### **4.1.7.4.1 SIPROM GA-Funktionen**

SIPROM GA ist ein Software-Tool speziell für Service- und Wartungsaufgaben. Alle Funktionen der Analysatoren, ob als Einzelgerät oder zu mehreren vernetzt, können so fernbedient und überwacht werden.

#### **Funktionen:**

- Anzeigen und Speichern der Gerätedaten
- Fernbedienen der Gerätefunktionen
- Parameter- und Konfigurationseinstellungen
- Umfassende Diagnoseinformationen
- Fernjustierung
- Online Hilfe
- Zyklisches Speichern von Messwerten
- Status auf Festplatte und Export in kommerziell verfügbare Nutzerprogramme
- Download von neuer Software
- Driftwerte nach QAL 3, DIN EN 14181

#### **Hardwarevoraussetzungen:**

- PC/Laptop Pentium 133 MHz, RAM 32 MB, CD-ROM-Laufwerk
- Freie Plattenkapazität min. 35 MB
- Von Windows unterstützte VGA-Grafikkarte
- Von Windows unterstützter Drucker
- Freier COM-Port für direkte Kopplung an ELAN-Netzwerk RS485
- Für die Anbindung des Ethernet/485-Schnittstellenumsetzers ist ein Standard-Netzwerk von 10 Mbit oder 100 Mbit (RJ 45-Anschluss) mit TCP/IP notwendig.
- Bei einem RS485-Netzwerk darf die Distanz nicht mehr als 500 m betragen. Bei Überschreitung dieser Distanz muss ein Repeater eingesetzt werden.

#### **Softwarevoraussetzung:**

- Windows 98
- Windows 2000
- Windows XP
- Windows Vista

Die SIPROM GA Software ist verfügbar im Internet und kann heruntergeladen werden.

### **4.1.7.4.2 Nachrüstmöglichkeit**

Es besteht die Möglichkeit, auch die Gerätefirmware älterer Gasanalysatoren mit Hilfe der SIPROM GA-Software nachzurüsten. Details hierzu finden Sie in der folgenden Tabelle.

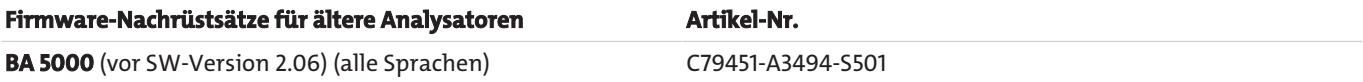

### **4.2 Montage**

Achten Sie beim Errichten des Geräts darauf, dass die Umgebung soweit wie möglich frei von den zu messenden Gaskomponenten ist!

Zum Erreichen einer möglichst guten Messqualität beachten Sie außerdem die folgenden Hinweise zum Aufstellort des Geräts!

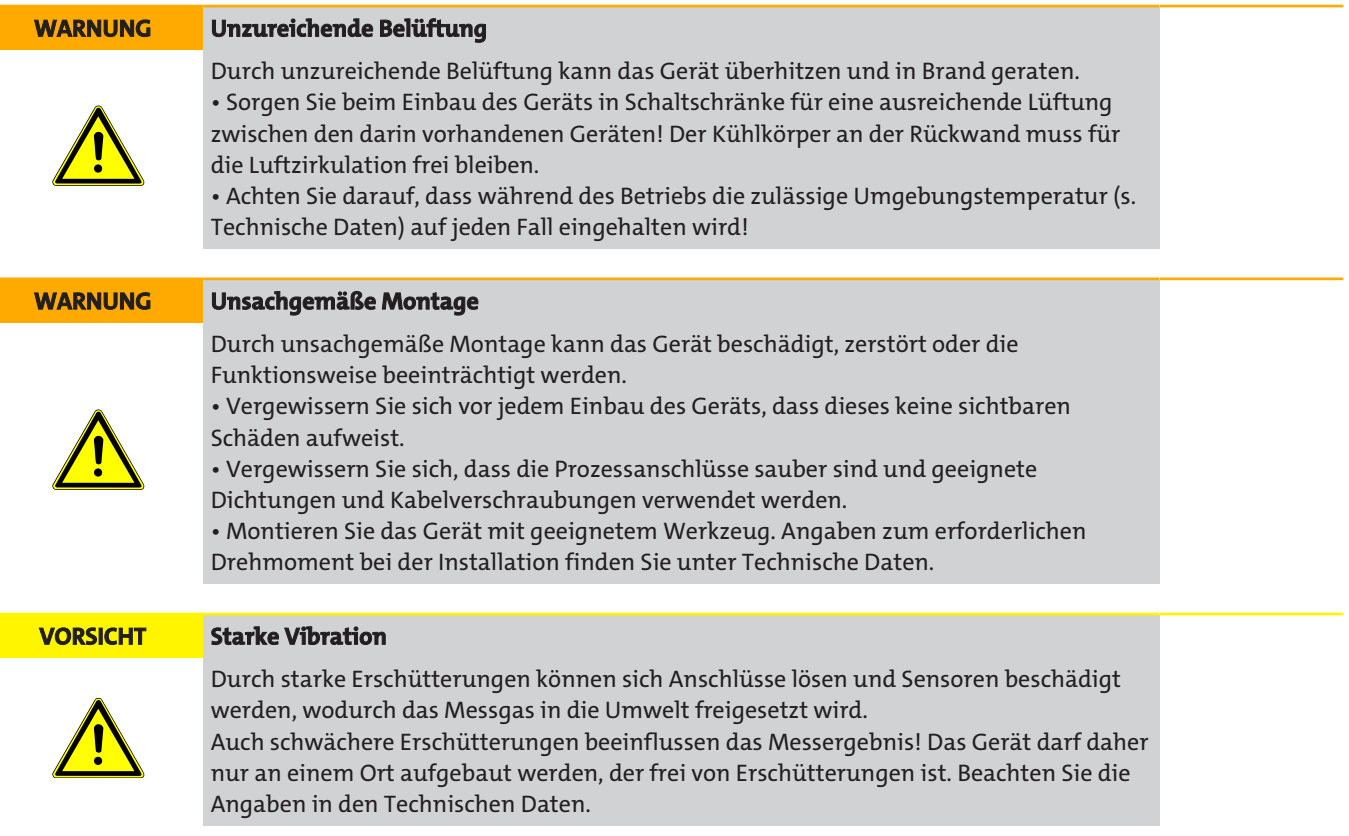

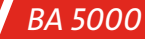

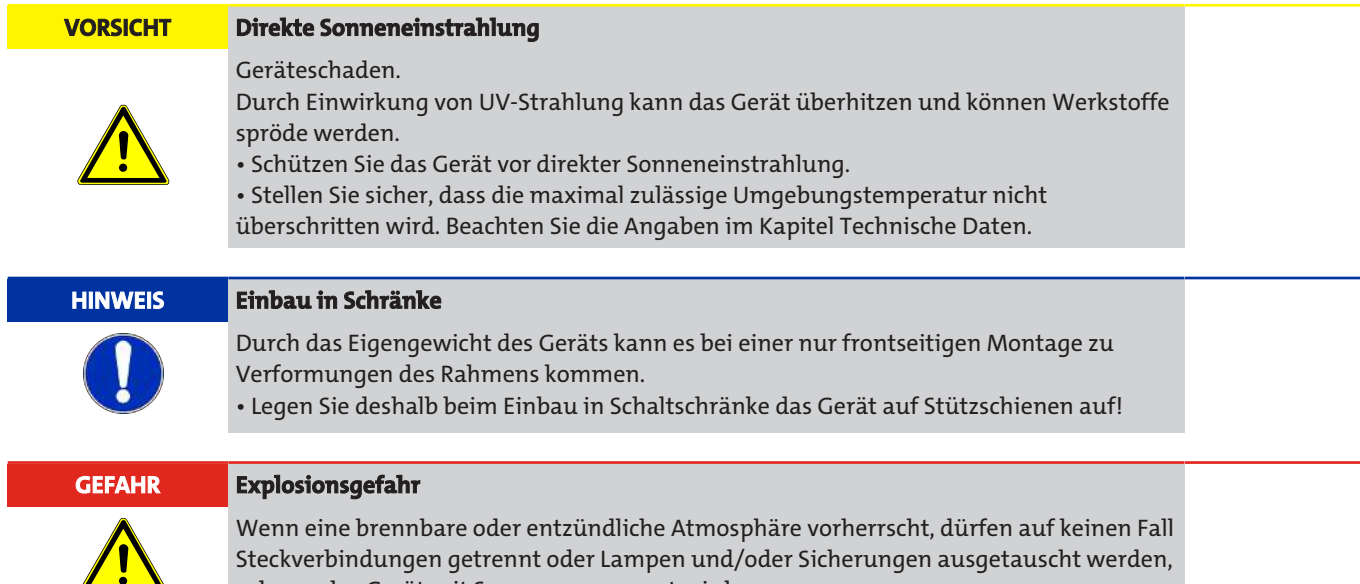

#### **ATEX Zone 2**

Für Geräte (Sondervarianten), welche nachATEX in der Ex-Zone 2 betrieben werden, giltFolgendes:

solange das Gerät mit Spannung versorgt wird.

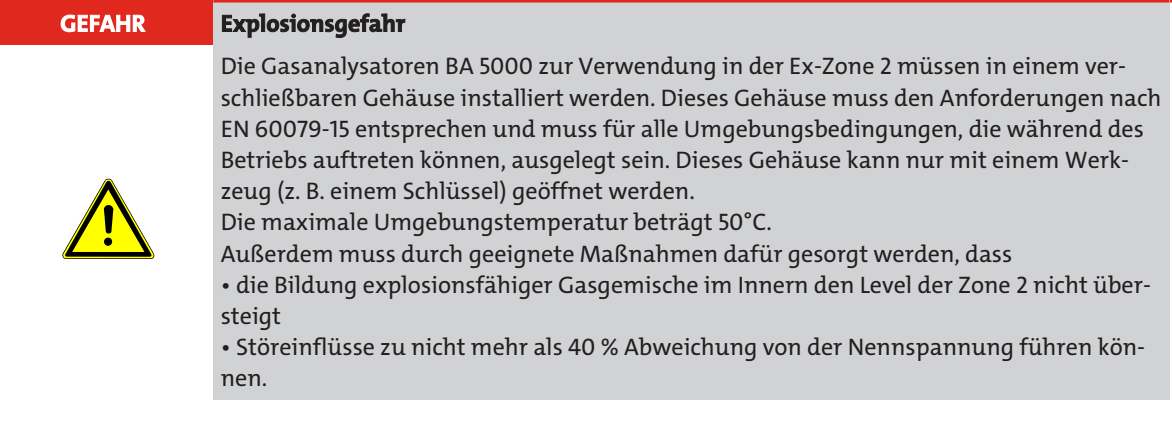

### **4.3 Anschließen**

## **4.3.1 Sicherheitshinweise**

### **4.3.1.1 Allgemeines**

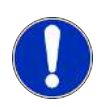

### **HINWEIS Kondensatbildung im Gerät**

Geräteschaden durch Kondensatbildung, wenn die Temperaturdifferenz zwischen Transport oder Lager und dem Einbauort mehr als 20 °C (36 °F) beträgt. • Bevor Sie das Gerät in Betrieb nehmen, lassen Sie das Gerät mehrere Stunden in der neuen Umgebung stehen.

Beachten Sie bei Anschluss, Montage und Betrieb die für Ihr Land gültigen Sicherheitsvorschriften, Bestimmungen und Gesetze. Dies sind zum Beispiel:

- National Electrical Code (NEC NFPA 70) (USA)
- Canadian Electrical Code (CEC) (Canada)

Weitere Bestimmungen für Anwendungen in explosionsgefährdeten Bereichen sind z. B.:

- IEC 60079-14 (international)
- EN 60079-14 (EG)

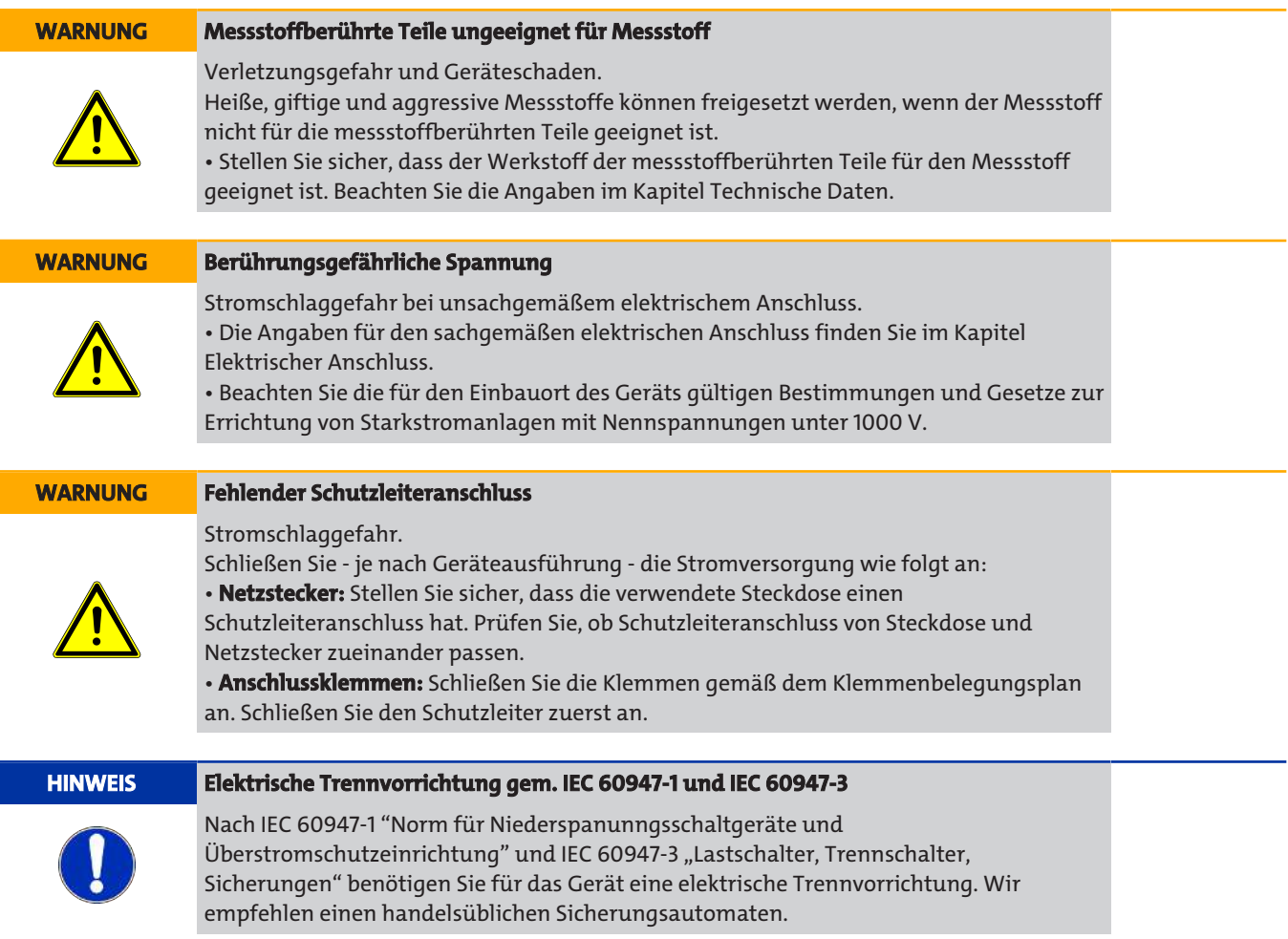

#### **HINWEIS Trenneinrichtung**

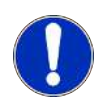

Die Netzanschlussleitung dient auch als Trenneinrichtung. Sorgen Sie dafür, dass die Anschlussleitung • klar erkennbar • leicht erreichbar ist. Die Länge der Leitung darf 3 m nicht überschreiten.

# **4.3.1.2 Geräte in explosionsgefährdeten Bereichen**

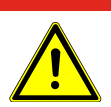

#### **GEFAHR Explosionsgefahr**

Wenn eine brennbare oder entzündliche Atmosphäre vorherrscht, dürfen auf keinen Fall Steckverbindungen getrennt oder Lampen und/oder Sicherungen ausgetauscht werden, solange das Gerät mit Spannung versorgt wird.

#### **ATEX Zone 2**

Für Geräte (Sondervarianten), welche nach ATEX in der Ex-Zone 2 betrieben werden, gilt Folgendes:

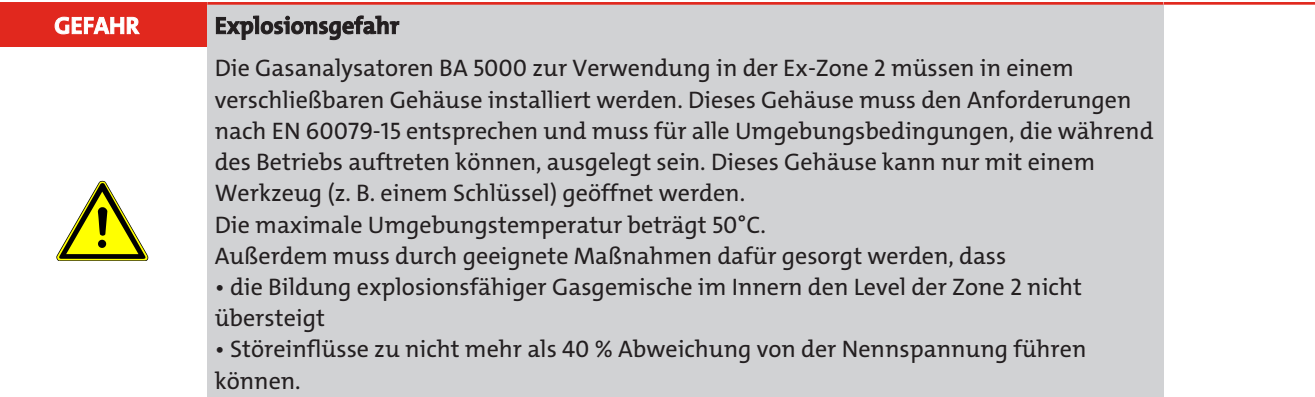

### **4.3.1.3 Geräte in Biogasanlagen**

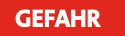

#### **GEFAHR Explosionsgefahr**

Dieses Gerät wird unter anderem in Biogasanlagen eingesetzt. Bei einer Verwendung dieses Geräts in Biogasanlagen müssen Sie damit rechnen, dass das Messgas Methan enthält, welches in bestimmten Konzentrationen mit Sauerstoff oder Luft explosive Gemische bildet. Diese Bedingungen können bei bestimmten Betriebszuständen der Anlage erreicht werden.

## **4.3.1.4 Geräte mit spezial-gereinigtem Gasweg (Cleaned for O2)**

In der Gerätevariante mit dem Bestellzusatz -B06 (Cleaned for O<sub>2</sub>) sind alle messgasberührten Teile gereinigt und absolut fettfrei.

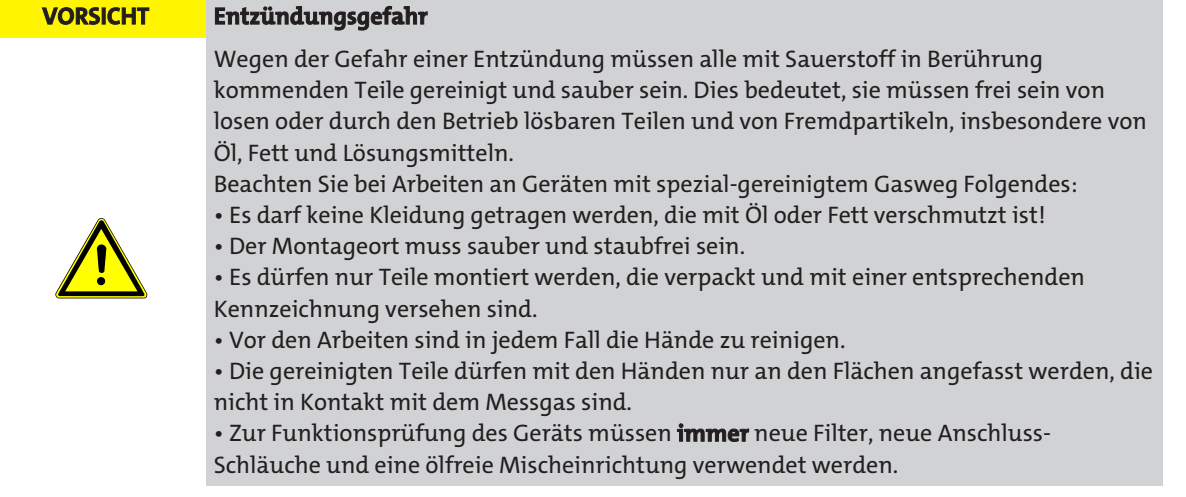

### **4.3.2 Gasanschlüsse und interner Gasweg**

# **4.3.2.1 Gasanschlüsse**

### **Messgasleitung**

Als Gasanschluss ist ein Rohr mit einem Außendurchmesser von 6 mm oder 1/4" vorhanden. Die im Gasweg verwendeten Werkstoffe müssen für die jeweilige Messaufgabe geeignet sein. Falls Sie das Messgas in eine Abgassammelleitung abströmen lassen wollen, beachten Sie folgende Punkte:

- Die Abgasleitung muss frei von schnellen Druckschwankungen sein. Ist dies nicht möglich, muss entweder eine gesonderte Abgasleitung verlegt oder ein Dämpfungsgefäß mit einer Kapazität >1 l zwischen Gerät und Abgasleitung montiert werden.
- Die Abgasleitung muss stets vom Gerät weg fallend verlegt werden, da in ihr Feuchtigkeit kondensieren kann.

### **Leitung für AUTOCAL/Nullgas**

Die Gase für den AUTOCAL-Abgleich müssen über ein Feinfilter angesaugt werden. Der Anteil der zu messenden Gaskomponente im AUTOCAL-Gas (Nullgas) muss vernachlässigbar gering sein. Insbesondere muss beim AUTOCAL von CO<sub>2</sub>-Messbereichen <1 % die Luft über einen CO<sub>2</sub>-Absorber (z. B. Natronkalk) zugeführt werden.

### **Leitung für Chopperraumspülung**

Bei CO<sub>2</sub>-Messbereichen < 0,1 % ist eine Chopperraumspülung mit sauberem Stickstoff bzw. CO<sub>2</sub>-freier synthetischer Luft mit einem Vordruck von 300 ... 350 kPa (43 ... 51 psi) vorgesehen.

### **Leitung für Druckaufnehmer**

Der interne atmosphärische Druckaufnehmer ist über einen Schlauch an den Anschluss 6 geführt. Damit besteht die Möglichkeit, den Druckaufnehmer z. B. bei Analysenschränken und Analysenhäusern mit der Atmosphäre zu verbinden, so dass gewährleistet ist, dass nur die atmosphärische Druckänderung aufgenommen wird.

### **4.3.2.2 Gasaufbereitung**

Um das Verschmutzen der vom Messgas durchströmten Teile zu verhindern, muss das Messgas ausreichend aufbereitet werden. Im Allgemeinen werden vor dem BA 5000 folgende Elemente zur Gasaufbereitung angeordnet:

- Gasentnahmegerät mit Filter
- Messgaskühler
- Analysenfilter (ca. 1-2 μm)
- Externe Gasansaugpumpe (bei Messgasleitungen mit einer Länge >20 m/65 1/2 ft)

#### **HINWEIS**

Bei der Geräteausführung mit Gasweg in Rohr 1.4571 befinden sich kein Sicherheitsfilter und kein Kondensatabscheider im internen Gasweg.

• Stellen Sie (je nach der Beschaffenheit des Messgases) zusätzliche Hilfsmittel bereit wie

- 
- z. B.
- eine Waschflasche
- zusätzliche Filter
- Druckminderer

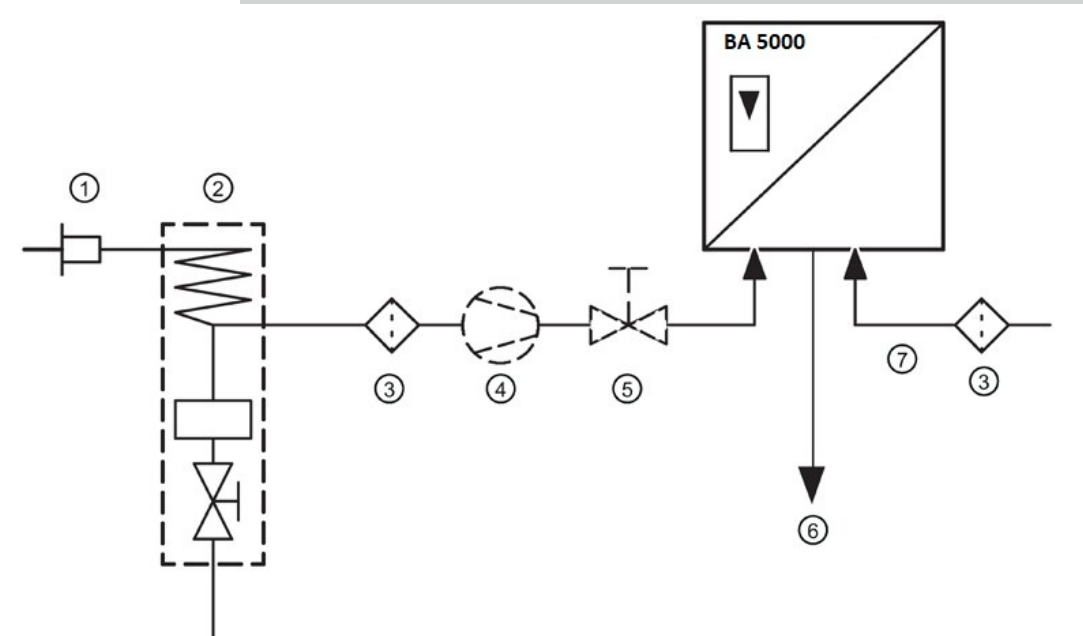

• Achten Sie daher unbedingt eine korrekte Gasaufbereitung!

*Abb. 28: Beispielhafte Gasaufbereitung für den BA 5000*

- 1. Gasentnahmesonde
- 2. Gaskühlgerät
- 3. Analysefilter
- 4. Messgaspumpe (Option)
- 5. Strömungsregler (Option)
- 6. Gasaustritt
- 7. AUTOCAL/Nullgaszufuhr

### **4.3.3 Elektrischer Anschluss**

# **4.3.3.1 Anschluss der Signalleitung**

#### **HINWEIS Unsachgemäße Spannungsversorgung**

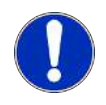

Die 24 V/1A-Versorgungsspannung muss eine leistungsbegrenzte Schutzkleinspannung mit sicherer elektrischer Trennung (SELV) sein! Verbinden Sie die Signalleitungen nur mit Geräten, die ebenfalls über eine sichere elektrische Trennung gegen ihre Hilfsenergie verfügen.

- Die Anschlussleitungen zu den Relaisausgängen, den Binäreingängen und den Analogausgängen müssen abgeschirmt sein.
- Die Analogausgänge sind potenzialfrei, haben aber einen gemeinsamen Minuspol.
- Als Maßnahme zur Unterdrückung einer Funkenbildung über den Relaiskontakten (z. B. Grenzwertrelais) müssen Sie RC– Glieder gemäß folgendem Bild anschließen. Zu beachten ist hierbei, dass das RC–Glied eine Abfallverzögerung eines induktiven Bauelementes (z. B. Magnetventil) bewirkt. Das RC-Glied sollte daher nach folgender Faustregel bemessen sein:
	- R = RL/2; C = 4L/R2L, wobei für R = 100 Ω und C = 200 nF ausreichen.
	- Für das RC-Glied müssen Sie einen ungepolten Kondensator verwenden.

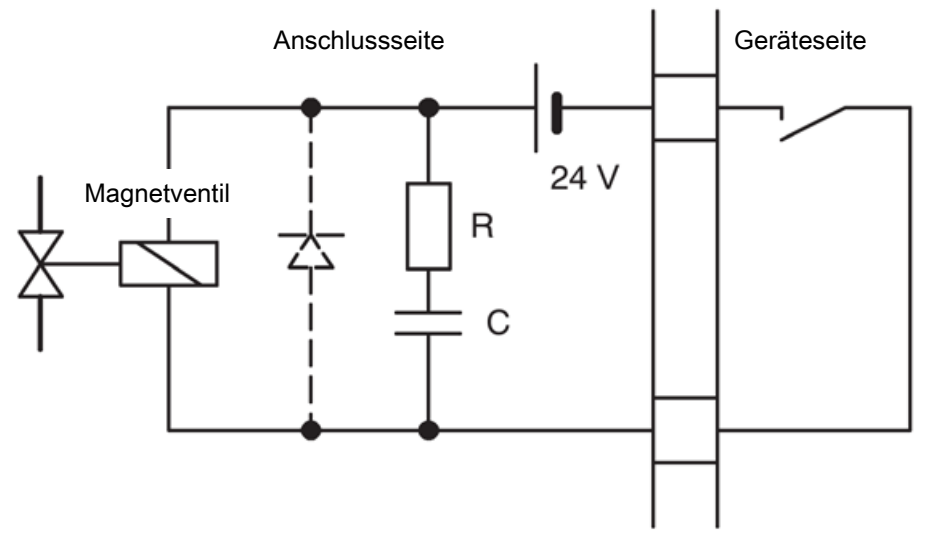

*Abb. 29: Measure to suppress sparks on a relay contact*

Bei Betrieb mit Gleichstrom kann anstelle des RC-Gliedes auch eine Funkenlöschdiode eingebaut werden. Schließen Sie die Signalleitungen an die D-Sub-Stecker der Geräterückseite an.

Einzelheiten zur Schnittstellenleitung können Sie der ELAN-Schnittstellenbeschreibung (Bestell-Nr. C79000-B5200-C176 deutsch, C79000-B5276-C176 englisch) entnehmen.

### **4.3.3.2 Netzanschluss**

#### **HINWEIS Falsche Versorgungsspannung**

Prüfen Sie vor dem Anschließen, ob die vorhandene Netzspannung mit der auf dem Typschild des Geräts angegebenen übereinstimmt! Verlegen Sie die Netzleitung getrennt von den Signalleitungen!

Dem Gerät liegt ein Netzverbindungskabel oder ein Kaltgerätestecker bei, welche nur von qualifiziertem Personal (siehe Qualifiziertes Personal) angeschlossen werden dürfen. Auf der Geräteseite wird das Kabel an die Kaltgerätekupplung angeschlossen. Auf der Netzseite wird das Kabel in eine Netzsteckdose gesteckt.

#### **19"-Einschubgerät**

An den Kaltgerätestecker muss ein flexibles für Netzanschlussleitungen geeignetes Kabel angeschlossen werden. Der Mindestquerschnitt jedes Leiters muss 1 mm<sup>2</sup> betragen. Der Querschnitt des PE-Leiters darf nicht kleiner sein als der Querschnitt der Leiter L und N. Die Leitung muss für eine Mindesttemperatur von 70 °C (158 °F) geeignet sein und muss in dem Einsatzland bzw. für den Einsatzort zugelassen sein.

In unmittelbarer Nähe des Geräts muss eine leicht zugängliche Möglichkeit zur Netztrennung vorgesehen werden.

#### **Tischgerät**

*BA 5000*

Zur Spannungsversorgung muss eine Netzanschlussleitung verwendet werden, die in dem Einsatzland bzw. an dem Einsatzort zugelassen ist. Der Mindestquerschnitt jedes Leiters muss 0,75 mm $^2$  betragen, sofern die Zuleitung eine Länge von 2 m (6 1/2 ft) nicht überschreitet. Für längere Netzleitungen müssen Sie größere Leiterquerschnitte als 0,75 mm<sup>2</sup> verwenden. Die Leitung muss für eine Mindesttemperatur von 70 °C (158 °F) geeignet sein.

Achten Sie bei der Aufstellung des Geräts darauf, dass der Netzanschlussstecker an der Rückseite des Geräts jederzeit zugänglich ist.

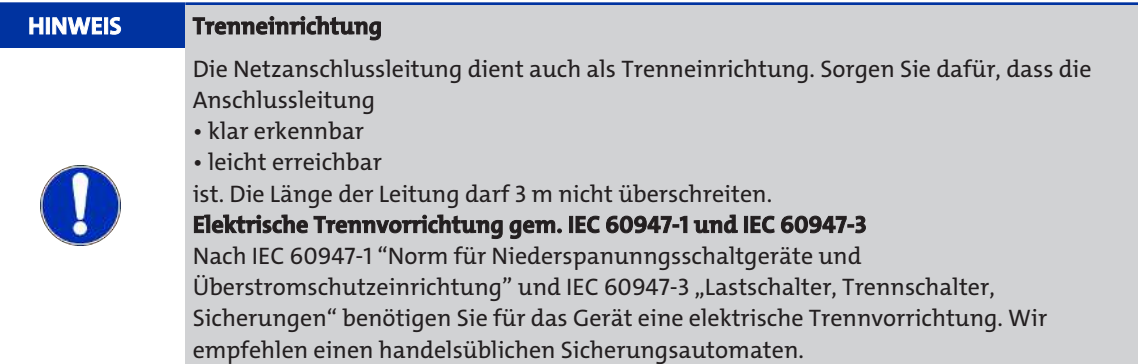

#### **Ex-Geräte**

Für alle Geräte im explosionsgefährdeten Bereich gilt folgendes:

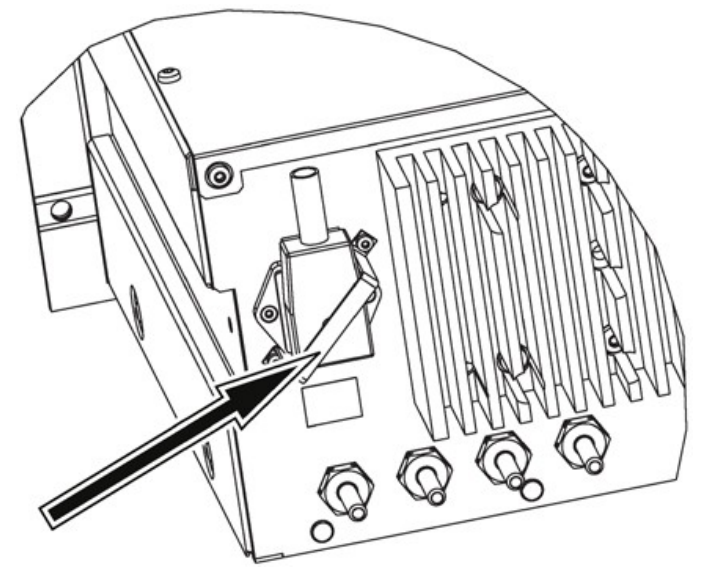

Geräte, die zum Einsatz in explosionsgefährdeten Bereichen gemäß CSA Class I Div. 2 vorgesehen sind, müssen mit einem Sicherungsbügel ausgerüstet werden, welcher den Netzstecker vor unbeabsichtigtem Abziehen schützt (siehe vorstehendes Bild, Pfeil). Dieser Sicherungsbügel liegt dem Gerät lose bei und muss vor der Inbetriebnahme angeschraubt werden.

# **5 Betrieb und Bedienung**

# **5.1 Inbetriebnehmen**

### **5.1.1 Allgemeines**

Das Gerät wurde vor Auslieferung parametriert und justiert. Über menügesteuerte Funktionen kann jedoch eine Vielzahl von Parametern nachträglich an spezifische Aufgabenstellungen angepasst werden.

In den folgenden Abschnitten erhalten Sie Informationen über Anzeige und Bedienfeld sowie über die Betriebsarten. Sie erfahren, wo Sie Gerätezustände abfragen, wie Sie das Gerät justieren und wie Sie die Werte der Parameter eingeben oder ändern können.

Die Bedienabläufe werden anhand der maximalen Konfiguration erläutert. Sollte Ihr Gerät anders ausgestattet sein (andere Messkomponenten, Anzahl der Infrarot-Messbereiche, UV- Fotometer ohne Infrarotmessung, kein Sauerstoffsensor, keine Pumpe, keine serielle Schnittstelle o. ä.), so sind die Erläuterungen sinngemäß übertragbar.

Die verwendeten Zahlenwerte sind als Beispiele zu verstehen. Sie unterscheiden sich daher wahrscheinlich von den an Ihrem Gerät angezeigten Werten. Wenn Messkomponenten in Ihrem Gerät nicht vorhanden sind, bleibt die entsprechende Zeile leer.

Wenn Geräte in geschlossene Analysenschränke eingebaut sind, kann das Öffnen der Schranktür kurzzeitig zum Wegdriften der Messwerte führen. Dies hängt mit dem Temperaturausgleich zusammen, der dann stattfindet.

# **5.1.2 Sicherheitshinweise**

### **5.1.2.1 Allgemeines**

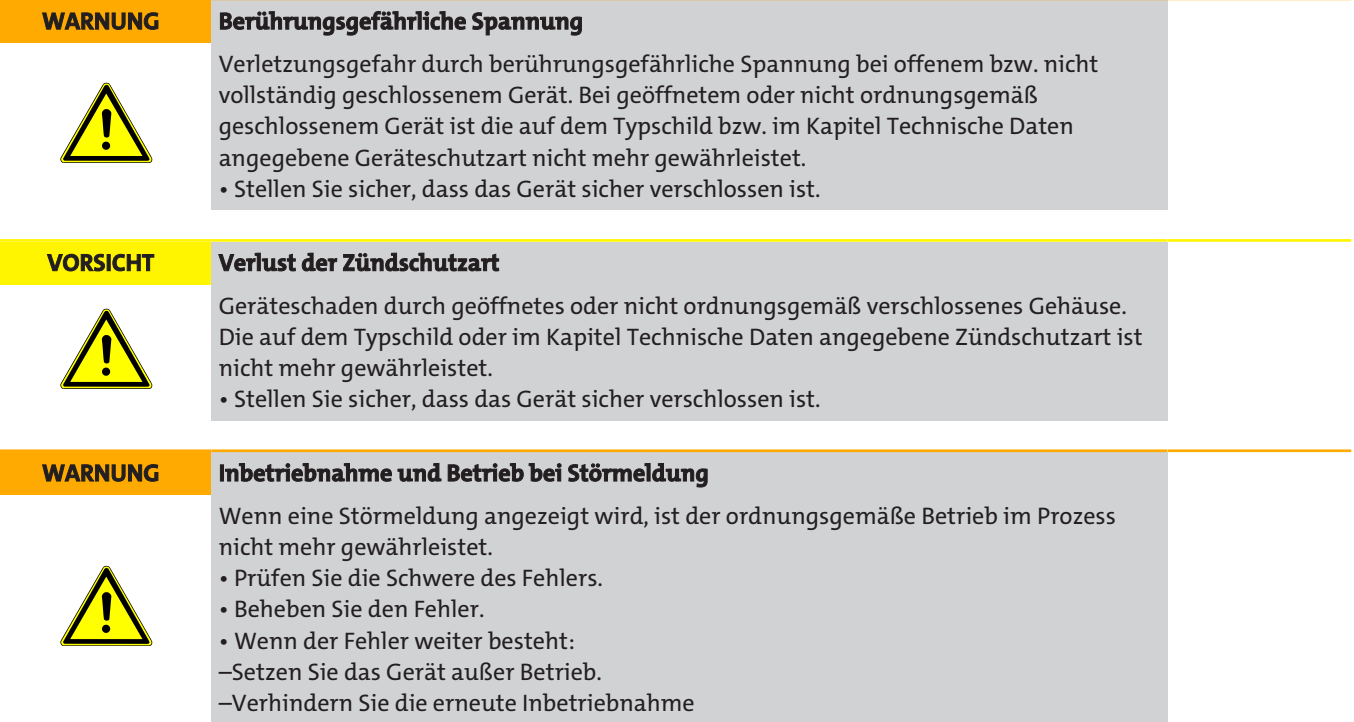

# **5.1.2.2 Einsatz in explosionsgefährdeten Bereichen**

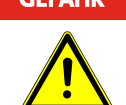

#### **GEFAHR Explosionsgefahr**

Wenn eine brennbare oder entzündliche Atmosphäre vorherrscht, dürfen auf keinen Fall Steckverbindungen getrennt oder Lampen und/oder Sicherungen ausgetauscht werden, solange das Gerät mit Spannung versorgt wird.

### **CSA Class I Div. 2 und ATEX Zone 2**

Für Geräte (Sondervarianten, welche nach CSA Class I Div. 2 (Hazard locations) und ATEX Zone 2 betrieben werden, gilt folgender Sicherheits- und Warnhinweis:

#### **WARNUNG Explosionsfähige Atmosphäre**

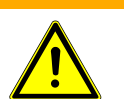

Nicht in einem Bereich öffnen, warten oder Instand setzen, in dem eine explosionsfähige Atmosphäre vorhanden sein kann.

### **ATEX Zone 2**

Für Geräte (Sondervarianten), welche nach ATEX in der Ex-Zone 2 betrieben werden, gilt Folgendes:

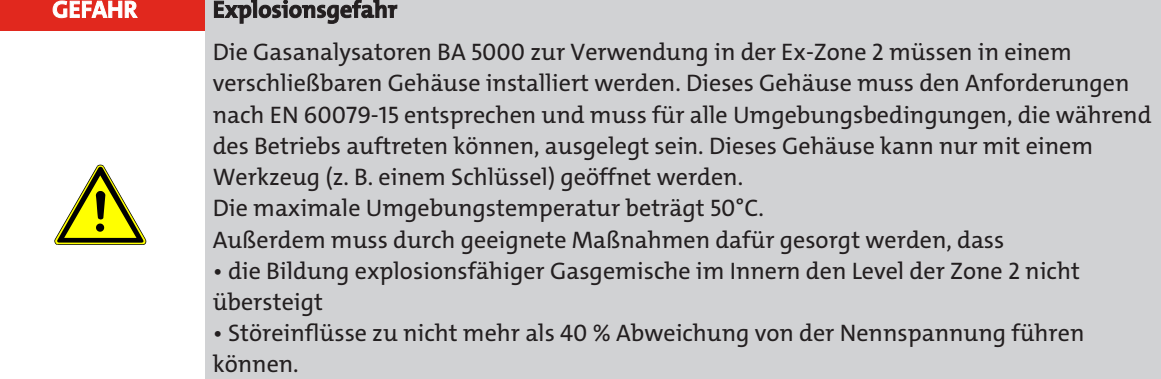

### **5.1.2.3 Einsatz von Biogasanlagen**

#### **GEFAHR Vergiftungsgefahr** Dieses Gerät dient zur Messung von Schwefelwasserstoff (Wasserstoffsulfid, Dihydrogensulfid, H<sub>2</sub>S)! Schwefelwasserstoff ist schon in geringen Konzentrationen hoch toxisch! Die Geruchsschwelle für Schwefelwasserstoff liegt zwar bei niedrigen 0,02 vpm (20 vpb), jedoch werden bei höheren Konzentrationen die Geruchsrezeptoren in der Nase betäubt, sodass der Geruch nicht mehr wahrgenommen wird. Die Einwirkung dieses Gases in Konzentrationen bis 100 vpm über mehrere Stunden verursacht beim Menschen Vergiftungserscheinungen wie Müdigkeit, Kopfschmerzen, Appetitlosigkeit, Konzentrationsschwächen, Reizungen der Schleimhäute von Augen und Atemwegen und Hustenreiz. Das Einatmen von H<sub>2</sub>S-Konzentrationen von 500 vpm über 30 Minuten kann tödliche Vergiftungserscheinungen hervorrufen. Konzentrationen über 1000 vpm wirken in wenigen Minuten tödlich, Konzentrationen über 5000 vpm wirken in wenigen Sekunden tödlich! Zur Vermeidung von Vergiftungsschäden müssen Sie daher beim Einsatz dieses Geräts in Anlagen, in denen hohe Konzentrationen an H<sub>2</sub>S vorhanden sein können, ständig folgende Vorsichtsmaßnahmen ergreifen: • Verbinden Sie den Gasausgang des Analysators mit einer Gasabsauganlage, sodass kein Gas in die Umwelt entweichen kann! • Bevor Sie mit Wartungsarbeiten an dem Analysator beginnen, vergewissern Sie sich, dass die H2S-Konzentration innerhalb des Analysators nahe 0 vpm liegt. Spülen Sie vor Beginn der Arbeiten stets für eine Dauer von etwa 10 Minuten den Gasweg des Analysators und die Gasentnahmeeinrichtung mit Umgebungsluft oder Stickstoff. • Vergewissern Sie sich in regelmäßigen Abständen von der Dichtigkeit des Analysators! **GEFAHR Explosionsgefahr**

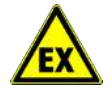

Dieses Gerät wird unter anderem in Biogasanlagen eingesetzt. Bei einer Verwendung dieses Geräts in Biogasanlagen müssen Sie damit rechnen, dass das Messgas Methan enthält, welches in bestimmten Konzentrationen mit Sauerstoff oder Luft explosive Gemische bildet. Diese Bedingungen können bei bestimmten Betriebszuständen der Anlage erreicht werden.

# **5.1.3 Vorbereitungen zur Inbetriebnahme**

## **5.1.3.1 Dichtigkeit der Gaswege**

Die Dichtigkeitsprüfung ist am einfachsten durch Anschließen eines U-Rohr-Manometers an den Messgaseingang durchzuführen. Prüfen Sie die Dichtigkeit wie folgt:

- 1. Sperren Sie den Messgasausgang ab
- 2. Erzeugen Sie einen Überdruck von etwa 150 hPa (rel.) am Messgaseingang
- 3. Warten Sie etwa 60 Sekunden, bis das eingelassene Gas einen Temperaturausgleich erfahren hat
- 4. Lesen Sie den Druck am Manometer ab und notieren Sie ihn
- 5. Warten Sie weitere 15 Minuten und notieren Sie nach dieser Zeit wieder den Druck
- 6. Vergleichen Sie die beiden Druckwerte

Der Messgasweg ist ausreichend dicht, wenn sich der Druck innerhalb der 15 Minuten um nicht mehr als 2 hPa (2 mbar) geändert hat.

Für Geräte mit H<sub>2</sub>S-Sensoren:

Der Messgasweg ist ausreichend dicht, wenn sich der Druck innerhalb der 15 Minuten um nicht mehr als 5 hPa (5 mbar) geändert hat.

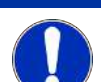

#### **HINWEIS Beschädigung der Analysenkammer**

Wenn Sie einen Druck oberhalb des Maximalwertes anlegen kann sich die Verklebung der Fenster der Analysenkammer lösen. Der Austritt von Messgas ist möglich. Beachten Sie die Druckangaben im Kapitel Technische Daten.

# **5.1.3.2 Gasaufbereitung**

Machen Sie alle Elemente der Gasaufbereitung vor dem Analysator (Gasentnahmegeräte, Gaskühlgeräte, Kondensattöpfe, Filter und evtl. angeschlossene Regler, Schreiber oder Anzeiger) betriebsbereit. Beachten Sie die dazugehörenden Betriebsanleitungen!

# **5.1.3.3 Geräteschnittstellen**

Prüfen Sie, dass alle Geräteschnittstellen (siehe Kommunikation ) richtig belegt und parametriert sind.

# **5.1.4 Inbetriebnahme**

Nachdem alle vorbereitenden Arbeiten zur Inbetriebnahme durchgeführt wurden, prüfen Sie nach folgender Checkliste ab:

- Das Gerät ist auf die richtige Betriebsspannung eingestellt
- Alle Elemente der Gasaufbereitung sind angeschlossen und betriebsbereit, und wurden auf Dichtigkeit geprüft
- Alle notwendigen Verbindungen vom und zum Gerät sind hergestellt

Nach erfolgreicher Prüfung schließen Sie das Gerät an das Stromnetz an und schalten Sie es ein. Warten Sie die Anwärmphase ab (siehe Anwärmphase).

# **5.1.4.1 AUTOCAL**

Das Gerät führt nach dem Einschalten während der Anwärmphase mit dem angeschlossenen Medium einen automatischen Abgleich durch. Durch diesen AUTOCAL werden Nullpunkt und Empfindlichkeit der IR- und UV-Messgaskomponenten abgeglichen. Wenn ein O<sub>2</sub>-Sensor vorhanden ist, wird zusätzlich dessen Empfindlichkeit mit der Umgebungsluft (20,95 % O<sub>2</sub>) abgeglichen.

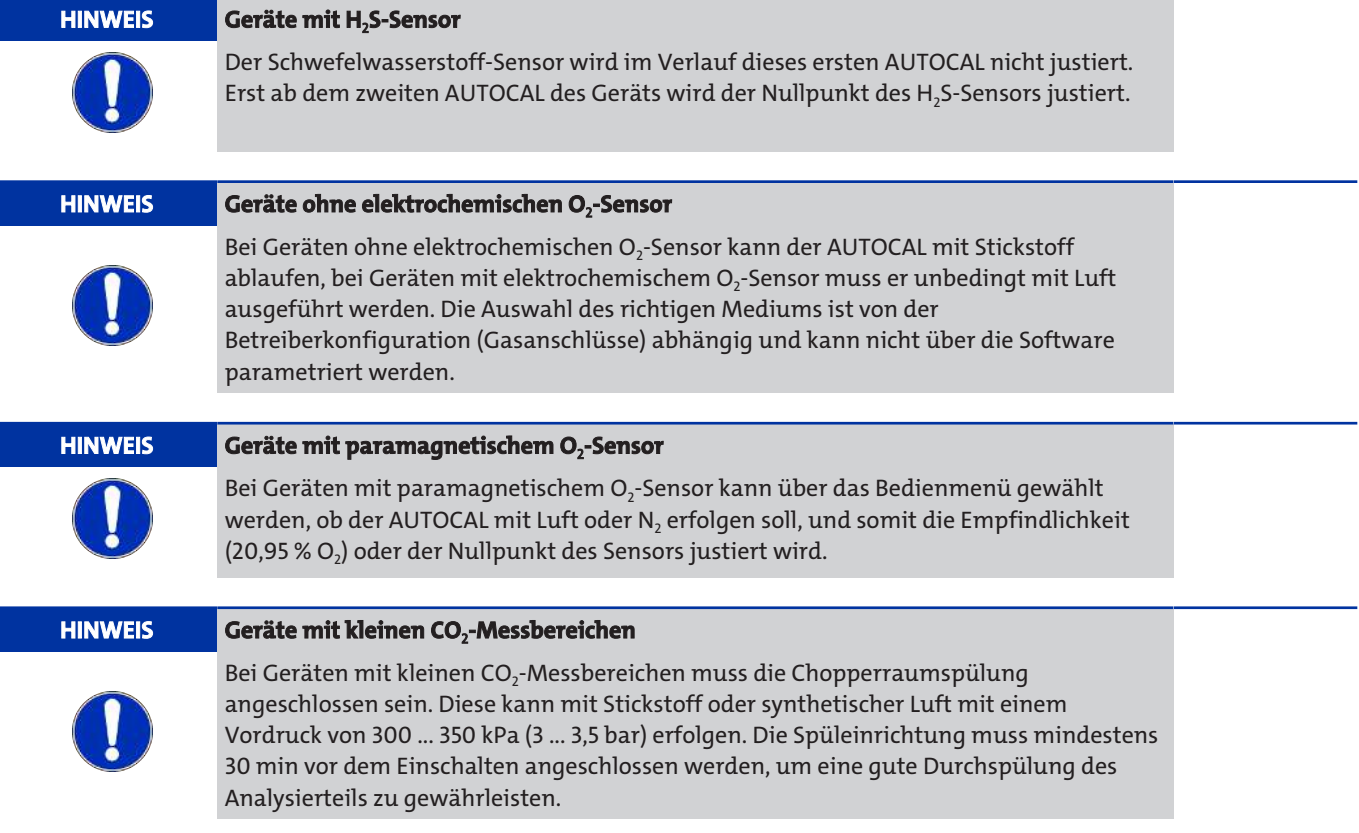

Während des Betriebs können Sie einen AUTOCAL manuell auslösen, in dem Sie die Taste CAL drücken oder einen AUTOCAL über den Binäreingang oder die Kommunikations-Schnittstelle aktivieren. Das Gerät kann auch zyklisch, d. h., in regelmäßig wiederkehrenden Abständen, einen AUTOCAL ausführen.

#### **Zeitdauer**

Die Dauer des AUTOCAL ist von verschiedenen Faktoren abhängig. Sie beträgt

- ca. 12 Minuten bei Geräten mit H2S-Sensor
- $-$  ca. 3 Minuten bei Geräten mit O<sub>2</sub>-Sensor
- ca. 2 Minuten bei Geräten, die ausschließlich IR- und UV-Komponenten messen

Sie setzt sich wie folgt zusammen:

- zweimal die eingestellte Spülzeit (siehe Justierung: AUTOCAL/Driftwerte: Spülzeit)
- Dauer des internen elektronischen Abgleiches (entspricht der zweieinhalbfachen Zeitkonstante T90 innerhalb (siehe Parameter: Zeitkonstanten).

#### **HINWEIS**

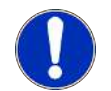

In der Anwärmphase wird zweimal ein AUTOCAL durchgeführt; der erste etwa 5 min und der zweite etwa 30 min nach dem Einschalten.

# **5.1.4.2 Erstjustierung**

#### **Erstjustierung mit Prüfgas**

Nach der Installation des Gerätes empfehlen wir, eine Justierung mit Prüfgas durchzuführen (siehe Justierung)Die Justierung des Gerätes sollte mit einem Gas erfolgen, das die zu messende Komponente in ausreichender Konzentration (zwischen 70 und 100 % des Messbereichsendwertes in Stickstoff oder synthetischer Luft) enthält.

#### **HINWEIS**

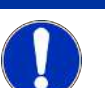

Die Zufuhr des Prüfgases erfolgt über den Messgasweg!

Vor Beginn der Messungen muss das Gerät mindestens 30 min in Betrieb gewesen sein, weil erst nach dieser Zeit eine gute Stabilität des Analysierteils gewährleistet ist (99 %-Wert).

Achten Sie darauf, dass der Gasdurchfluss im Bereich von 1,2 ... 2,0 l/min liegt!

Ein evtl. auftretendes Rauschen kann über die Einstellung verschiedener Zeitkonstanten beeinflusst werden (siehe Parameter: Zeitkonstanten).

Je nach Umgebungsbedingungen empfehlen wir eine Wiederholung der Justierung alle sechs bis zwölf Monate.

# **5.1.5 Systemaufbau mit mehreren Geräten in Parallelschaltung**

### **Beispiel 1**

#### **Beide Geräte mit interner Pumpe und Magnetventilumschaltung zwischen Messgas bzw.**

#### **Nullgas für AUTOCAL**

Der zyklische AUTOCAL des Master-Gerätes löst über seinen Digitalausgang SYNC und den Digitaleingang SYNC des Slave-Gerätes parallel einen AUTOCAL aus.

Über die gleichzeitige Verbindung zwischen dem Digitalausgang SYNC des Slave-Gerätes und dem Digitaleingang SYNC des Master-Gerätes wird gewährleistet, dass beide Geräte immer gleichzeitig mit Nullgas beströmt werden.

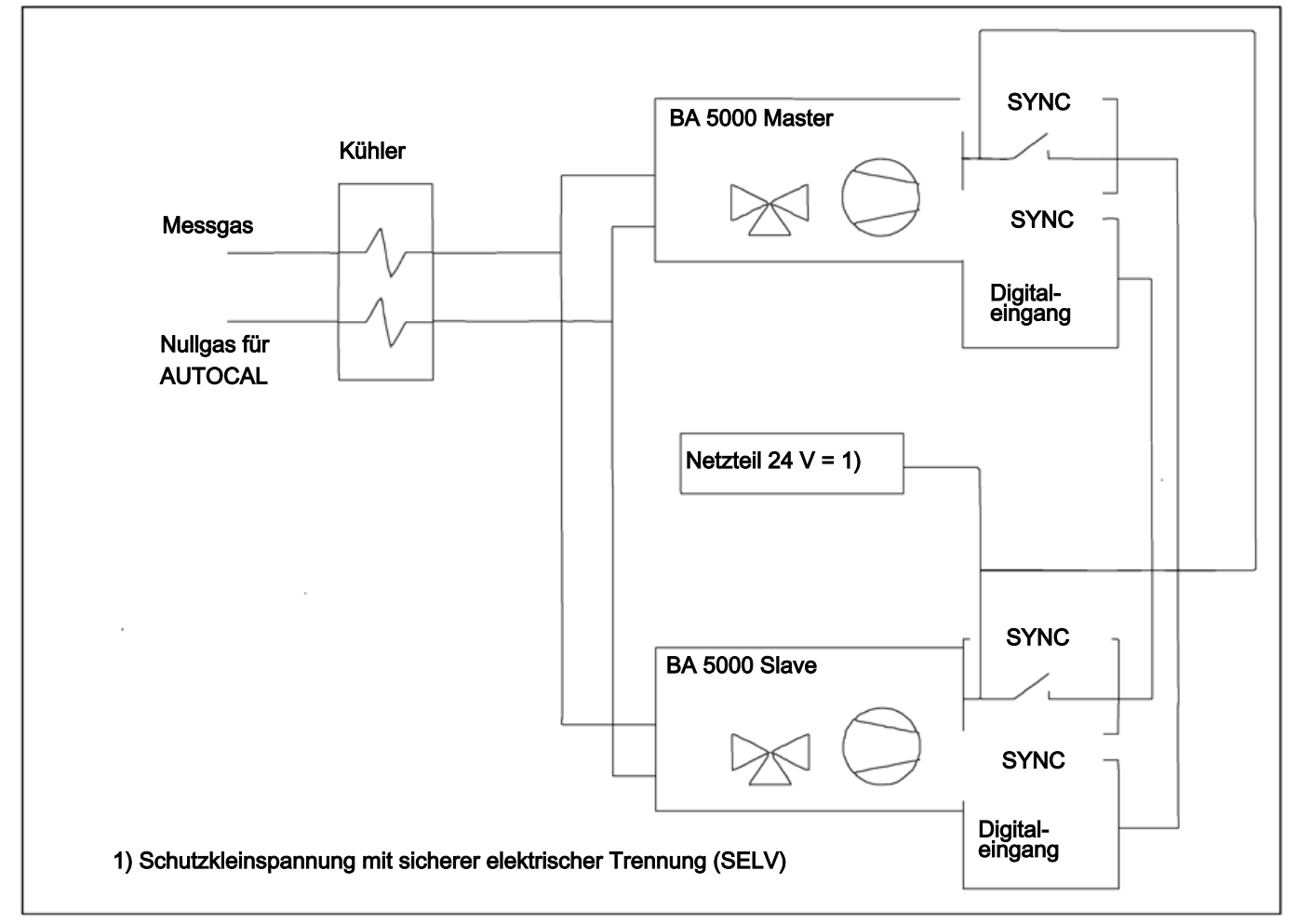

*Abb. 30: Parallelschaltung, Beispiel mit interner Pumpe und Magnetventilumschaltung*

#### **Parametrierungen**

Die beiden Geräte müssen wie folgt parametriert sein:

#### **Master:**

- Geben Sie die Zykluszeit für den AUTOCAL ein, z. B.: 6 Stunden (siehe Justierung: AUTOCAL/Driftwerte: Zykluszeit).
- Ordnen Sie einem Relais die Funktion "Sync." zu (siehe Justierung: AUTOCAL/Driftwerte: Zykluszeit).
- Weisen Sie dem Digitaleingang SYNC die Funktion "nur Kontakt CAL" zu (siehe Konfiguration: Ein-, Ausgänge/Pumpe: Binär-, Sync-Eingänge).

#### **Slave:**

- Setzen Sie die Zykluszeit AUTOCAL auf "0", so dass kein zyklischer AUTOCAL ausgelöst wird (siehe Justierung: AUTOCAL/Driftwerte: Zykluszeit).
- Ordnen Sie einem Relais die Funktion "Sync." zu (siehe Konfiguration: Ein-, Ausgänge/Pumpe: Relaiszuordnung).
- Weisen Sie dem Digitaleingang SYNC die Funktion "AUTOCAL" zu (siehe Konfiguration: Ein-, Ausgänge/Pumpe: Binär-, Sync-Eingänge).

#### **Beispiel 2**

#### **Beide Geräte sind ohne interne Pumpe und ohne Magnetventilumschaltung zwischen Messgas bzw. Nullgas für AUTOCAL**

Der Master steuert über einen Digitalausgang ein Magnetventil zwischen Messgas bzw. Nullgas für den AUTOCAL.

Der zyklische AUTOCAL des Master-Gerätes löst über seinen Digitalausgang SYNC und den Digitaleingang SYNC des Slave-Gerätes parallel einen AUTOCAL aus.

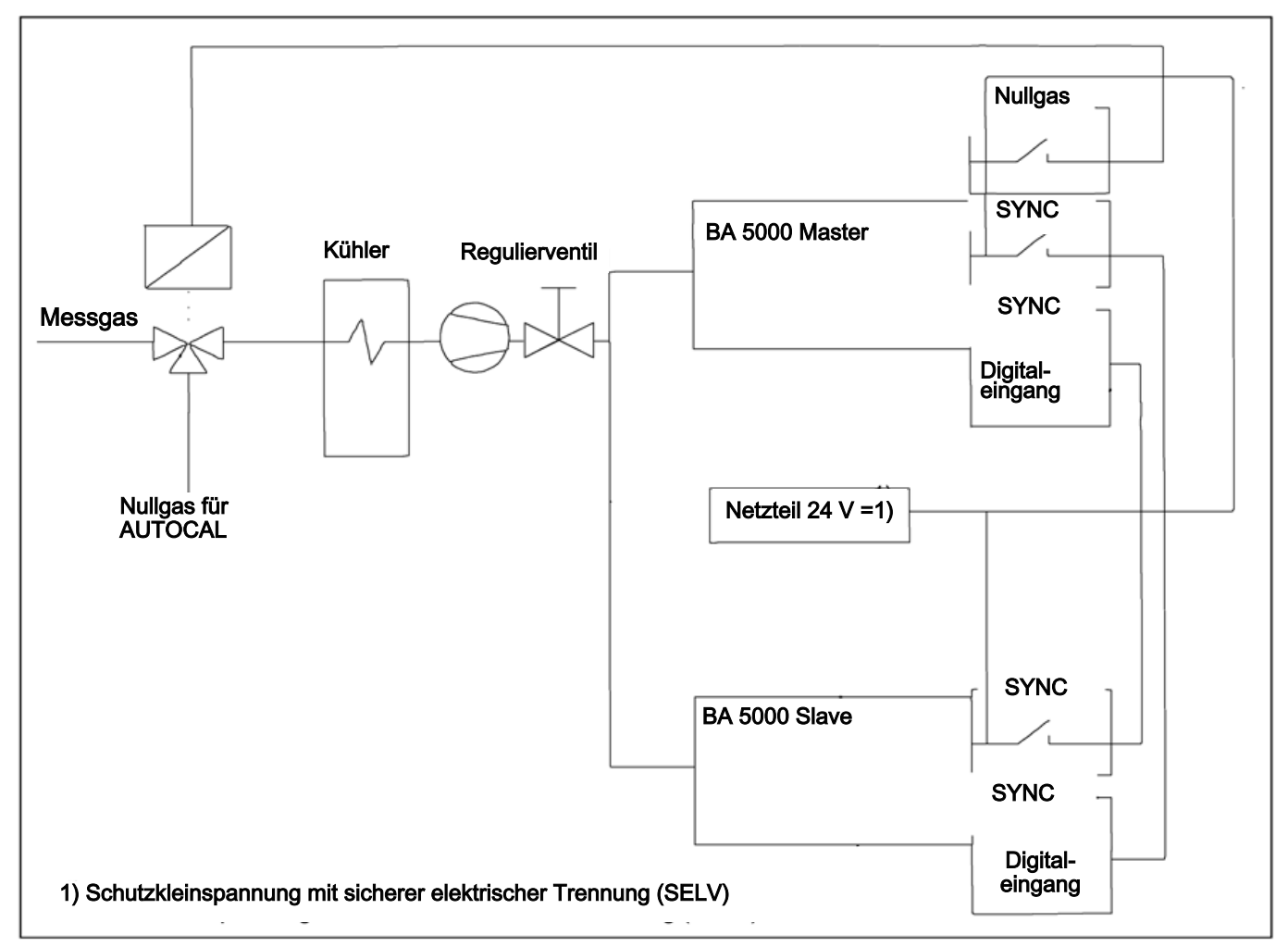

*Abb. 31: Parallelschaltung mit sicherer elektrischer Trennung*

#### **Parametrierungen**

#### **Master:**

- Geben Sie die Zykluszeit AUTOCAL ein, z. B.: 6 Stunden (siehe Justierung: AUTOCAL/Driftwerte: Zykluszeit).
- Ordnen Sie einem Relais die Funktion "Sync." zu (siehe Konfiguration: Ein-, Ausgänge/Pumpe: Relaiszuordnung).
- Ordnen Sie einem Relais die Funktion "Nullgas" zu (siehe Konfiguration: Ein-, Ausgänge/Pumpe: Relaiszuordnung).
- Weisen Sie dem Digitaleingang SYNC die Funktion "nur Kontakt CAL" zu (siehe Konfiguration: Ein-, Ausgänge/Pumpe: Binär-, Sync-Eingänge).

#### **Slave:**

- Setzen Sie die Zykluszeit AUTOCAL auf "0", so dass kein zyklischer AUTOCAL ausgelöst wird (siehe Justierung: AUTOCAL/Driftwerte: Zykluszeit).
- Ordnen Sie einem Relais die Funktion "Sync." zu (siehe Konfiguration: Ein-, Ausgänge/Pumpe: Relaiszuordnung).
- Weisen Sie dem Digitaleingang SYNC die Funktion "AUTOCAL" zu (siehe Konfiguration: Ein-, Ausgänge/Pumpe: Binär-, Sync-Eingänge).

### **5.2 Bedienen**

### **5.2.1 Allgemeines**

Das Gerät wurde vor Auslieferung parametriert und justiert. Über menügesteuerte Funktionen kann jedoch eine Vielzahl von Parametern nachträglich an spezifische Aufgabenstellungen angepasst werden.

In den folgenden Abschnitten erhalten Sie Informationen über Anzeige und Bedienfeld sowie über die Betriebsarten. Sie erfahren, wo Sie Gerätezustände abfragen, wie Sie das Gerät justieren und wie Sie die Werte der Parameter eingeben oder ändern können.

Die Bedienabläufe werden anhand der maximalen Konfiguration erläutert. Sollte Ihr Gerät anders ausgestattet sein (andere Messkomponenten, Anzahl der Infrarot-Messbereiche, UV- Fotometer ohne Infrarot-Messbereiche, kein Sauerstoffsensor, keine Pumpe, keine serielle Schnittstelle o. ä.), so sind die Erläuterungen sinngemäß übertragbar.

Die verwendeten Zahlenwerte sind als Beispiele zu verstehen. Sie unterscheiden sich daher wahrscheinlich von den an Ihrem Gerät angezeigten Werten. Wenn Messkomponenten in Ihrem Gerät nicht vorhanden sind, bleibt die entsprechende Zeile leer.

Wenn Geräte in geschlossene Analysenschränke eingebaut sind, kann das Öffnen der Schranktür kurzzeitig zum Wegdriften der Messwerte führen. Dies hängt mit dem Temperaturausgleich zusammen, der dann stattfindet.

### **CSA Class I Div. 2 und ATEX Zone 2**

#### **WARNUNG Explosionsfähige Atmosphäre**

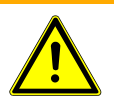

Die Tasten des Gerätes dürfen nicht bedient werden, wenn eine explosionsfähige Atmosphäre vorhanden sein kann. Ist eine Bedienung über die Tastatur erforderlich, so ist ein Feuererlaubnisschein zwingend notwendig.

### **5.2.2 Bedienerführung**

In den nächsten Abschnitten wird die Bedienung des BA 5000 nach dem folgenden Schema erklärt:

# Mustermenü 1: Mustermenü 2: Mustermenü 3 Mustertext Muster einer Anzeige

Querverweis 12345

#### *Abb. 32: Bedienerführung*

In der Überschrift des jeweiligen Abschnittes ist, ausgehend vom Hauptmenü, der komplette Menüpfad angegeben, auf dem das dargestellte Bild erreicht werden kann (siehe Abschnitt Anzeige und Bedienfeld). Die einzelnen Menüebenen werden durch Doppelpunkte voneinander getrennt.

Links neben dem Text ist das Bild so dargestellt, wie es auf der Anzeige des Gerätes erscheint. Der begleitende Text erläutert das Bild und erklärt, wenn nötig, Bedienungen und Anweisungen, z. B.:

- Mit der Taste **<ENTER>** können Sie die Funktion starten
- Mit der Taste **<ESC>** können Sie die Funktion beenden.

Die Position des Cursors im Bild erkennen Sie in dieser Anleitung daran, dass das entsprechende Zeichen fett und unterstrichen gedruckt ist (in diesem Bild: **M** von Muster).

Die Ziffer rechts unterhalb des Bildes (hier: 12345) dient als Querverweis zu den Übersichten aller Menüs und Dialoge, die den Abschnitten Diagnose bis Konfiguration vorangestellt sind, um das Auffinden des beschriebenen Menübildes in diesen Übersichten zu erleichtern. Bei Bedarf wird darauf hingewiesen, dass die jeweilige Funktion durch einen Code geschützt (siehe Abschnitt Codeebenen) oder komponentenspezifisch ist. Bei komponentenspezifischen Funktionen müssen Sie eingeben, für welche von bis zu vier Messkomponenten Sie die jeweilige Funktion aufrufen wollen.

## **5.2.3 Anzeige und Bedienfeld**

### **5.2.3.1 Anzeige und Bedienfeld**

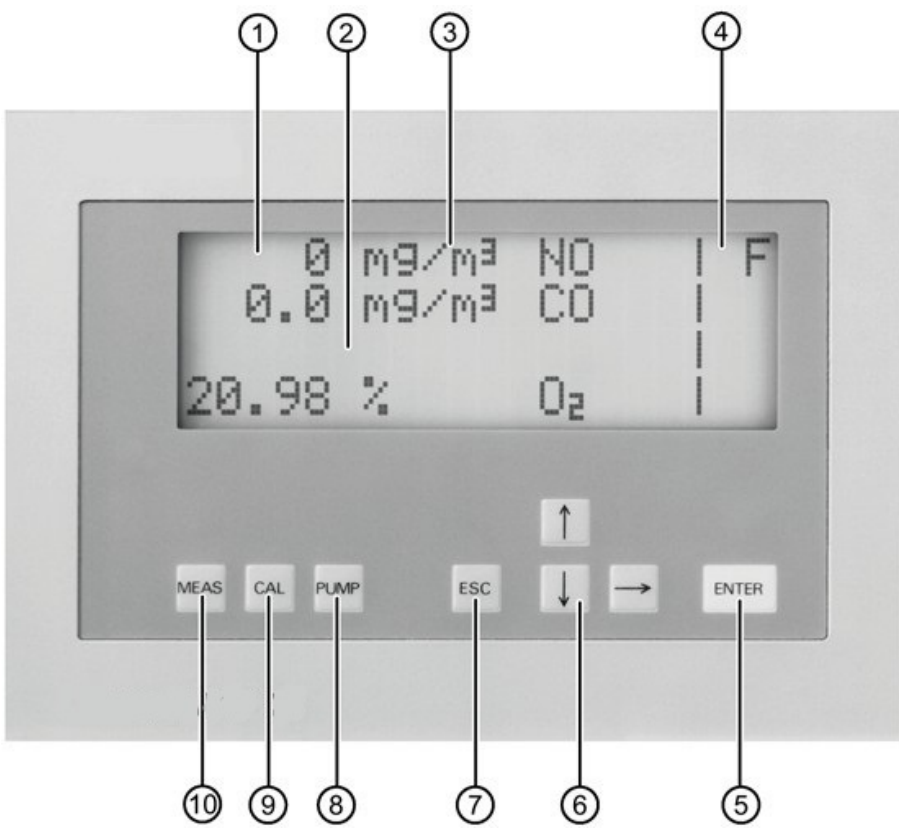

#### *Abb. 33: Bedienfeld*

- 1. Eine Zeile je Messkomponente für Messwert, Dimension und Bezeichnung
- 2. LED-hinterleuchtetes-Display; Kontrast über Menü einstellbar
- 3. Dimension frei wählbar (ppm, vpm, mg/m3, %)
- 4. Zwei Spalten sind reserviert für Statusanzeigen
- 5. ENTER-Taste zum Aufruf des Hauptmenüs bzw. Abspeichern der Eingabewerte
- 6. Tasten ↑↓→ zur Menüsteuerung und zum Hoch- und Runterzählen von Zahlenwerten
- 7. Zurückblättern in Menü bzw. Abbrechen einer Eingabe
- 8. Ein- und Ausschalten der internen Pumpe, Pumpenleistung über Menü einstellbar
- 9. Taste zum Starten des AUTOCAL
- 10. Sofortiger Rücksprung in den Messmodus

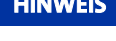

#### **HINWEIS Energiesparen**

Nach ca. 30 Minuten Inaktivität der Bedienung wird die Displayhelligkeit reduziert. Dies dient der Energieeinsparung und hat keinen Einfluss auf die sonstigen Eigenschaften des Gerätes.

Das Display wird wieder heller, wenn Sie mit der Bedienung fortfahren.

Das Anzeigefeld besteht aus einer hinterleuchteten Flüssigkristall-Anzeige mit vier Zeilen zu je 20 Zeichen (5 x 8-Punkt-Matrix) und ist mit einer Folie überzogen. Im Anzeigefeld ist für jede Messkomponente eine Zeile reserviert. Dort sind von links nach rechts aufgeführt: Messwert, Einheit und Bezeichnung der Messkomponente. Die beiden letzten Positionen jeder Zeile sind für die Darstellung bestimmter Gerätezustände reserviert. Die Bedeutung dieser Zeichen ist abhängig von der eingestellten Bediensprache. Hierbei bedeuten im Einzelnen:

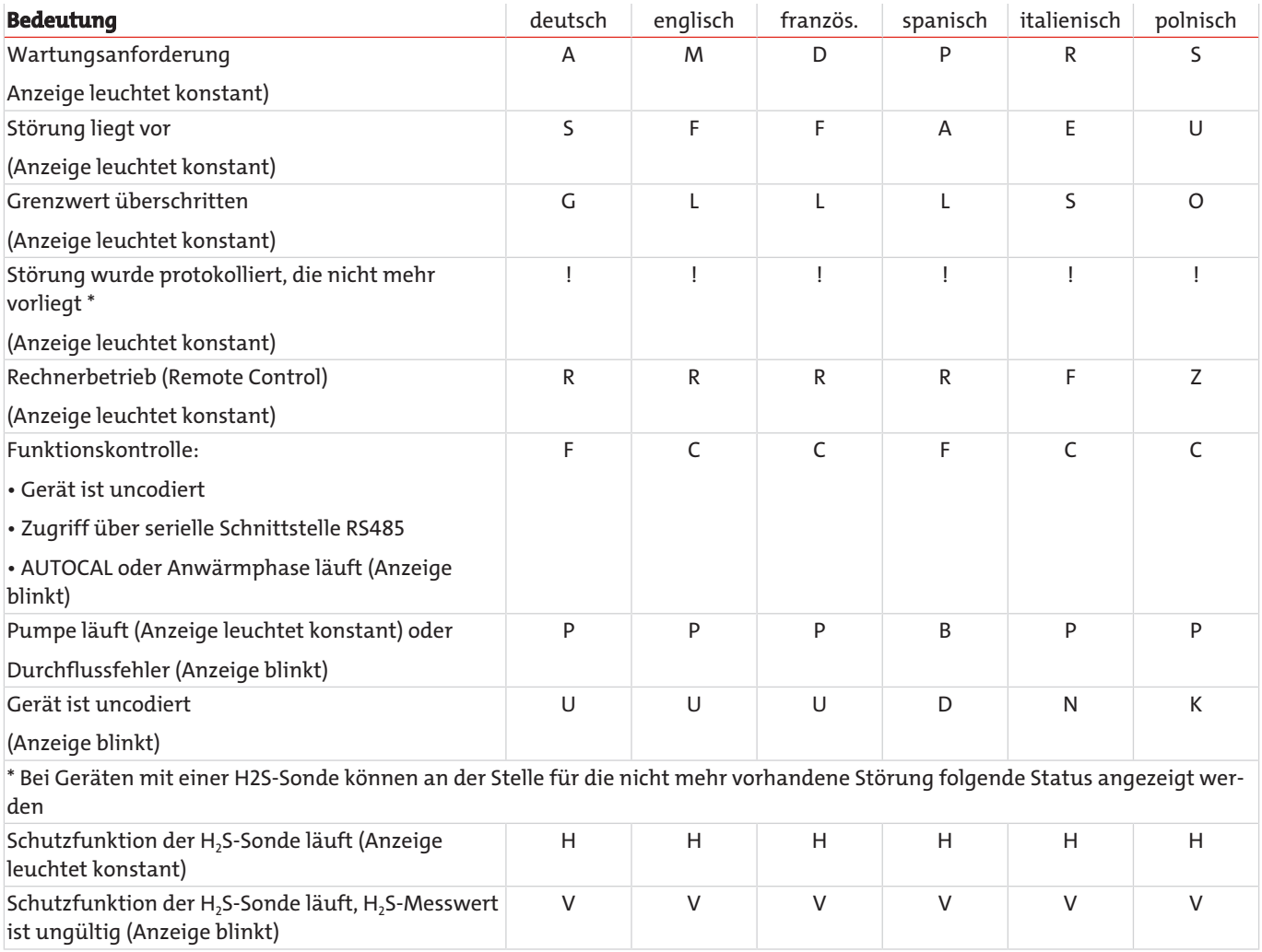

# **5.2.3.2 Bedienoberfläche**

Der BA 5000 besitzt eine menügeführte Bedienoberfläche. Generell lassen sich die Menüstrukturen wie folgt darstellen:

HAUPTMENÜ → Untermenü 1 → Untermenü 2 → Untermenü 3 → Untermenü 4. Ein Schema des prinzipiellen Aufbaus der Bedienoberfläche zeigt das folgende Bild.

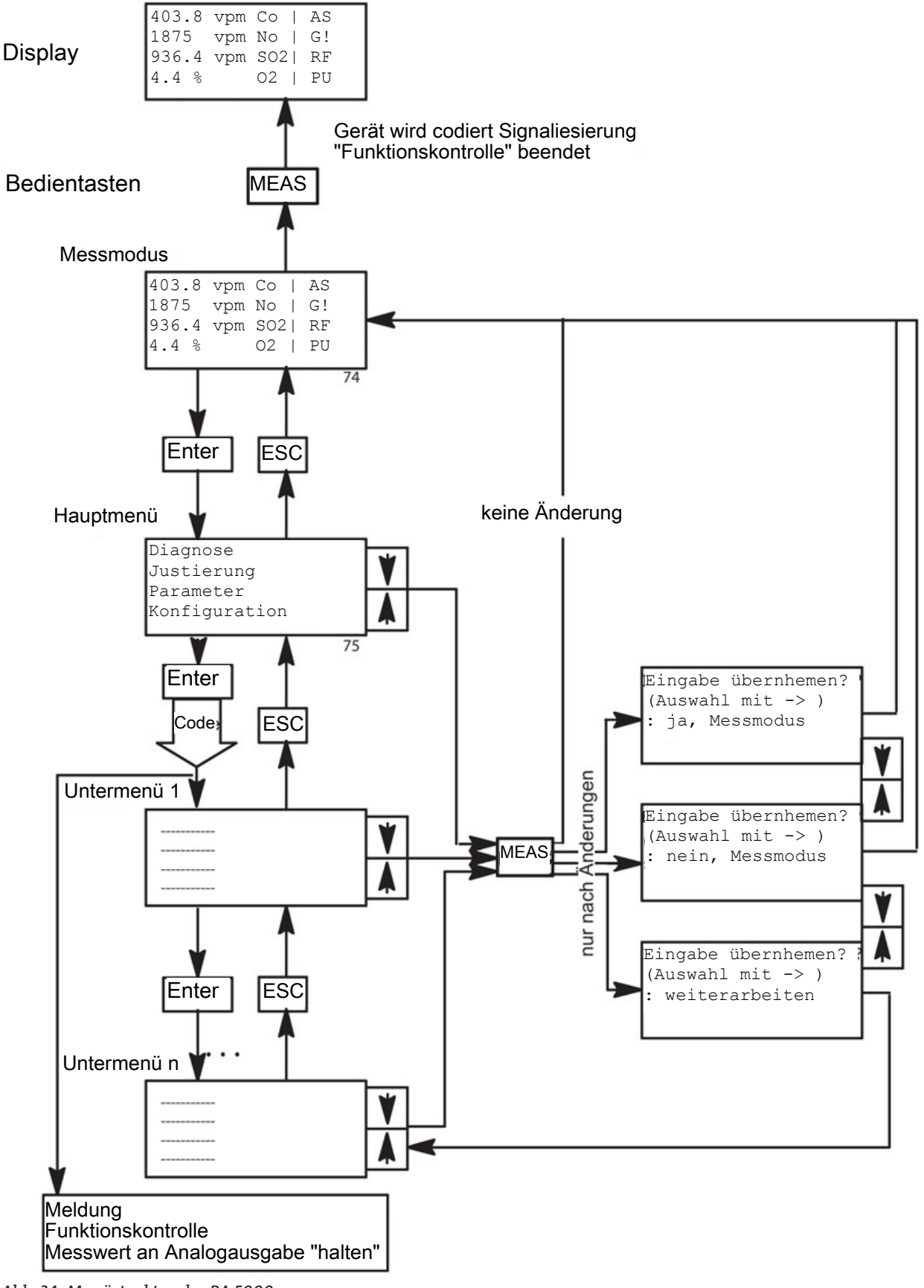

*Abb. 34: Menüstruktur des BA 5000*

### **5.2.3.3 Tastenbelegung**

Zur Bedienung des BA 5000 stehen Ihnen acht Tasten zur Verfügung. Diese Tasten haben folgende Bedeutung:

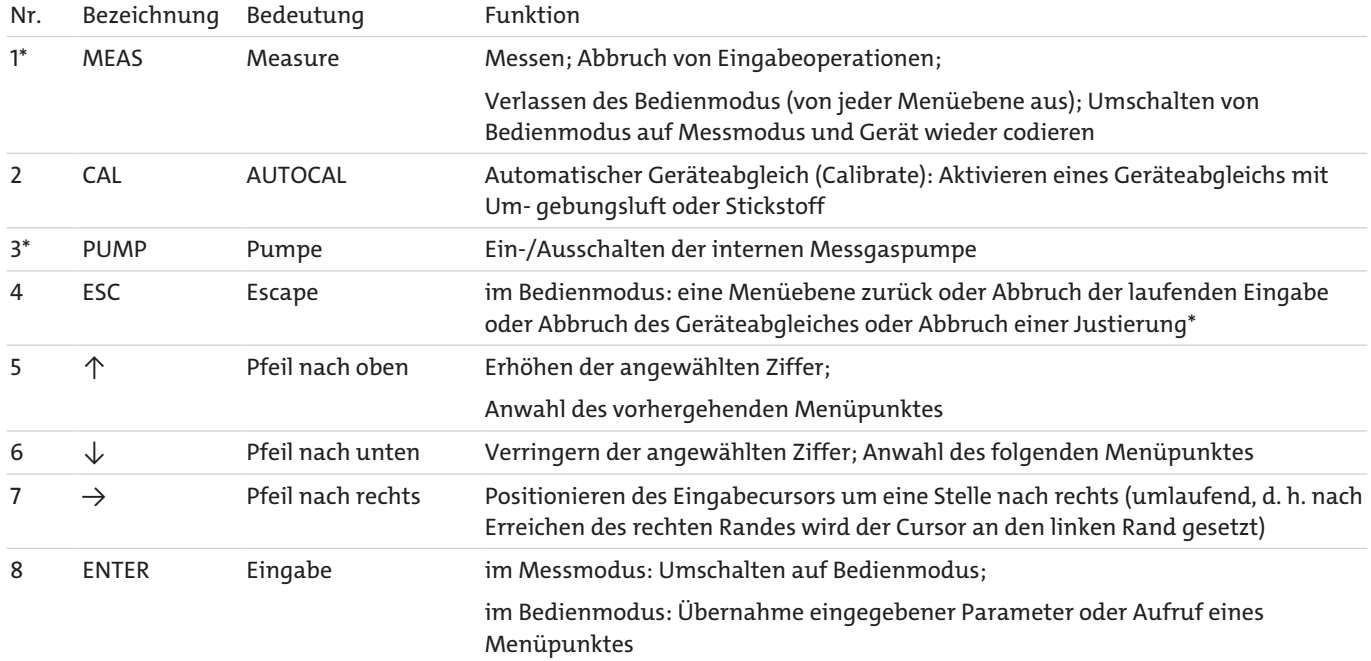

\* Die Eingabe wird unter bestimmten Voraussetzungen unterdrückt. Eine entsprechende Meldung erscheint dann kurzzeitig auf dem Anzeigefeld.

Mit den Pfeiltasten können Sie Zahlenwerte ändern, indem Sie die Ziffer, auf der sich der Cursor befindet, erhöhen oder verringern. Das Wechseln der Ziffern geschieht umlaufend, d.h. nach der Ziffer 9 folgt die 0. Ebenso können Sie über die Ziffer 0 nach 9, 8... dekrementieren. Auf falsche Zahleneingaben reagiert das Gerät mit der Ausgabe des Wertes FFF...

Die Benutzung der Tasten <MEAS>, <ESC> und <ENTER> ist anhand von Beispielen in Abschnitt Tastenführung Schritt für Schritt beschrieben. Die Benutzung der Taste <CAL> wird in Abschnitt Die Taste CAL, die Benutzung der Taste <PUMP> in Abschnitt Die Taste PUMP beschrieben.

# **5.2.4 Betriebsarten**

Während des Betriebs befindet sich das Gerät immer in einer der folgenden Betriebsarten:

- in der **Anwärmphase** (siehe Abs. Anwärmphase)
- im **Messmodus** (siehe Abs. Messmodus)
- im **Bedienmodus** (siehe Abs. Bedienmodus)

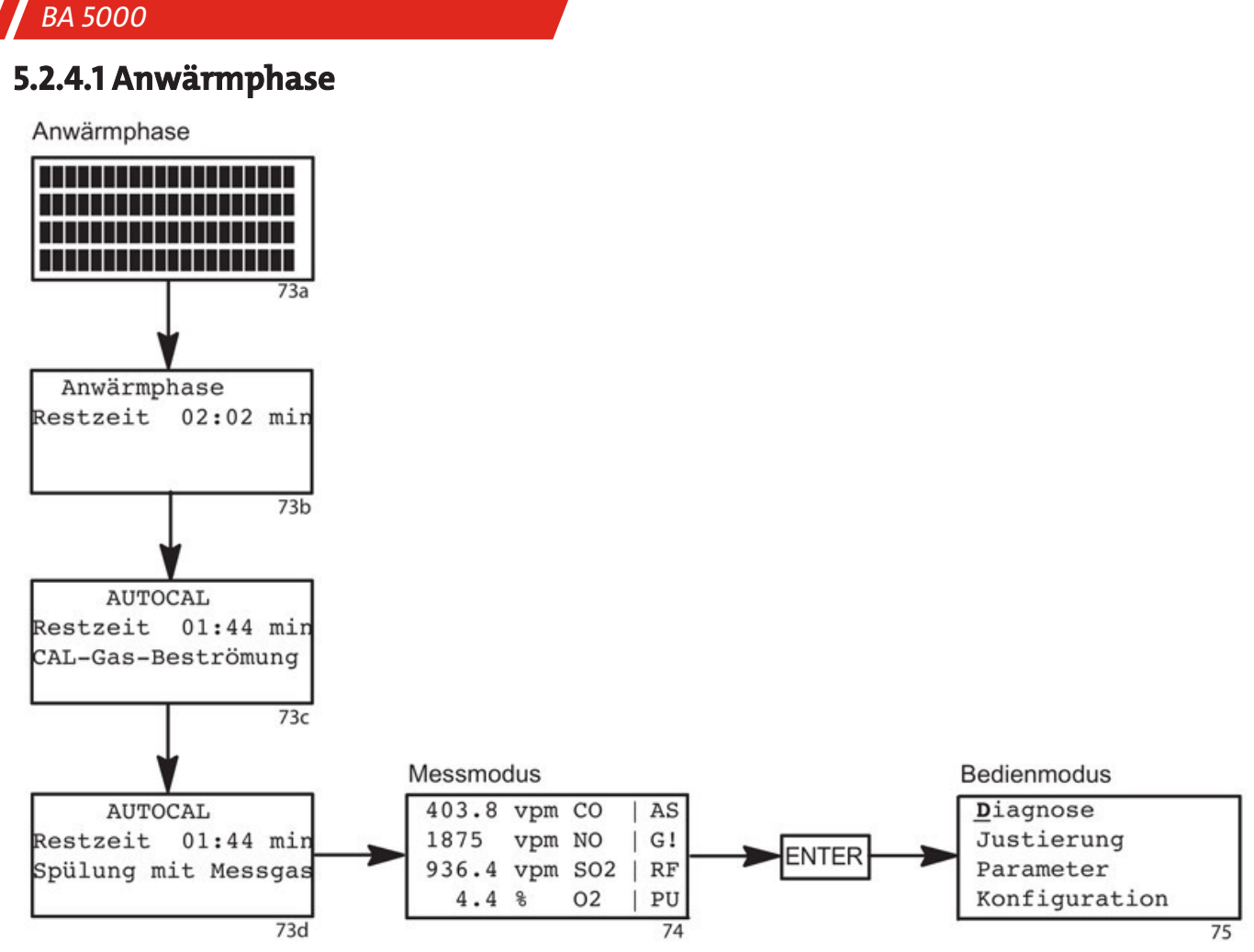

*Abb. 35: Anwärmphase, Messmodus und Bedienmodus*

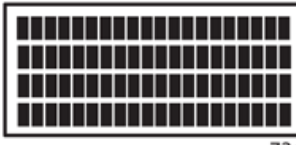

Unmittelbar nach dem Einschalten führt der BA 5000 einen Test der Anzeigeelemente durch. Bei diesem Test leuchten alle Elemente gleichzeitig etwa fünf Sekunden lang auf.

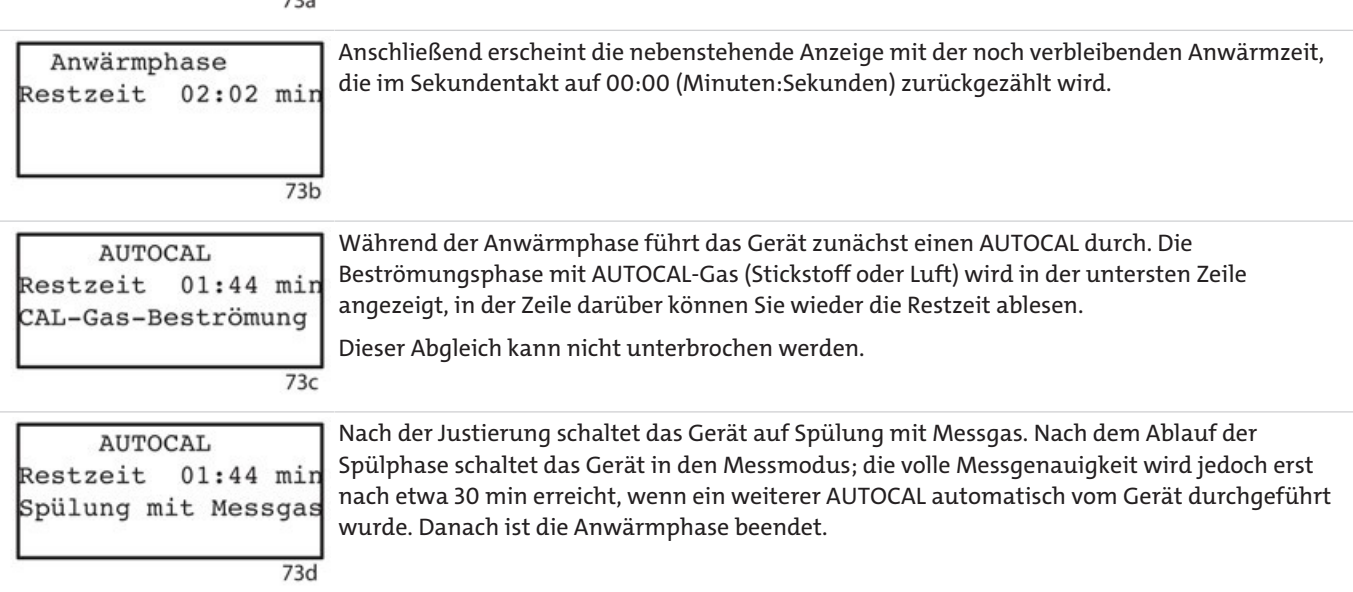

### **5.2.4.2 Messmodus**

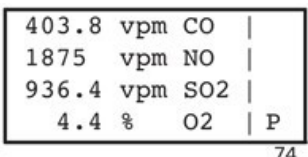

Auf der Anzeige werden die Messkomponenten aufgeführt mit Angabe der gemessenen Werte und deren Einheiten in mg/m3, vpm oder Volumenprozent. Bei einer Änderung des Gerätezustandes erscheint in den letzten beiden Spalten der entsprechende Buchstabe (im Beispiel "P"; siehe auch Anzeige und Bedienfeld. Das Gerät bleibt solange im Messmodus, bis ein AUTOCAL (automatisch, ferngesteuert oder manuell) erfolgt oder bis Sie das Gerät manuell in den Bedienmodus schalten.

Wenn Geräte in geschlossene Analysenschränke eingebaut sind, kann das Öffnen der Schranktür kurzzeitig zum Wegdriften der Messwerte führen. Dies hängt mit dem Temperaturaus- gleich zusammen, der dann stattfindet.

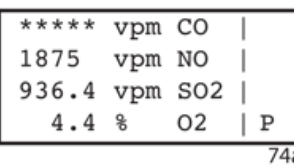

Erscheint im Messmodus ohne Störung '\*\*\*\*\*', bedeutet dies:

- Konzentration im Messgas mehr als 5 % höher als der
- Endwert des größten Messbereichs Signalsättigung erreicht durch zu hohe Messgaskonzentrationen

### **5.2.4.3 Bedienmodus**

Im Bedienmodus können Sie Geräteparameter einsehen oder das Gerät justieren und parametrieren.

Betriebsanleitung justiert und/oder parametriert werden.

#### **VORSICHT Unbefugte Bedienung**

 $75$ 

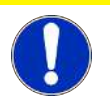

Das Gerät darf nur von ausgebildetem Fachpersonal unter Beachtung dieser

Diagnose Justierung Parameter Konfiguration

Nachdem Sie den Bedienmodus angewählt haben, erscheint als erstes Menü das Hauptmenü, in welchem vier Menüpunkte angezeigt werden. Über diese können Sie die einzelnen Bedienfunktionen des BA 5000 anwählen:

#### **Diagnose**

Mit diesen Funktionen können Sie Untermenüs aufrufen, welche über den Zustand des Gerätes informieren, z. B. Einträge im Logbuch, Diagnosedaten und Werksdaten (Menüstruktur siehe Diagnose).

#### **Justierung**

Mit diesen Funktionen können Sie Nullpunkt und Empfindlichkeit des Gerätes mit Prüfgas justieren (Menüstruktur siehe Justierung).

#### **Parameter**

Mit diesen Funktionen können Sie die Gerätefunktionen an Ihren speziellen Anwendungsfall anpassen, z. B. durch Eingabe von Grenzwerten, Messbereichen und Zeitkonstanten (Menüstruktur siehe Parameter).

#### **Konfiguration**

Mit diesen Funktionen können Sie Zuordnungen der Geräteschnittstellen usw. festlegen, z.B. die Belegung von Relais und Stromausgängen (Menüstruktur siehe Konfiguration).

### **5.2.4.3.1 Codeebene**

Zur Sicherung gegen unbefugte oder unbeabsichtigte Bedienvorgänge ist der

BA 5000 durch zwei Codeebenen geschützt. Sobald Sie zum ersten Mal eine durch Code geschützte Funktion aufrufen, werden Sie aufgefordert, den dreistelligen Code einzugeben.

Mit Einführung der Firmware-Version 2.15.06 können Sie für den Code außer Zahlen auch Buchstaben und Sonderzeichen verwenden.

#### **HINWEIS**

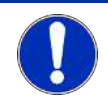

Nachdem Sie sich mit der Bedienung des BA 5000 vertraut gemacht haben, sollten Sie die werksseitig vorbelegten Codes ändern (siehe Abschnitt Konfiguration: Spezial-Funktionen: Codes/Sprache ändern).

Die niedrigste Codeebene (Ebene 1) ist ab Werk mit der Zahl "111" vorbelegt; die höhere Codeebene (Ebene 2) mit "222". Durch den Code der Codeebene 1 sind geschützt:

- die Dialoge "Logbuch/Störungen" und "Wartungsanforderungen" im Menü "Diagnose", Untermenü "Gerätestatus"
- das Menü "Justierung" und
- das Menü "Parameter

Mit Codeebene 2 ist geschützt:

– das Menü "Konfiguration

#### **HINWEIS**

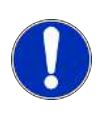

Wenn vom Gerät die Eingabe der Codeebene 1 verlangt wird, können Sie stattdessen diese Codeebene auch mit dem Code für die Ebene 2 freischalten. Diese wird dann gleichzeitig freigegeben. Die Freigabe der Codeebene 2 beinhaltet automatisch auch die Freigabe der Codeebene 1.

Nach Eingabe eines Codes sind die Bedienvorgänge so lange frei zugänglich, bis das Gerät erneut codiert wird.

#### **HINWEIS**

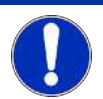

Um nach Beenden der Bedienvorgänge das Gerät wieder zu codieren (zum Schutz vor unbefugten und unbeabsichtigten Eingriffen), drücken Sie im Messmodus die Taste **<MEAS>**.

### **5.2.4.3.2 Tastenführung Schritt für Schritt**

In diesem Abschnitt wird anhand eines Beispiels die Bedienung des Gerätes mit den Tasten des Bedienfeldes beschrieben.

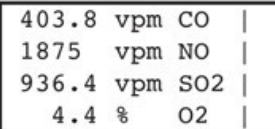

Das Gerät befindet sich im Messmodus (siehe Abschnitt Messmodus).

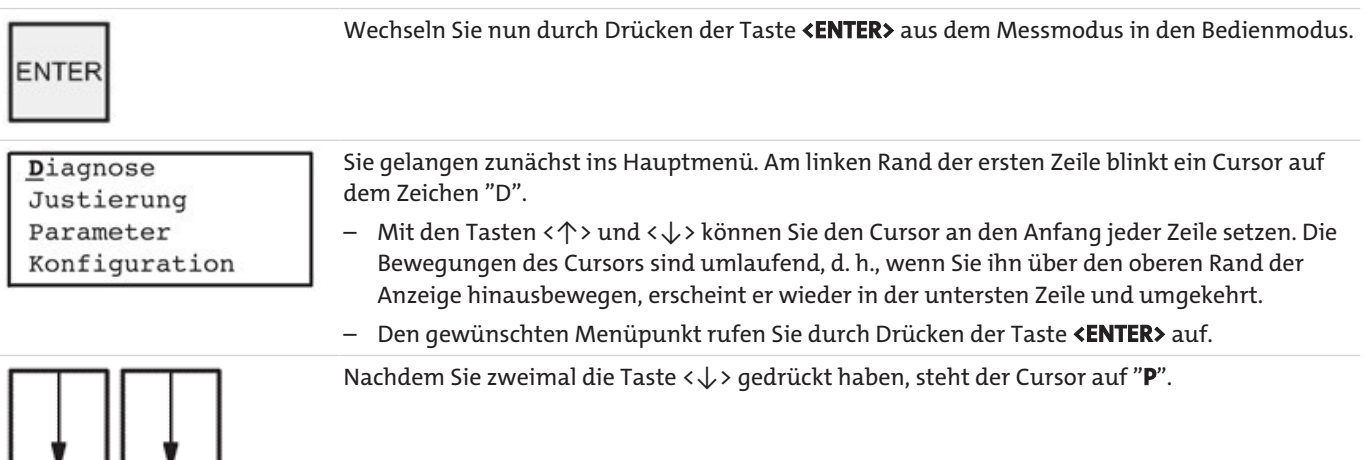

Diagnose Justierung  $P$ arameter</u> Konfiguration

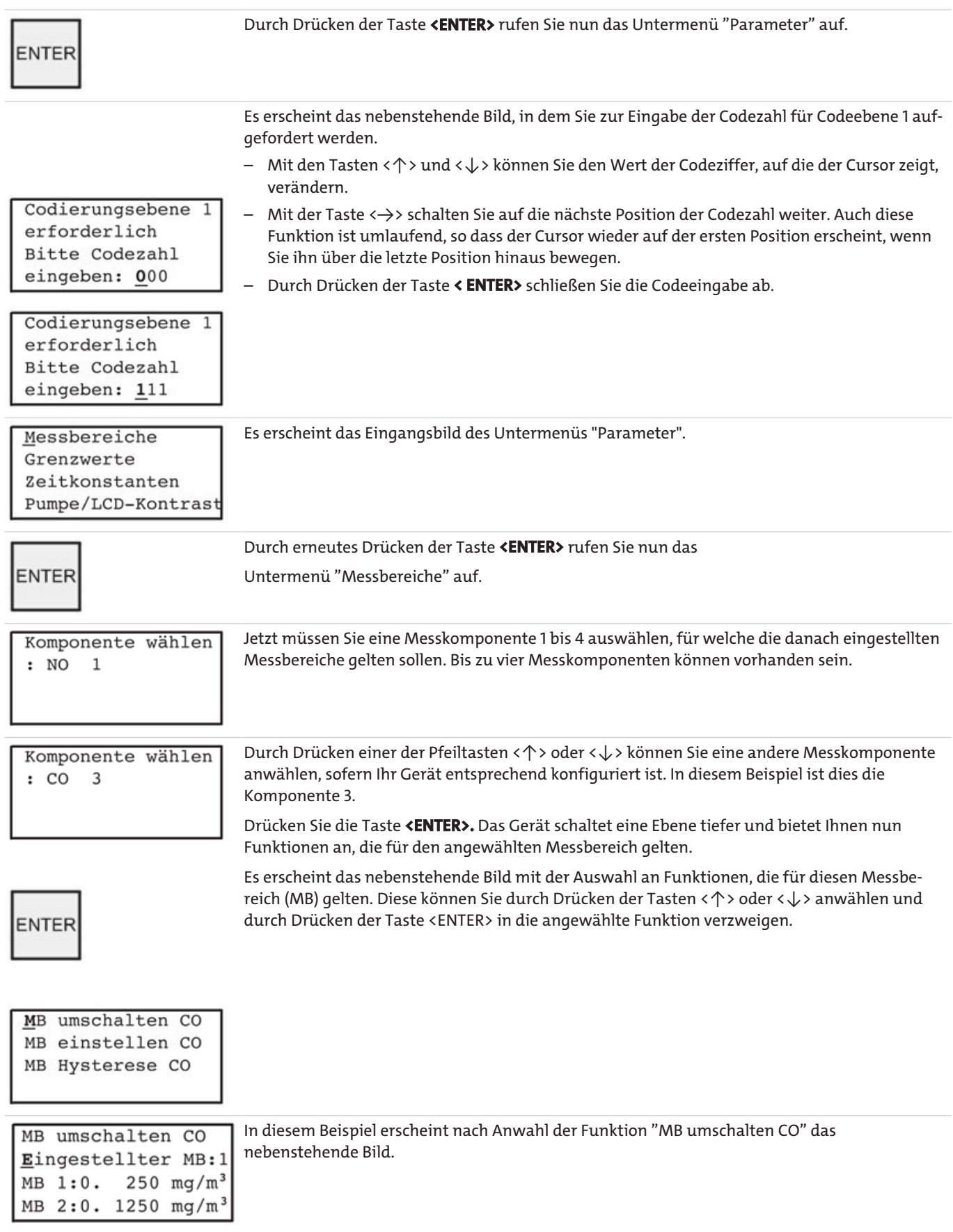

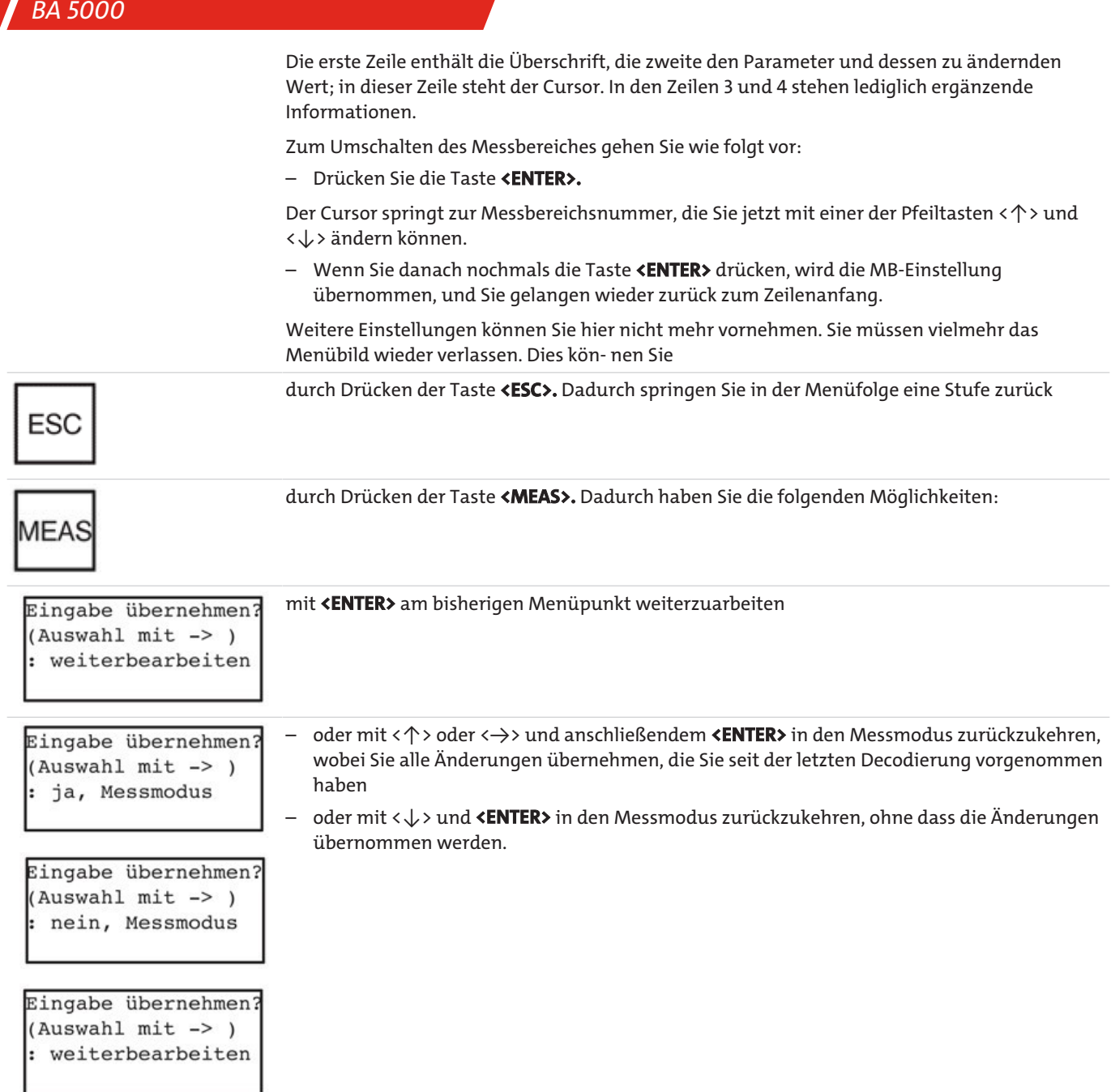

Nachdem Sie den vorstehend beschriebenen Ablauf am Gerät nachvollzogen haben, sind Sie bereits mit den wesentlichen Punkten der Bedienung des BA 5000 vertraut.

### **5.2.4.3.3 Die Taste ESC**

Durch Drücken der Taste **<ESC>** können Sie zwei verschiedene Funktionen auslösen:

- Erstens können Sie einen eingeleiteten Vorgang abbrechen, z. B.:
	- die Eingabe eines Zahlenwertes,
	- einen Justiervorgang mit Prüfgas,
	- jede laufende Funktion, wenn eine Störung auftritt, z. B. wenn die Beströmung des Gerätes mit Messgas ausbleibt.
- Zweitens wechseln Sie mit der <ESC>-Taste in der Menüführung auf die nächsthöhere Menüebene ("zurückblättern"). Dieser Vorgang ist das Gegenstück zur Auswahl eines Untermenüs mit Hilfe der <ENTER>-Taste ("vorwärtsblättern"). Wenn Sie die <ESC>- Taste mehrmals drücken, so gehen Sie Schritt für Schritt schließlich bis zum Hauptmenü zurück. Drücken Sie im Hauptmenü nochmals die <ESC>-Taste, so schaltet das Gerät vom Bedien- auf den Messmodus um. Gleichzeitig werden alle durchgeführten Eingaben übernommen. Es erfolgt jedoch keine Abfrage "Eingabe übernehmen?".

Ein Beispiel soll dies verdeutlichen:

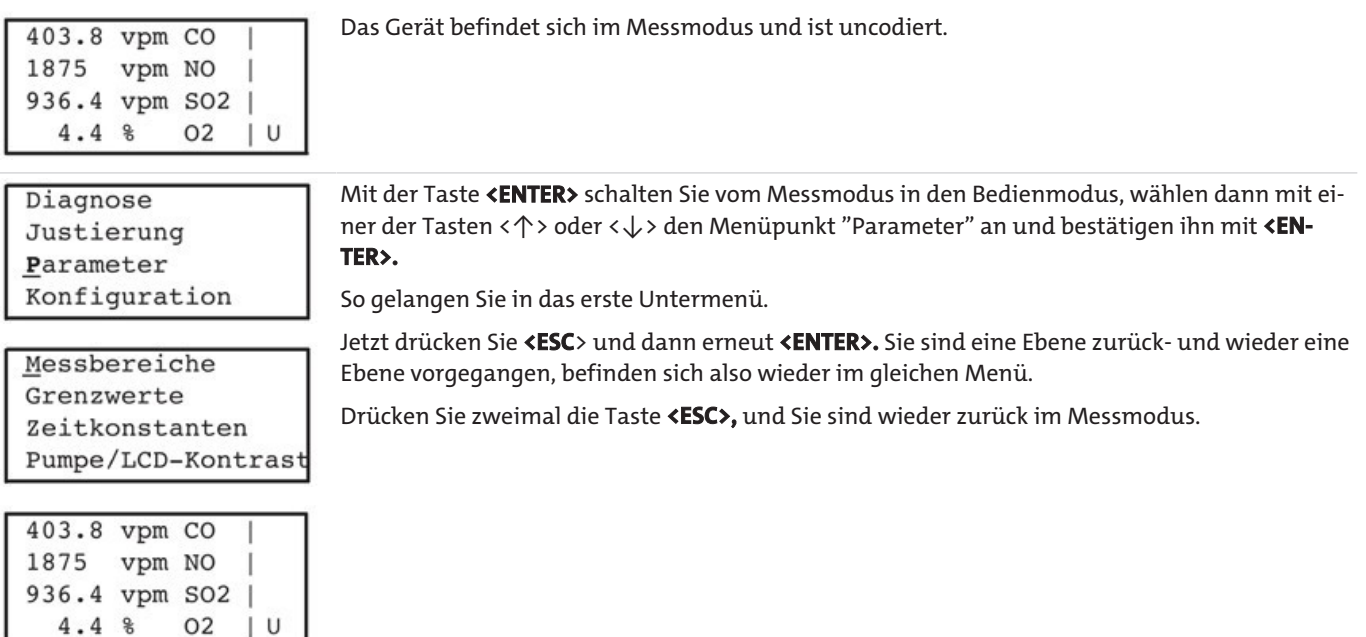

### **5.2.4.3.4 Die Taste CAL**

Durch das Betätigen der Taste **<CAL>** lösen Sie einen einmaligen automatischen Abgleich mit Umgebungsluft oder Stickstoff aus (AUTOCAL), wenn sich das Gerät im Messmodus befindet.

Während der Anwärmphase ist die Taste **<CAL>** nicht benutzbar.

Ist die Beströmung während einer durch Tastendruck ausgelösten Nullpunktjustierung zu gering, so verbleibt das Gerät in diesem Zustand, bis entweder die Strömung ausreichend ist oder die Nullpunktjustierung durch Drücken der Taste **<ESC>** abgebrochen wird.

Außer mit der Taste **<CAL>** kann ein AUTOCAL auch über den Binäreingang ausgelöst werden. Der Binäreingang hat Vorrang gegenüber der Taste.

### **5.2.4.3.5 Die Taste Pump**

Wenn das Gerät mit einer internen Messgaspumpe ausgestattet ist, so kann diese mit der Taste **<PUMP>** ein- bzw. ausgeschaltet werden. Ist die Pumpe ausgeschaltet, während sich das Gerät im Bedienmodus befindet, so kann sie auch durch Drücken der Taste **<MEAS>** wieder eingeschaltet werden, falls sie zuvor entsprechend parametriert wurde (siehe Konfiguration: Ein-, Ausgänge/Pumpe: Pumpe bei CAL/MESS). Außer mit der Taste **<PUMP>** kann die Pumpe auch über einen Binäreingang ein- und ausgeschaltet werden. Der Binäreingang hat Vorrang gegenüber der Taste.

### **5.3 Funktionen**

### **5.3.1 Diagnose**

In dieser Funktionsgruppe können Sie alle Gerätedaten einsehen. Der Menüablauf im folgenden Bild zeigt alle vom Menü "Diagnose" aus erreichbaren Untermenüs. Die Pfeile führen jeweils von einem Menüpunkt zu der nächsttieferen Menüebene, welche durch diesen Menüpunkt aufgerufen wird.

Diese Darstellung gilt für Geräte ohne H<sub>2</sub>S-Sonde und ohne paramagnetische O<sub>2</sub>-Sonde. Die Unterschiede beim Betrieb von Geräten mit einer dieser beiden Sonden werden im Abschnitt Diagnose: Diagnosewerte erläutert. Gestrichelte Linien gelten für Geräte mit UV- Fotometer.

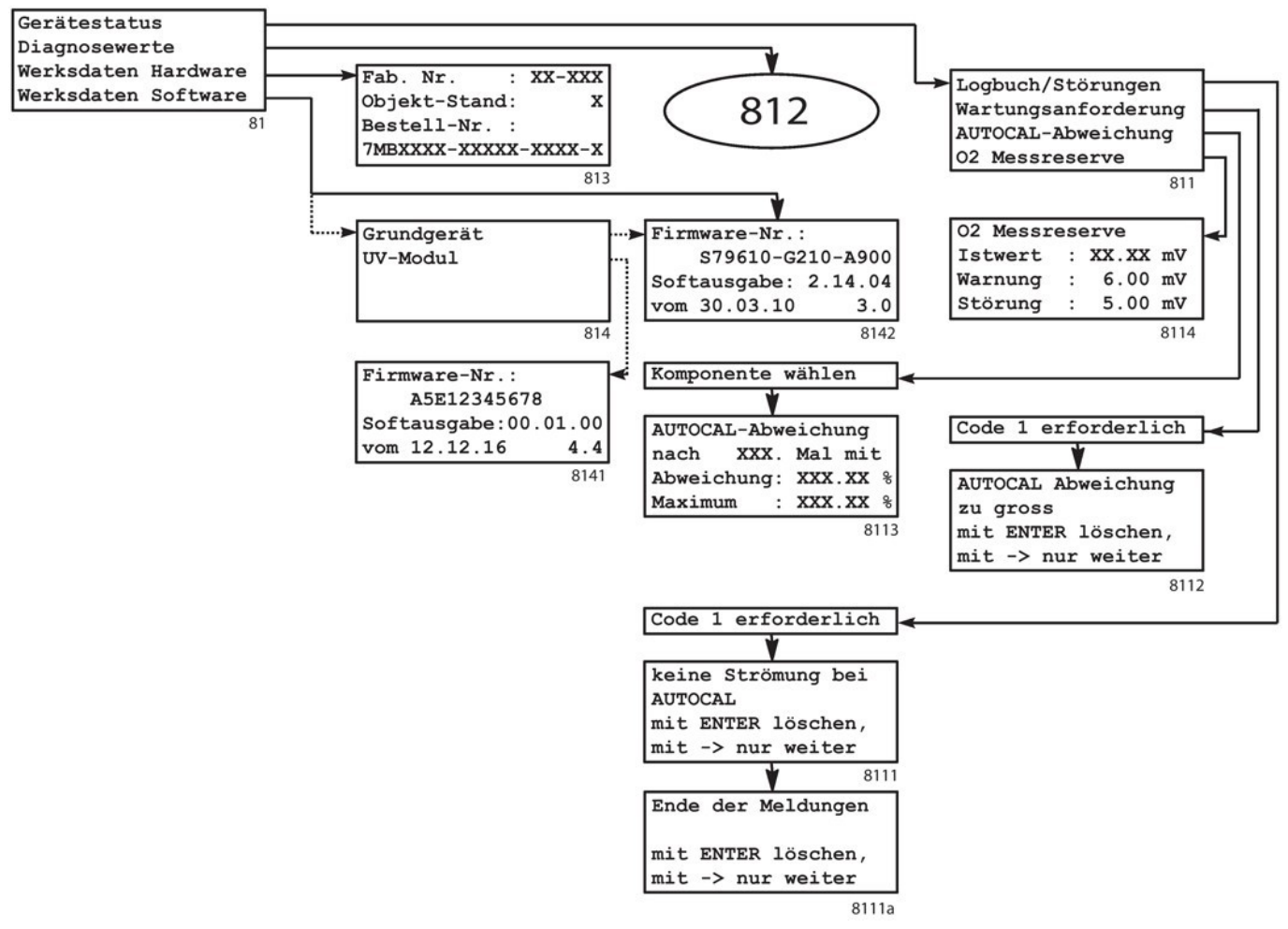

*Abb. 36: Übersicht der Diagnoseparameter*

Diese Übersicht beinhaltet alle Parameter eines Geräts, welches sowohl einen IR-Detektor als auch ein UV-Fotometer enthält. Ist nur eines dieser beiden Analyseteile enthalten, so beginnt diese Übersicht bei Menübild 812b (IR) bzw. Menübild 812c (UV). Mit einer Fußnote (\*) markierte Parameter sind hier in der Darstellung für den IR-Detektor enthalten. Die Unterschiede zur Darstellung beim UV-Fotometer sind dort (Abs. Diagnose: Diagnosewerte: UV) beschrieben.
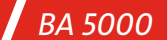

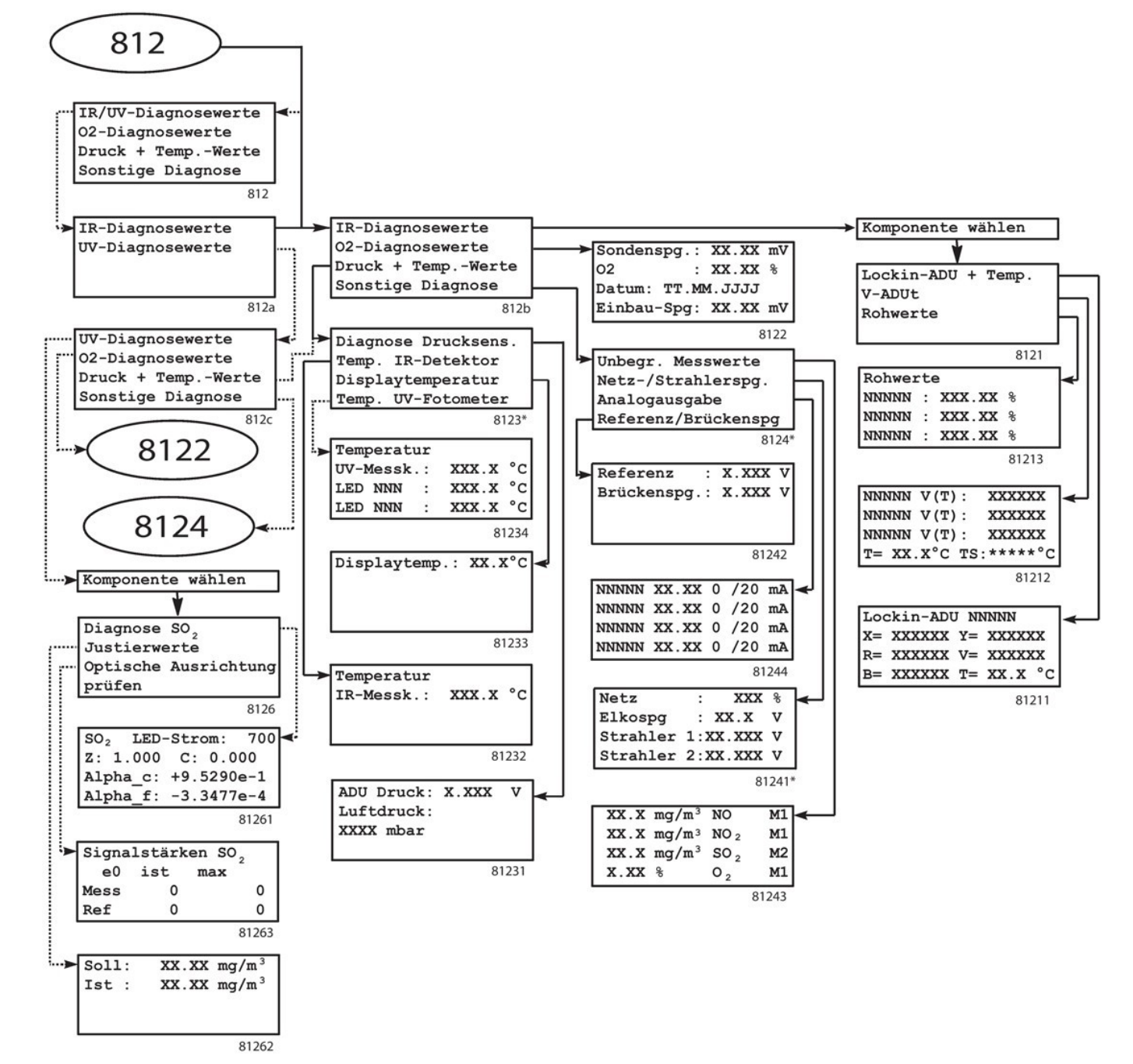

*Abb. 37: Übersicht Untermenü Diagnosewerte*

## **5.3.1.1 Diagnose: Gerätstatus**

Logbuch/Störungen WartungsAnforderung AUTOCAL-Abweichung 02 Messreserve

In diesem Menü können Sie über weitere Untermenüpunkte alle Statusmeldungen des BA 5000 aufrufen.

In diesem Beispiel wird in der letzten Zeile die Messreserve des O<sub>2</sub>-Sensors gezeigt. Ist das Gerät mit einer Software zum Betrieb eines H2S-Sensors ausgestattet, so erscheint stattdessen in der untersten Zeile der Text 'Sonde Messreserve' mit folgenden Möglichkeiten:

- nur H2S-Sensor: das Gerät ruft diese Funktion direkt auf.
- H<sub>2</sub>S- und O<sub>2</sub>-Sensor: es erfolgt zuvor die Aufforderung zur Abfrage des betreffenden Sensors.

### **5.3.1.1.1 Diagnose: Gerätstatus: Logbuch/Störung**

811

Netzspannung ausser Toleranz mit ENTER löschen, mit -> nur weiter

Dieser Dialog zeigt den Inhalt eines Logbuchs an. Dieses enthält alle protokollierten Störungen. Jede Form einer Störung erscheint nur einmal im Logbuch und wird in Klartext ausgegeben (eine Übersicht der möglichen Störungen finden Sie in Abs. Störungen).

Die Einsicht in das Logbuch ist durch die Codeebene 1 geschützt.

 $8111$ Nach dem Zugang zum Logbuch können Sie:

- mit der Taste <ENTER> die gerade angezeigte Störung löschen. Wenn weitere Störungen vorhanden sind, erscheinen diese nacheinander. Sie sollten alle Störmeldungen löschen, deren Ursache inzwischen beseitigt wurde.
- mit der Taste <→> nacheinander alle protokollierten Störungen anzeigen.

#### **Hinweis**

Ende der Meldungen mit ENTER löschen. mit -> nur weiter

Durch das Löschen der Störmeldung beseitigen Sie nicht die Ursache der Störung (siehe Abs. Störungen).

Nach dem Anzeigen aller gespeicherten Störungen wird ein entsprechender Hinweistext ausgegeben. Mit der Taste <→> beenden Sie das Anzeigen des Logbuchs.

#### **Hinweis**

8111a

8112

Befindet sich Ihr Gerät im Messmodus, so können Sie das Auftreten einer Störung daran erkennen, dass am rechten Rand ein "S" erscheint. Ein "!" am rechten Rand signalisiert, dass eine Störung protokolliert wurde, die aktuell nicht mehr vorliegt.

### **5.3.1.1.2 Diagnose: Gerätestatus: Wartungsanforderung**

AUTOCAL Abweichung zu gross mit ENTER löschen, mit -> nur weiter

Dieser Dialog zeigt die protokollierten Wartungsanforderungen an. Eine Wartungsanforderung wird immer dann gesetzt, wenn die Werte bestimmter Parameter vorgegebene Grenzen über- schritten haben, das Gerät jedoch noch messfähig ist (z. B. AUTOCAL-Abweichung oder O<sub>2</sub>-Messreserve; siehe auch Abs. Diagnose: Gerätestatus: O<sub>2</sub>-Messreserve). Eine entsprechende Meldung erfolgt im Klartext.

Der Zugriff ist durch die Codierungsebene 1 geschützt. Nach dem Zugang zur Wartungsanforderungsliste können Sie:

- mit der Taste <→> nacheinander alle protokollierten Störungen anzeigen
- mit der Taste **<ENTER>** die gerade angezeigte Störungsmeldung löschen. Sofern vorhanden, erscheint danach die nächstfolgende Wartungsanforderung. Sie sollten alle Wartungsanforderungsmeldungen löschen, deren Ursache inzwischen beseitigt wurde.

#### **Hinweis**

Befindet sich Ihr Gerät im Messmodus, so können Sie das Auftreten einer "Wartungsanforderung" daran erkennen, dass am rechten Rand ein "**A**" erscheint.

### **5.3.1.1.3 Diagnose: Gerätestatus: AUTOCAL-Abweichung**

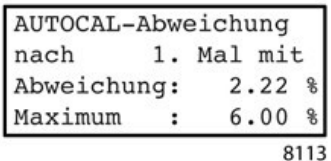

Dieser Dialog zeigt die Abweichung vom Sollwert zwischen mehreren AUTOCAL-Vorgängen an. Die Parameter haben folgende Bedeutung:

- Der Text in den beiden oberen Zeilen gibt Auskunft, wie viele AUTOCAL-Vorgänge seit dem letzten Einstellen des Referenzwertes für AUTOCAL ausgeführt wurden (siehe Abs. Konfiguration: Spezial-Funktionen: AUTOCAL-Abweichung).
- **Abweichung** ist die gemessene Ist-Abweichung zum Referenzwert, welche in % vom eingestellten Messbereich (oder Messbereich 1 bei automatischer Messbereichsumschaltung) angezeigt wird. Sie darf nicht über dem eingestellten Höchstwert liegen.
- **Maximum** ist der zulässige Höchstwert der Abweichung. Zur Einstellung des Höchstwertes siehe Abs. Konfiguration: Spezial-Funktionen: AUTOCAL-Abweichung.
- Diese Funktion ist komponentenspezifisch.

#### **5.3.1.1.4 Diagnose: Gerätestatus: O2-Messreserve**

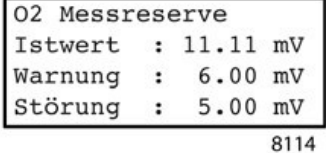

Die Sondenspannung des O2-Sensors sinkt mit zunehmender Betriebsdauer auf Grund des Alterungsprozesses des Sensors. Deshalb wird bei jedem AUTOCAL die Sondenspannung gemessen. Bei Unterschreiten eines Wertes von 6,0 mV wird eine Warnung (Wartungsanforderung) ausgegeben. Bei Erreichen dieses Wertes sollte daher der Sauerstoffsensor ausgetauscht werden. Hat die Sondenspannung den Minimalwert von 5,0 mV unterschritten, ist eine exakte Messung nicht mehr möglich. (Störmeldung "Empfindlichkeit des O<sub>2</sub>-Sensors zu gering").

- Istwert ist die Sondenspannung, die während des letzten AUTOCAL am Sensor gemessen wurde.
- Warnung und Störung sind die beiden Minimalwerte, bei deren Unterschreiten eine Wartungsanforderung bzw. eine Störmeldung erfolgt.

#### **5.3.1.1.5 Diagnose: Gerätestatus: H2S-Messreserve**

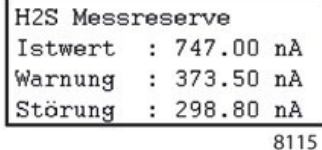

Der H2S-Sensor altert mit zunehmender Betriebsdauer, wodurch seine Empfindlichkeit stetig abnimmt. Wird bei einer Empfindlichkeitsjustierung ein Wert unterhalb des Minimalwertes für Warnung ermittelt, ist das Lebensende des Sensors fast erreicht (Wartungsanforderung). Sinkt die Empfindlichkeit weiter unter den Wert zur Störung wird die Störmeldung ("Empfindlichkeit des H2S-Sensors zu gering") ausgegeben. Der Sensor muss dann ausgetauscht werden.

- Istwert ist die Empfindlichkeit des Sensors, welche bei der letzten Empfindlichkeitsjustierung gemessen wurde.
	- Warnung und Störung sind die beiden Minimalwerte, bei deren Unterschreiten eine Wartungsanforderung bzw. eine Störungsmeldung erfolgt.

# **5.3.1.2 Diagnose: Diagnosewerte**

Die Diagnosewerte liefern wichtige Informationen bei Fehlersuche und Einstellarbeiten. Je nach Ausstattung Ihres Geräts kann das Eingangsmenü unterschiedlich ausfallen.

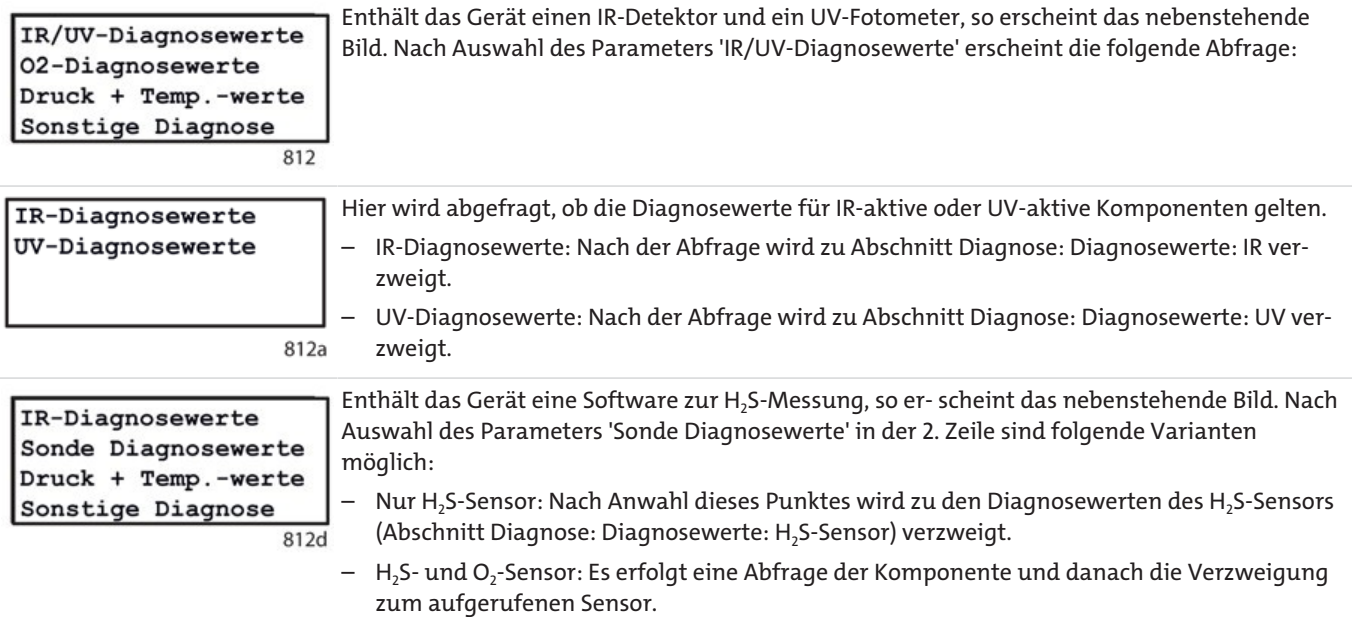

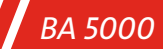

# **5.3.1.2.1 Diagnose: Diagnosewerte: IR**

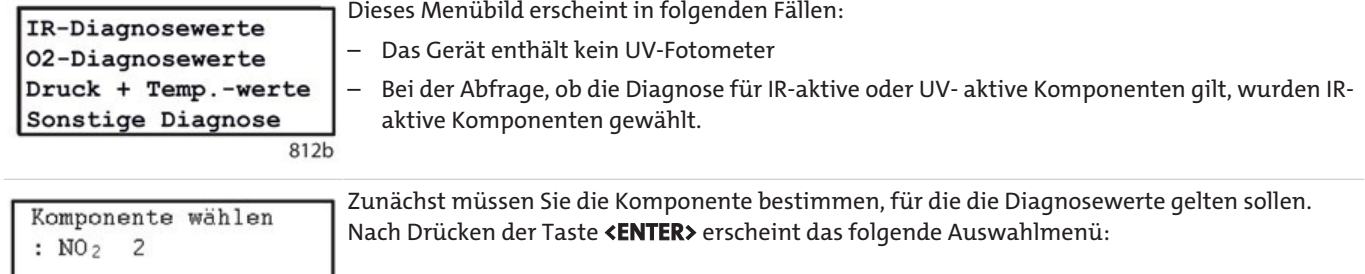

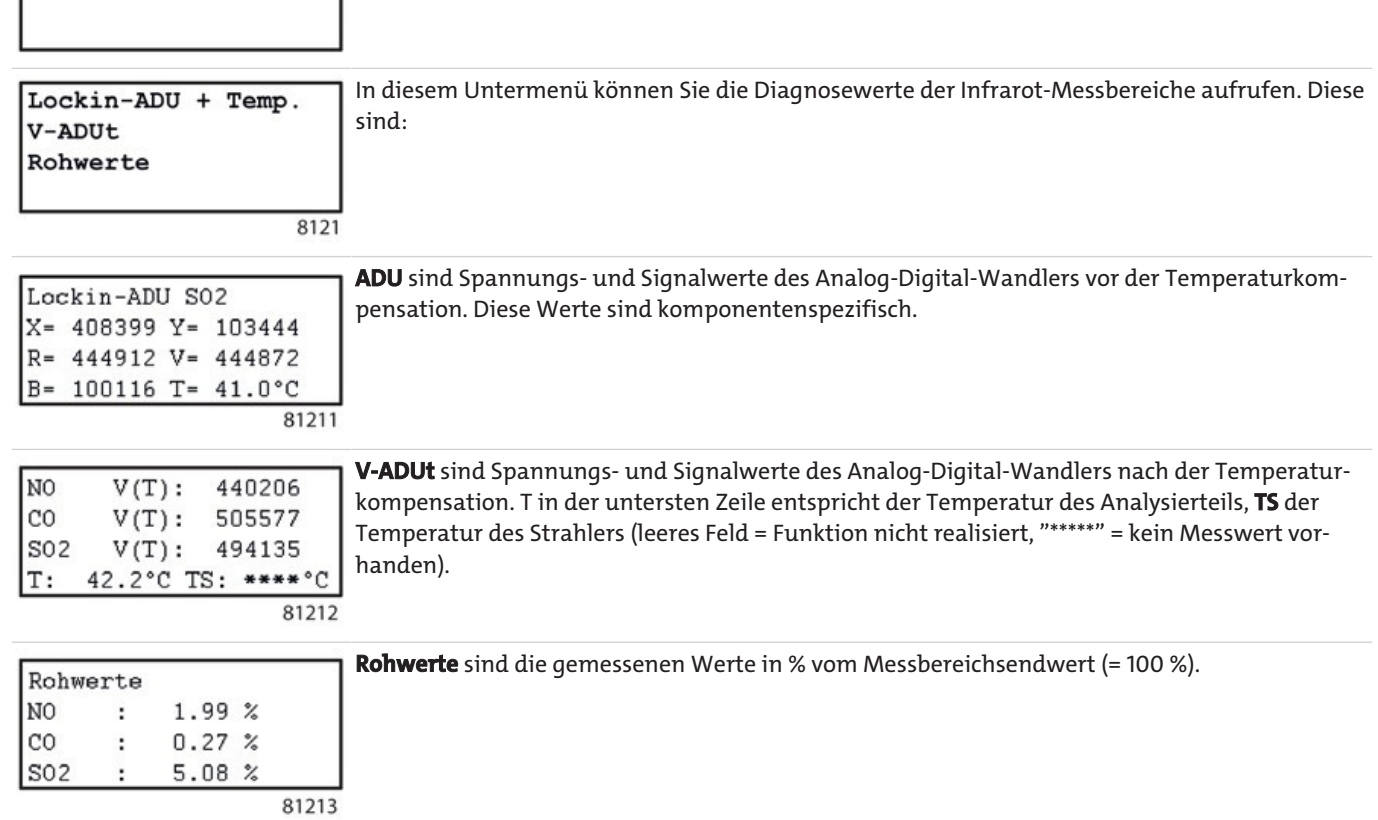

## **5.3.1.2.2 Diagnose: Diagnosewerte: UV**

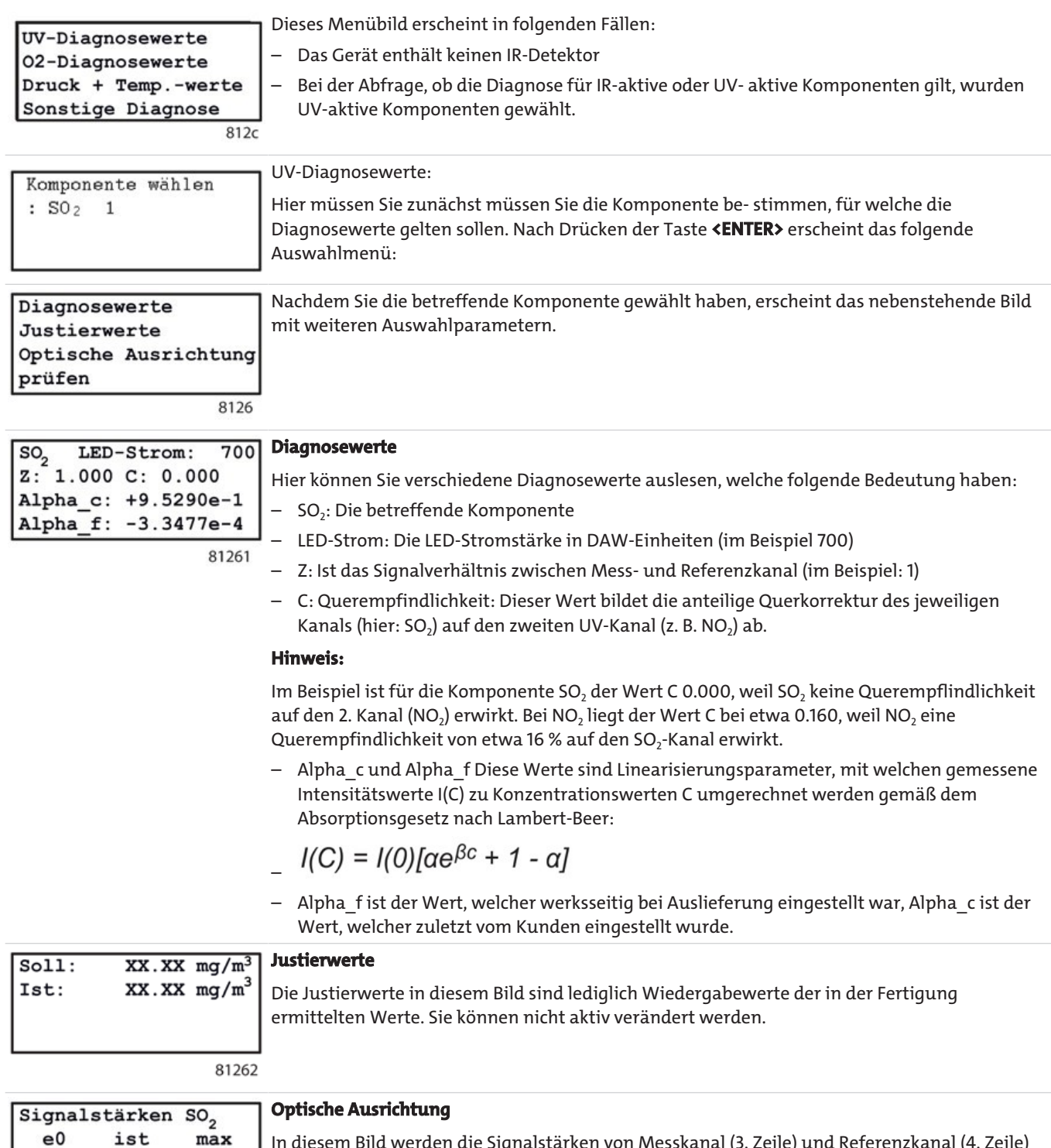

In diesem Bild werden die Signalstärken von Messkanal (3. Zeile) und Referenzkanal (4. Zeile)  $\pmb{\mathsf{O}}$ dargestellt. Die erste Spalte (ist) gibt die aktuellen Werte wieder, in der letzten Spalte (max)  $\mathsf{o}\,$ werden die höchsten jemals gemessenen Signale angezeigt.

81263

 $\mathsf{o}$ 

 $\pmb{\mathsf{0}}$ 

Mess:

Ref.:

## **5.3.1.2.3 Diagnose: Diagnosewerte: (Elektrochemischer) O2-Sensor**

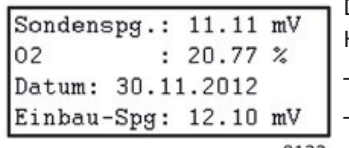

Dieser Dialog zeigt die Diagnosewerte des elektrochemischen Sauerstoffsensors (Option). Hierbei bedeuten:

- **Sondenspg.** ist die aktuelle druckkompensierte Spannung des O2-Sensors in mV
- **O**2 ist der aktuelle Sauerstoff-Messwert. Hier sind auch negative Werte möglich
- 8122 **Datum** ist das Einbaudatum des O<sub>2</sub>-Sensors (siehe Abschnitt Justierung: O<sub>2</sub>-Messbereich: Sensor- Einbaudatum
	- **Einbau-Spg** ist die druckkompensierte Spannung des O<sub>2</sub>- Sensors zum Zeitpunkt des Einbaus.

### **5.3.1.2.4 Diagnose: Diagnosewerte: (Paramagnetischer) O2-Sensor**

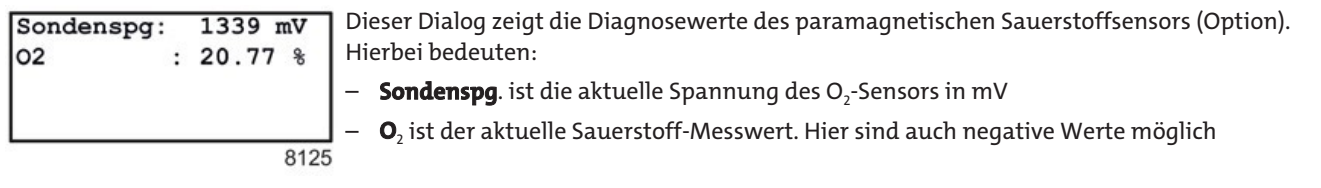

#### **5.3.1.2.5 Diagnose: Diagnosewerte: H2S-Sensor**

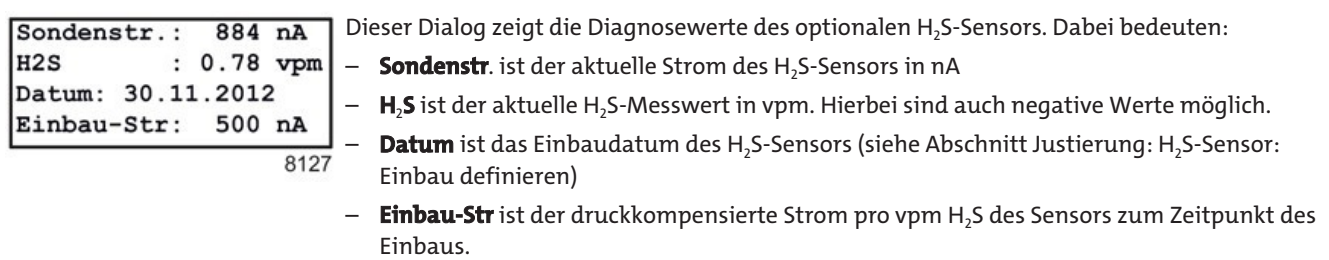

### **5.3.1.2.6 Diagnose: Diagnosewerte: Druck und Temperatur**

Diagnose Drucksens. Temp. IR-Detektor Displaytemperatur Temp. UV-Detektor

8123

Dieser Dialog zeigt verschiedene Diagnosewerte im Druck- und Temperaturbereich an. Im nebenstehenden Bild werden die Parameter für die IR-Messung und die UV-Messung angezeigt. Je nach Ausstattung des Geräts kann eine dieser beiden Möglichkeiten entfallen. Sie können zwischen folgenden Parametern wählen:

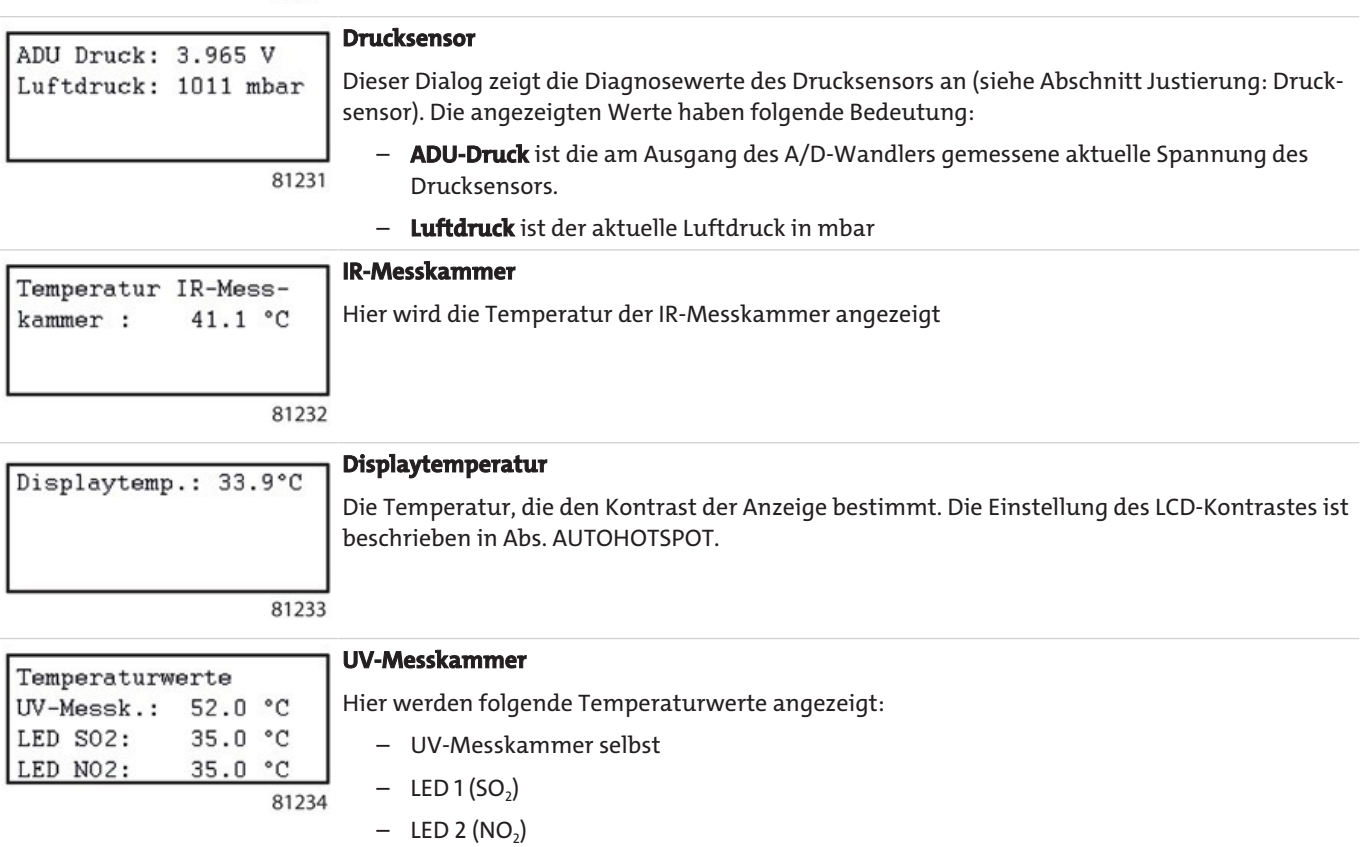

## **5.3.1.2.7 Diagnose: Diagnosewerte: Sonstiges**

Art und Umfang dieser Diagnosewerte unterscheiden sich, je nachdem sie vom IR-Zweig oder vom UV-Zweig angewählt wurden.

#### **IR-Messbereiche**

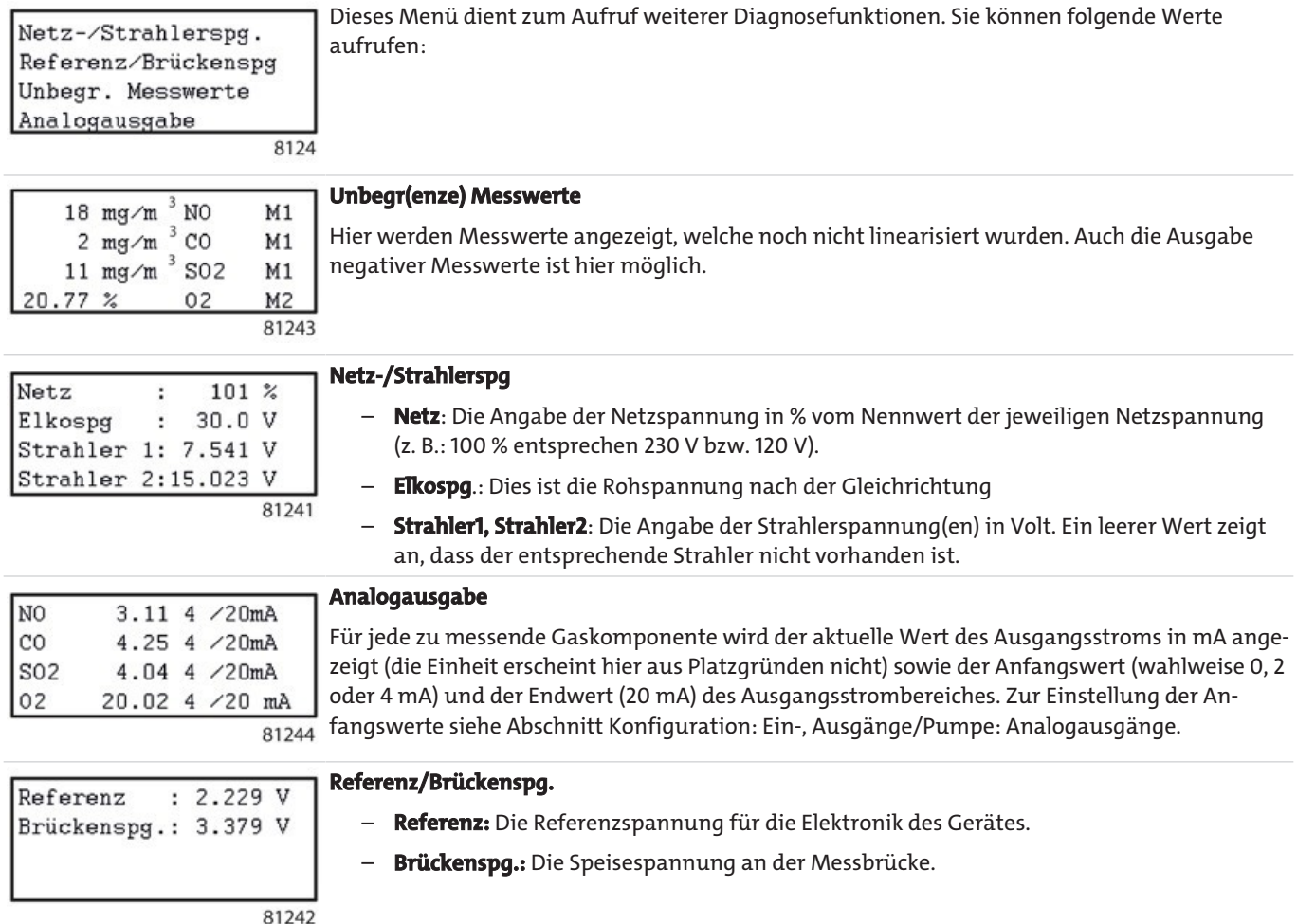

#### *BA 5000*

#### **UV-Messbereiche**

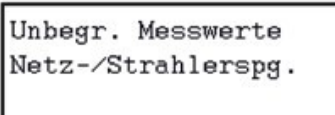

Dieses Menü dient zum Aufruf weiterer Diagnosefunktionen. Sie können folgende Werte aufrufen:

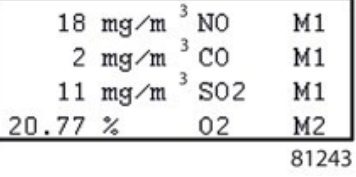

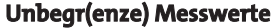

Hier werden Messwerte angezeigt, welche noch nicht linearisiert wurden. Auch die Ausgabe negativer Messwerte ist hier möglich.

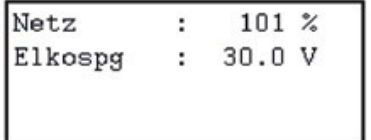

#### **Netz-/Strahlerspg.**

- **Netz**: Die Angabe der Netzspannung in % vom Nennwert der jeweiligen Netzspannung (z. B.: 100 % entsprechen 230 V bzw. 120 V).
- **Elkospg.:** Dies ist die Rohspannung nach der Gleichrichtung

81241a

8124a

#### **Siehe auch**

Parameter: Pumpe/LCD-Kontrast

## **5.3.1.3 Diagnose: Werksdaten Hardware**

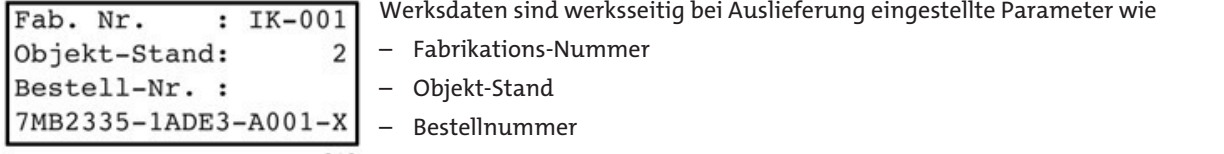

813 Hier können der Ausbau- und Ausgabestand der Hardware ausgelesen werden.

## **5.3.1.4 Diagnose: Werksdaten Software**

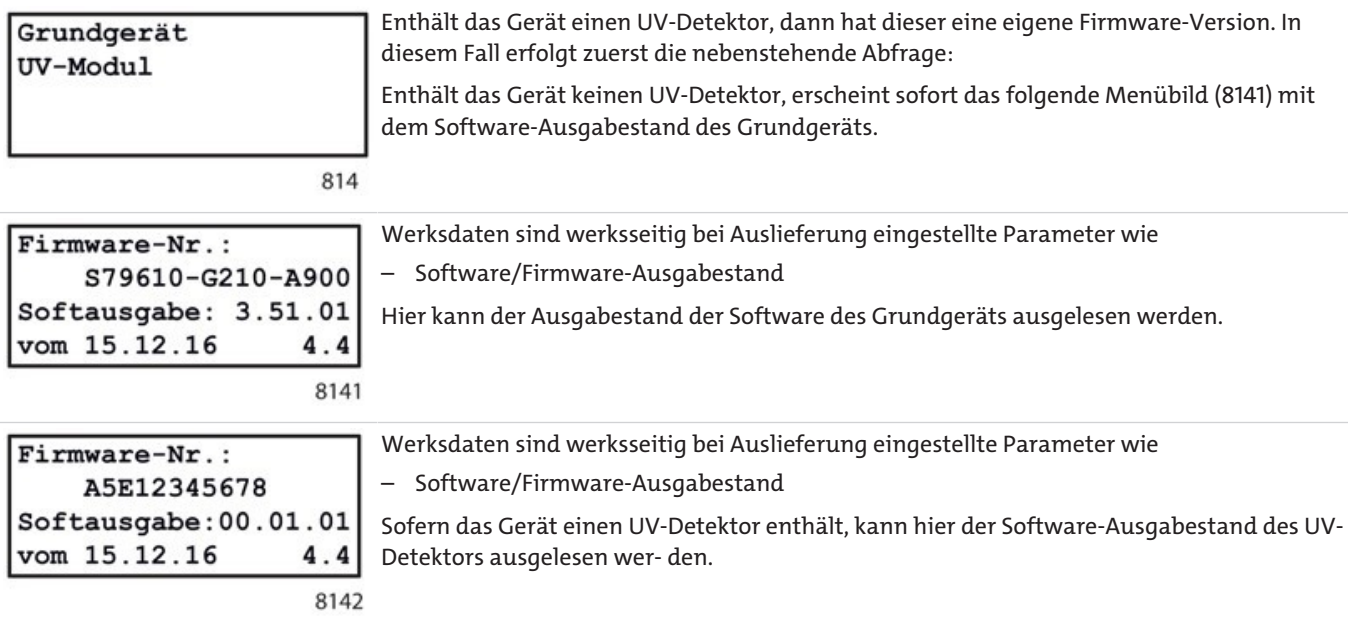

## **5.3.2 Justierung**

## **5.3.2.1 Justierung**

In dieser Funktionsgruppe können Sie mit Hilfe eines oder mehrerer Prüfgase die IR-Kanäle des BA 5000 abgleichen und Nullpunkt und Empfindlichkeit neu einstellen. Außerdem können Sie den Sauerstoffsensor und den Drucksensor justieren sowie die AUTOCAL- Parameter festlegen. Das unten stehende Bild zeigt den Menüablauf für ein Gerät ohne UV- Detektor und ohne H2S-Sensor. Die Menübilder und ihre Funktionen sind in den folgenden Abschnitten beschrieben.

Die Justierfunktionen sind nur dann ansprechbar, wenn Sie die Codeebene 1 frei gegeben haben.

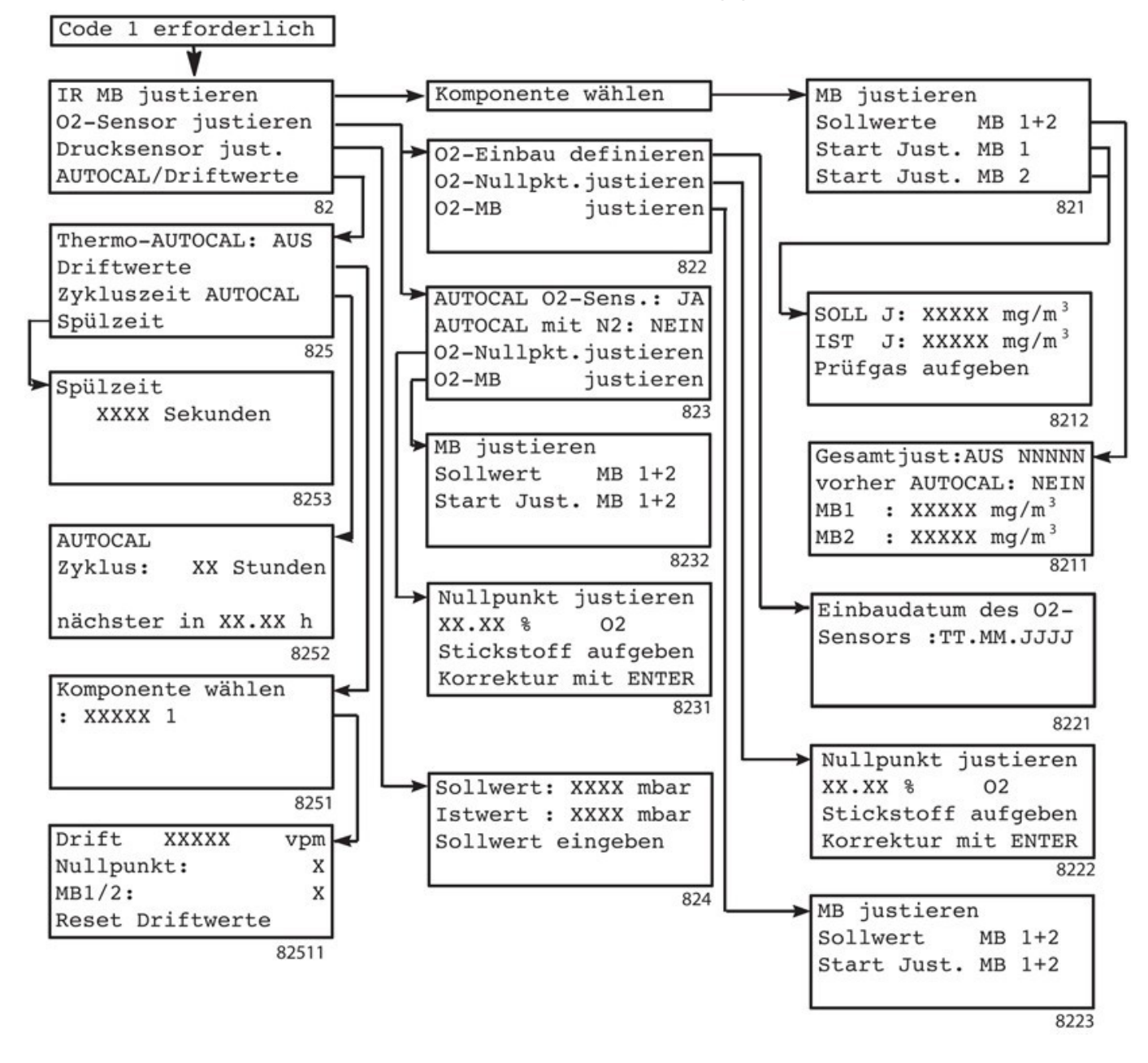

# *BA 5000*

#### **H**2**S-Sensor**

Wenn das Gerät mit einem H<sub>2</sub>S-Sensor ausgestattet ist, dann ändert sich das Eingangsmenü für die Justierfunktionen. Die folgende Übersicht zeigt die Menüfolge der Justierfunktionen des H<sub>2</sub>S-Sensors. Die Justierfunktionen des H<sub>2</sub>S-Sensors sind in Abschnitt Justierung: H<sub>2</sub>S-Sensor beschrieben.

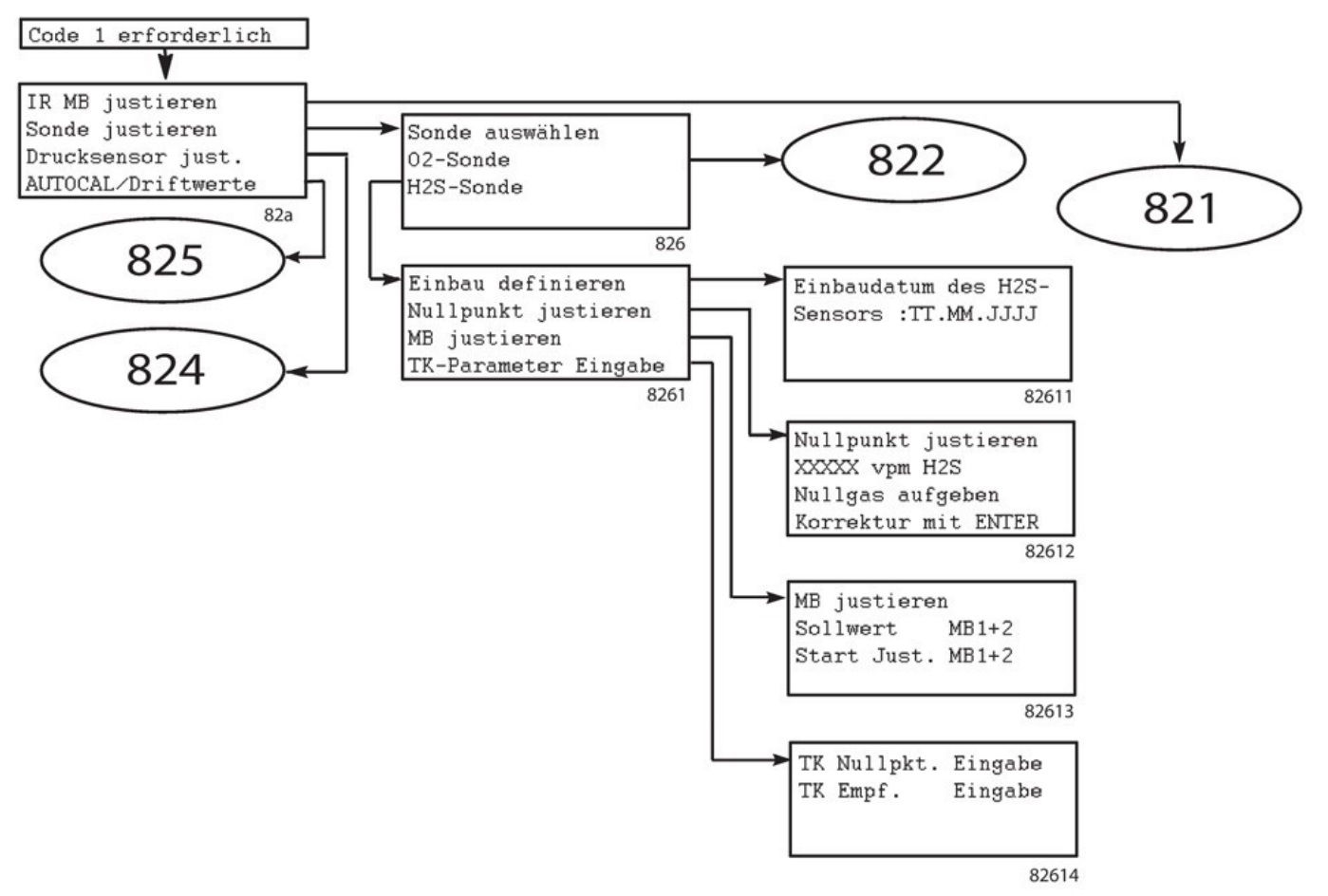

*Abb. 38: Übersicht: Justierung mit H2S-Sensor*

#### **UV-Messbereiche**

Wenn das Gerät mit einem UV-Fotometer ausgestattet ist, dann ändert sich das Eingangsmenü für die Justierfunktionen. Die folgende Übersicht zeigt die Menüfolge der Justierfunktionen des UV-Fotometers. Die Justierfunktionen des UV-Fotometers sind in Abschnitt Justierung Ultraviolett-Messbereiche beschrieben.

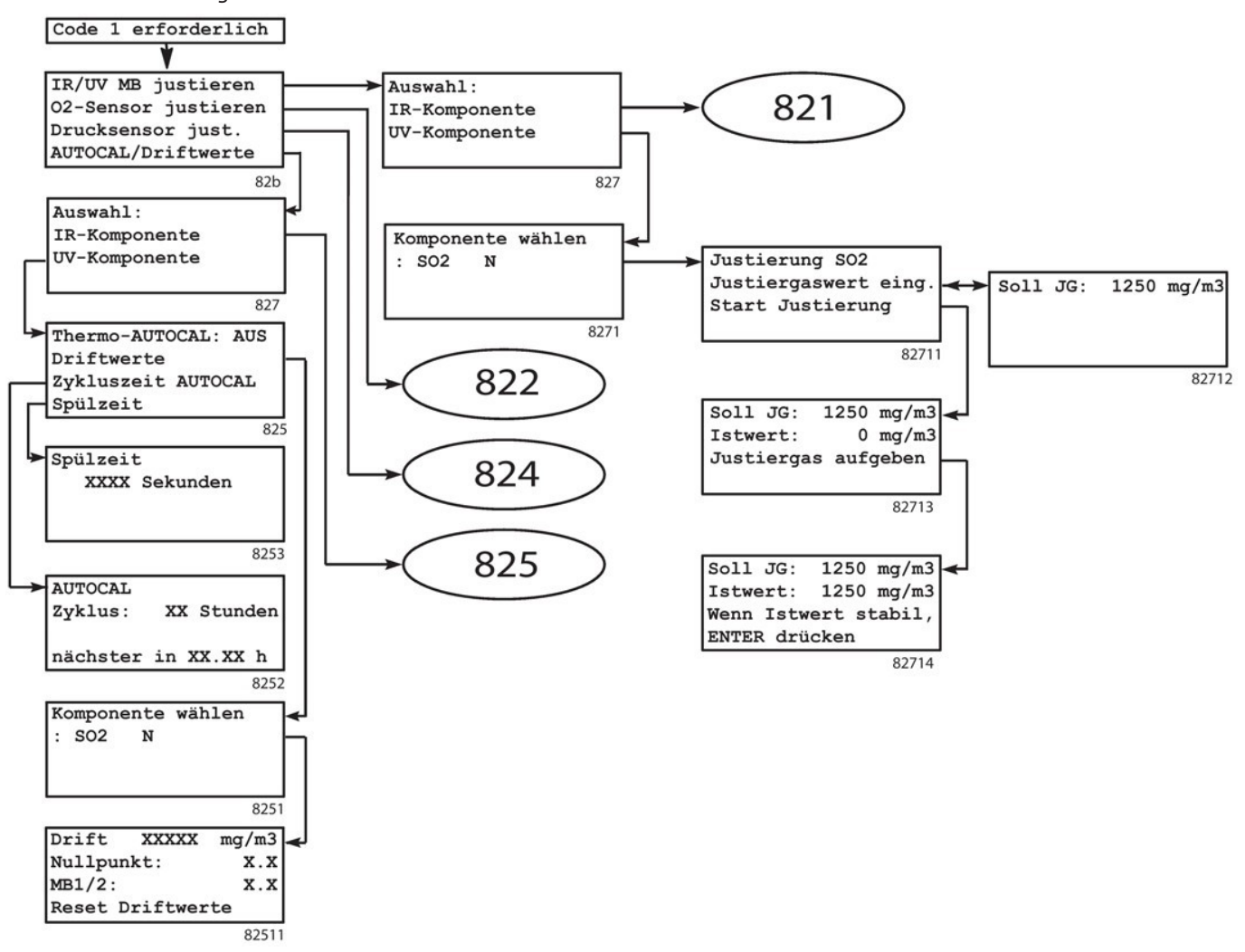

*Abb. 39: Übersicht: Justierung der UV-Messbereiche*

## **5.3.2.2 Justierung: Infrarot-Messbereich**

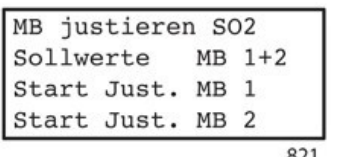

In diesem Menü können Sie:

- in Zeile 2
	- die Sollwerte der Prüfgase für die einzelnen Messbereiche einstellen
	- Gesamt- oder Einzeljustierung auswählen
- in den Zeilen 3 und 4 einen Justiervorgang starten. Diese Funktion ist komponentenspezifisch.

### **5.3.2.2.1 Justierung: Infrarot-Messbereich: Sollwerte MB 1+2**

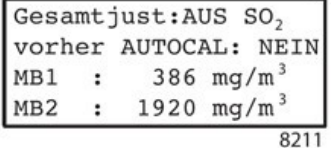

Die Parameter haben folgende Bedeutung:

- **Gesamtjust:** In der ersten Zeile dieses Dialoges können Sie zwischen Gesamt- und Einzeljustierung wählen.
	- **EIN** bedeutet, dass ein Messbereich justiert und diese Justierung für die anderen Messbereiche übernommen wird (Gesamtjustierung).
	- **AUS** bedeutet, dass jeder Messbereich getrennt justiert wird (Einzeljustierung, z. B. bei unterschiedlichen Kalibriergasen).
- Gesamtjust: EIN SO<sub>2</sub> vorher AUTOCAL: NEIN MB1+2: 12 % MB1+2: 12 %  $8211a$
- **vorher AUTOCAL**: Hier können Sie festlegen, ob Sie vor dem Justiervorgang einen AUTOCAL durchführen wollen (**JA** oder **NEIN**). Ein AUTOCAL ist nicht nötig, wenn er bereits kurz vor dem Justiervorgang erfolgt ist, z. B. bei einem unmittelbar vorangegangenen Justiervorgang.
- **MB1, MB2**: Hier können Sie die Sollwerte für die einzelnen Messbereiche eingeben. Üblicherweise sind dies die Konzentrationen der Messkomponente im jeweiligen Prüfgas. Die Sollwerte sollten auf einen Wert, der zwischen 70 und 100 % des Messbereichsendwertes liegt, eingestellt sein. Wurde zuvor **Gesamtjust: EIN** gewählt, so übernimmt das Gerät automatisch den Sollwert des Messbereiches 2 für den Messbereich 1. Bei **Gesamtjust: AUS** ist die Eingabe jedes Wertes möglich, der zwischen dem Anfangs- und dem Endwert des jeweiligen Messbereiches liegt.

### **5.3.2.2.2 Justierung: Infrarot-Messbereich: Start Just. MB 1/2**

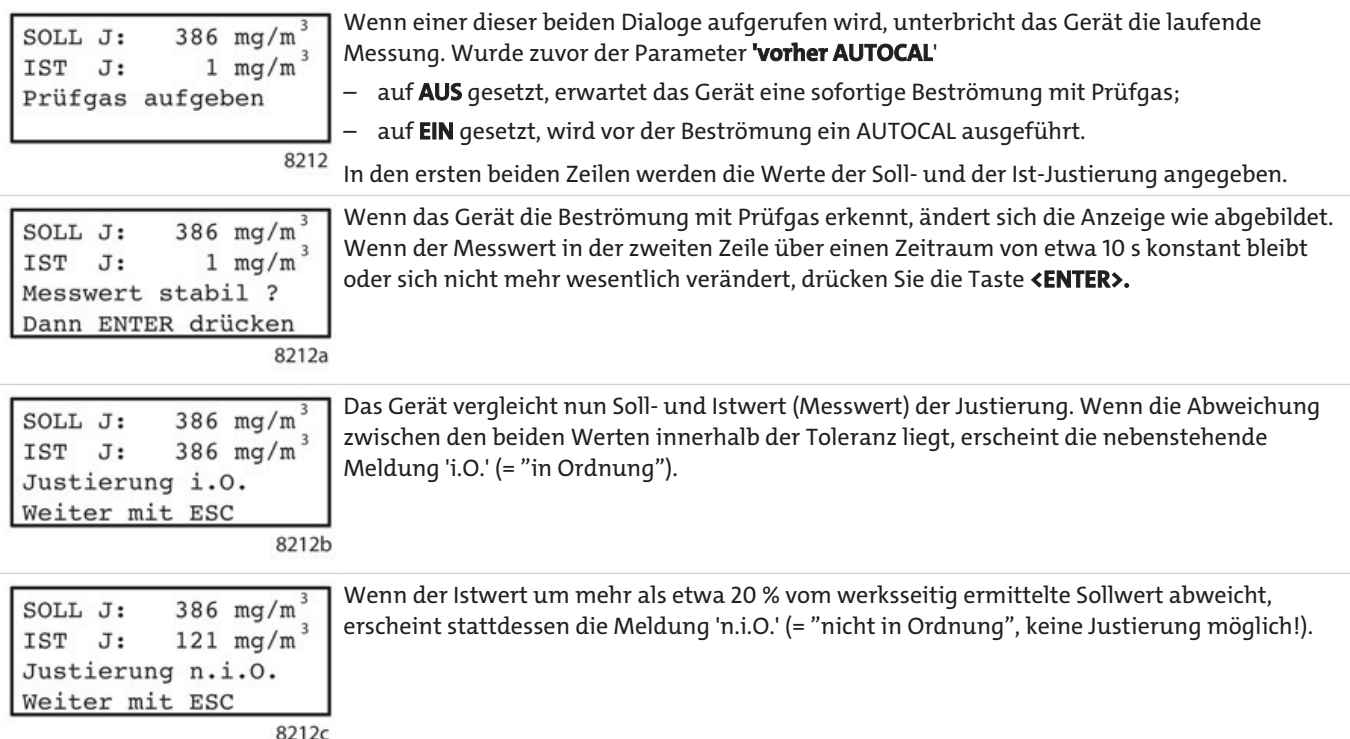

Durch Drücken der Taste **<ESC>** verlassen Sie den Justiervorgang.

# **5.3.2.3 Justierung: Elektrochemischer Sauerstoff-Messbereich**

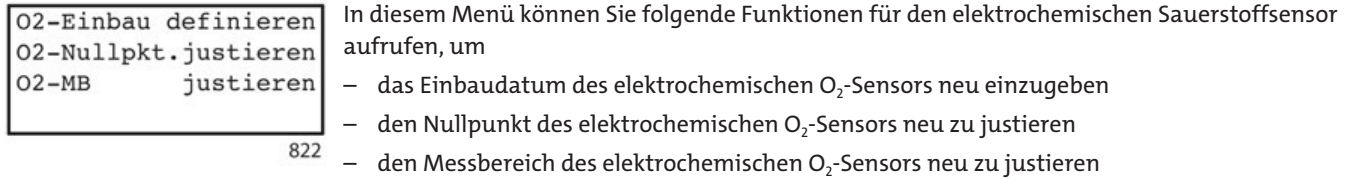

#### **5.3.2.3.1 Justierung: O2-Messbereich: Sensor-Einbaudatum**

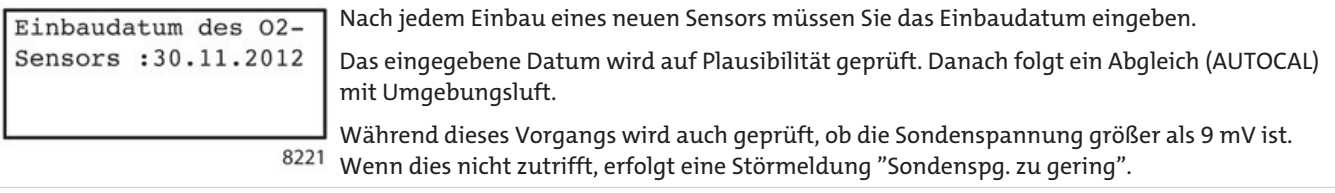

#### **5.3.2.3.2 Justierung: O2-Messbereich: O2-Nullpunkt justieren**

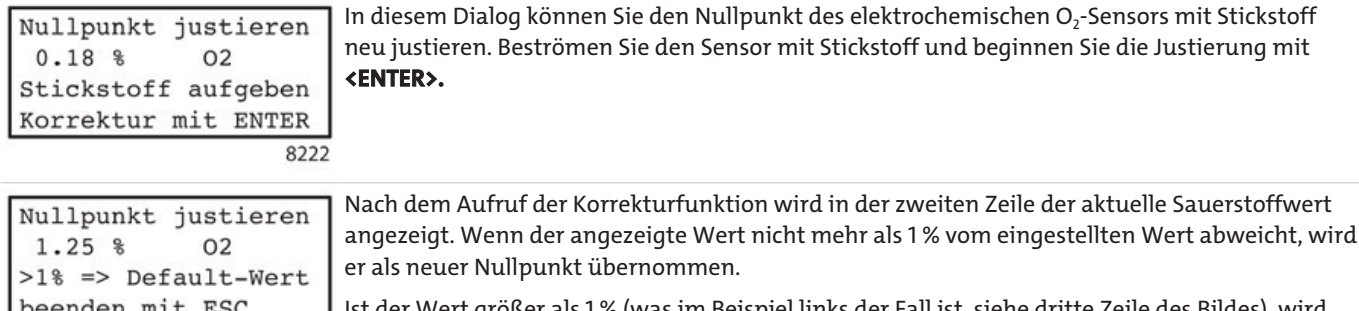

Ist der Wert größer als 1 % (was im Beispiel links der Fall ist, siehe dritte Zeile des Bildes), wird 8222a an seiner Stelle ein fester Standardwert eingestellt.

#### **HINWEIS**

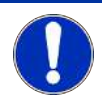

Bei niedrigen Sauerstoffkonzentrationen erfolgt der Gasaustausch sehr langsam. Wir empfehlen in solchen Fällen Beströmungszeiten von etwa 30 Minuten, danach übernehmen Sie den aktuellen Wert.

## **5.3.2.3.3 Justierung: O2-Messbereich: MB justieren**

Mit dieser Funktion können Sie die Empfindlichkeit des elektrochemischen  $O<sub>2</sub>$ -Sensors einstellen.

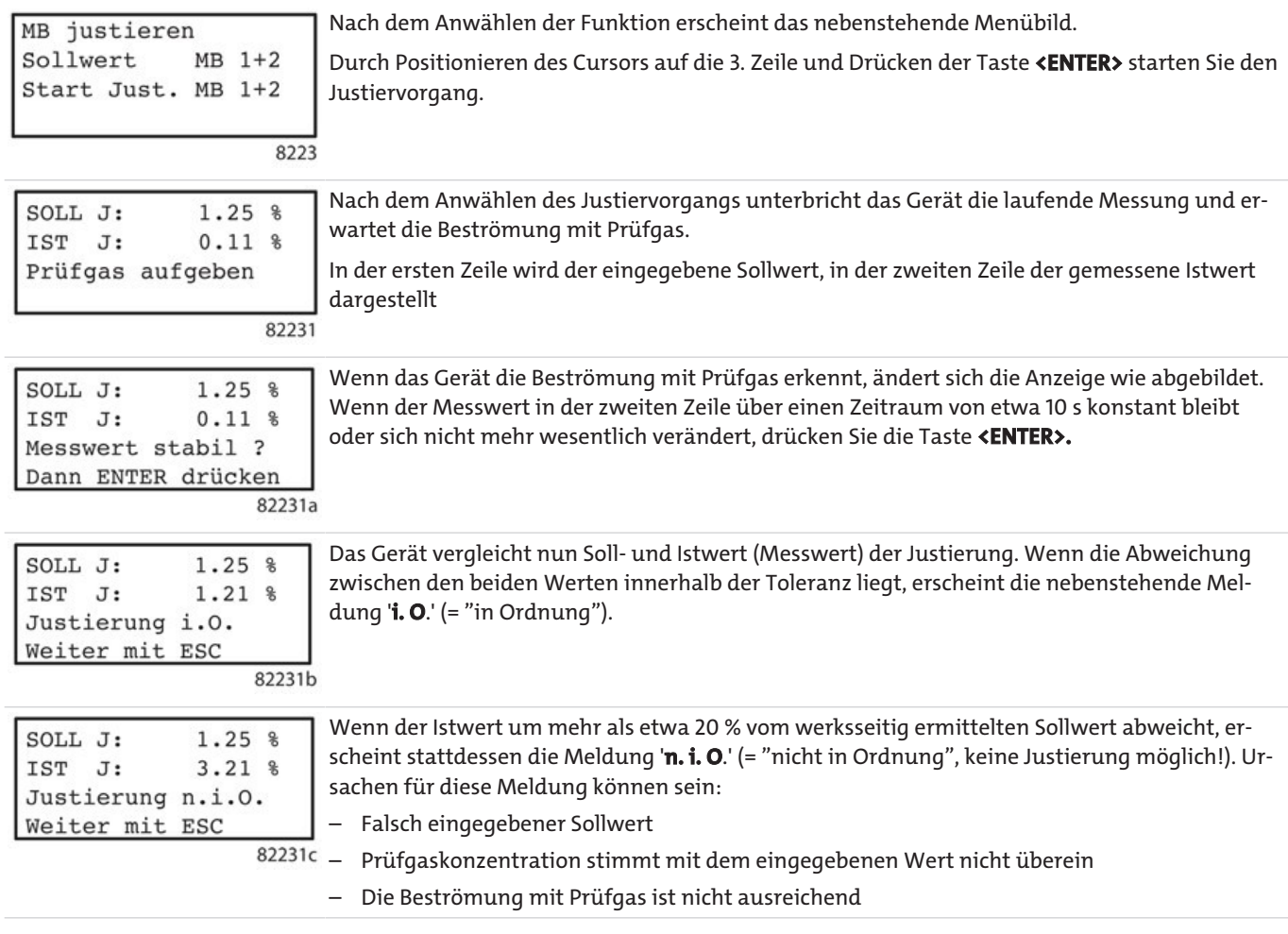

Durch Drücken der Taste **<ESC>** verlassen Sie den Justiervorgang.

## **5.3.2.4 Justierung: Paramagnetischer Sauerstoffsensor**

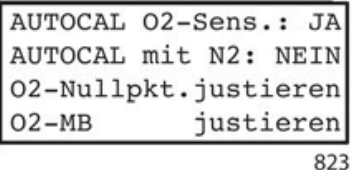

In diesem Menü können Sie folgende Funktionen für den paramagnetischen Sauerstoffsensor aufrufen:

- "AUTOCAL O<sub>2</sub>-Sens."
	- JA (werksseitige Einstellung): Nullpunkt oder Empfindlichkeit der paramagnetischen Sauerstoffsonde werden bei jedem AUTOCAL eingestellt. Die Auswahl auf Nullpunkt oder Empfindlichkeit wird durch den Parameter der 2. Zeile 'AUTOCAL mit N2' bestimmt.
	- NEIN: Keine Justierung der paramagnetischen Sauerstoffsonde während eines AUTO-CAL.
- "AUTOCAL mit N<sub>2</sub>"
	- JA: Der AUTOCAL erfolgt mit Stickstoff, dabei wird der Nullpunkt der Sonde justiert.
	- NEIN: (werksseitige Einstellung)Keine Justierung der paramagnetischen Sauerstoffsonde während eines AUTOCAL
- "O2-Nullpkt.justieren"
- Mit dieser Funktion wird der Nullpunkt des paramagnetischen Sensors justiert
- "O<sub>2</sub>-MB justieren"
- Mit dieser Funktion wird der MB-Endwert bzw. die Empfindlichkeit des paramagnetischen Sensors justiert und der Sollwert eingestellt.

### **5.3.2.4.1 Justierung: O2 paramagnetisch: Nullpunkt justieren**

Mit dieser Funktion können Sie den Nullpunkt des paramagnetischen Sauerstoffsensors justieren. Als Nullgas müssen Sie Stickstoff verwenden.

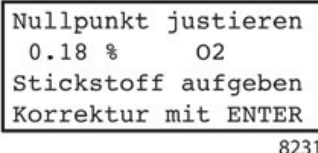

Wenn das nebenstehende Bild erscheint, starten Sie die Beströmung mit Stickstoff und warten Sie, bis der angezeigte Wert sich stabilisiert hat. Anschließend beginnen Sie die Justierung durch Drücken der Taste **<ENTER>.**

Die Nullpunktjustierung muss regelmäßig durchgeführt werden, um die Genauigkeit des paramagnetischen Sauerstoffsensors zu gewährleisten. Angaben zur erreichbaren Genauigkeit und den Justierzyklen finden Sie im Abschnitt Technische Daten.

### **5.3.2.4.2 Justierung: O2 paramagnetisch: Messbereich justieren**

Mit dieser Funktion können Sie die Empfindlichkeit des paramagnetischen Sauerstoffsensors justieren und den Sollwert einstellen.

#### **Empfindlichkeit justieren**

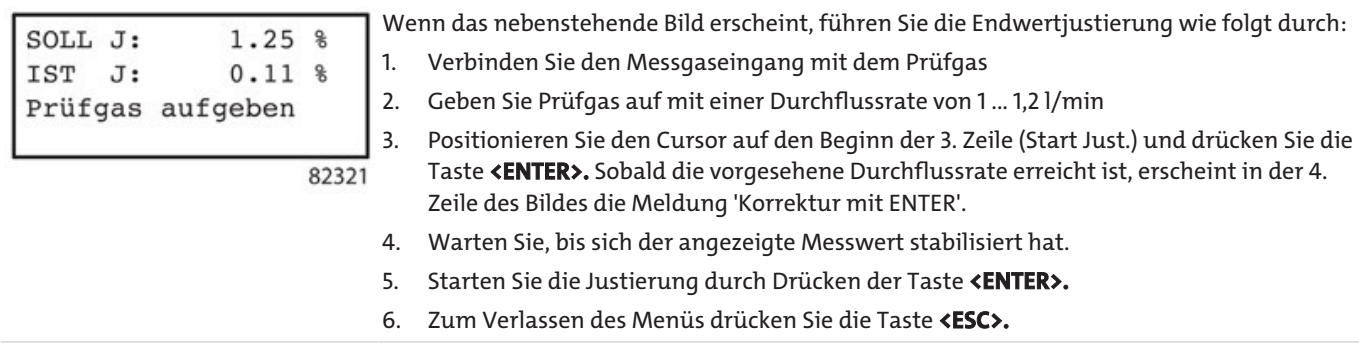

Der Messbereich des paramagnetischen Sauerstoffsensors wird standardmäßig bei jedem AUTOCAL mit Umgebungsluft justiert. Es ist jedoch auch eine individuelle Justierung mit einem frei wählbaren Sollwert zwischen 2 % und 100 % O<sub>2</sub> möglich.

## *BA 5000*

#### **HINWEIS**

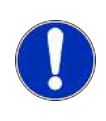

Falls eine individuelle Justierung mit Prüfgas durchgeführt wurde, überschreibt der nächste AUTOCAL diese Justierung. Falls dies nicht gewünscht wird, muss der AUTOCAL deaktiviert werden. Hierzu: 1. Navigieren Sie zum Eingangsmenü (823) und 2. Stellen Sie dort den Parameter "Autocal O2-Sens." ein auf den Wert 'NEIN'.

#### **Sollwert einstellen**

Mit dieser Funktion können Sie den Sollwert des Prüfgases für die Messbereichsjustierung einstellen.

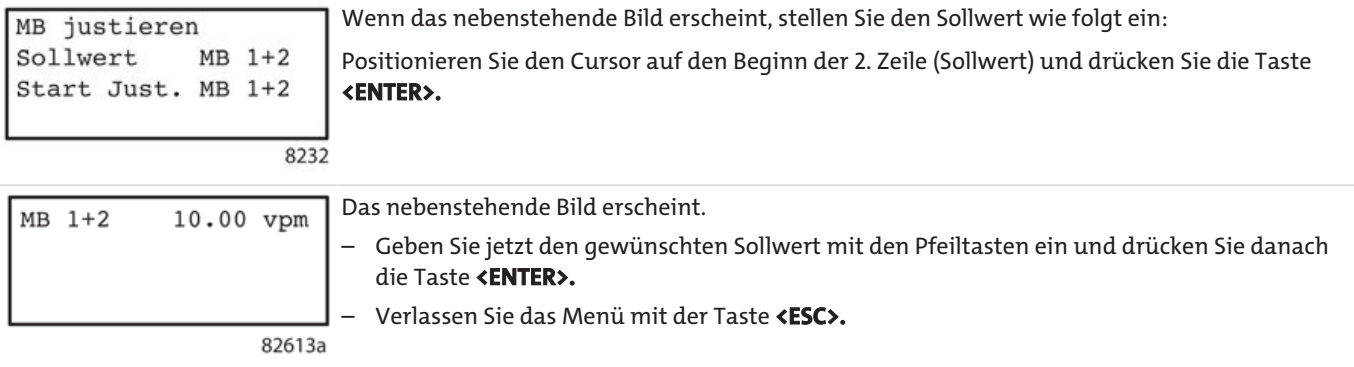

## **5.3.2.5 Justierung: H2S-Sensor**

8261

Zum Justieren des H2S-Sensors müssen Sie diesen anwählen. Hierzu navigieren Sie im Bedienmenü wie folgt:

Justierung -> Codeeingabe erforderlich -> Sonde justieren -> Sonde wählen -> H<sub>2</sub>S-Sonde.

Einbau definieren Nullpunkt justieren MB justieren TK-Parameter Eingabe

Das nebenstehende Bild erscheint.

Jetzt können Sie den H2S-Sensor wie in den folgenden Abschnitten beschrieben justieren. Bei der Justierung des Sensors müssen Sie die Reihenfolge der Handlungsschritte beachten:

1. Korrekturfaktoren der Temperaturkompensation des Nullpunkts eingeben

- 2. Korrekturfaktoren der Temperaturkompensation der Empfindlichkeit eingeben
- 3. Nullpunkt des H<sub>2</sub>S-Sensors justieren
- 4. Messbereich des H<sub>2</sub>S-Sensors justieren
- 5. Einbaudatum eingeben.

Die Handlungsschritte 1, 2 und 5 werden nur nach dem Einbau eines neuen Sensors durchgeführt.

Das Ausschlagssignal des Sensors unterliegt einer Drift. Diese Drift kann nur durch eine regelmäßige Prüfung erkannt und bei Bedarf korrigiert werden. Hierzu muss ein Prüfgas mit einer definierten Schwefelwasserstoff-Konzentration verwendet werden. Um eine mögliche Messunsicherheit in engen Grenzen zu halten, empfehlen wir eine monatliche Justierung mit einem Prüfgas. Die Schwefelwasserstoff-Konzentration dieses Prüfgases soll der Konzentration des Messgases entsprechen, mindestens jedoch einer Konzentration von 10 % des größten Messbereichsendwerts.

### **5.3.2.5.1 Justierung: H2S-Sensor: Einbau definieren**

Nach dem Einbau eines neuen Sensors müssen Sie das Einbaudatum neu eingeben.

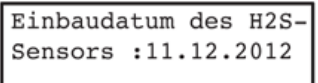

Nach Auswahl des Menüpunkts 'Einbau definieren' erscheint das nebenstehende Bild. Jetzt können Sie das Einbaudatum in der Form: 'TT.MM.JJJJ' eingeben.

82611

### **HINWEIS**

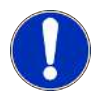

**Vor** der Eingabe des Einbaudatums muss eine Nullpunkt- und Messbereichs-Justierung des H2S-Sensors erfolgt sein, sonst wird das neue Datum nicht übernommen.

### **5.3.2.5.2 Justierung: H2S-Sensor: Nullpunkt justieren**

Mit dieser Funktion können Sie den Nullpunkt des H2S-Sensors neu justieren. Als Nullgas können Sie verwenden:

- Stickstoff oder
- $-$  Luft, die frei von H<sub>2</sub>S ist.

Hierzu navigieren Sie wie folgt: Justierung -> Codeeingabe erforderlich -> Sonde justieren -> Komponente wählen -> H<sub>2</sub>S -> Nullpkt.justieren.

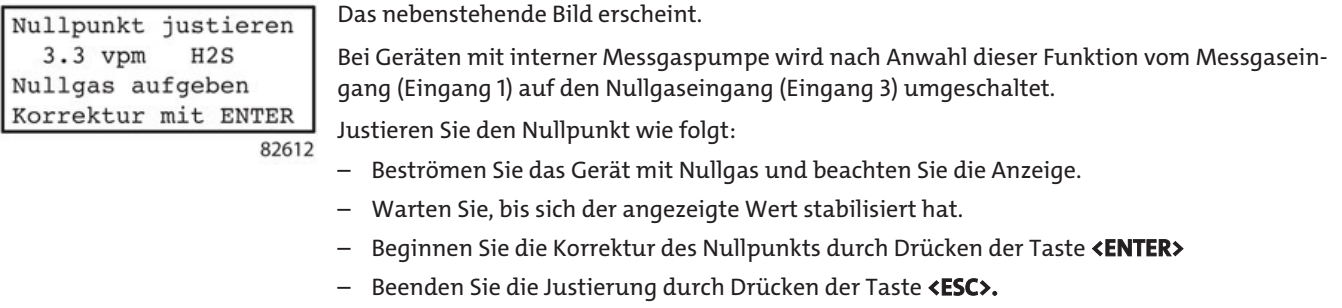

Wird während der Justierung ein Fehler festgestellt, wird die Meldung "Toleranz nicht i.O." ausgegeben.

### **5.3.2.5.3 Justierung: H2S-Sensor: Messbereich justieren**

Mit dieser Funktion können Sie Sollwert eingeben und die Empfindlichkeit des Sensors justieren. Zur Anwahl dieser Funktion navigieren Sie wie folgt: Justierung -> Codeeingabe erforderlich -> Sonde justieren -> Komponente wählen -> H<sub>2</sub>S -> MB justieren.

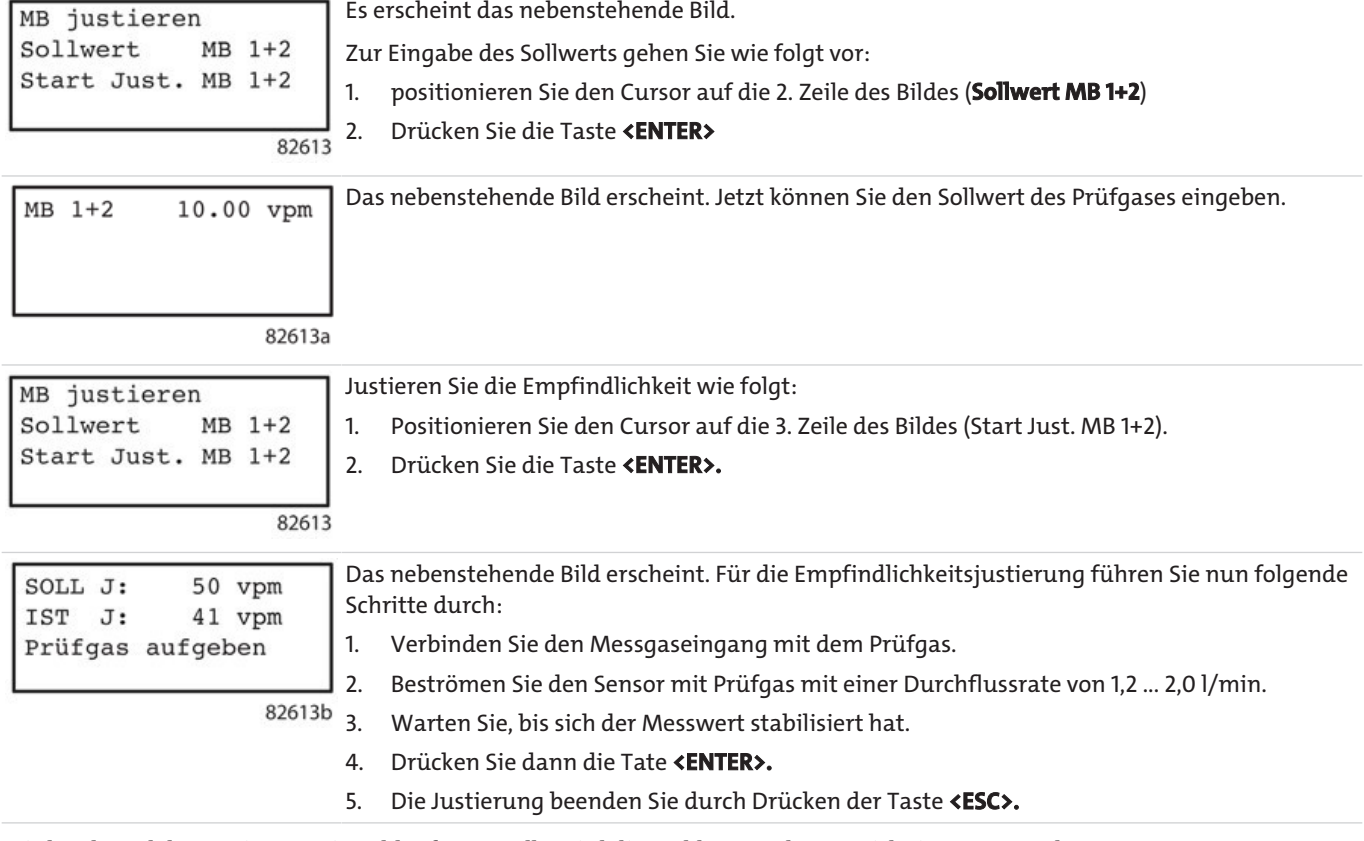

Wird während der Justierung ein Fehler festgestellt, wird die Meldung "Toleranz nicht i.O." ausgegeben.

### **5.3.2.5.4 Justierung: H2S-Sensor: TK-Parameter Eingabe**

Mit dieser Funktion geben Sie die Temperaturkompensations-Parameter für die Justierungen von Nullpunkt und Empfindlichkeit ein. Diese Parameter können Sie vom Sensor ablesen.

Hierzu navigieren Sie wie folgt: Justierung -> Codeeingabe erforderlich -> Sonde justieren -> Komponente wählen -> H<sub>2</sub>S -> TK-Parameter Eingabe. Das folgende Bild erscheint:

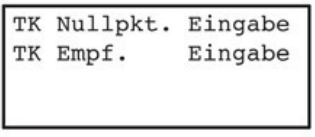

82614

#### **Temperaturkompensation (TK) des Nullpunkts**

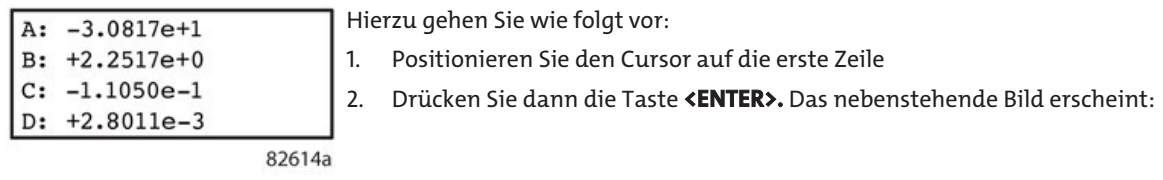

Jetzt können Sie die Faktoren der Temperaturkompensations-Parameter des Nullpunkts ansehen und bei Bedarf ändern.

#### **Temperaturkompensation der Empfindlichkeit**

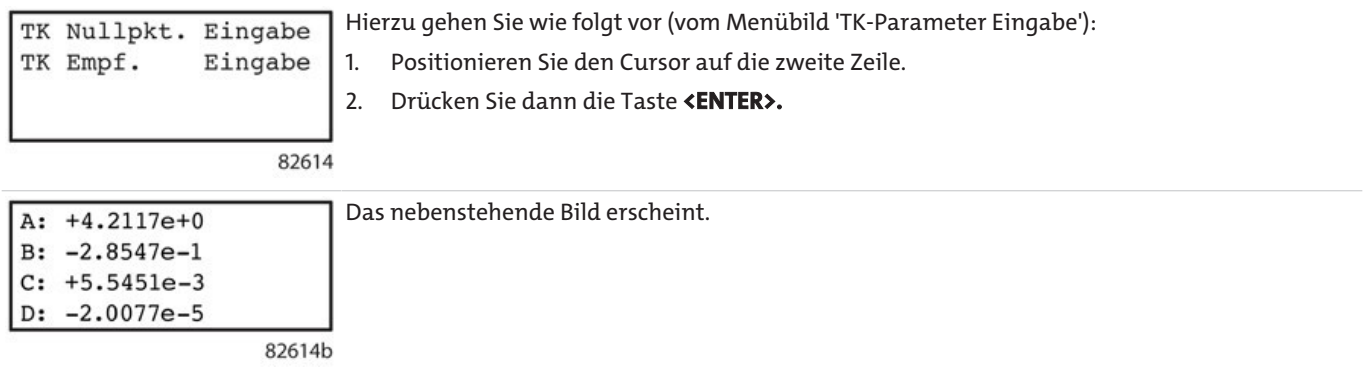

Jetzt können Sie die Faktoren der TK-Parameter der Empfindlichkeit ansehen und bei Bedarf ändern.

## **5.3.2.6 Justierung: Ultraviolett-Messbereiche**

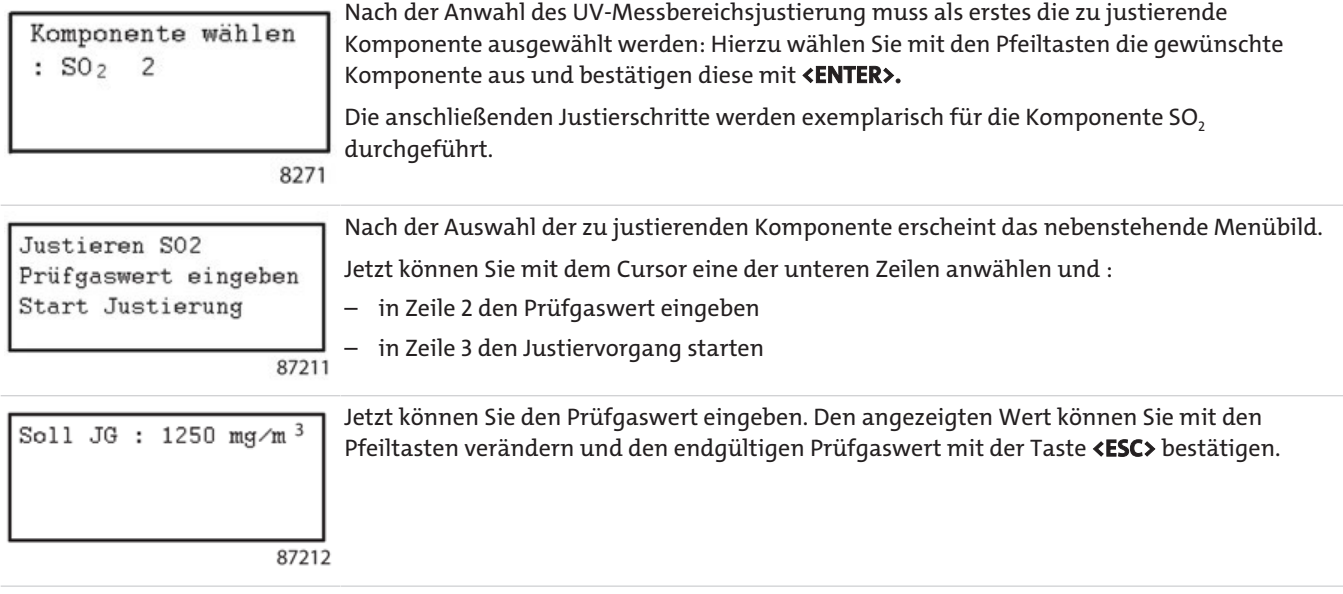

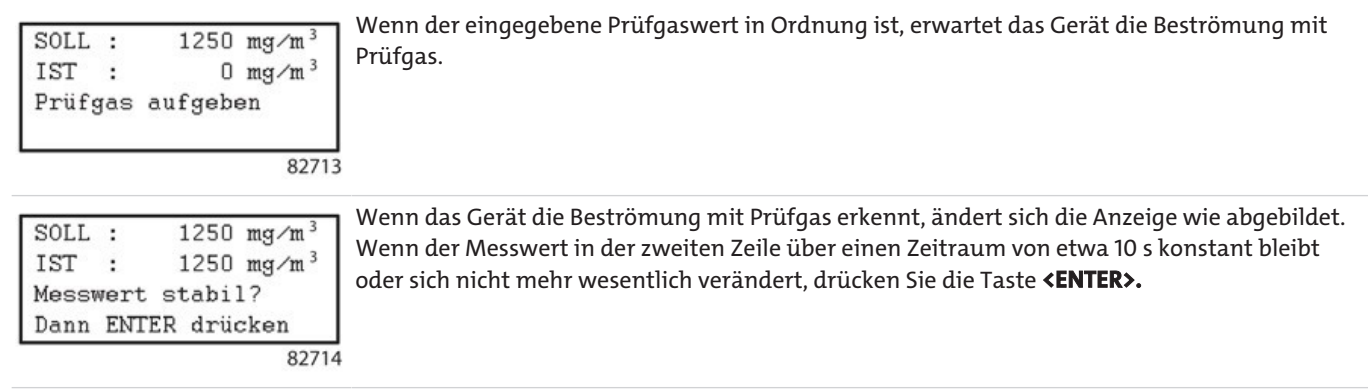

Durch Drücken der Taste **<ESC>** verlassen Sie den Justiervorgang.

### **Justierung AUTOCAL Driftwerte**

Drift  $SO_2$  1250 mg/m<sup>3</sup> Nullpunkt:  $0.0$ MB 1/2  $0.0$ Reset Driftwerte

Mit dieser Funktion werden die Driftwerte des Nullpunkts und der Empfindlichkeit angezeigt und können bei Bedarf zurückgesetzt werden. Der Ablauf dieser Funktion ist identisch mit der AUTOCAL-Justierung der IR-Messbereiche. Dies ist in Abschnitt Justierung: AUTOCAL/Driftwerte beschrieben.

Die Driftparameter der UV-Messbereiche unterscheiden sind jedoch von den IR-Messbereichen, wie im nebenstehenden Bild angezeigt wird

## **5.3.2.7 Justierung: Drucksensor**

82511

Sollwert: 1017 mbar Istwert : 999 mbar Sollwert eingeben

In der ersten Zeile dieses Menübilds haben Sie die Möglichkeit, den Sollwert des Drucksensors neu einzugeben.

Hierzu messen Sie einen Vergleichswert, z. B. mit einem möglichst genauen Barometer und ändern dann bei Bedarf den Sollwert in der ersten Zeile.

# **5.3.2.8 Justierung: AUTOCAL/Driftwerte**

825

824

Thermo-AUTOCAL: AUS Driftwerte Zykluszeit AUTOCAL Spülzeit

In diesem Dialog haben Sie die Möglichkeit, folgende Parameter zu ändern:

- Thermo-AUTOCAL
	- **AUS**: ein automatischer AUTOCAL erfolgt nur nach Ablauf der Zykluszeit (s. dort).
	- **EIN**: ein automatischer AUTOCAL erfolgt nur nach Ablauf der Zykluszeit. Außerdem wird ein automatischer AUTOCAL dann ausgelöst, wenn sich die Betriebstemperatur um mehr als 8 °C gegenüber der beim letzten AUTOCAL gemessenen geändert hat. Dieser AUTO-CAL wird mit einer Verzögerung von 280 Minuten gestartet.
- Driftwerte
- Zykluszeit
- Spülzeit

Diese drei Parameter werden gesondert beschrieben.

 $MB1/2$ :

Reset Driftwerte

### **5.3.2.8.1 Justierung: AUTOCAL/Driftwerte: Driftwerte**

Mit dieser Funktion werden die Driftwerte des Nullpunkts und der Empfindlichkeit angezeigt und können bei Bedarf zurückgesetzt werden. Die Driftwerte sind die Summe der Messwertabweichungen bei den Nullpunkt- und Empfindlichkeits-Justierungen. Dieser Parameter ist komponentenspezifisch.

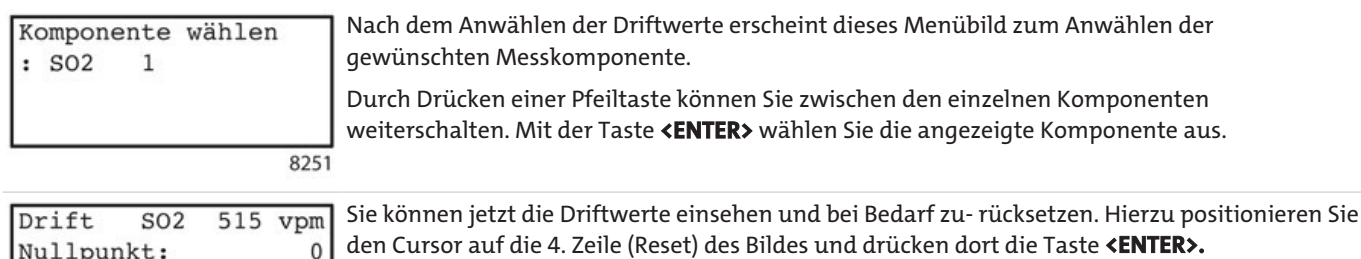

### **5.3.2.8.2 Justierung: AUTOCAL/Driftwerte: Zykluszeit**

82511

Mit dieser Funktion wird die Spülzeit eingestellt oder geändert. Dies ist die Beströmungsdauer mit Messgas während eines AUTOCAL-Vorgangs.

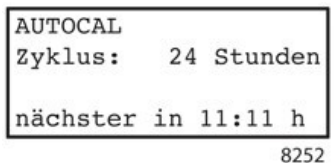

Nach dem Aufruf der Spülzeit können Sie in der zweiten Zeile des angezeigten Dialogbilds die Spülzeit einstellen oder ändern. Gültige Spülzeiten sind:

– 60 bis 600 Sekunden bei Geräten mit Sauerstoffsensor

– 300 bis 600 Sekunden bei Geräten mit Schwefelwasserstoff-Sensor

– 0 bis 600 Sekunden bei allen anderen Gerätevarianten.

Je nach Messkomponente gibt es minimale Spülzeiten, welche nicht unterschritten werden dürfen.

### **5.3.2.8.3 Justierung: AUTOCAL/Driftwerte: Spülzeit**

Mit dieser Funktion wird die Spülzeit eingestellt oder geändert. Dies ist die Beströmungsdauer mit Messgas während eines AUTOCAL-Vorgangs.

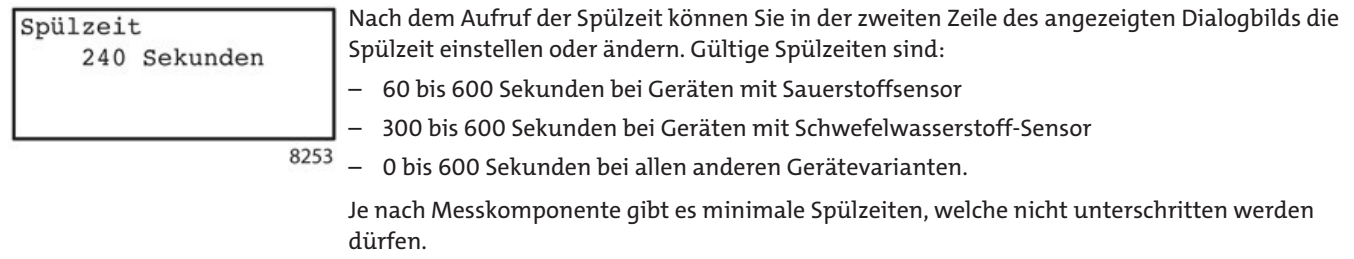

## **5.3.3 Parameter**

In dieser Funktionsgruppe können Sie verschiedene Parameter Ihres Geräts ändern. Diese Änderungen können Sie allerdings nicht beliebig durchführen, sondern stets nur innerhalb der für Ihr Gerät voreingestellten Grenzen. Das Gerät prüft jede Parameteränderung auf Plausibilität und lehnt nicht plausible Änderungen ab. Das folgende Bild zeigt den Menüablaufplan dieser Funktionsgruppe. Die Erklärung der Bildelemente ist in Abschnitt Bedienmodus beschrieben. Der Zugang zum Menü "Parameter" ist durch die Codeebene 1 geschützt.

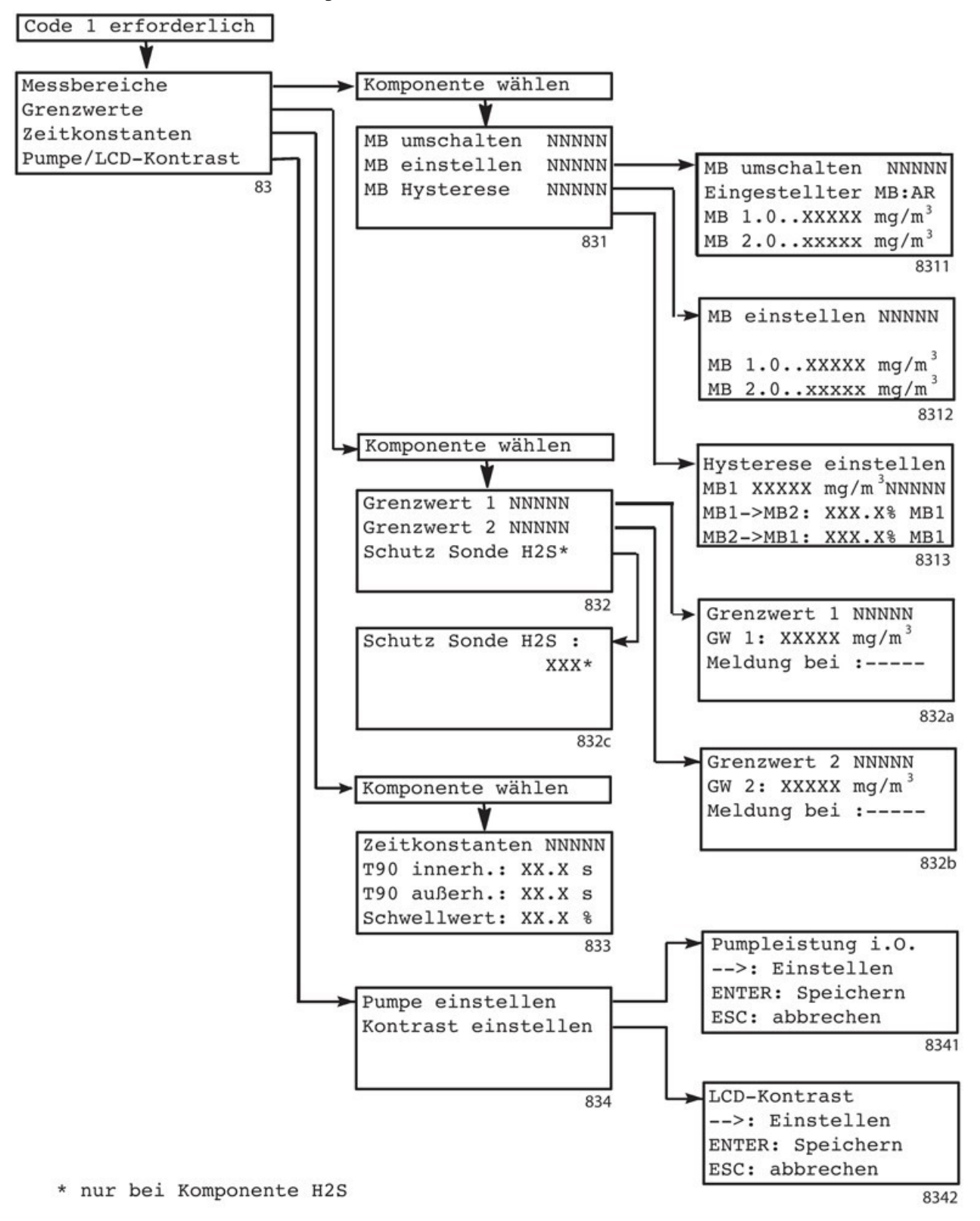

## **5.3.3.1 Parameter: Messbereiche**

831

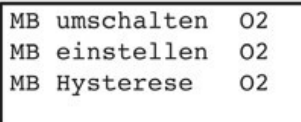

In diesem Menü können Sie:

- ein Umschalten zwischen Messbereichen zulassen oder abschalten
- Endwerte der Messbereiche einstellen
	- eine Hysterese definieren.

#### **HINWEIS**

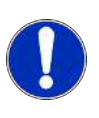

Bitte beachten Sie, dass sich die Messbereichsparameter nur auf die an den Analogausgängen abgebildeten Messbereiche beziehen (siehe Abschnitt Konfiguration: Ein-, Ausgänge/Pumpe: Analogausgänge). Im Display wird immer der gesamte physikalisch mögliche Messbereich dargestellt.

### **5.3.3.1.1 Parameter: Messbereiche: Messbereiche umschalten**

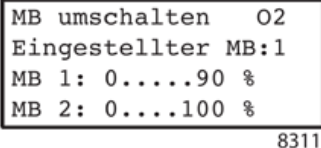

In der zweiten Zeile dieses Dialoges haben Sie die Möglichkeit, die Messbereiche 1 oder 2 fest einzustellen oder ein automatisches Umschalten zwischen diesen beiden Messbereichen (Autorange) zuzulassen.

Der Parameter 'Eingestellter MB' kann folgende Werte annehmen:

- **1:** Das Gerät ist fest auf den kleineren Messbereich (MB 1) eingestellt.
- **2:** Das Gerät ist fest auf den größeren Messbereich (MB 2) eingestellt.
- **1/2**: Das Gerät ist fest auf den größeren Messbereich (MB 2) eingestellt. Der Anfangswert des Analogausgangs entspricht hier dem Endwert des kleinen Messbereichs (MB 1), der Endwert des Analogausgangs dem des großen Messbereichs (MB 2). Dadurch wird erreicht, dass der Analogausgang des Geräts einen Messbereich mit angehobenem Nullpunkt abbildet (z. B. 90 ... 100 %).
- **AR:** Das Gerät schaltet automatisch von einem in den anderen Messbereich um (AR = Autorange). Das Einstellen der Umschaltkriterien ist in Abschnitt Parameter: Messbereiche: Hysterese beschrieben.

### **5.3.3.1.2 Parameter: Messbereiche: Messbereiche einstellen**

8312

```
MB einstellen SO2
MB 1.0....400 mg/m<sup>3</sup>
MB 2.0...2000 mg/m<sup>3</sup>
```
In der dritten und vierten Zeile dieses Dialoges können Sie die Endwerte der Messbereiche einstellen. Die Endwerte müssen innerhalb der Werkseinstellungen liegen, d. h., wenn ein Gerät werksseitig für einen Gesamtmessbereich von 0 bis 2000 mg/m $^3$  eingestellt wurde, sind Änderungen nur innerhalb dieses Bereiches möglich. Außerdem gelten folgende Festlegungen:

- Der untere MB darf nicht größer als der obere MB sein.
- Als Eingabegrenzen der Messbereiche gelten:
	- untere Grenze: das 0,01-fache des unteren MB laut Werkseinstellung (Typschild)
	- obere Grenze: das 1,1-fache des oberen MB laut Werkseinstellung (Typschild)

Im Beispiel hier sind dies also:

- kleinster MB 1: 0 bis 4 mg/m<sup>3</sup>
- arößter MB 2: 4 bis 2200 mg/m<sup>3</sup>

#### **5.3.3.1.3 Parameter: Messbereiche: Hysterese**

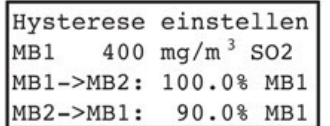

In der dritten und vierten Zeile dieses Dialoges können Sie einstellen, bei welchem Wert das Gerät jeweils von einem in den anderen Messbereich umschaltet. Die Werte werden in % vom Endwert des Messbereiches 1 (MB1) angegeben (siehe Abschnitt Parameter: Messbereiche: Messbereiche einstellen).

#### 8313 **Hinweis**

Die Hysterese wirkt nur, wenn im Dialog "**MB umschalten**" (Parameter: Messbereiche: Messbereiche umschalten) der Parameter "**Eingestellter MB**" auf den Wert "AR" (Autorange) gesetzt wurde.

Die beiden Umschaltpunkte sollten möglichst weit auseinander liegen, und der Umschaltpunkt von MB1 nach MB2 muss größer als der von MB2 nach MB1 sein.

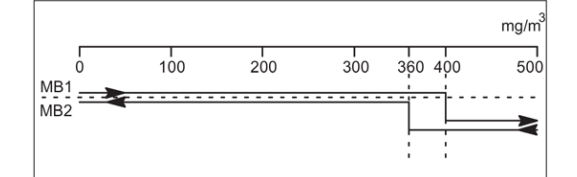

Im Bild sind folgende Bedingungen angenommen:

- Ihr Messgerät hat zwei Messbereiche:
	- MB1 mit 0 bis 400 mg/m<sup>3</sup>
	- $-$  MB2 mit 0 bis 2000 mg/m $^3$ .
- Die Hysteresen sind definiert als:
	- MB1->MB2 bei 100 %
	- MB2->MB1 bei 90 %.

Dies bedeutet:

- Arbeitet Ihr Gerät im kleinen Messbereich (MB1), so schaltet es beim Überschreiten eines Messwertes von 400 mg/m $3$  SO<sub>2</sub> in den großen Messbereich (MB2) um
- Arbeitet Ihr Gerät im großen Messbereich (MB2), so schaltet es beim Unterschreiten eines Messwertes von 360 mg/m $^3$  SO $_2$  (=90 % von 400 mg/m $^3$ ) in den kleinen Messbereich (MB1) um.

## **5.3.3.2 Parameter: Grenzwerte**

832

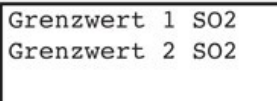

Jeder Messkomponente sind zwei Grenzwerte zugeordnet, die mit Hilfe dieses Menüs eingestellt werden können. Beim Über- oder Unterschreiten der Grenzwerte spricht ein Relais an (siehe Abschnitt Konfiguration: Ein-, Ausgänge/Pumpe: Relaiszuordnung). Grenzwert 1 ist der untere, Grenzwert 2 der obere Grenzwert.

#### **HINWEIS**

Ein eingestellter Grenzwert löst nur dann einen Relaiskontakt aus, wenn zuvor der entsprechenden Grenzwertmeldung ein Relais zugeordnet wurde (siehe Abschnitt Konfiguration: Ein-, Ausgänge/Pumpe: Relaiszuordnung). Die Grenzwerte werden nicht aktualisiert: • während der ersten Anwärmphase

• während eines AUTOCAL

• während der Meldung: Funktionskontrolle und Analogausgabe auf 'Messwert halten' (siehe Abschnitt Konfiguration: Ein-, Ausgänge/Pumpe: Analogausgänge)

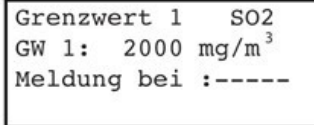

Wenn Sie "Grenzwert 1" oder "Grenzwert 2" angewählt haben, erscheint ein Menübild, in dem Sie für jede Komponente den unteren bzw. den oberen Grenzwert eingeben können. In der zweiten Zeile legen Sie den Wert des Grenzwertes fest, in der dritten Zeile ("Meldung bei :"), unter welcher Bedingung ein Relaiskontakt ausgelöst wird:

- über: beim Überschreiten 832a
	- unter: beim Unterschreiten
	- - - -: keine Meldung

### **5.3.3.3 Parameter: Grenzwerte: H2S-Sondenschutz**

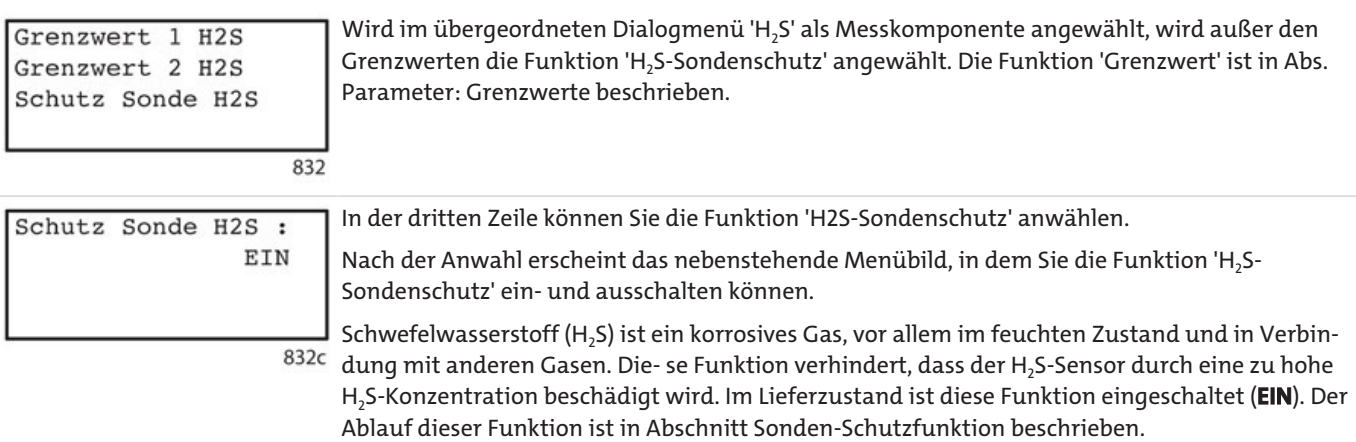

## **5.3.3.4 Parameter: Zeitkonstanten**

833

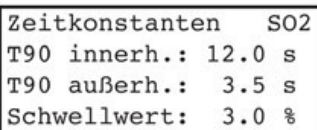

Mit Hilfe dieser Funktion können verschiedene Zeitkonstanten zur Rauschunterdrückung des Messwertsignals eingestellt werden. Bei der Verarbeitung der Messwertsignale bewirken diese Zeitkonstanten eine Verringerung des Rauschens als Folge einer Signalverzögerung. Innerhalb eines einstellbaren Wirkungsintervalls, dessen Schwellwerte in Prozent des kleinsten Messbereichs definiert sind, wirkt die Zeitkonstante "**T**90 **innerhalb**". Sie dämpft einerseits

geringe Signaländerungen (z. B. Rauschen), wird aber sofort unwirksam, wenn eine schnelle Signaländerung den Schwellwert überschreitet. Nach Überschreiten des Schwellwerts wird das Signal solange durch die Zeitkonstante "**T**90 **außerhalb**" gedämpft, bis der Schwell- wert wieder unterschritten wird. Danach wird "**T**90 **innerhalb**" wieder wirksam

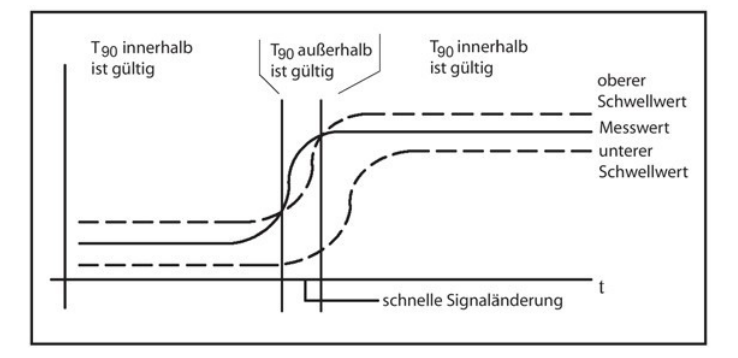

Für die Zeitkonstanten sind folgende Werte möglich:

- $T_{90}$  innerhalb: 0,1 bis 99,9 (s)
- $T_{90}$  außerhalb: 0,1 bis 99,9 (s)
- Schwellwert (Angabe in %): 0 ... 100 % vom kleinsten Messbereich

## **5.3.3.5 Parameter: Pumpe/LCD-Kontrast**

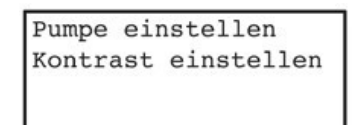

In diesem Menü können Sie zwei Dialoge anwählen, über welche die Pumpenleistung und der Kontrast des LCDs geändert werden können.

### **5.3.3.5.1 Parameter: Pumpe/LCD-Kontrast: Pumpe**

834

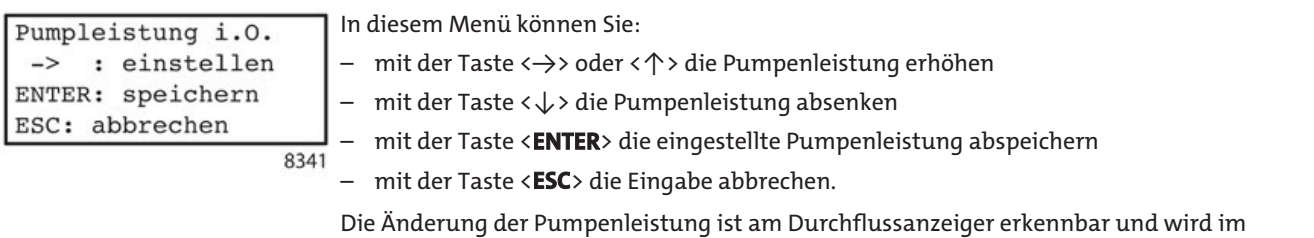

Menüdisplay direkt durch die Meldung "**i. O**." (in Ordnung) oder "**n. i. O**." (nicht in Ordnung) angezeigt.

### **5.3.3.5.2 Parameter: Pumpe/LCD-Kontrast: LCD-Kontrast**

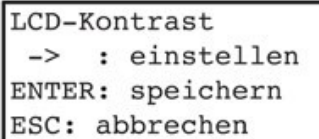

In diesem Menü können Sie:

- mit der Taste <→> oder <↑> den Kontrast erhöhen. Dadurch wird die Schrift dunkler.
- mit der Taste <↓> den Kontrast absenken. Dadurch wird die Schrift heller.
- mit der Taste <**ENTER**> den eingestellten Kontrast abspeichern

– mit der Taste <**ESC**> die Eingabe abbrechen.

#### **HINWEIS**

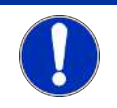

Das gleichzeitige Betätigen der drei Tasten < ↑ > , < ↓ > und < → > stellt wieder einen mittleren Kontrast her.

## **5.3.4 Konfiguration**

Mit dieser Funktionsgruppe können Sie Relais und Ein- und Ausgänge funktional zuordnen und Spezial -und Testfunktionen benutzen. Das folgende Bild zeigt den zugehörigen Menüablaufplan, unter '842' und '843' befinden sich weitere Menüablaufpläne. Eine Erklärung der Bildelemente finden Sie in Abschnitt Bedienmodus).

Der Zugang zum Menü "Konfiguration" ist durch die Codeebene 2 geschützt.

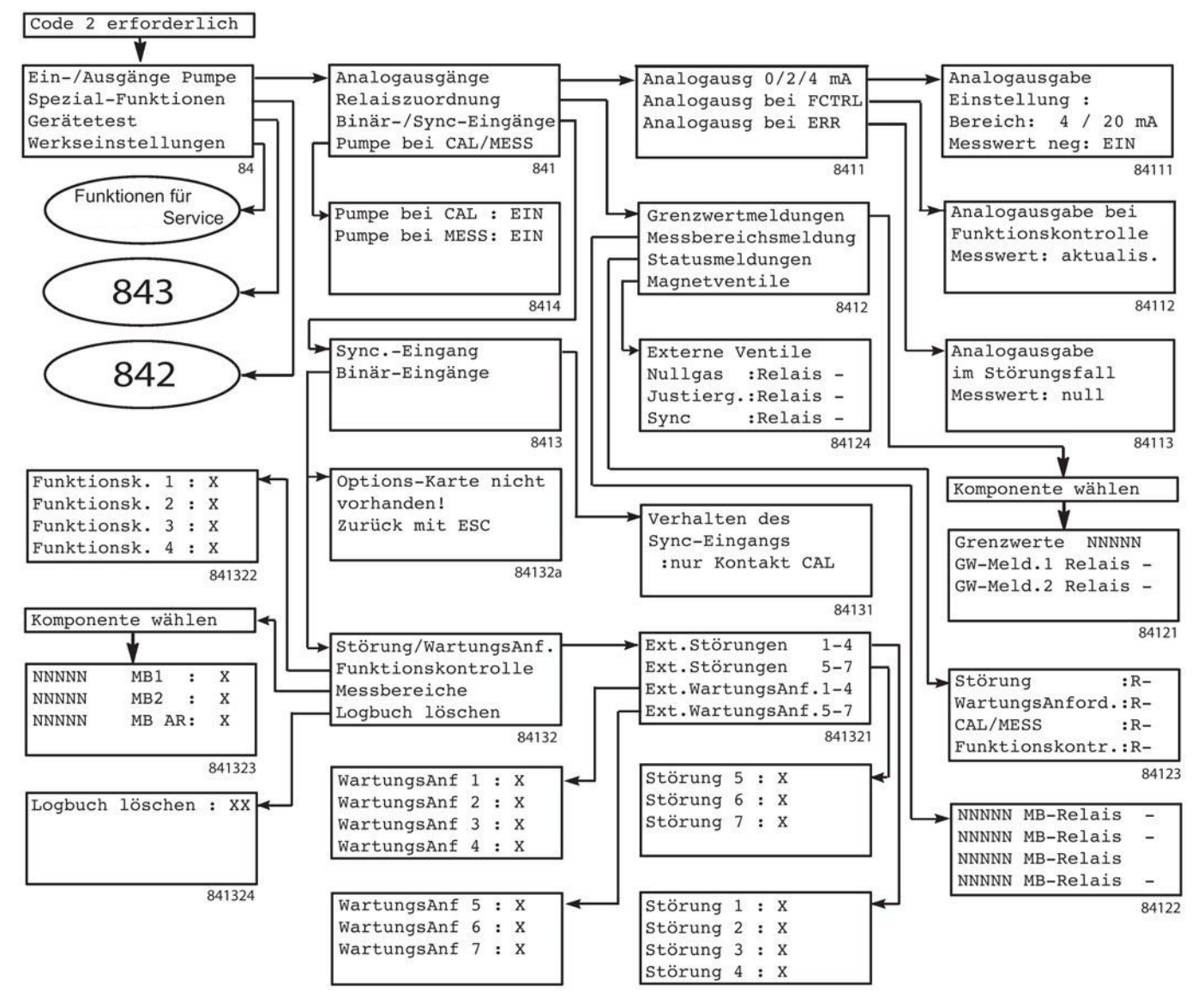

Die Spezialfunktionen (Menübild 842) sind beschrieben in Abs. Konfiguration: Spezial-Funktionen (Seite 161), die Gerätetests (Menübild 843) in Abs. Konfiguration: Gerätetest.

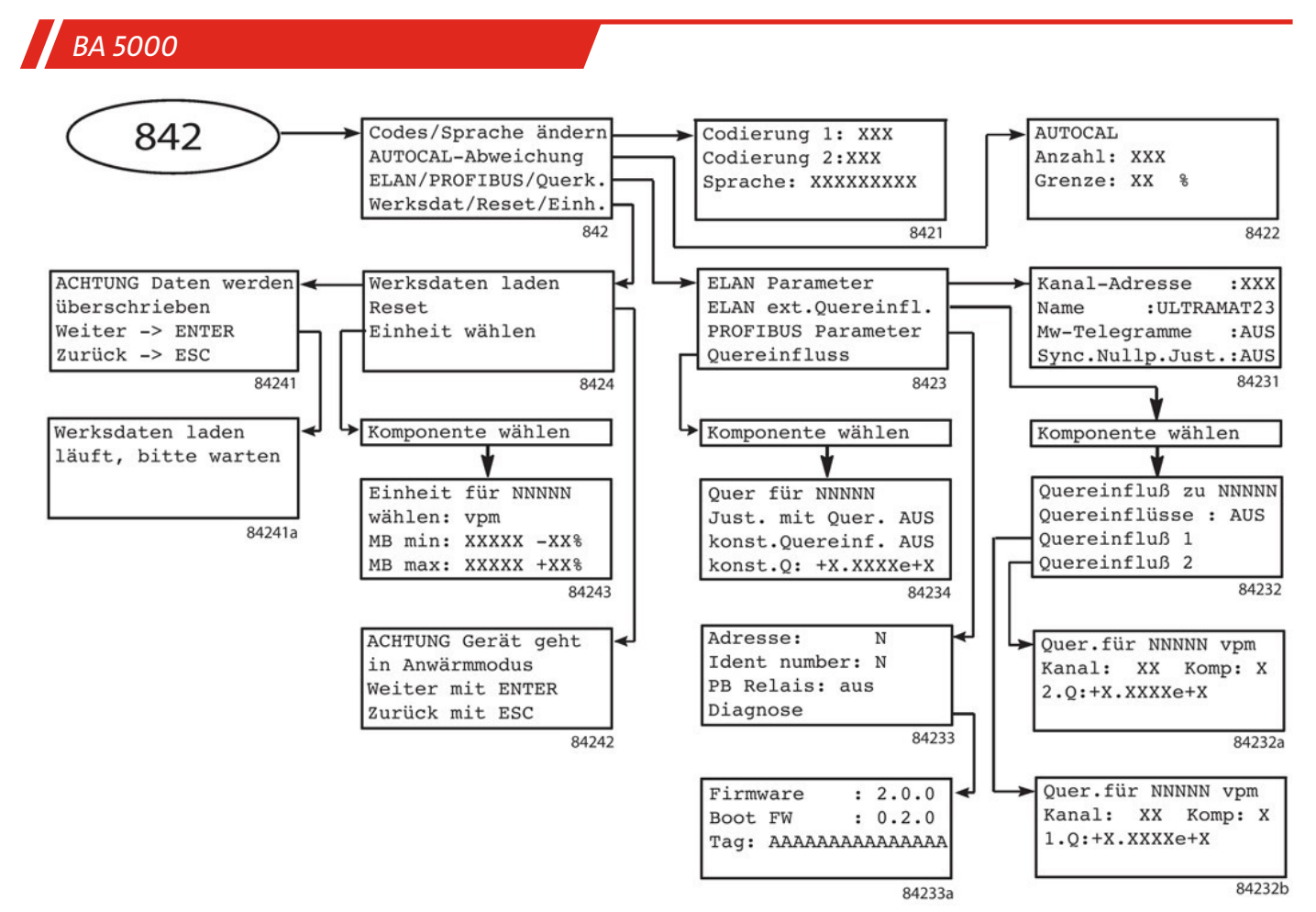

*Abb. 40: Übersicht Konfiguration Spezialfunktionen*

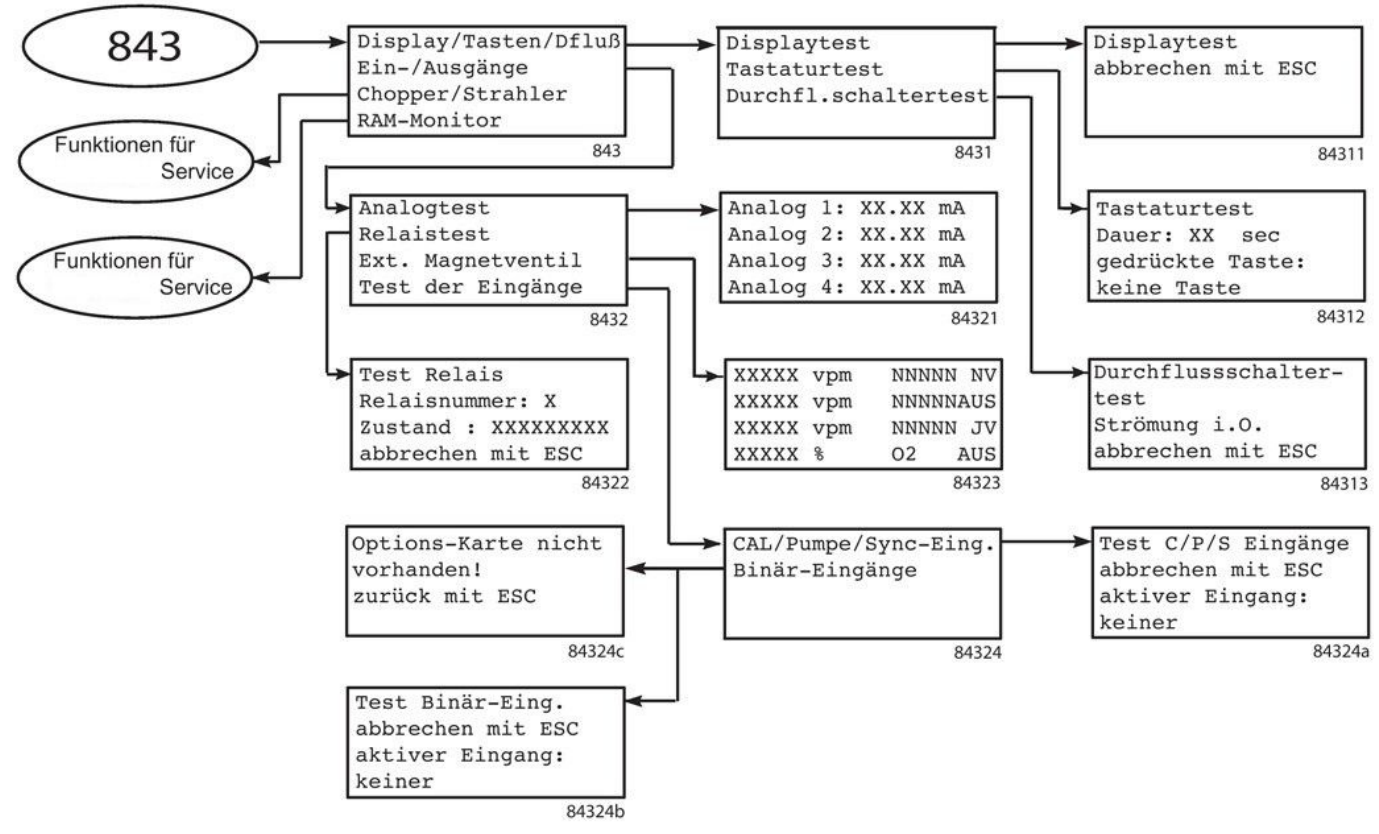

*Abb. 41: Übersicht Konfiguration Gerätetests*

# **5.3.4.1 Konfiguration: Ein-, Ausgänge/Pumpe**

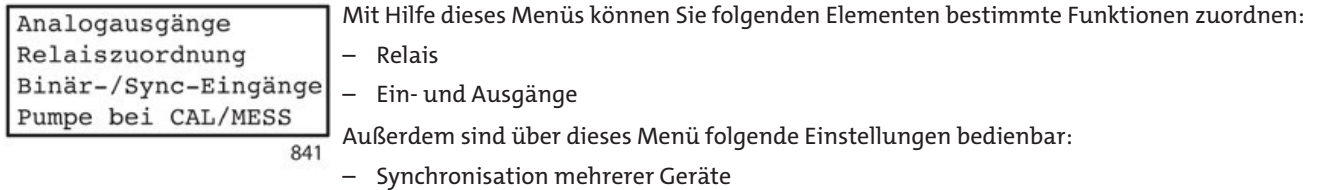

– Verhalten der Pumpe beim AUTOCAL und im Messbetrieb

### **5.3.4.1.1 Konfiguration: Ein-, Ausgänge/Pumpe: Analogausgänge**

Analogausg 0/2/4 mA Analogausg bei FCTRL Analogausg bei ERR

Mit diesem Menü können Sie die Analogausgänge parametrieren. Diese Eingabe bezieht sich immer auf alle Messkomponenten gleichermaßen.

#### **Analogausg 0/2/4/NAM mA (Anfangswert der Analogausgabe)**

8411

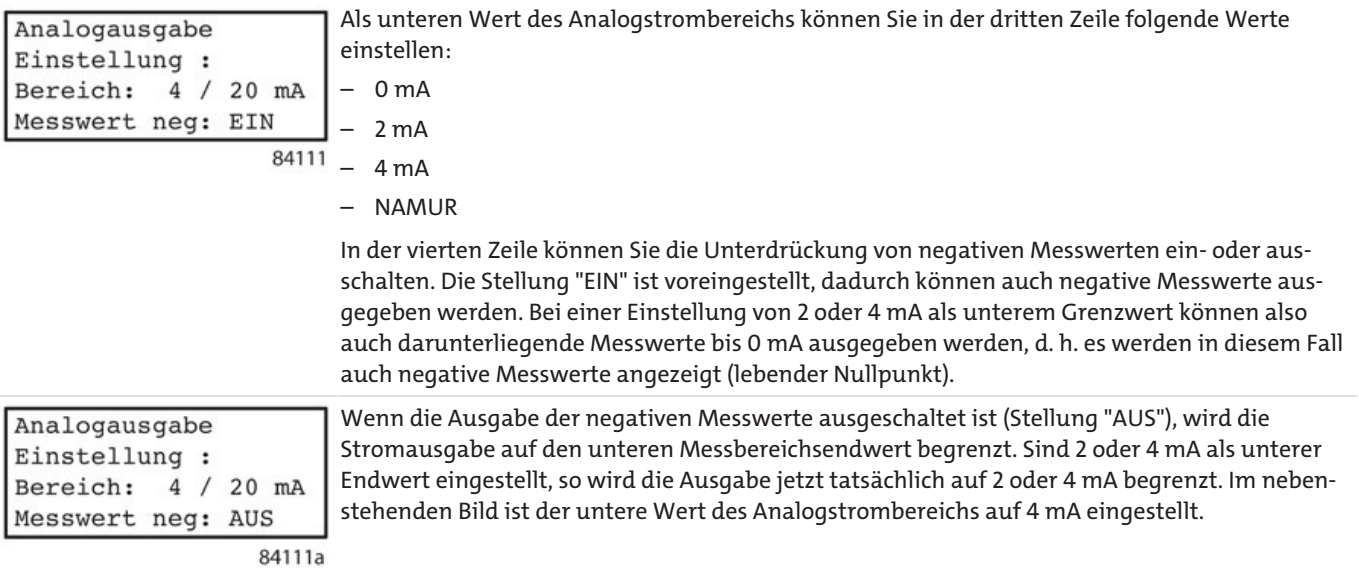

Der Zusammenhang zwischen Analogstromausgabe und Messbereichsgrenzwerten ist in den folgenden Tabellen dargestellt.

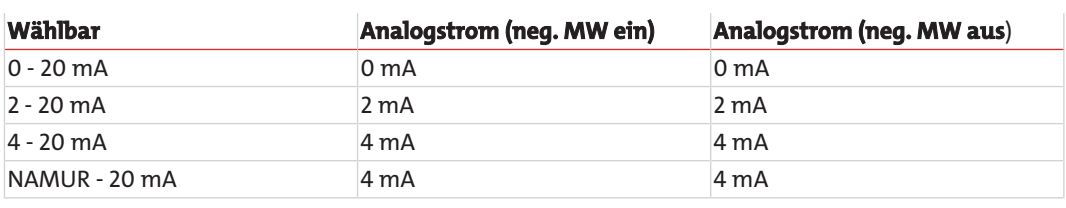

Messbereichs-Anfangswert der Analogstromausgabe

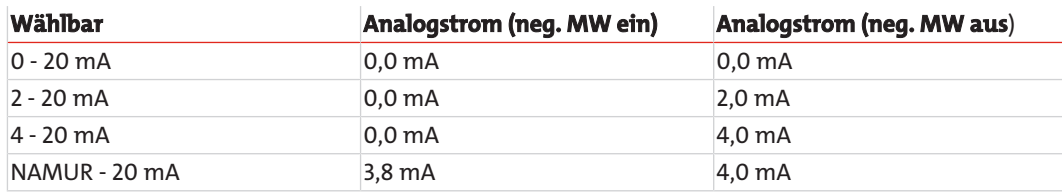

*BA 5000*

Messbereichs-Anfangswert der Analogstromausgabe bei Begrenzung des Messwerts nach unten

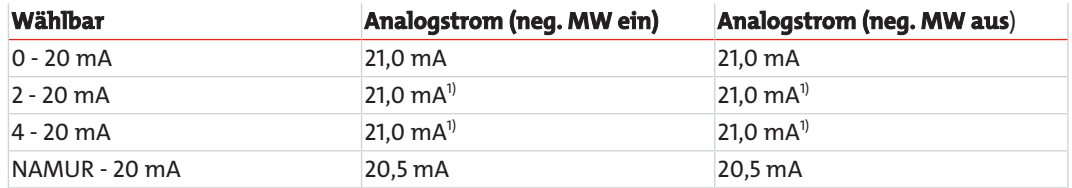

Messbereichs-Endwert der Analogstromausgabe bei Begrenzung des Messwerts nach Oben

1) falls der Messbereich 2 auf den maximal möglichen Wert eingestellt ist, liegen die Begrenzungswerte des Ausgabebereichs 2 ... 20 mA bei 20,9 mA und des Ausgabebereichs 4 ... 20 mA bei 20,8 mA.

#### **Analogausg bei FCTRL (Analogausgabe bei Funktionskontrolle)**

#### **HINWEIS**

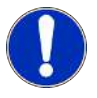

Wenn am Gerät eine Störung anliegt, gelten nur die Werte der Einstellung "Analogausgabe bei Störung". Ein gleichzeitiges Auftreten von Werten der Einstellung "Analogausgabe bei FCTRL" wird in diesem Fall ignoriert.

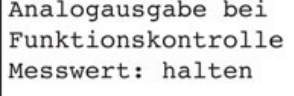

Der Status "FCTRL" (Funktionskontrolle) wird gesetzt

– während eines AUTOCAL-Vorgangs

– während der Anwärmphase

84112

– während eines Justiervorgangs

– bei Fernsteuerung über die Kommunikationsschnittstelle (Remote-Betrieb)

– im uncodierten Zustand ist :

Hier sind folgende Messwertausgaben möglich:

- **halten:** Der unmittelbar vor Beginn einer Funktionskontrolle gemessene Wert wird unverändert ausgegeben. Dies betrifft auch die ausgegebenen Grenzwerte (siehe Abschnitt Parameter: Grenzwerte).
- **aktualis**.: Der Messwert wird laufend aktualisiert.
- **null**:

Hierzu siehe folgende Tabelle:

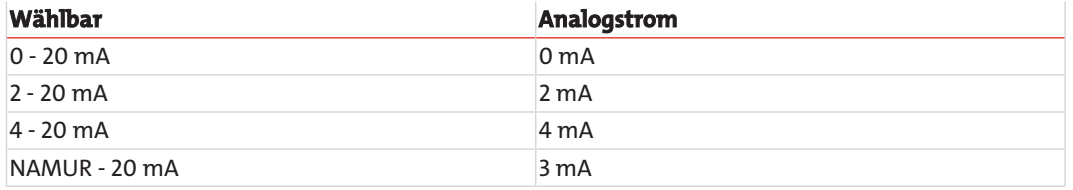

#### – **21 mA**:

Hierzu siehe folgende Tabelle:

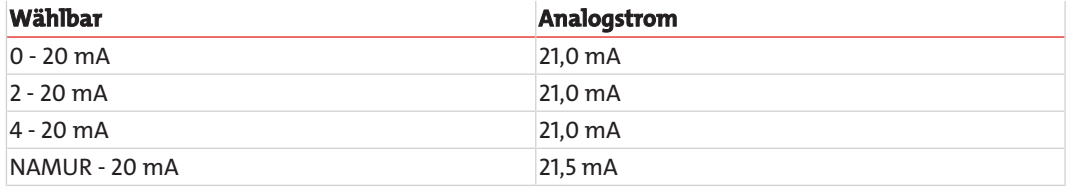

### *BA 5000*

#### **Analogausg bei ERR (Analogausgabe bei Störung)**

```
Analogausgabe bei
im Störungsfall
Messwert: halten
```
Hier können Sie die Art der Messwertausgabe während einer Störung festlegen.

Hier sind folgende Messwertausgaben möglich:

- **halten**: Der unmittelbar vor Beginn einer Störung gemessene Wert wird unverändert ausgegeben. Dies betrifft auch die ausgegebenen Grenzwerte (siehe Abschnitt Parameter: Grenzwerte.
- **aktualis**.: Der Messwert wird laufend aktualisiert.

84113

– **null**:

Hierzu siehe folgende Tabelle:

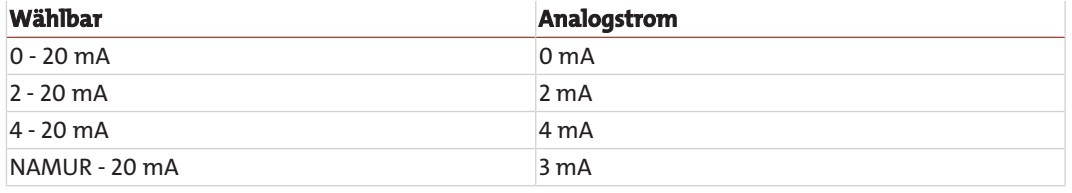

#### – **21 mA**:

Hierzu siehe folgende Tabelle:

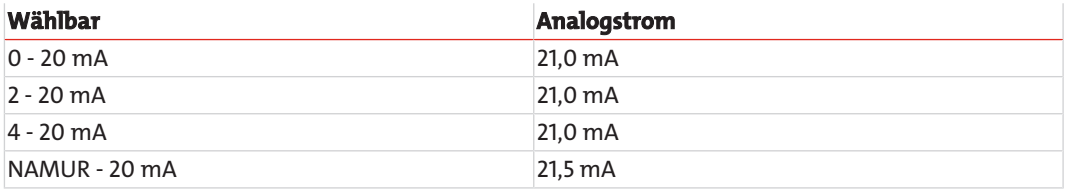

## **5.3.4.1.2 Konfiguration: Ein-, Ausgänge/Pumpe: Relaiszuordnung**

Grenzwertmeldungen Messbereichsmeldung Statusmeldungen Magnetventile

In diesem Menü können Sie bis zu acht Relais, die im Gerät eingebaut sind, verschiedene Funktionen zuordnen, wie z. B. Meldungen oder Funktionen von externen Magnetventilen. Wenn im Gerät eine Optionsbaugruppe vorhanden ist, können acht zusätzlichen Relais, also insgesamt 16 Relais, entsprechende Funktionen zugewiesen werden.

Jede Funktion darf nur einmal, d. h. einem einzigen Relais zugeordnet werden. Auf den Versuch, ein bereits zugewiesenes Relais ein zweites Mal zuzuordnen, reagiert das Gerät mit einer Fehlermeldung. Ein Relais, dem keine Funktion zugeordnet ist, wird auf dem Display mit einem Minusstrich angezeigt.

Eine Übersicht der möglichen Relaiszuordnungen zeigt die folgende Tabelle.

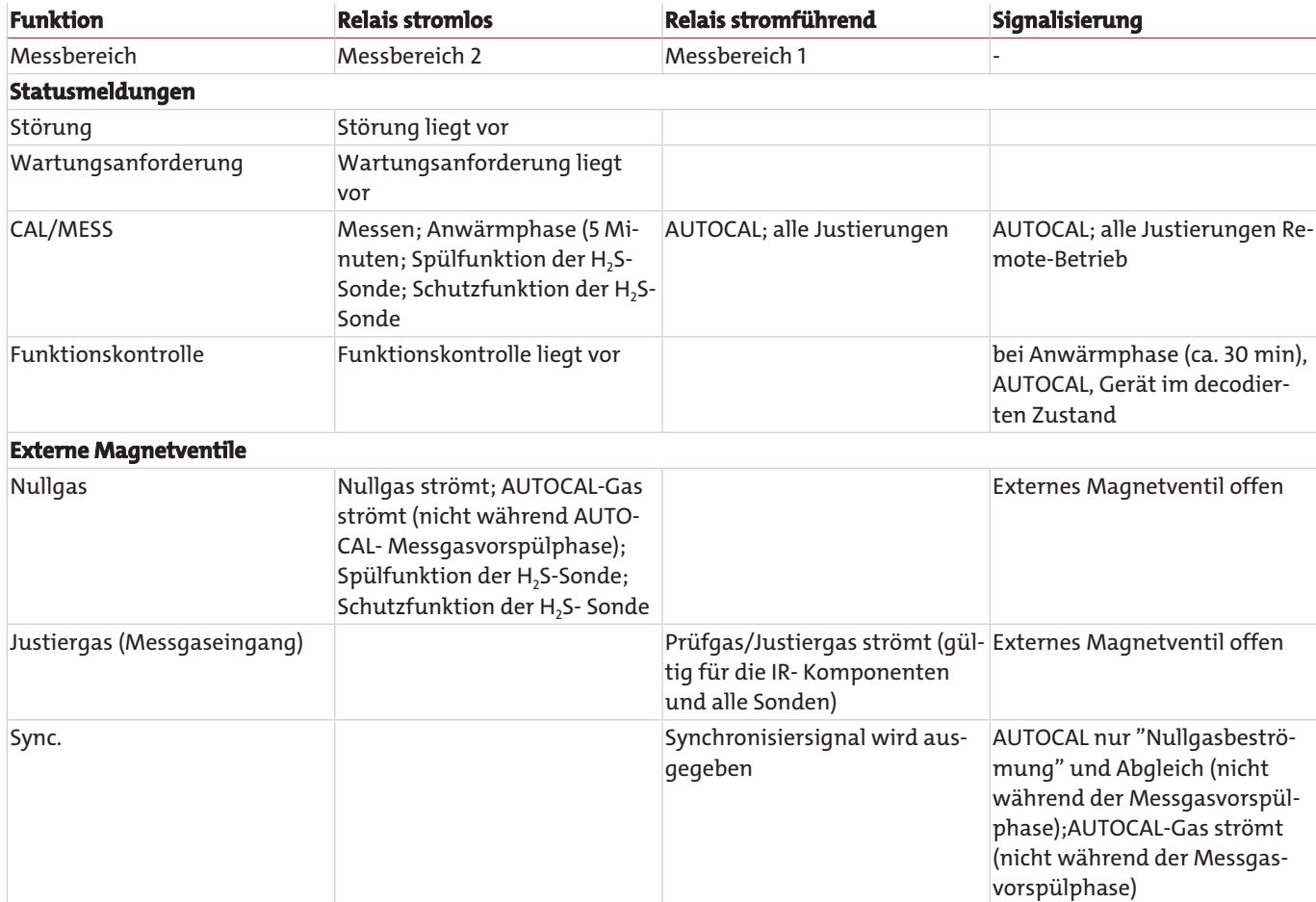

Die Anschlussbelegung der Relais im stromlosen Zustand ist in Abs. Steckerbelegung beschrieben.

Die Funktionen, welche den Relais zugeordnet werden können, haben folgende Bedeutung:

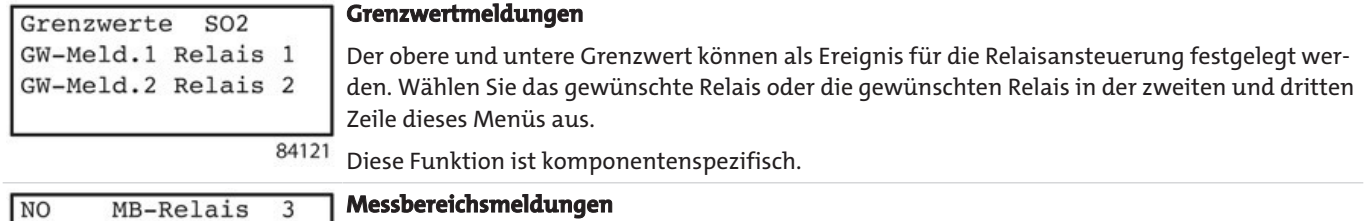

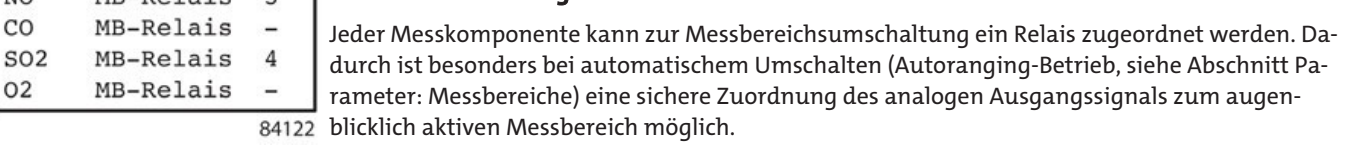

02

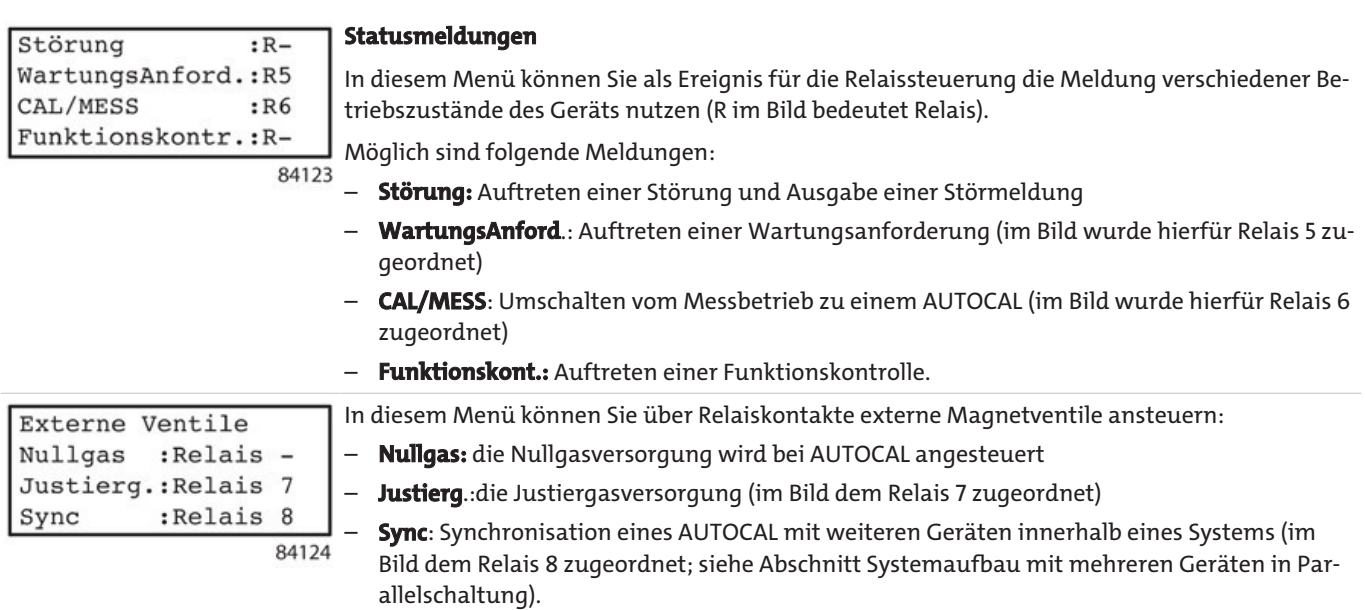

# **5.3.4.1.3 Konfiguration: Ein-, Ausgänge/Pumpe: Binär-, Sync-Eingänge**

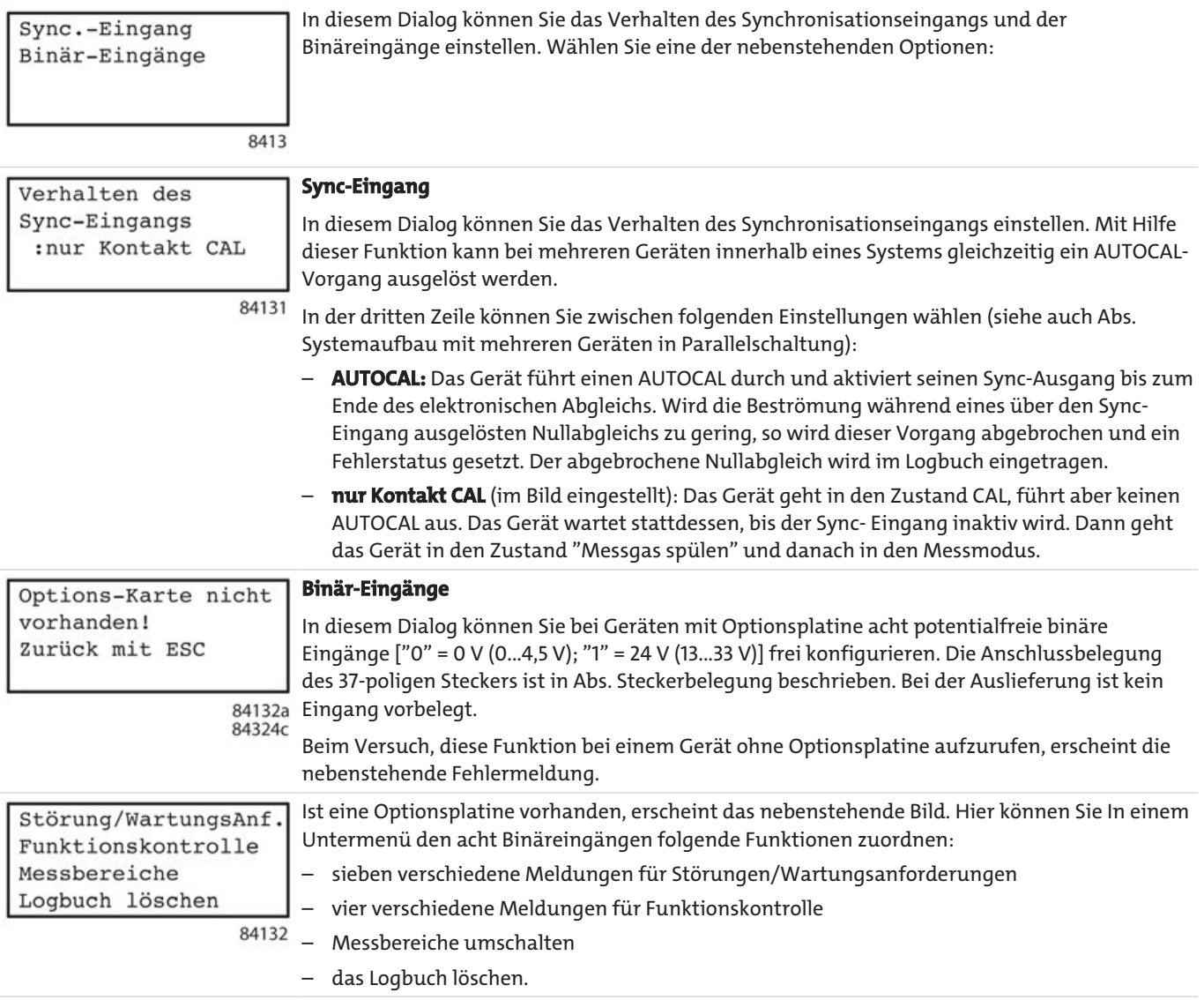

*BA 5000*

Die Funktionalität wird in der nachfolgenden Tabelle dargestellt:

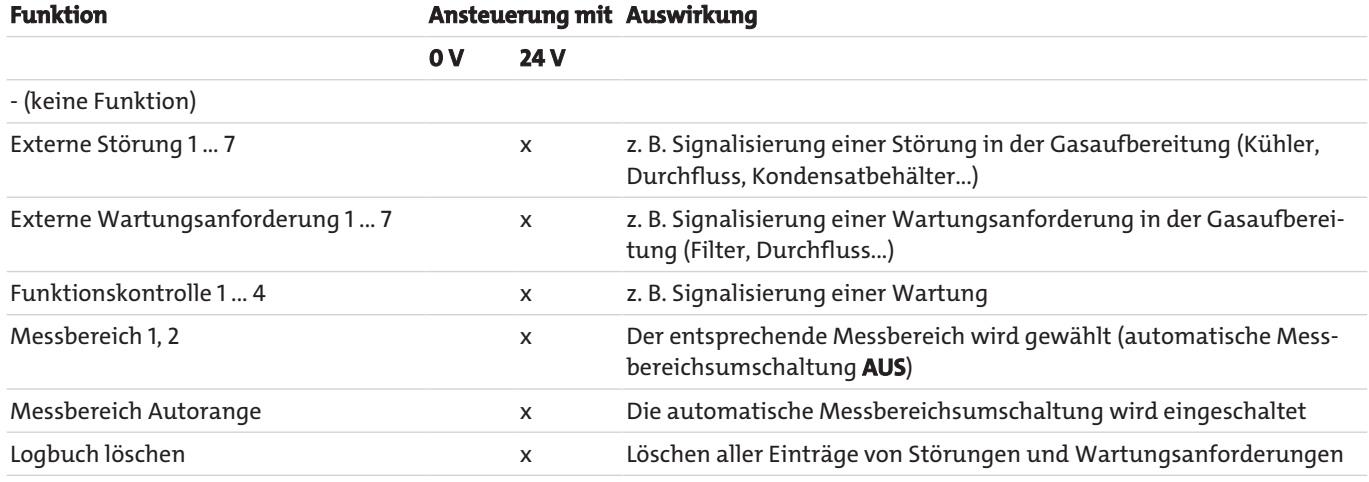

### **5.3.4.1.4 Konfiguration: Ein-, Ausgänge/Pumpe: Pumpe bei CAL/MESS**

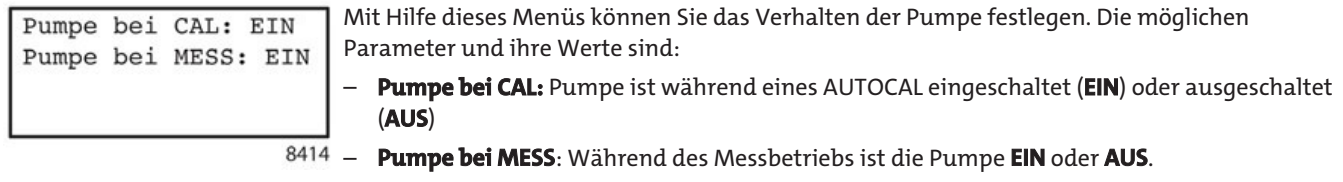

## **5.3.4.2 Konfiguration: Spezial-Funktionen**

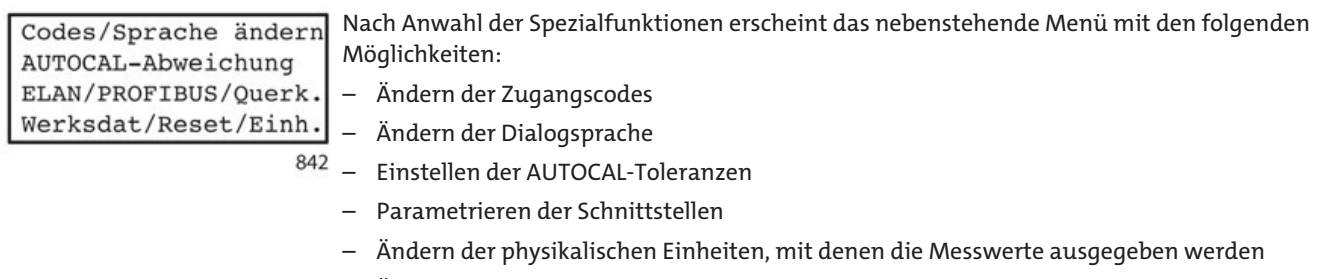

– Ändern der Werksdaten

### **5.3.4.2.1 Konfiguration: Spezial-Funktionen: Codes/Sprache ändern**

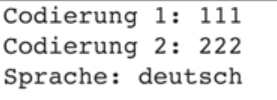

In den ersten beiden Zeilen dieses Dialogs können Sie die Codes der beiden Codeebenen 1 und 2 ändern (siehe auch Abschnitt Codeebenen).

Die Werkseinstellungen für beide Codeebenen sind:

– Codeebene 1: **111**

8421 – Codeebene 2: **222**

> Hierbei haben Sie die Möglichkeit, die Anzahl der Codeebenen zu reduzieren, indem Sie beiden Ebenen den gleichen Code zuweisen.

> Mit Einführung der Firmware-Version 2.15.06 können Sie für den Code außer Zahlen auch Buchstaben und Sonderzeichen verwenden. Bei allen älteren Firmware-Versionen war nur die Eingabe von Zahlen möglich.

> Die geänderten Codes sind sofort wirksam. Sie sollten sich daher die geänderten Codes notieren und diese Notiz an einem sicheren Ort aufbewahren.

In der dritten Zeile dieses Dialogs können Sie die Sprache der Bediendialoge ändern. Das Gerät ist für folgende Sprachen ausgelegt:

- deutsch
- english
- español
- français
- italiano
- polski

8422

Eine Änderung der Bediensprache ist sofort nach Verlassen dieses Dialogs wirksam.

#### **5.3.4.2.2 Konfiguration: Spezial-Funktionen: AUTOCAL-Abweichung**

AUTOCAL  $Areah1$ .  $\Delta$  $Grenze:$ 6  $\mathbf{Q}$ 

In diesem Dialog können Sie die Bedingungen festlegen, unter denen eine Abweichung vom Wert eines AUTOCAL-Abgleichs eine Wartungsanforderung auslöst. Die einstellbaren Parameter sind:

– **Anzahl:** Die Anzahl der AUTOCAL-Vorgänge bis zum Setzen eines neuen Referenzwertes (im Beispiel hier: 4),

– **Grenze**: Der größtmögliche Wert in % vom eingestellten Messbereich. Bei automatischer Messbereichsumschaltung wird Messbereich 1 übernommen mit max. 99 % des MB-Endwertes) Diesen Wert darf die Abweichung zum letzten AUTOCAL-Abgleich nicht überschreiten (hier: 6 %, andernfalls wird eine Wartungsanforderung ausgelöst

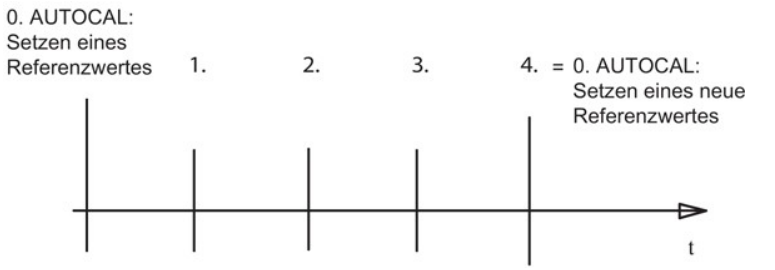

#### **Anzahl der AUTOCAL-Vorgänge bis zum nächsten Setzen einer Referenz (hier eingestellte Anzahl: 4)**

Die bisherige Abweichung wird beim 4. AUTOCAL noch angezeigt; gleichzeitig wird der Wert des 4. AUTOCAL als neuer Referenzwert gesetzt.

Wenn eine Wartungsanforderung "AUTOCAL-Abweichung zu groß" quittiert wird, werden die Werte beim nächsten AUTOCAL zurückgesetzt und die Zählung der Anzahl beginnt wieder beim Wert 1.
## **5.3.4.2.3 Konfiguration: Spezial-Funktionen: ELAN/PROFIBUS/Querk.**

ELAN-Parameter ELAN ext. Quereinfl PROFIBUS-Parameter Quereinfluss

In diesem Dialog können Sie das Gerät für eine Verwendung in einem ELAN- oder einem PROFIBUS-Netzwerk konfigurieren. Nach der Anwahl aus dem übergeordneten Menü erscheint das nebenstehende Menübild.

## **Konfiguration: Spezial-Funktionen: ELAN/PROFIBUS/Querk.: ELAN-Parameter**

Kanal-Adresse : 1 Name: ULTRAMAT 23 Mw-Telegramme : AUS Sync.Nullp.Just.:AUS In diesem Dialog können Sie die Parameter für ein ELAN-Netzwerk einstellen. Diese sind:

#### **Kanal-Adresse**

– Innerhalb eines ELAN-Netzwerks müssen für die beteiligten Geräte die Kanal-Adressen eingestellt werden. Es sind Adressen von 1-12 einstellbar, wobei jede Adresse nur einmal verwendet werden darf.

#### **Name**

8423

84231

– Hier kann ein Gerätename eingestellt werden. Bei der Kommunikation mit ELAN ist er für die "Klartext"- Identifizierung der Geräte verwendbar. Ein solcher Gerätename kann aus maximal 10 alphanumerischen Zeichen bestehen.

#### **Mw-Telegramme** (Ein/Aus)

– Hier kann das selbständige Senden von Messwerten ein- bzw. ausgeschaltet werden. Bei Einstellung 'EIN' sendet das Gerät zyklisch alle 500 ms ein Messwert-Telegramm.

#### **Hinweis**

– Um die Kommunikation innerhalb eines ELAN-Netzwerks nicht erheblich zu behindern, sollte diese Funktion nur bei Bedarf (z. B. bei der Querkorrektur) auf 'EIN' gesetzt werden.

#### **Sync. Nullp. Just.** (Ein/Aus)

– Diese Funktion ist noch nicht verfügbar. Daher ist als gültiger Wert derzeit nur '**AUS'** zugelassen.

#### **HINWEIS**

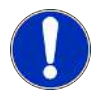

Weitere Details zu dem Betrieb des Geräts in einem ELAN-Netzwerk können Sie der ELAN-Schnittstellenbeschreibung (C79000-B5274-C176 deutsch/englisch) entnehmen.

### **Konfiguration: Spezial-Funktionen: ELAN/PROFIBUS/Querk.: ELAN ext.Quereinfl.**

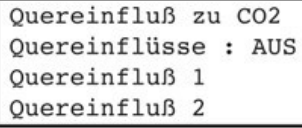

84232

Mit dieser Funktion kann ein Quergaseinfluss über ein anderes Gerät, welches im ELAN-Netzwerk angeschlossen ist, erfasst und zur Korrekturberechnung verwendet werden

Die Parametrierung zweier Geräte zur Quereinflusskorrektur wird an Hand des folgenden Ablaufs beispielhaft dargestellt. Gerät 1 liefert im Beispiel die Messwerte, Gerät 2 nutzt diese Messwerte zur Korrekturberechnung.

#### **HINWEIS**

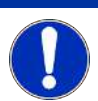

Während eines AUTOCAL sind beide Geräte nicht messfähig. Daher müssen evtl. Signale zur Funktionskontrolle ausgewertet werden.

**Beispiel zur Korrektur des Quereinflusses von CO**2 **auf CO mit 6 vpm CO bei 25 % CO**2 **über ELAN**

3.

4.

- Zwei Analysatoren an der ELAN-Schnittstelle mit einem Kabel verbinden.  $1.$ (s. Schnittstellenbeschreibung ELAN (C79000-B5274-C176 Kap. 2)
- $\overline{2}$ . Über das ELAN-Menü (8423) eine Komponente auswählen

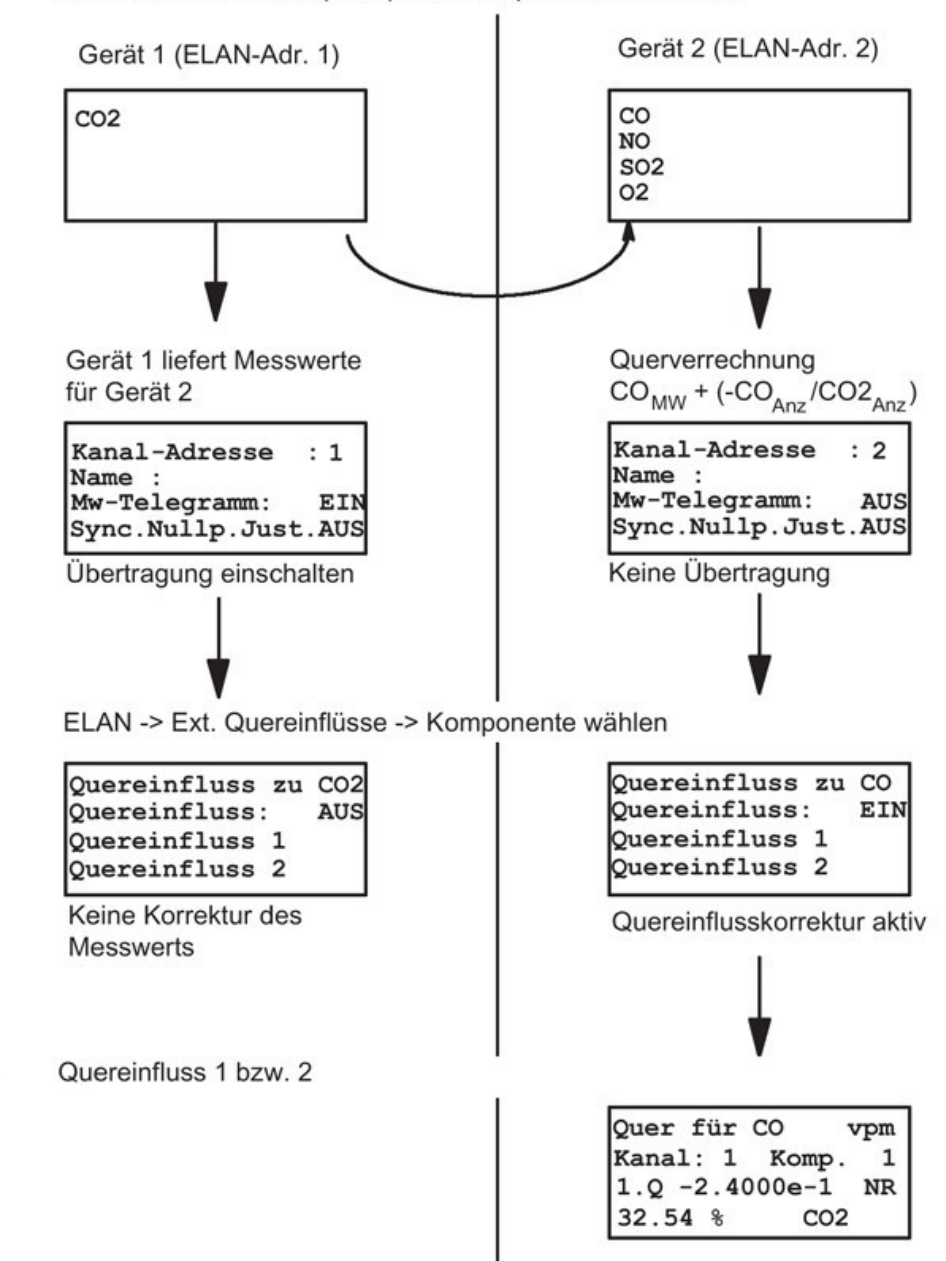

Bedeutung der Parameter:

Kanal 1 = Gerät mit Adresse 1 im ELAN-Netzwerk

Komponente 1 = Komponente 1 des unter 'Kanal' adressierten Geräts

-2.4000e-1 = Quereinfluss von CO2 auf CO ist 6 vpm CO bei 25 % CO2 => Korrektur ist - 6 / 25 32.54 % CO2 = über ELAN gesendeter Messwert von Gerät 1 Komponente 1 zur Berechnung der Querkorrektur von CO

*Abb. 42: Bedeutung der Parameter*

Firmware Boot FW

## **Konfiguration: Spezial-Funktionen: ELAN/PROFIBUS/Querk.: PROFIBUS-Parameter**

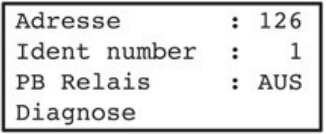

TAG: ULTRAMATDREIUND

Mit dieser Funktion können Sie folgende PROFIBUS-Parameter einstellen:

#### **Adresse**

Mit dieser Funktion kann eine PROFIBUS-Stationsadresse einstellt werden, die alle numerischen Werte zwischen 0 ... 126 annehmen kann.

#### 84233 **Ident number**

– **0**:

– **1**:

Mit diesem Parameter ist das Konfigurierungsverhalten des Geräts einstellbar. Als gültige Parameter können die Werte 0, 1 und 3 eingestellt werden. Diese haben folgende Bedeutungen:

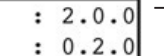

Es wird nur die 'Profil Ident number' positiv quittiert.

– **Hinweis:**

# Es wird nur die gerätespezifische **'Ident number'** positiv quittiert.

Um mit der bereit gestellten GSD und DD arbeiten zu können, muss der Parameter ,Ident number' den Wert 1 haben.

– **3**:

Es wird nur die 'Profil Ident number' für multivariable Geräte (komplexe Analysengeräte) positiv quittiert.

#### **PB Relais**

Mit dieser Funktion können Sie die 8 Relais der Optionskarte zur Ansteuerung über PROFIBUS freischalten. Zum Aktivieren darf jedoch keines dieser Relais bereits mit einer geräteinternen Funktion belegt sein.

#### **Hinweis:**

Die Funktion 'Relais über PB' ist erst ab dem PROFIBUS- Karten-Firmwarestand (im Bild als Firmware angezeigt) 2.0.0 möglich.

– **Diagnose**

Wird der Parameter 'Diagnose' ausgewählt, erscheint das Bild 'Firmware' mit z. B. folgenden Parametern:

– **Firmware**

Hier wird der Firmwarestand angezeigt.

– **Boot FW**

Hier wird der Stand der Boot-Firmware angezeigt.

– **TAG**

Der Name, welcher diesem Gerät im Netzwerk zugewiesen wurde (bzw. die ersten 16 Zeichen hiervon).

### **Konfiguration: Spezial-Funktionen: ELAN/PROFIBUS/Querk.: Quereinfluss**

Ouer. für CO2 vpm Just. mit Quer. AUS konst.Quereinf. AUS  $k.0: +0.0000e+0$ 

Nach Anwählen dieses Parameters erscheint das nebenstehende Menübild. Mit dieser Funktion können Sie

- die Querkorrektur für die Dauer der Justierung ein- oder ausschalten.
- Hierzu müssen Sie die 2. Zeile auswählen und dort den Parameter aus- oder einschalten.
- **AUS** (Werkseinstellung) bedeutet, dass während der Justierung die Querkorrektur abgeschaltet ist.
	- **EIN** bedeutet, dass während der Justierungen die Querkorrekturen weiterhin aktiv sind. Dadurch ist es möglich, Gaskombinationen als Justiergase zu verwenden.
	- die Korrektur eines konstanten Quereinflusses ein- oder ausschalten. Hierzu müssen Sie die 3. Zeile auswählen und dort den Parameter ein- oder ausschalten. Ist der konstante Quereinfluss eingeschaltet (**EIN**), wird der Messwert der gewählten Komponente mit dem eingegebenen Wert additiv korrigiert.

## **5.3.4.2.4 Konfiguration: Spezial-Funktionen: Werksdat/Reset/Einh.**

## **Konfiguration: Spezial-Funktionen: Werksdat/Reset/Einh.**

8424

In diesem Menü können Sie einige Menüpunkte anwählen, mit denen z. B. unpassende Werksdaten laden Konfigurationen und Einstellungen des Gerätes rückgängig gemacht werden können: Reset Einheit wählen Nach der Anwahl aus dem übergeordneten Menü erscheint das nebenstehende Menübild.

**Konfiguration: Spezial-Funktionen: Werksdat/Reset/Einh.: Werksdaten laden**

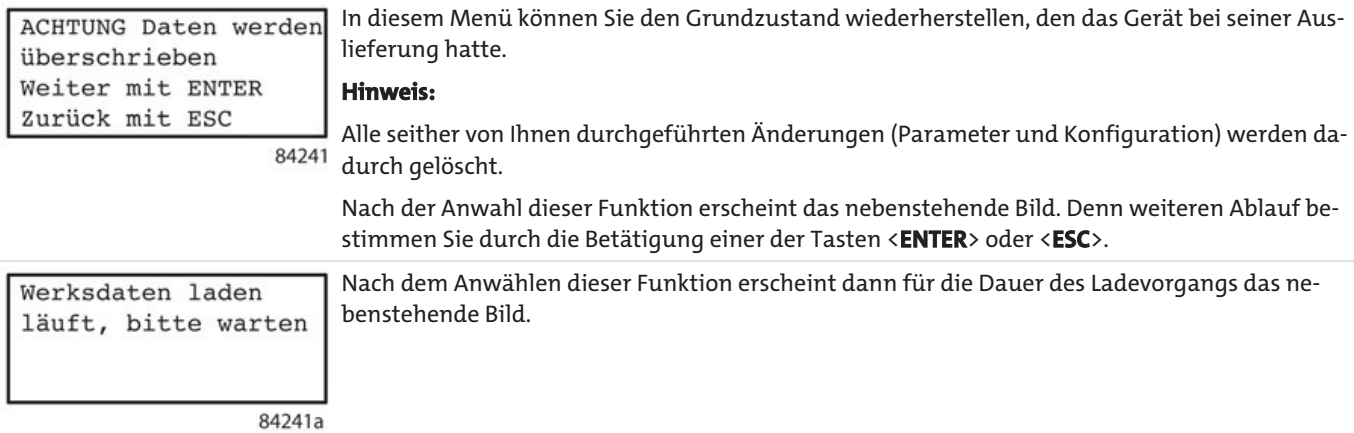

### **Konfiguration: Spezial-Funktionen: Werksdat/Reset/Einh.: Reset**

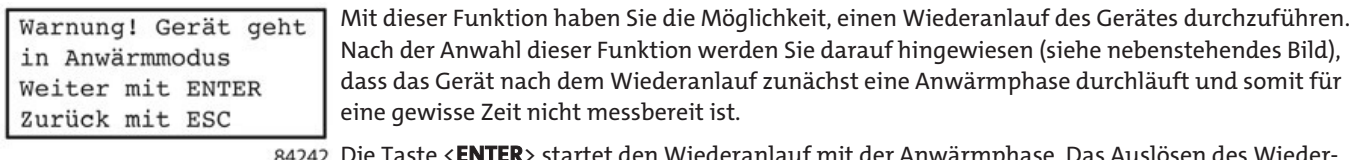

Die Taste <**ENTER**> startet den Wiederanlauf mit der Anwärmphase. Das Auslösen des Wiederanlaufs kann hier mit der Taste <**ESC**> verhindert werden.

## **Konfiguration: Spezial-Funktionen: Werksdat/Reset/Einh.: Einheit wählen**

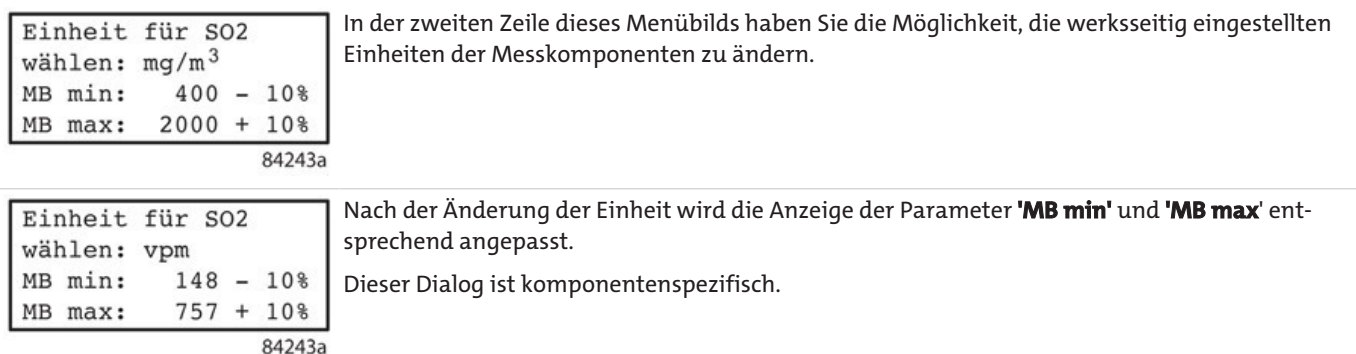

#### **HINWEIS**

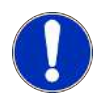

Durch die komponentenspezifischen Umrechnungsfaktoren können die Messbereichsendwerte ungewöhnliche Zahlenwerte annehmen. Nachträgliche Anpassungen können Sie wie unter Abschnitt Parameter: Messbereiche: Messbereiche einstellen beschrieben vornehmen. Außerdem sollten Sie nach dieser Änderung auch diese Parameter überprüfen:

• Sollwerte der Prüfgase (Abschnitt Justierung: Infrarot-Messbereich: Sollwerte MB 1+2) • Einstellungen der Grenzwerte (Abschnitt Parameter: Grenzwerte).

## **5.3.4.3 Konfiguration: Gerätetest**

## **5.3.4.3.1 Konfiguration: Gerätetest: RAM-Monitor**

Mit dieser Funktion kann das Servicepersonal den Inhalt bestimmter Speicherbereiche einsehen.

## **VORSICHT Geräteausfall**

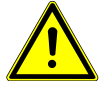

Bei unsachgemäßer Ausführung dieser Funktion kann das Gerät dauerhaft seine Messfähigkeit verlieren! Daher darf diese Funktion nur von qualifiziertem Servicepersonal ausgeführt werden.

Display/Tasten/Dfluß Ein-/Ausgänge Chopper/Strahler RAM-Monitor 843 Nach Anwahl der Spezialfunktionen erscheint das nebenstehende Menü mit den Möglichkeiten der folgenden Gerätetests:

– Menüdisplay

– Tasten

– Durchflussschalter

- Ein- und Ausgänge
- Diverse interne Komponenten
- Die Tests von Chopper, Strahler und RAM-Monitor sind dem Servicepersonal vorbehalten.

## **5.3.4.3.2 Konfiguration: Gerätetest: Display/Tasten/Dfluss**

Displaytest Tastaturtest Durchfl.schaltertest In diesem Menü können Sie die folgenden drei Tests auswählen:

– **Displaytest**

8431

- Bei diesem Test werden nacheinander alle Zeichen des Zeichenvorrats dieses Geräts auf jeder Stelle des Displays angezeigt. Bei der Ausgabe von nicht darstellbaren Zeichen bleibt das Display leer. Dieser Test ist umlaufend, d. h., wenn der gesamte Zeichenvorrat abgearbeitet ist, beginnt dieser Test wieder von vorn. Der Test wird ständig so lange wiederholt, bis er durch Drücken der Taste <**ESC**> beendet wird. Beim Start des Displaytests wird ein entsprechender Hinweis ausgegeben.
- **Tastaturtest**
- Dieser Test dauert 30 s, wobei die verbleibende Zeit bis zum Ende des Tests auf dem Display angezeigt wird. Während dieser Zeit haben Sie die Gelegenheit, nacheinander alle Bedientasten zu drücken. Im Normalfall erkennt das Gerät den Tastendruck und zeigt an, welche Taste gedrückt wurde. Dieser Test kann nicht vorzeitig abgebrochen werden.
- **Durchfl.schaltertest**
- Es wird angezeigt, ob die Messgasströmung in Ordnung bzw. nicht in Ordnung ist. Abhängig von der Art der Gaszufuhr muss hierzu mit der Taste <**PUMP**> die Pumpe eingeschaltet werden.

## **5.3.4.3.3 Konfiguration: Gerätetest: Ein-/Ausgänge**

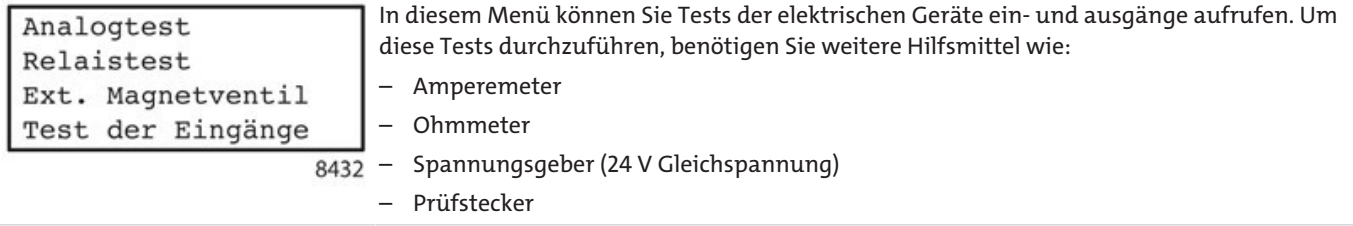

## **Konfiguration: Gerätetest: Ein-/Ausgänge: Analogtest**

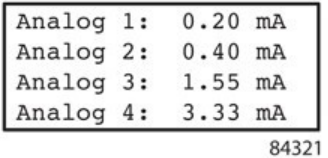

Das Gerät hat vier Analogausgänge mit einem Ausgangsstrombereich von 0/2/4 ... 20 mA. Diese können Sie prüfen, in dem Sie in diesem Menübild einen beliebigen Wert des Ausgangsstroms zwischen 0 und 20 mA einstellen.

Zum Testen dieser Ausgänge benötigen Sie ein Amperemeter, welches Sie an die entsprechenden Analogausgänge am Stecker X80 anschließen, um den Ausgangsstrom zu messen. Die Pinbelegung von Stecker X80 ist beschrieben in Abschnitt Steckerbelegung.

## **Konfiguration: Gerätetest: Ein-/Ausgänge: Relaistest**

Test Relais Relaisnummer 1 Zustand: inaktiv abbrechen mit ESC

Mit Hilfe dieser Funktion können Sie die von diesem Gerät aus angesteuerten Relais auf deren Zustand prüfen.

Zunächst tragen Sie In diesem Dialog das zu prüfende Relais ein. Das Gerät kann bis zu acht Relais, mit einer Optionsplatine bis zu 16 Relais ansteuern, deren Kontakte Sie prüfen können. 84322 Hierzu benötigen Sie ein Ohmmeter, das Sie an die entsprechenden Relaisausgänge am Stecker

anschließen.

Sie können folgende Parameter bearbeiten:

- **Relaisnummer**:
- Eines der Relais 1 bis 8 (bei Geräten mit Optionsplatine Relais 1 bis 16)
- **Zustand**:
- Der aktuelle Zustand des ausgewählten Relais (aktiv oder inaktiv; im Bild inaktiv).

Die Pinbelegung der Stecker X80 (Grundplatine) und X50 (Optionsplatine) ist beschrieben in Abschnitt Steckerbelegung.

Durch Drücken der Taste <**ESC**> können Sie den Test beenden.

### **Konfiguration: Gerätetest: Ein-/Ausgänge: Ext. Magnetventil**

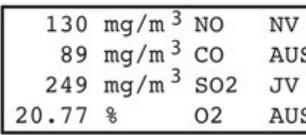

Mit Hilfe dieser Funktion können Sie über die Relaiskontakte externe Magnetventile zur Nullgas (=AUTOCAL-Gas)- und Justiergasversorgung ansteuern.

Hierzu können Sie mit den Pfeiltasten <↑> und <↓> das Nullgasventil (NV) in der ersten oder das Justiergasventil (JV) in der dritten Zeile anwählen und das angewählte Ventil mit der Taste <**ENTER**> aufrufen.

Mit einer beliebigen Pfeiltaste wird in der zweiten bzw. vierten Zeile das vorher zugeordnete Relais geschaltet (der Wert am rechten Rand der Zeile wechselt zwischen **AUS** und **EIN**). Während des Tests werden die aktuellen Messwerte im Menübild angezeigt.

## **Konfiguration: Gerätetest: Ein-/Ausgänge: Test der Eingänge**

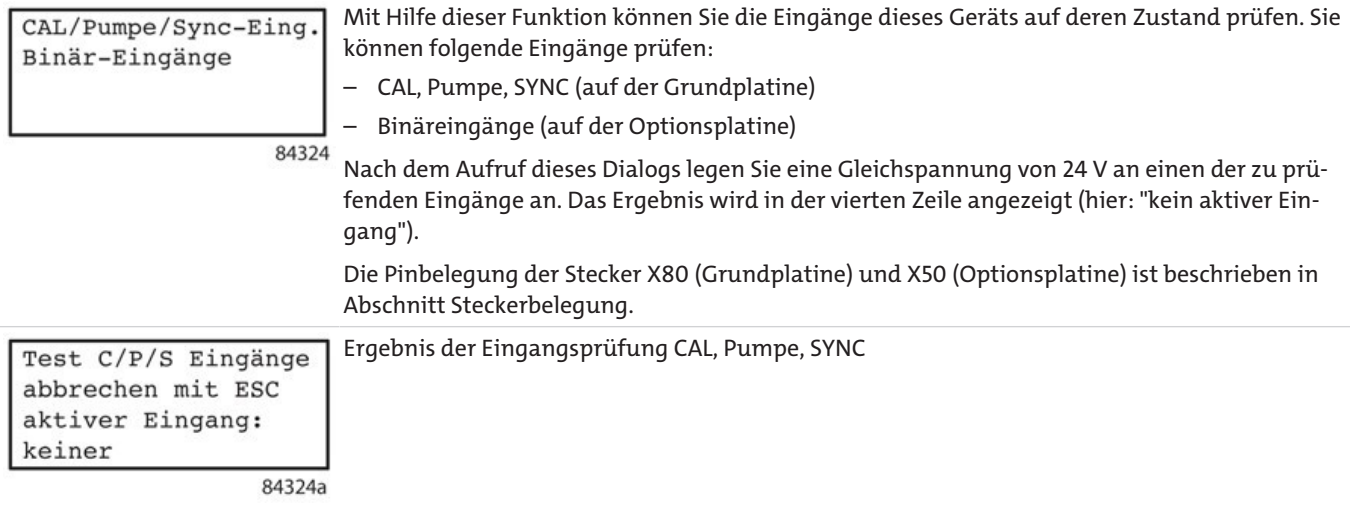

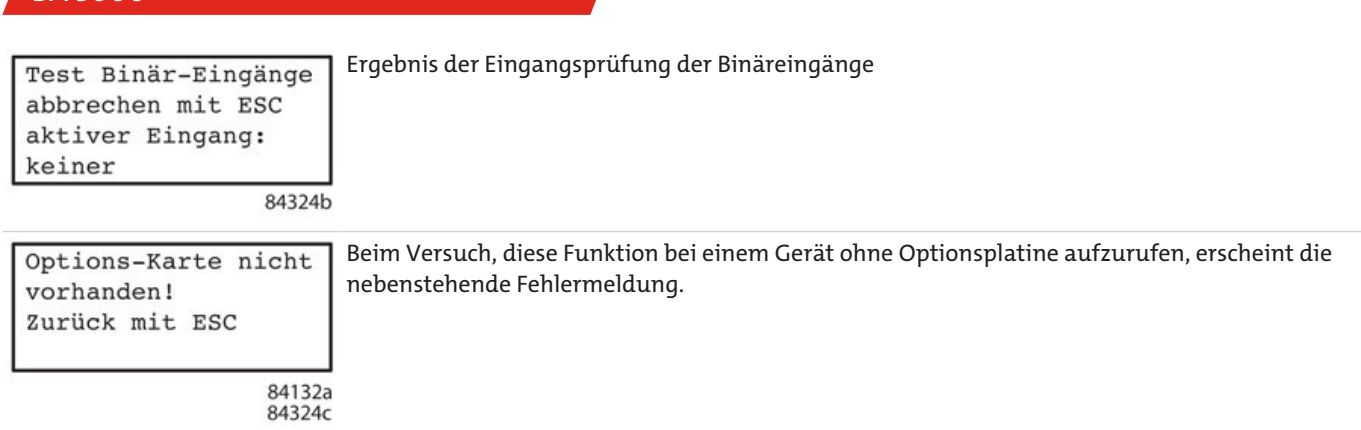

## **5.3.4.3.4 Konfiguration: Gerätetest: Chopper/Strahler**

Mit dieser Funktion lassen sich zu Testzwecken der Chopper und der Strahler ausschalten.

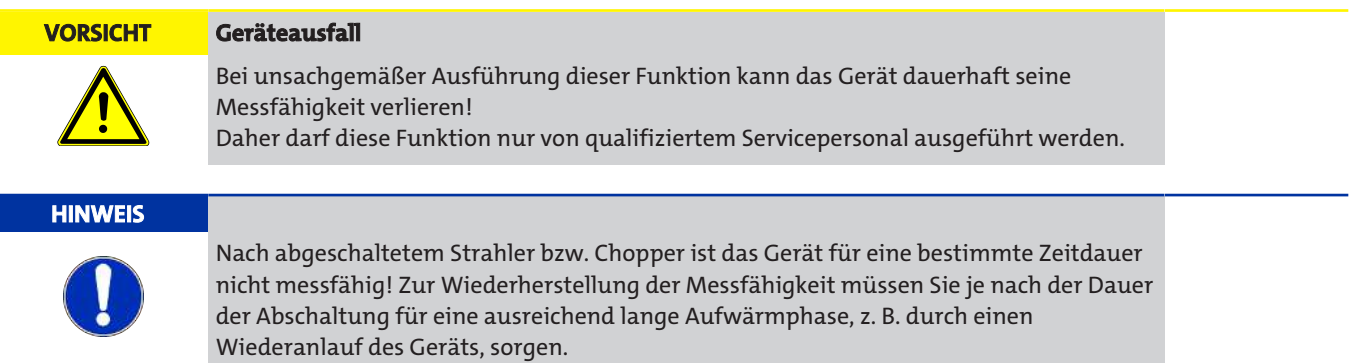

## **5.3.4.4 Konfiguration: Werkseinstellungen**

Werkseinstellung ! Code-Zahl Eingabe erforderlich: 0000

*BA 5000*

Dies sind werksseitig vorgenommene Einstellungen, welche speziell auf Ihr Gerät abgestimmt sind. Da unsachgemäße Änderungen dieser Parameter die Funktionsfähigkeit Ihres Gerätes dauerhaft beeinträchtigen können, kann nur besonders geschultes und berechtigtes Servicepersonal über einen speziellen Zugangscode auf diese Funktionen zugreifen.

844

# **5.3.5 Automatisch ablaufende Funktionen der H2S-Sonden**

# **5.3.5.1 Sonden-Schutz- und Spülfunktion**

Da H<sub>2</sub>S-Konzentrationen oberhalb der angegebenen Dauerkonzentration die Funktionsfähigkeit und Lebensdauer der H<sub>2</sub>S-Sonden beeinträchtigen, wird über Software eine Schutz- und eine Spülfunktion realisiert.

Außerdem wird bei der 50 ppm-H2S-Sonde eine Spülfunktion realisiert, um dadurch eine diskontinuierliche Messung oberhalb der erlaubten Dauerkonzentration zu ermöglichen. Diese Funktionen laufen bei Erreichen bestimmter Betriebszustände automatisch ab.

## **5.3.5.2 Sonden-Schutzfunktion**

## **Festlegung der Sonden-Schutzfunktion**

Als maximale Dauerkonzentration ist ein 1,1-facher Wert des angegebenen Bereichs anzusehen. Oberhalb einer solchen Konzentration ist eine Messung zwar weiterhin korrekt, schadet aber bei längerer Dauer der Sonde. Die maximale Dauerbetriebskonzentration bleibt auch bei Änderung des Messbereichs konstant.

Aus Kompatibilitätsgründen ist auch bei der 50 vpm-Sonde die Schutzfunktion realisiert, obwohl ihre maximale Dauerkonzentration 12,5 vpm beträgt. Oberhalb dieses Wertes beginnt der Ablauf der Schutzfunktion.

Der Ablauf dieser Funktion ist bei allen Sonden gleich. Während des Ablaufs der Schutzfunktion ist die Funktionskontrolle gesetzt, um zu signalisieren, dass der angezeigte Messwert nicht korrekt ist.

## **Funktionsweise der Schutzfunktion**

Wenn im Messmodus während eines Zeitraums von 3 Sekunden ununterbrochen ein H2S- Messwert von mehr als der maximalen Dauerbetriebskonzentration (110 % des Messbereichsendwerts) erreicht wird, startet die Schutzfunktion.

Beim Start der Schutzfunktion wird:

- die H2S-Messwert-Anzeige auf "\*\*\*\*\*" gesetzt
- im Messbild am rechten Rand an der Stelle des Kontrollbuchstabens "!" (Störung protokolliert, die nicht mehr vorliegt) ein "H" (H2S-Schutzfunktion läuft) angezeigt.
- das Nullgasventil geöffnet
- der Zustand "Funktionskontrolle" gesetzt.

Solange die Schutzfunktion aktiv ist, bleibt während der Nullgasspülzeit das Nullgasventil geöffnet. Danach schaltet das Gerät zur Spülung mit Messgas auf den Messgasweg um. Wenn innerhalb der Messgasspülzeit wieder die maximale Dauerbetriebskonzentration überschritten wird, wiederholt sich dieser Ablauf.

Der Ablauf wird maximal 6-mal durchlaufen. Wenn im 6. Durchlauf weiterhin eine zu hohe Messgaskonzentration festgestellt wird, bleibt das Nullgasventil ständig geöffnet und die Störung 28 "Schutz Sonde H<sub>2</sub>S" wird im Logbuch eingetragen.

Wird die maximale Dauerbetriebskonzentration nicht mehr erreicht, so wird der Schutzzustand verlassen und der H<sub>2</sub>S-Messwert wieder angezeigt. Außerdem wird die Funktionskontrolle und der Kontrollbuchstabe "H" wieder gelöscht.

### **Rückkehr in den Messmodus**

Eine laufende Schutzfunktion kann wie folgt abgebrochen werden:

- Automatisch: Vor Vollendung des 6. Durchlaufs bleibt der Messwert in der Messgasspülzeit dauerhaft unterhalb der maximalen Dauerbetriebskonzentration.
- Setzen der Schutzfunktion auf 'AUS' durch Ändern des Parameters im Grenzwerte- Bediendisplay oder über ELAN
- Start eines anderes Gerätezustands wie Justieren, AUTOCAL, etc.
- Quittieren der Störung "Schutz Sonde H<sub>2</sub>S" im Logbuch

### **Ablaufparameter**

Die Nullgasspülzeit ist die doppelte AUTOCAL-Spülzeit. Die Messgasspülzeit entspricht der AUTOCAL-Spülzeit. Die AUTOCAL-Spülzeit ist ein einstellbarer Parameter, dessen Einstellung in Abschnitt Justierung: AUTOCAL/Driftwerte: Spülzeit beschrieben ist.

Über den Menüpunkt '**Schutz Sonde H**2**S'** (s. Abschnitt Parameter: Grenzwerte: H2S- Sondenschutz) lässt sich die Schutzfunktion ein- oder ausschalten. Werksseitig ist diese Funktion EIN.

Während des Ablaufs der Schutzfunktion verbleibt das Gerät im Messmodus. Ob und in welcher Ablaufstufe der Schutzfunktion sich das Gerät befindet, kann über ELAN oder PROFIBUS ausgelesen werden.

Die folgende Grafik zeigt den zeitlichen Ablauf der Schutzfunktion:

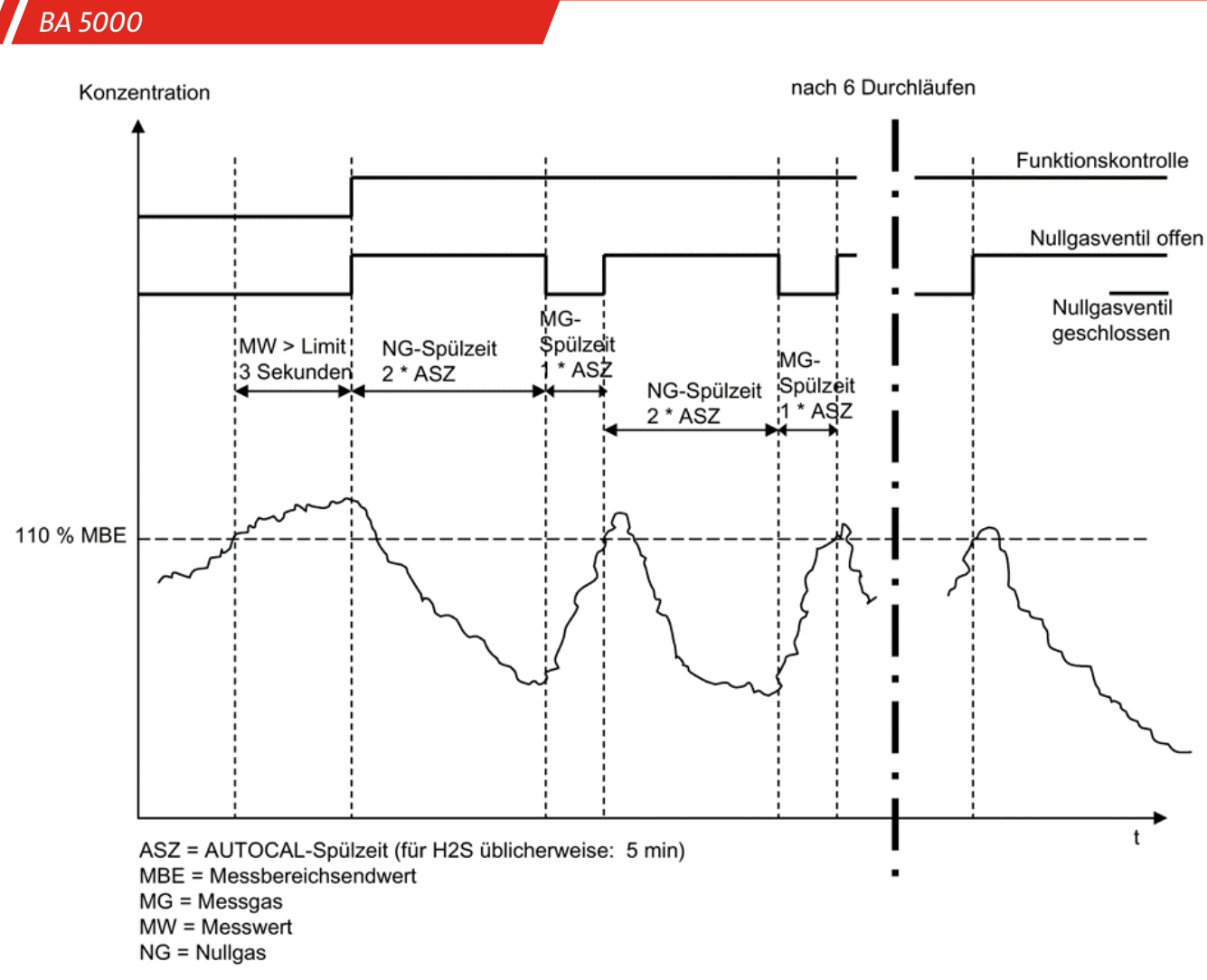

*Abb. 43: Ablauf der H2S-Schutzfunktion*

## **5.3.5.3 Sonden-Spülfunktion**

#### **Schwefelwasserstoff-Messung: Spülfunktion der 50 vpm-Sonde**

Schwefelwasserstoff (H<sub>2</sub>S) ist ein korrosives Gas, vor allem im feuchten Zustand und in Verbindung mit anderen Gasen. Da H<sub>2</sub>S-Konzentrationen oberhalb der erlaubten Dauerkonzentration die Funktionsfähigkeit und Lebensdauer der H2S-Sonden beeinträchtigen, wurde eine aus- und einschaltbare Schutzfunktion realisiert (s. Abschnitt Sonden-Schutzfunktion). Zusätzlich wurde bei der 50 vpm-Sonde eine Spülfunktion integriert, wodurch eine diskontinuierliche Messung oberhalb ihrer erlaubten Dauerkonzentration möglich ist.

Die erlaubte Dauerkonzentration ist 12,5 vpm. Oberhalb einer solchen Konzentration ist eine Messung zwar weiterhin korrekt, schadet aber ab einer bestimmten Dauer der Sonde. Diese Dauer ist nach den Erfahrungen des Sensorbetriebs über die AUTOCAL-Spülzeit (die Spülzeit-Dauer entspricht der doppelten AUTOCAL-Spülzeit) zwischen 10 und 20 Minuten einstellbar. Aus diesem Grund müssen Messungen oberhalb einer Konzentration von 12,5 vpm diskontinuierlich im Wechsel mit Spülgas erfolgen. Nach einer Spülzeit mit Luft über die gleiche Dauer kann die Sonde erneut messen.

Während des Ablaufs der Spülfunktion ist die Funktionskontrolle gesetzt, um zu signalisieren, dass der angezeigte Messwert nicht korrekt ist.

#### **Funktionsweise der Spülfunktion**

Wird im Messmodus während einer Zeitspanne, welche der Dauer der Nullgasspülzeit entspricht, ununterbrochen ein H<sub>2</sub>S-Messwert von mehr als der erlaubten Dauerbetriebskonzentration (12,5 vpm) erreicht, startet die Spülfunktion.

Nach dem Start der Spülfunktion:

- werden die zuletzt gemessenen Werte aller Komponenten 'eingefroren', sofern der Parameter 'Analogausgänge bei FCTRL' auf 'halten' gesetzt wurde, bzw. die aktuellen Messwerte weiterhin angezeigt bei allen anderen Einstellungen.
- wird im Messbild am rechten Rand an der Stelle des Kontroll-Buchstabens "!" (Störung protokolliert, die nicht mehr vorliegt) ein "V" (H<sub>2</sub>S-Spülfunktion läuft) blinkend angezeigt.
- wird das Nullgasventil geöffnet
- wird der Zustand "Funktionskontrolle" gesetzt.

Solange die Spülfunktion aktiv ist, bleibt während der Nullgasspülzeit das Nullgasventil geöffnet. Danach schaltet das Gerät auf den Messgasweg um. Während der Nullgasspülzeit und der darauf folgenden Vorspülphase bleibt der Zustand 'Funktionskontrolle (FCTRL)' gesetzt und der Kontrollbuchstabe "V" blinkt. Dadurch wird signalisiert, dass die angezeigten Messwerte nicht korrekt sind. Nach der Vorspülphase werden der Zustand 'Funktionskontrolle' und der Kontrollbuchstabe gelöscht und die aktuellen Messwerte wieder angezeigt. Bereits während der Vorspülphase wird die Überwachung des H2S-Schwellwerts für die erlaubte Dauerbetriebskonzentration wieder aktiviert.

#### **Rückkehr in den Messmodus**

Eine laufende Spülfunktion kann wie folgt beendet oder abgebrochen werden, wenn:

- während der Vorspülphase der H2S-Messwert dauerhaft unter dem Schwellwert für die erlaubte Dauerbetriebskonzentration bleibt
- die Sonden-Schutzfunktion einsetzt
- ein anderer Gerätezustand wie z. B: Justieren, AUTOCAL, etc. gestartet wird

#### **Ablaufparameter**

Die Nullgasspülzeit ist die doppelte AUTOCAL-Spülzeit. Die Vorspülphase entspricht der einfachen AUTOCAL-Spülzeit. Die AUTOCAL-Spülzeit ist ein einstellbarer Parameter, die Einstellung ist in Abschnitt Justierung: AUTOCAL/Driftwerte: Spülzeit beschrieben.

Während des Ablaufs der Schutzfunktion verbleibt das Gerät im Messmodus. Ob und in welcher Ablaufstufe der Schutzfunktion sich das Gerät befindet, kann über ELAN oder PROFIBUS ausgelesen werden.

Die folgende Grafik zeigt den zeitlichen Ablauf der Spülfunktion:

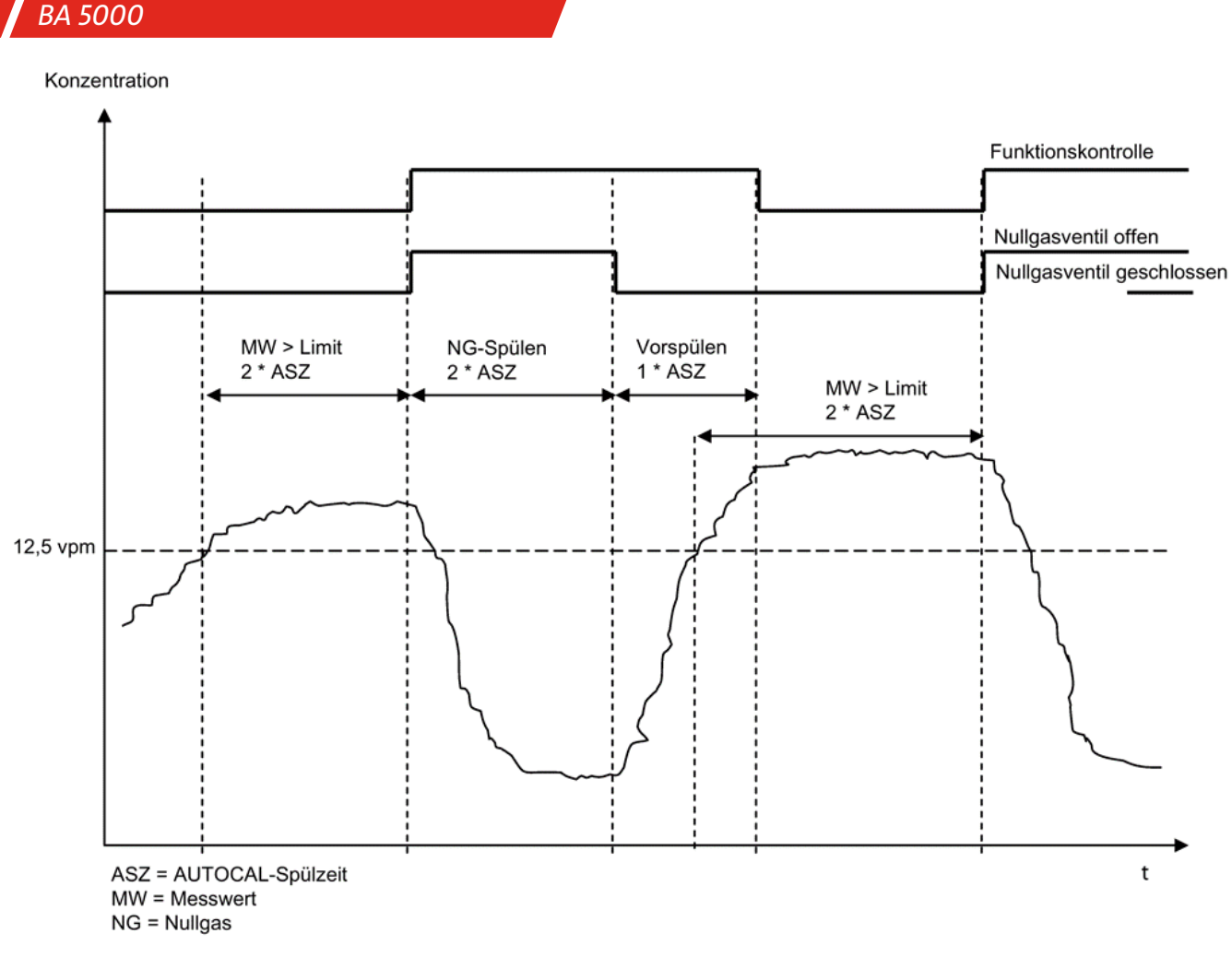

*Abb. 44: Ablauf der H2S-Spülfunktion*

# **5.4 Applikationshinweise**

# **5.4.1 H2S-Sensor mit 'kleinem' Messbereich**

Dieser Abschnitt gibt die Erfahrungen des Betriebs mit einem Sensor für einen Messbereich von 5/50 vpm H<sub>2</sub>S wieder.

## **Verpackung**

Die Transportverpackung ist nicht gasdicht. Um eine Austrocknung des Sensors und eine dadurch bedingte mögliche Fehlfunktion zu verhindern, muss der Sensor innerhalb eines Jahres ab Herstelldatum im BA 5000 eingesetzt werden.

## **Ersatzteil**

Aus logistischen Gründen können vom Zeitpunkt der Herstellung des Sensors bis zum Eintreffen am Einsatzort 9 Monate oder mehr vergehen. Diese Dauer ist nicht schädlich für den späteren Einsatz des Sensors. Die Einsatzdauer beträgt auch in diesem Fall noch 12 Monate

## **Lagerung und Transport**

Lagerung bei zu hoher Luftfeuchtigkeit (Tropen, mehrere Monate) führt zu einem Aufquellen des Elektrolyts, wodurch der Elektrolytbehälter beschädigt werden kann. Als Faustregel gilt: Der Sensor ist nach Herstellung und Lagerung 12 Monate einsetzbar.

## **Batterie**

Der BA 5000 muss kontinuierlich betrieben werden, da der H2S-Sensor eine eigene Batterie enthält, deren Potenzialspannungsversorgung über den Betrieb des BA 5000 aufrecht erhalten wird. Bei ausgeschaltetem Gerät erfolgt die Spannungsversorgung des Sensors über die sensoreigene Batterie. Die dadurch verursachte Entladung der Batterie beeinträchtigt die Funktionsweise des Sensors und führt zu Driften von Nullpunkt und Ausschlag sowie zu erhöhtem Signalrauschen. Diese Fehlfunktionen können 2 Tage und länger andauern.

## **Materialien im Messgasweg**

Durch die Polarität und die gute Wasserlöslichkeit von H<sub>2</sub>S lagert sich H<sub>2</sub>S an verschiedene Materialien an. Diese Absorptionsund Desorptionseffekte führen zu Verlängerungen der Ansprechzeiten. Daher sollte die Zuleitung des Messgases möglichst aus PTFE bestehen. Nur für kurze Gasführungsstrecken können auch andere Materialien verwendet werden.

## **Umgebungstemperatur**

Der Einfluss der Umgebungstemperatur auf den Sensor beträgt 3 %/10 °C vom Messbereichsendwert; dies entspricht 1,5 vpm/ 10 °C.

## **Probenumschaltungen Rohgas/Reingas**

Der Sensor arbeitet nur dann korrekt, solange sich die Messwerte der Messstelle nicht erheblich voneinander abweichen. Eine Messstellen-Umschaltung zwischen der Rohgasseite (hohe H<sub>2</sub>S-Konzentration) und der Reingasseite (niedrige H<sub>2</sub>S-Konzentration) können wir nicht empfehlen, da der Unterschied zwischen den H2S-Konzentrationen beider Gasströme zu groß für eine zuverlässige Messung ist.

## **Druckeinfluss**

Abrupte Druckänderungen müssen vermieden werden. Der Sensor gleicht zwar Druckschwankungen innerhalb von ca. 20 sec aus, jedoch keine Druckstöße, wie sie z. B. bei Probenumschaltungen auftreten können.

## **Druckfluss**

Der Messgasstrom sollte kontinuierlich und mit konstanter Strömung fließen, auch während eines AUTOCAL. Solange das Gerät einen AUTOCAL durchführt, muss der Messgasstrom durch eine geeignete Ventilumschaltung abgeleitet werden.

Grund: H2S ist sehr gut wasserlöslich und reichert sich im Kondensat an. Diese Anreicherung ist umso höher, je höher der Messgasdruck ist. Dieser Effekt kann zu deutlichen Verzögerungen der Reaktionszeit führen.

## **Gasfeuchte**

Das Justiergas für den Ausschlag muss die gleiche Feuchte haben wie das Messgas. Wenn der Sensor längere Zeit mit einem sehr trockenem Gas betrieben wird, wie z. B. bei der Einspeisung von Biogas ins Erdgasnetz, ist es notwendig, alle 60 Minuten einen AUTOCAL mit Umgebungsluft durchzuführen. Der Taupunkt der Luft sollte sich im Bereich von ca. 9 °C ... 12 °C (48 °F ... 54 °F) liegen. Die AUTOCAL-Spülzeit muss mindestens 5 Minuten betragen. Dadurch wird ein vorzeitiges Austrocknen des Sensors verhindert.

## **H**2**-Einfluss**

Der 5/50-ppm-Sensor ist aufgrund seines internen Aufbaus immun gegen den Einfluss von H2.

## **NH**3**-Einfluss**

Eine Belastung von 300 vpm NH3 führt zu einer Zerstörung des H2S-Sensors innerhalb von 2 bis 3 Tagen.

## **AUTOCAL/Nullpunkt**

Ein AUTOCAL des Nullpunkts ist alle 60 Minuten durchzuführen. Dies dient einerseits dem Schutz des Sensors und gleicht andererseits den Einfluss von Temperaturschwankungen im Tagesverlauf aus.

### **Justierung der Messwertdrift**

Das Ausschlagssignal des Sensors unterliegt einer Drift. Diese Drift kann nur durch eine regelmäßige Prüfung erkannt und ggf. korrigiert werden. Hierzu muss ein Prüfgas mit einer definierten Schwefelwasserstoff-Konzentration verwendet werden. Um eine mögliche Messunsicherheit in engen Grenzen zu halten, empfehlen wir eine monatliche Justierung mit einem Prüfgas mit einer Konzentration von 50 vpm H<sub>2</sub>S.

# **6 Wartung**

## **6.1 Sicherheitshinweise**

# **6.1.1 Allgemeine Sicherheitshinweise**

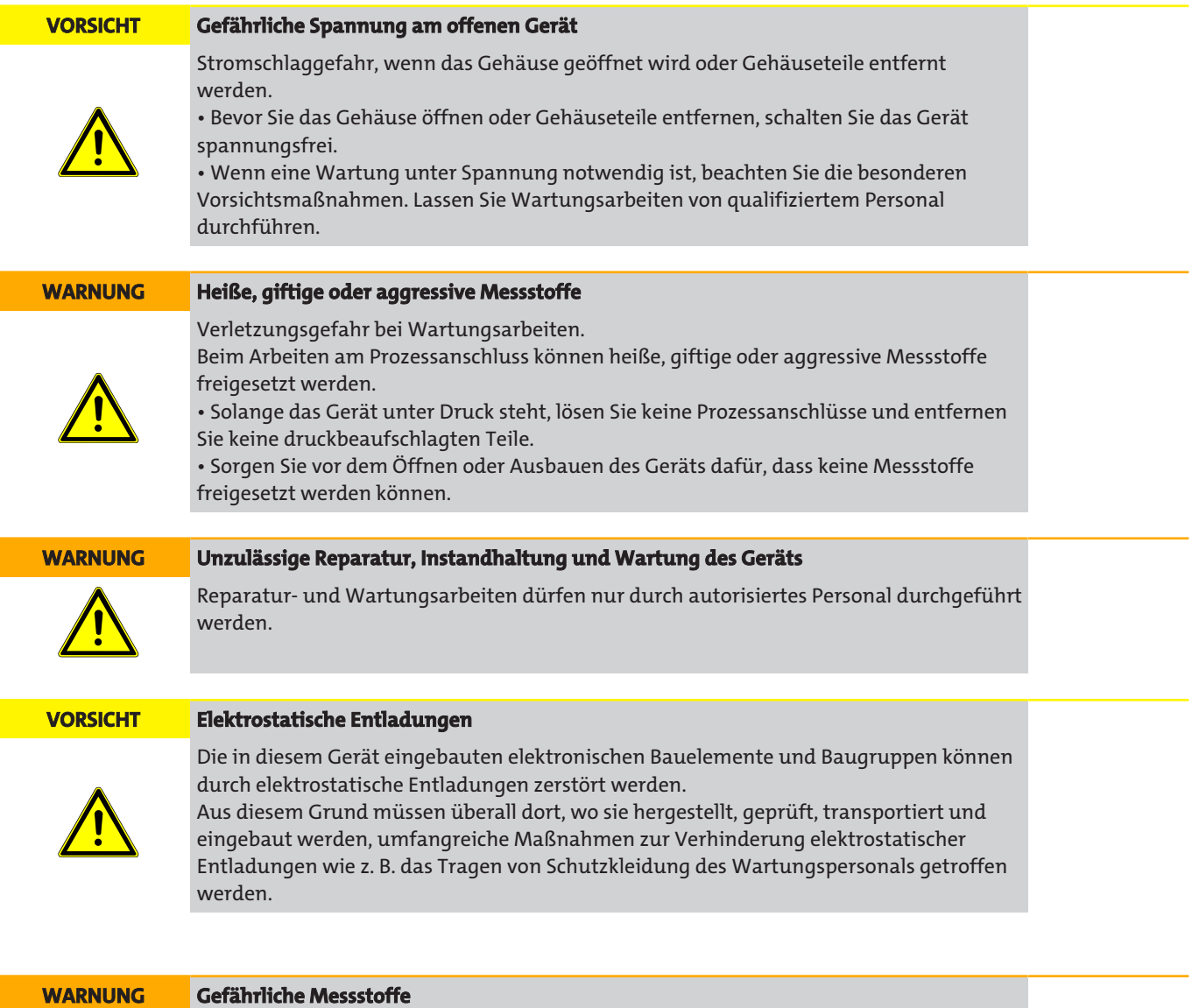

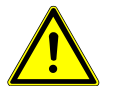

Stellen Sie vor Beginn der Wartungsarbeiten die Zufuhr von Messgas ab und spülen Sie die Gaswege mit Luft oder Stickstoff! Schützen Sie sich während der Wartungsarbeiten vor Kontakt mit giftigem oder ätzendem Kondensat. Tragen Sie entsprechende Schutzausrüstung.

## **6.1.2 Sicherheitshinweise für Geräte im Einsatz in explosionsgefährdeten Bereichen**

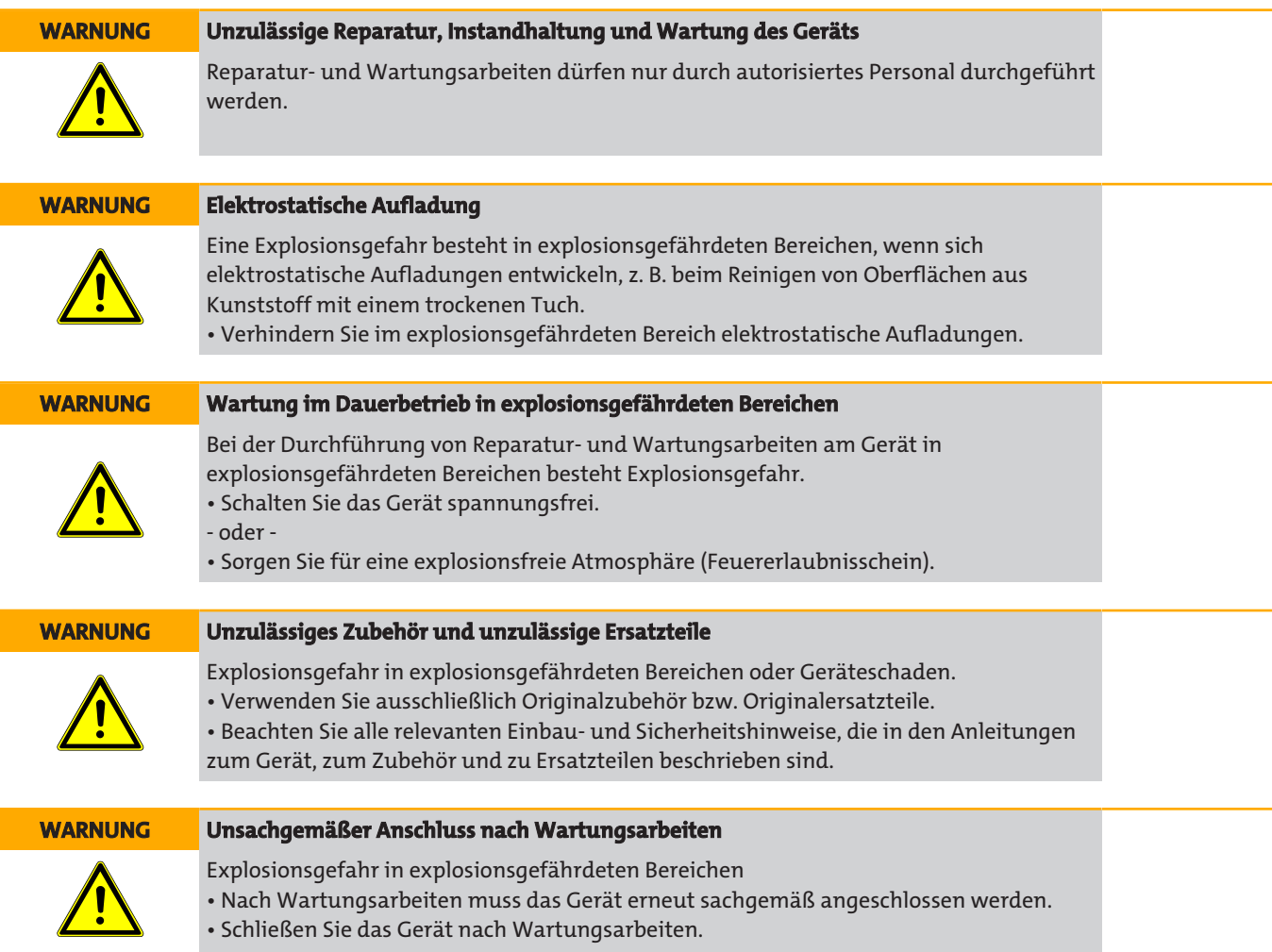

# **6.2 Reinigung des Geräts**

## **Oberfläche reinigen**

Zur Reinigung des Displays darf nur ein feuchtes Tuch verwendet werden.

Die Frontplatten bzw. Türen sind abwaschbar. Als Reinigungsmittel wird ein mit spülmittelhaltigem Wasser getränkter Schwamm oder Lappen empfohlen.

Im Displaybereich darf die Oberfläche nur mit geringem Druck gereinigt werden, um die Folie nicht zu beschädigen.

## **Innenraum reinigen**

Nach Öffnen des Geräts können Sie, falls notwendig, den Innenraum mit einer Druckluftpistole vorsichtig ausblasen.

# **6.3 Wartung des Gaswegs**

Abhängig von der Korrosivität des Messgases muss in regelmäßigen Abständen der Zustand des Gaswegs überprüft werden. Bei Bedarf wird ein Service erforderlich.

## **6.4 Austausch von Ersatzteilen**

**WARNUNG Unsachgemäßer Einbau von Austauschteilen**

Im Rahmen des Austauschs von Ersatzteilen besonders am IR-Analysierteil sind spezielle Arbeiten notwendig, welche nur im CSC Haguenau oder von qualifiziertem, besonders geschultem Personal durchgeführt werden können. Unsachgemäße Eingriffe können zu einer Einschränkung der Messgenauigkeit oder zu einer Funktionsunfähigkeit des Gerätes führen.

Um die Messgenauigkeit des BA 5000 zu erhalten, kann es nach dem Austausch bestimmter Teilen notwendig werden, eine Temperaturkompensation durchzuführen. Teile, für welche diese Aussage zutrifft, sind in der Ersatzteilliste mit "\*" gekennzeichnet.

Dies gilt besonders dann, wenn am Aufstellort kurzzeitige Temperaturschwankungen > 5 °C (9 °F) auftreten. Durch einen zyklischen Nullpunktabgleich "AUTOCAL" von z. B. 3 Stunden wird diese Temperaturabhängigkeit nicht in Erscheinung treten.

Wir empfehlen, eine Temperaturkompensation im CSC Haguenau durchführen zu lassen.

## **6.5 Austausch von Sicherungen**

#### **GEFAHR Explosionsgefahr**

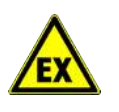

Wenn eine brennbare oder entzündliche Atmosphäre vorherrscht, dürfen auf keinen Fall Steckverbindungen getrennt oder Lampen und/oder Sicherungen ausgetauscht werden, solange das Gerät mit Spannung versorgt wird. • Stellen Sie sicher, dass beim Austausch der Sicherungen keine explosible Atmosphäre vorhanden ist (Feuererlaubnisschein)!

Zum Tausch der Sicherungen gehen Sie wie folgt vor:

- 1. Ziehen Sie den Sicherungshalter über dem Anschluss des Kaltgerätesteckers heraus. Benutzen Sie dazu einen kleinen Schlitzschraubendreher.
- 2. Entnehmen Sie die defekte Sicherung der Halterung.
- 3. Setzen Sie eine neue Sicherung ein.
- 4. Schieben Sie den Sicherungshalter wieder in das dafür vorgesehene Fach.

#### **HINWEIS**

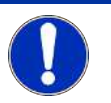

Es dürfen nur Sicherungen des auf der Geräterückseite aufgedruckten Typs verwendet werden (siehe auch Abschnitt Elektronik).

## **6.6 Austausch des Sicherheitsfeinfilters**

Zum Austausch des Filters gehen Sie wie folgt vor:

- Drehen Sie die vier Schrauben des oberen Gehäusedeckels heraus und ziehen Sie den Deckel nach hinten von dem Gehäuse ab.
- Bestimmen Sie den verschmutzten Filter anhand der Filtertypen in Abschnitt Gasweg.
- Lösen Sie die Schläuche an dem Filter.
- Entnehmen Sie den alten Filter. Der Filter ist als Restmüll zu entsorgen!
- Setzen Sie den neuen Filter ein! Achten Sie beim Einbau des Filters darauf, dass der Pfeil auf dem Filter in die Fließrichtung des Gases zeigt.
- Schieben Sie den Gehäusedeckel wieder auf das Gehäuse, und schrauben Sie ihn fest.

## **6.7 Wartungsarbeiten am Tischgerät**

## **6.7.1 Entleeren des Kondensatbehälters**

Gehen Sie wie folgt vor:

- 1. Schalten Sie die Pumpe durch Drücken der Taste <PUMP> aus.
- 2. Trennen Sie das Gerät vom Netz.
- 3. Lösen Sie den Kondensatbehälter an der Gerätefrontseite durch leichtes Abkanten, und ziehen Sie ihn vorsichtig nach unten ab.
- 4. Entleeren Sie den Behälter und entsorgen Sie das Kondensat entsprechend seiner Messgaszusammensetzung.
- 5. Schieben Sie den entleerten Kondensatbehälter wieder von unten auf.

#### **VORSICHT Kondensat im Gerät**

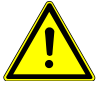

Wird während dieses Vorgangs Kondensat so verschüttet, dass es auf das Gerät gelangt, kann es durch Gerätespalten in das Innere des Geräts dringen. Ein solches Gerät ist nicht mehr messfähig und darf daher nicht mehr in Betrieb genommen werden!

## **6.7.2 Austausch des Grobfilters**

Gehen Sie hierzu wie folgt vor:

- 1. Schalten Sie die Pumpe durch Drücken der Taste <PUMP> aus.
- 2. Lösen Sie den Kondensatbehälter an der Gerätefrontseite wie in Abschnitt Entleeren des Kondensatbehälters beschrieben.
- 3. Entnehmen Sie den verschmutzten Filter.
- 4. Stecken Sie den neuen Filter auf.
- 5. Schieben Sie den Kondensatbehälter wieder von unten auf.

## **6.8 Austausch des UV-Moduls**

Das Austauschen einzelner Bestandteile des UV-Fotometers darf nur durch besonders geschultes Personal durchgeführt werden. Aus diesem Grund ist hier nur der Austausch des kompletten UV-Moduls bzw. des kompletten UV-Fotometers beschrieben.

#### **WARNUNG Unsachgemäßer Einbau von Austauschteilen**

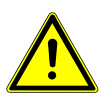

Im Rahmen des Austauschs von Ersatzteilen besonders am UV-Modul sind spezielle Arbeiten notwendig, welche nur im CSC Haguenau oder von qualifiziertem, besonders geschultem Personal durchgeführt werden können. Unsachgemäße Eingriffe können zu einer Einschränkung der Messgenauigkeit oder zu einer Funktionsunfähigkeit des Gerätes führen.

Vor dem Ausbau müssen Sie sicherstellen, dass sich kein Messgas mehr im Gerät befindet. Zur Sicherheit spülen Sie das Gerät mehrere Minuten mit Nullgas (Umgebungsluft). Zum Ausbau des alten UV-Moduls gehen Sie wie folgt vor (Die Ziffern verweisen auf die Position der Bauteile im folgenden Bild):

- 1. Trennen Sie das Gerät vom Stromnetz.
- 2. Drehen Sie die zwei Schrauben des Deckels auf der Rückseite heraus, und nehmen Sie den Deckel ab.
- 3. Lösen Sie alle Gaszuleitungen und Steckverbindungen vom UV-Modul
- 4. Lösen Sie die 4 Befestigungsschrauben vom Fuß des Sockels ① und schieben Sie den Sockel so, dass die Schraubenköpfe in die Aussparungen passen. Jetzt können Sie das UV-Modul komplett entnehmen.
- 5. Entfernen Sie den Deckel der Isolierung ⑥
- 6. Lösen Sie die 4 Befestigungsschrauben ⑤ mit den Steckhülsen ④ und ziehen Sie beide vom UV-Fotometer ab
- 7. Entfernen Sie das UV-Fotometer ③ aus dem Unterteil der Isolierung ②

Der Einbau des neuen UV-Fotometers und der Zusammenbau des UV-Moduls geschieht in

umgekehrter Reihenfolge.

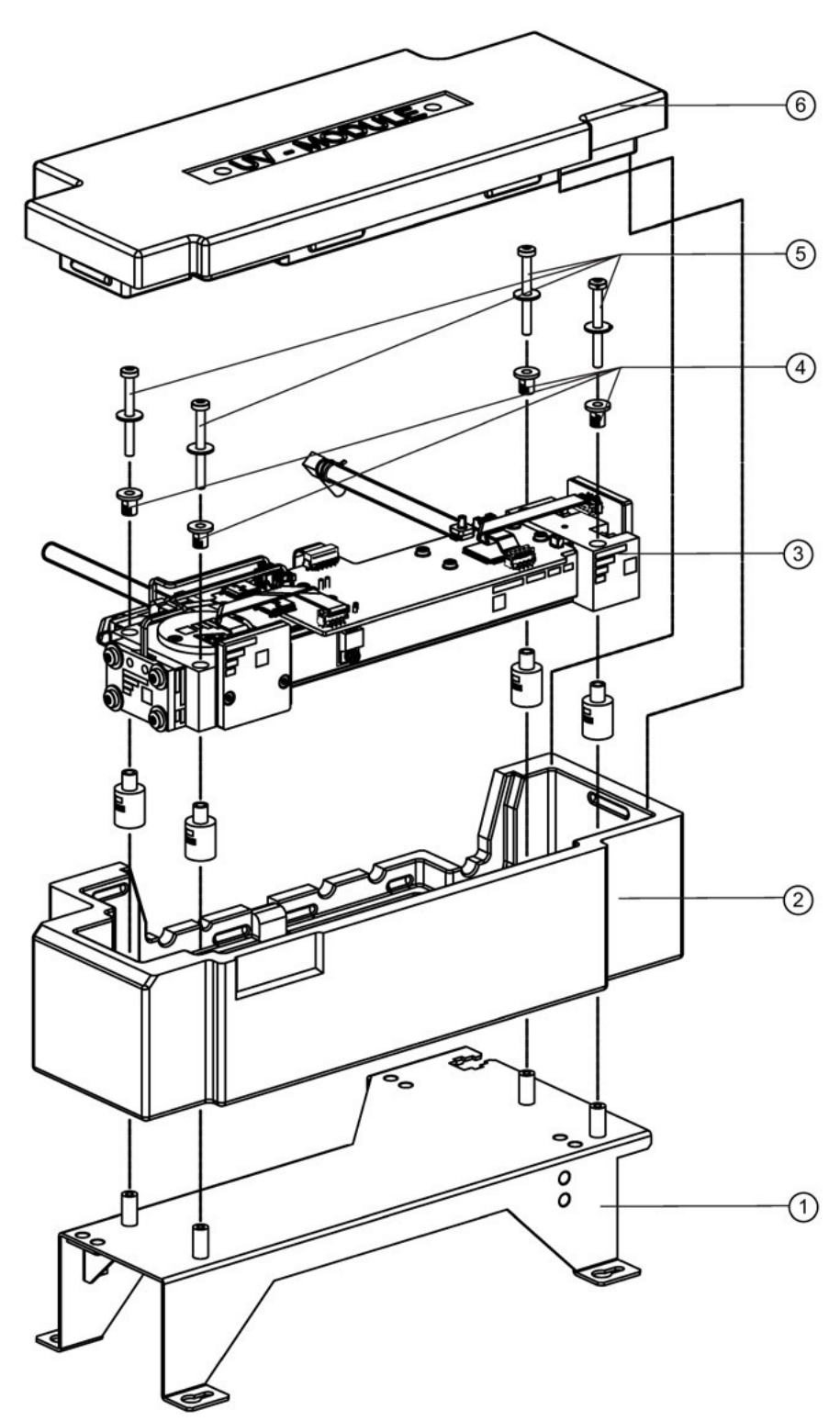

*Abb. 45: UV-Modul zerlegt*

# **6.9 Austausch des elektrochemischen Sauerstoffsensors**

#### **WARNUNG Verätzungsgefahr**

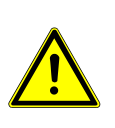

Der O<sub>2</sub>-Sensor enthält Essigsäure, welche auf ungeschützter Haut zu Verätzungen führt. Beim Austausch des Sensors darf dessen Gehäuse nicht beschädigt werden. Sollte es trotz aller Vorsicht dennoch zu Kontakt mit der Säure kommen, spülen Sie die betroffenen Hautstellen sofort mit viel Wasser! Beachten Sie außerdem, dass ein verbrauchter oder defekter O<sub>2</sub>-Sensor Sondermüll ist und dementsprechend verpackt und entsorgt werden muss!

Zum Austausch des Sensors gehen Sie wie folgt vor:

- 1. Drehen Sie die zwei Schrauben des Deckels auf der Frontseite heraus, und nehmen Sie den Deckel ab.
- 2. Entriegeln Sie den Steckverbinder des Sensoranschlusses, und ziehen Sie ihn ab.
- 3. Schrauben Sie den  $O<sub>2</sub>$ -Sensor aus seiner Halterung heraus.
- 4. Entnehmen Sie die Dichtung des  $O<sub>2</sub>$ -Sensors.

Der verbrauchte O<sub>2</sub>-Sensor ist als Elektronikschrott mit der Abfallschlüsselnummer 160215 ein 'aus gebrauchten Geräten entferntes gefährliches Bestandteil'. Er muss daher von einem örtlichen Entsorger korrekt und umweltfreundlich entsorgt werden.

- 1. Legen Sie die neue Dichtung ein.
- 2. Schrauben Sie den neuen  $O<sub>2</sub>$ -Sensor ein, und ziehen Sie ihn mit der Hand fest an.
- 3. Stecken Sie den Steckverbinder auf.
- 4. Tragen Sie das Einbaudatum des neuen Sensors im Menüpunkt "O<sub>2</sub>-Einbau definieren" ein gemäß Abschnitt Justierung: O<sub>2</sub>-Messbereich: Sensor-Einbaudatum.
- 5. Justieren Sie den Nullpunkt des neuen Sensors gemäß Abschnitt Justierung: O<sub>2</sub>- Messbereich: O<sub>2</sub>-Nullpunkt justieren.

## **6.10 Austausch des Schwefelwasserstoff-Sensors**

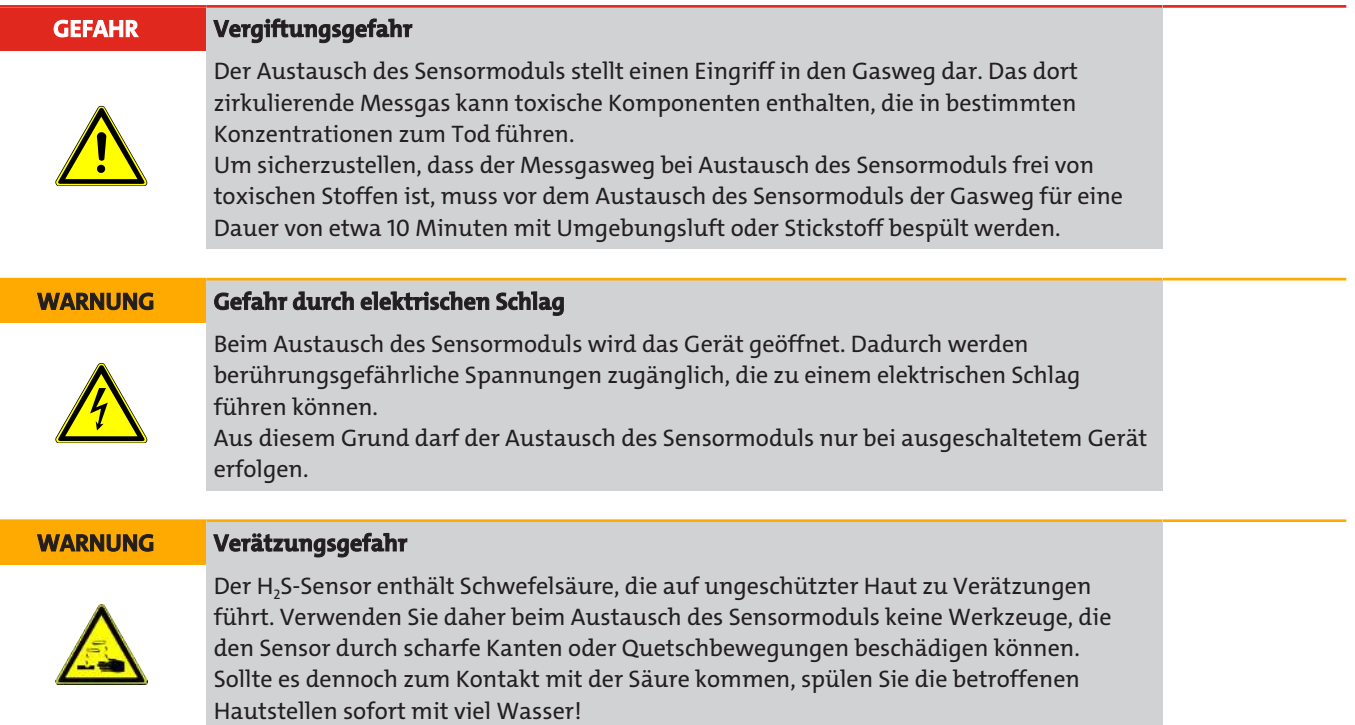

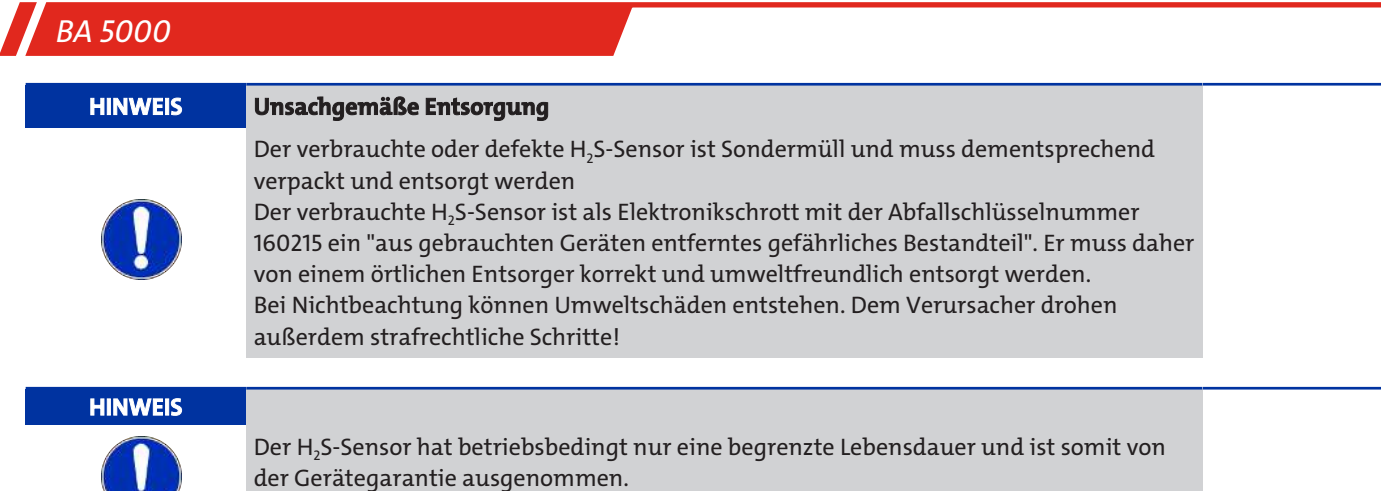

## **Zum Ausbau des alten Sensors gehen Sie wie folgt vor:**

- 1. Spülen Sie den Gasweg ca. 10 Minuten lang mit Nullgas (AUTOCAL).
- 2. Wenn sich kein Messgas mehr im Gasweg befindet, trennen Sie das Gerät von der Netzspannung.
- 3. Öffnen Sie das Gerät durch Lösen der vier Schrauben des Deckels.
- 4. Ziehen Sie den Stecker am H<sub>2</sub>S-Sensor (Pfeil) ab.
- 5. Schrauben Sie den H<sub>2</sub>S-Sensor aus der Halterung heraus

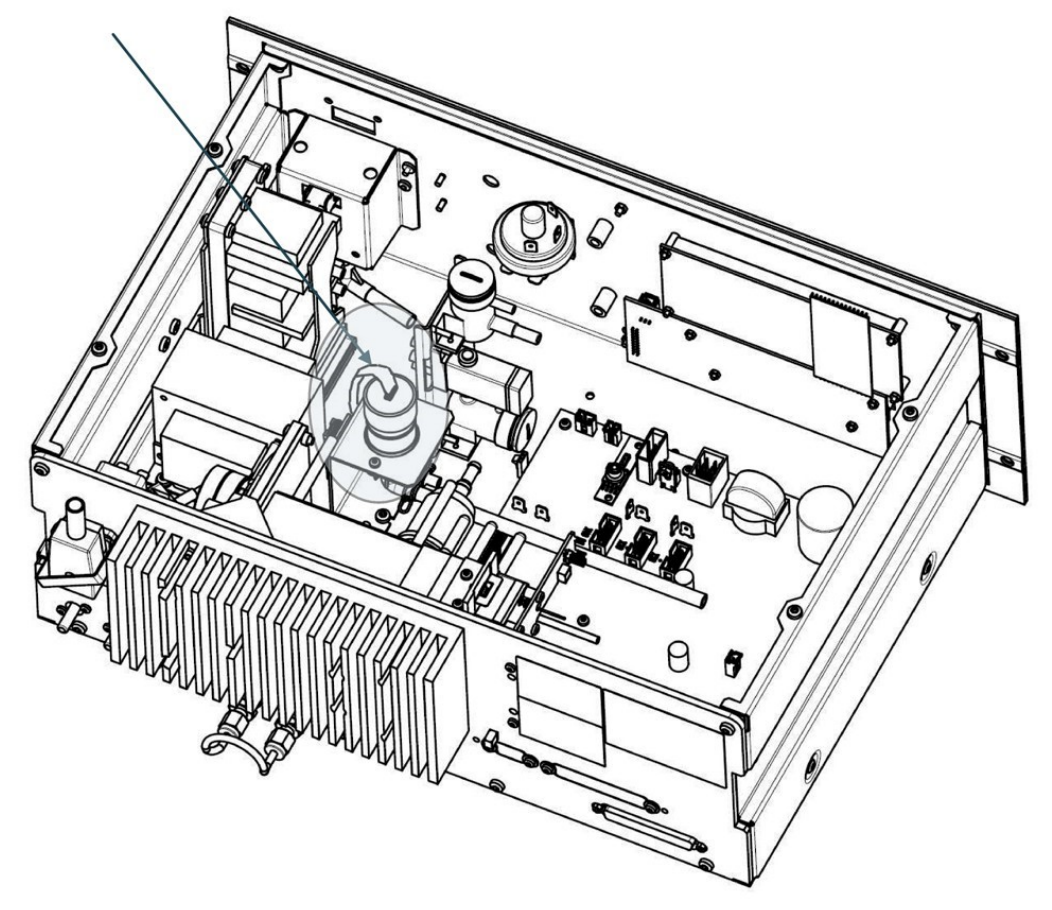

*Abb. 46: Position des H2S-Sensors im Gerät (Pfeil; im schraffierten Bereich)*

## **Zum Einbau des neuen Sensors gehen Sie wie folgt vor:**

1. Schrauben Sie den neuen H<sub>2</sub>S-Sensor handfest bis zum mechanischen Anschlag in die Halterung (Pfeil).

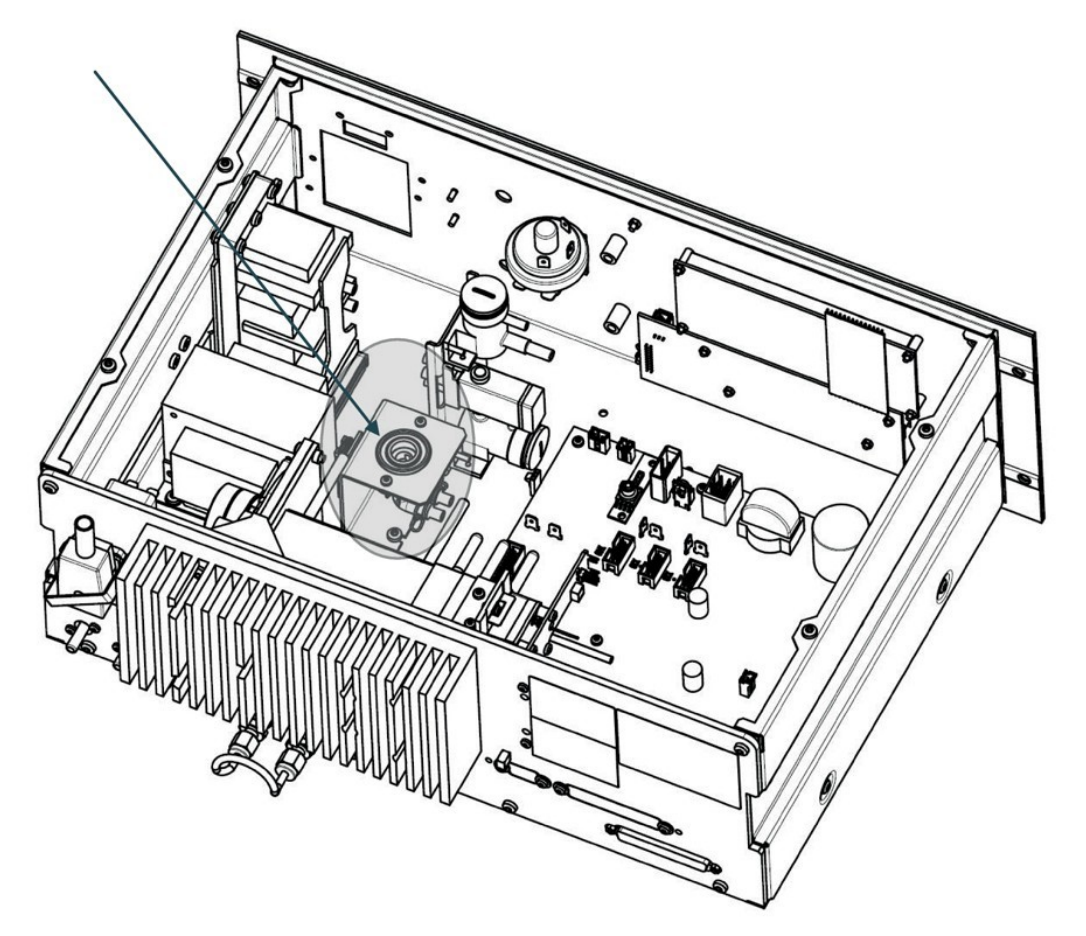

*Abb. 47: Position des H2S-Sensors im Gerät (Pfeil; im schraffierten Bereich)*

- 2. Stecken Sie das Kabel mit dem Stecker auf den Sensor auf.
- 3. Verschließen Sie das Gerät wieder durch Festschrauben des Gehäusedeckels.
- 4. Schalten Sie das Gerät ein und warten Sie die Anwärmphase ab.
- 5. Überprüfen Sie die Dichtheit des Gerätes. Dies ist beschrieben in Abschnitt Dichtigkeit der Gaswege.
- 6. Justieren Sie den H<sub>2</sub>S-Sensor wie im Abschnitt Justierung: H<sub>2</sub>S-Sensor beschrieben.
- 7. Geben Sie das Einbaudatum im Menüpunkt "H<sub>2</sub>S-Einbau definieren" ein.

Das Gerät ist dann wieder betriebsbereit.

## **6.11 Austausch des paramagnetischen Sauerstoffsensors**

Der Tausch des Sensors darf nur von speziell dafür geschultem Personal durchgeführt werden. Wir empfehlen daher, für einen Sensoraustausch das Gerät ins Werk zurückzusenden. Sollte dennoch ein Austausch vor Ort stattfinden, so müssen Sie mit Einschränkungen der Messgenauigkeit rechnen.

Details zur Rücksendung finden Sie im Abschnitt Service und Reparatur.

# **7 Service und Reparatur**

Sollte ein Fehler beim Betrieb auftreten, finden Sie in diesem Kapitel Hinweise zur Fehlersuche und Beseitigung.

Reparaturen an den Betriebsmitteln dürfen nur von Bühler autorisiertem Personal ausgeführt werden.

Sollten Sie Fragen haben, wenden Sie sich bitte an unseren Service:

#### **Tel.: +49-(0)2102-498955** oder Ihre zuständige Vertretung

Ist nach Beseitigung eventueller Störungen und nach Einschalten der Netzspannung die korrekte Funktion nicht gegeben, muss das Gerät durch den Hersteller überprüft werden. Bitte senden Sie das Gerät zu diesem Zweck in geeigneter Verpackung an:

#### **Bühler Technologies GmbH**

- **Reparatur/Service -**
- **Harkortstraße 29**
- **40880 Ratingen**

#### **Deutschland**

Bringen Sie zusätzlich die RMA - Dekontaminierungserklärung ausgefüllt und unterschrieben an der Verpackung an. Ansonsten ist eine Bearbeitung Ihres Reparaturauftrages nicht möglich.

Das Formular befindet sich im Anhang dieser Anleitung, kann aber auch zusätzlich per E-Mail angefordert werden:

#### **service@buehler-technologies.com**.

## **7.1 Fehlersuche und Beseitigung**

Das Gerät kann verschiedene Störzustände erkennen und anzeigen. Diese Störzustände werden unterschieden in Wartungsanforderungen und Störungen.

## **7.1.1 Wartungsanforderungen**

Wartungsanforderungen sind Hinweise auf bestimmte Änderungen im Gerät, welche zum Zeitpunkt ihres Auftretens noch keinen Einfluss auf die Messtüchtigkeit des Gerätes haben. Um diese jedoch auch weiterhin zu garantieren, werden Maßnahmen zur Abhilfe empfohlen.

Befindet sich das Gerät im Messmodus, so ist das Auftreten einer Wartungsanforderung durch ein "**A**" am rechten Rand des Messbilds erkennbar.

AUTOCAL Abweichung zu gross mit ENTER löschen, mit -> nur weiter  $8112$ 

Wartungsanforderungen werden protokolliert und können im Bedienmodus über den Menüweg "Diagnose -> Gerätestatus -> Wartungsanforderungen" aufgerufen werden (s. Abschnitt Diagnose: Gerätestatus: WartungsAnforderung). Die entsprechen- den Meldetexte sind hinterlegt. Die Meldungen können durch Drücken der Taste <**ENTER**> gelöscht werden. Sie erscheinen jedoch erneut, solange die Ursache der Meldung nicht behoben wurde.

Das Gerät gibt in folgenden Fällen eine Wartungsanforderung aus:

#### – Meldung **"AUTOCAL-Abweichung zu groß"**

Der Nullpunkt einer Komponente ist beim AUTOCAL-Abgleich zu stark gedriftet. Die AUTOCAL-Parameter können wie in Abschnitt Justierung: AUTOCAL/Driftwerte beschrieben eingegeben werden. Anhand der für die AUTOCAL- Abgleichabweichung (s. Abschnitt Konfiguration: Spezial-Funktionen: AUTOCAL-Abweichung festgelegten Bedingungen kann die tatsächliche Abweichung von der maximal zulässigen abweichen. In solchen Fällen kann es sinnvoll sein, einen kürzeren Zeitabstand zwischen zwei AUTOCAL-Vorgängen einzustellen. Wenn dies zu keiner Besserung der Situation führt, muss der Service informiert werden.

#### – Meldung "**O**2**-Sensor**"

Die Messspannung des O<sub>2</sub>-Sensors hat infolge Alterung nachgelassen, befindet sich aber noch im zulässigen Bereich. Dies bedeutet, dass kein sofortiger Handlungsbedarf besteht, der O<sub>2</sub>-Sensor aber bald verbraucht sein wird, wenn nichts geschieht. Dies wäre der richtige Zeitpunkt, einen neuen O<sub>2</sub>-Sensor zu beschaffen.

– Meldung "**LCD-Temperatur außer Toleranz**"

Wenn die LCD-Temperatur außerhalb der zulässigen Toleranz liegt, ist die Kontrastregelung nicht mehr gewährleistet. Die Anzeige kann dadurch schlecht lesbar sein oder schlimmstenfalls dunkel bleiben. Wenn dieser Fehler aufgrund einer zu hohen Umgebungstemperatur aufgetreten ist, müssen Sie für eine ausreichende Belüftung bzw. Klimatisierung sorgen. Wenn dann der Fehler weiterhin auftritt, müssen Sie den Service informieren.

– Meldung **'H**2**S-Sensor'**

Bei Erscheinen dieser Meldung ist die Messreserve des H<sub>2</sub>S-Sensors fast verbraucht. Wir empfehlen, bereits zu diesem Zeitpunkt den Sensor zu tauschen. Wenn die Messreserve des H<sub>2</sub>S-Sensors ganz verbraucht ist, erscheint die Störung "Messwert Kanal 3 außer Toleranz". Eine Messung ist dann nicht mehr möglich.

- Meldung "**LED-Temperatur außer Toleranz**"
- Externe Wartungsanforderungen Diese werden über die Binäreingänge signalisiert. Hierfür muss das Gerät mit einer Optionsbaugruppe ausgerüstet sein.

## **7.1.2 Störung**

Störmeldungen sind Hinweise auf bestimmte Änderungen im Gerät, welche die Messtüchtigkeit beeinträchtigen. In diesen Fällen sind Abhilfemaßnahmen notwendig.

Befindet sich das Gerät im Messmodus, so ist das Auftreten einer Störung durch ein "S" am rechten Rand des Messbilds erkennbar.

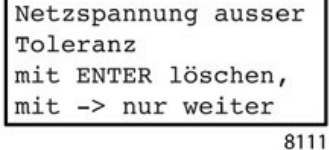

Störmeldungen werden im Logbuch protokolliert und können im Bedienmodus über den Menüweg "Diagnose -> Gerätestatus -> Logbuch / Störungen" aufgerufen werden (s. Abschnitt Diagnose: Diagnosewerte). Die entsprechenden Meldetexte sind im Logbuch als Klartext hinterlegt. Durch Drücken der Taste <**ENTER**> können die Meldungen gelöscht werden. Sie erscheinen jedoch erneut, solange die Ursache der Meldung nicht beseitigt wurde.

Eine Übersicht über Störmeldungen, ihre Ursachen und Maßnahmen zur Behebung der

Störungen finden Sie in der folgenden Tabelle.

Wenn bei einer Störmeldung in der Spalte 'Abhilfe' nichts angegeben ist, müssen Sie beim Auftreten der betreffenden Störung den Service informieren.

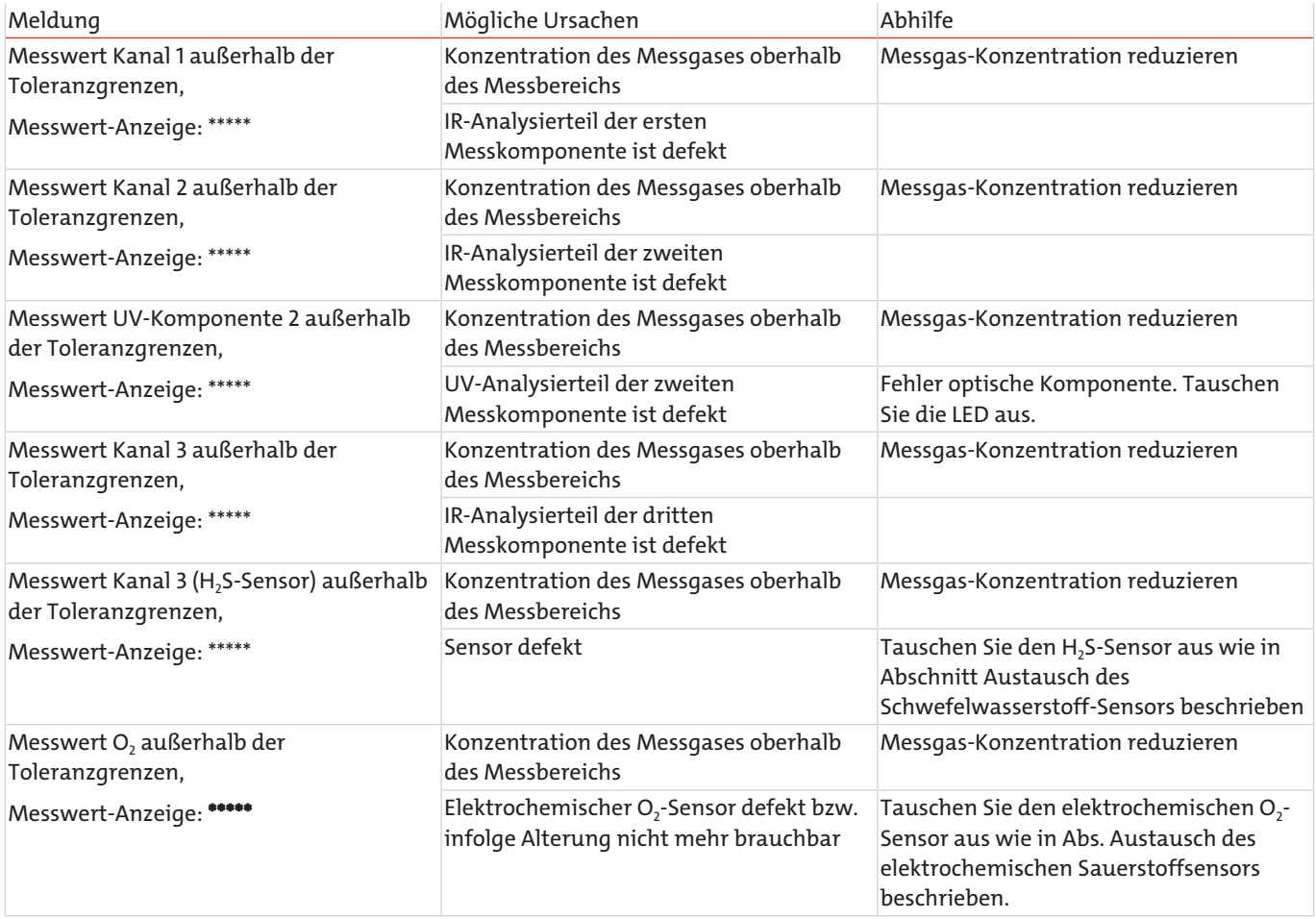

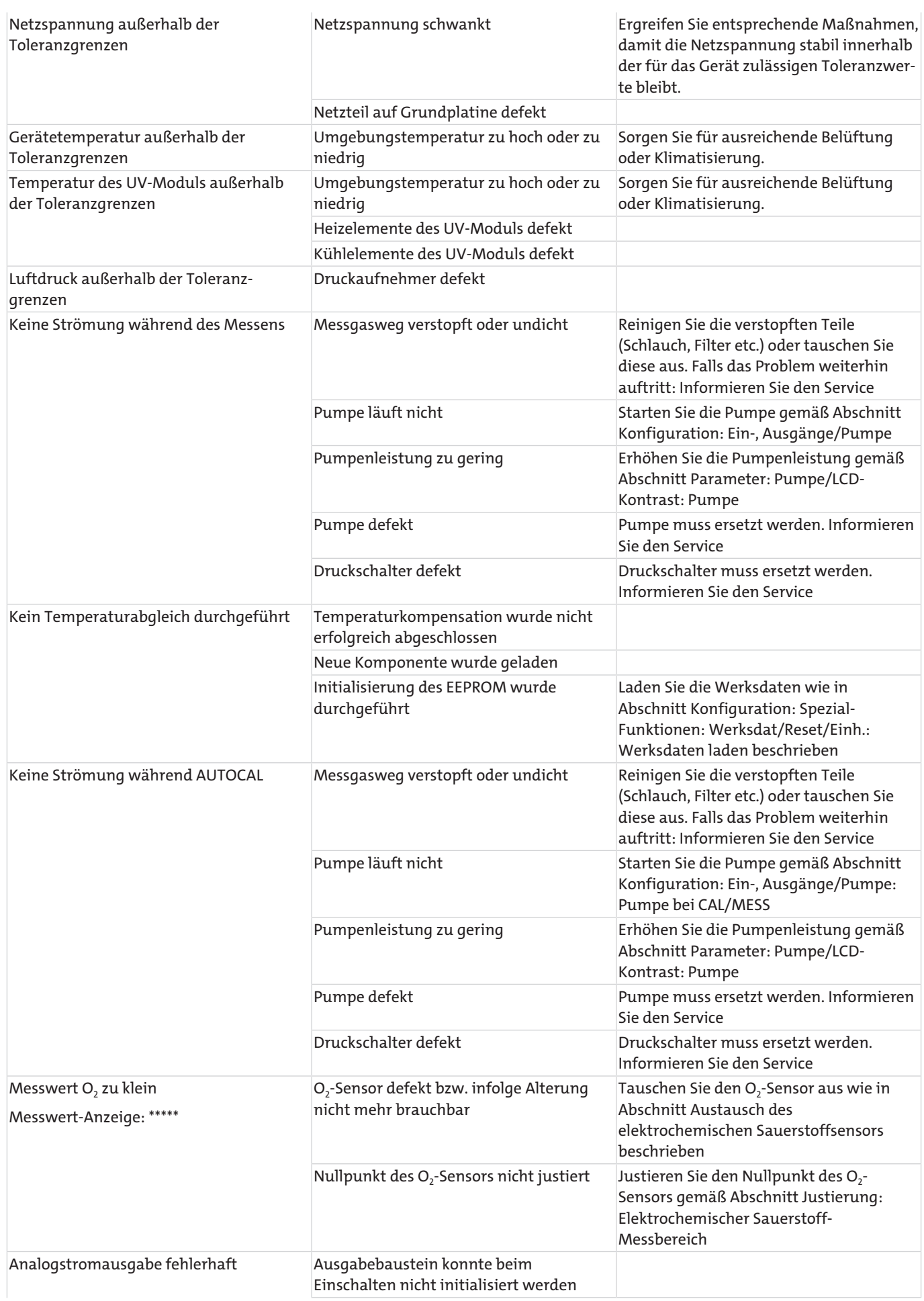

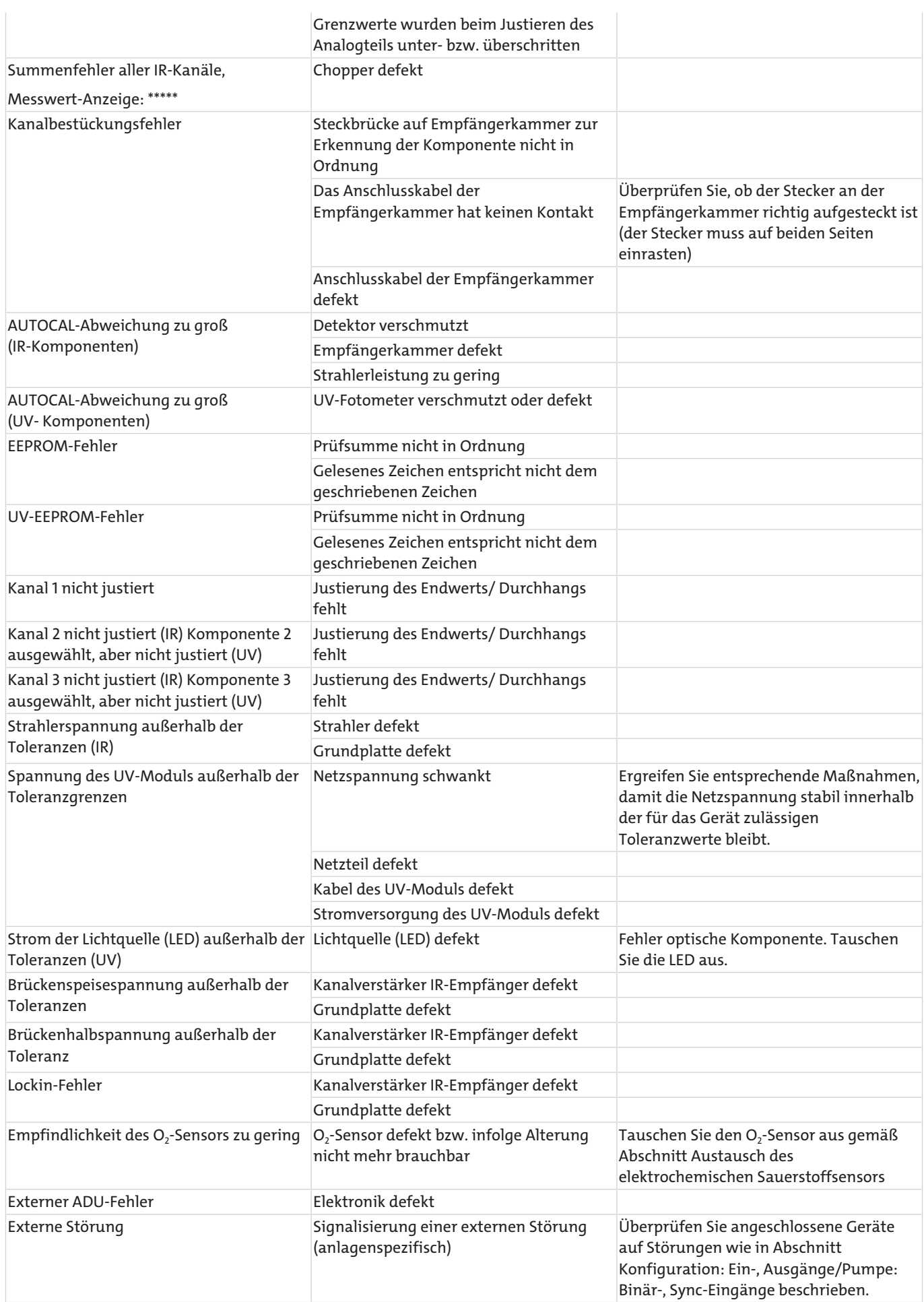

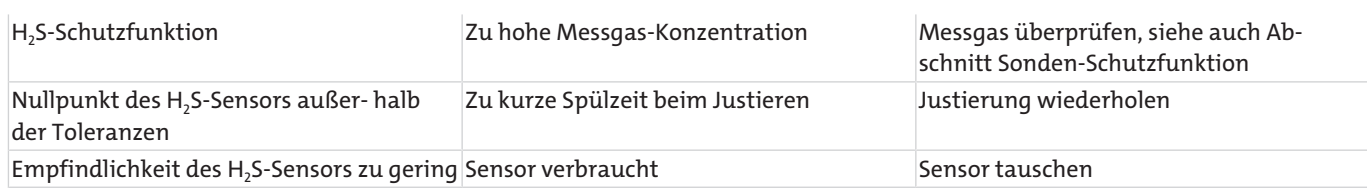

# **7.2 Ersatzteile/Zubehör**

Diese Ersatzteilliste entspricht dem technischen Stand der Drucklegung.

## **HINWEIS Unsachgemäße Reparatur**

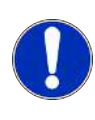

Reparaturen der in diesem Kapitel mit einem \* gekennzeichneten Komponenten dürfen nur im Servicezentrum durchgeführt werden, da anschließend mit dem Gerät eine individuelle Temperaturkompensation durchgeführt werden muss. Abhängig von der ausgetauschten Komponente sind auch noch zusätzliche Abgleichvorgänge (z. B. elektrischer Grundabgleich, Überprüfung von Querempfindlichkeiten) nötig.

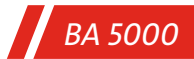

## **7.2.1 Gasweg**

Die mit einer Nummer versehenen Teile sind als Ersatzteile erhältlich. Sie werden in der entsprechenden Tabelle beschrieben.

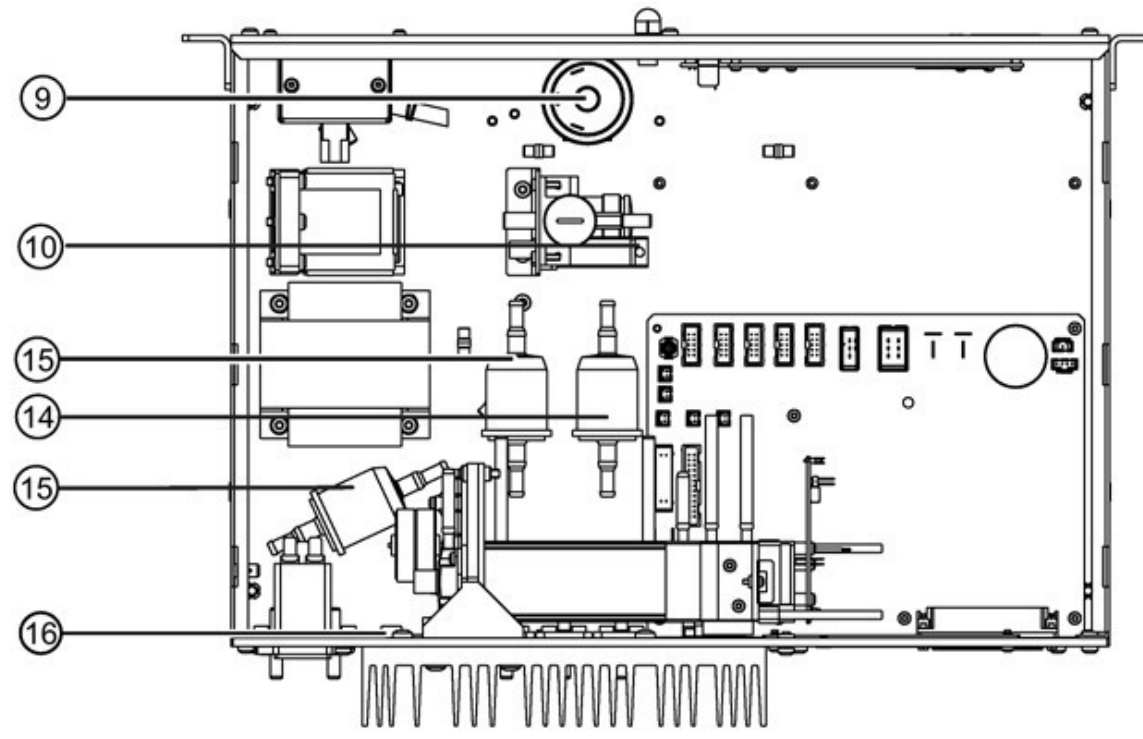

*Abb. 48: 19"- Einbaugerät*

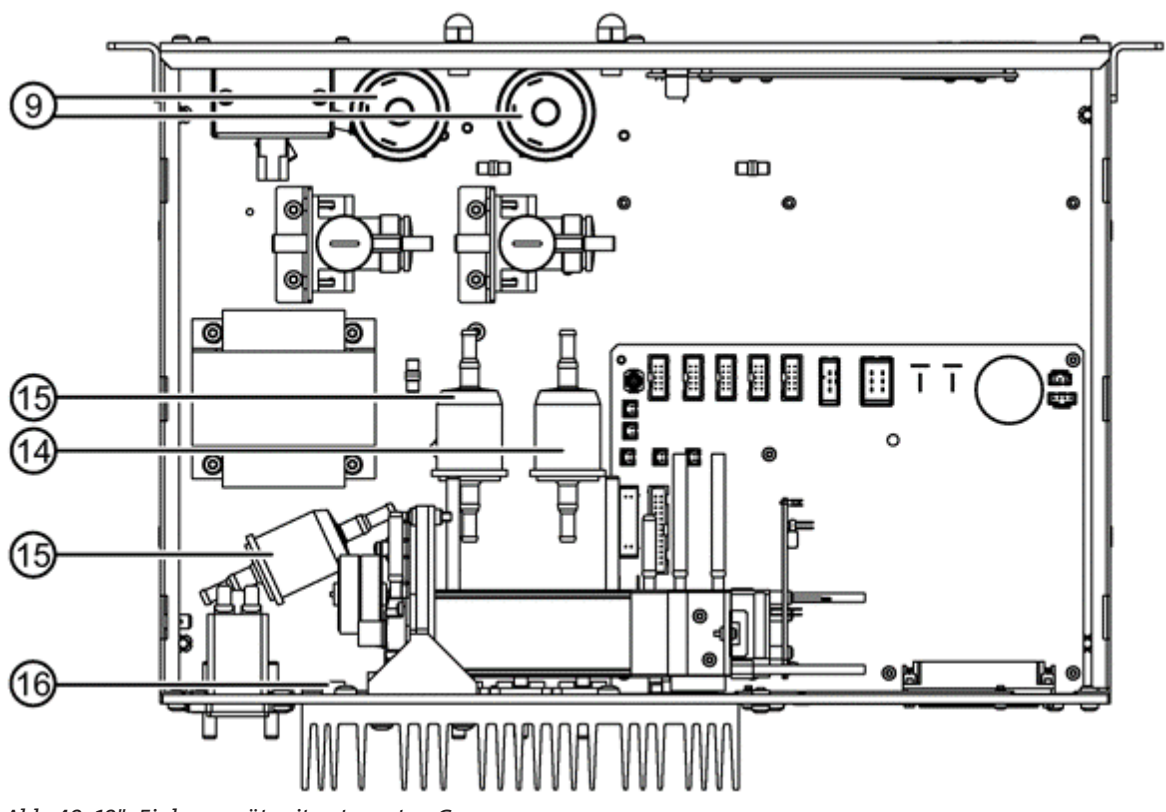

*Abb. 49: 19"- Einbaugerät mit getrennten Gaswegen*

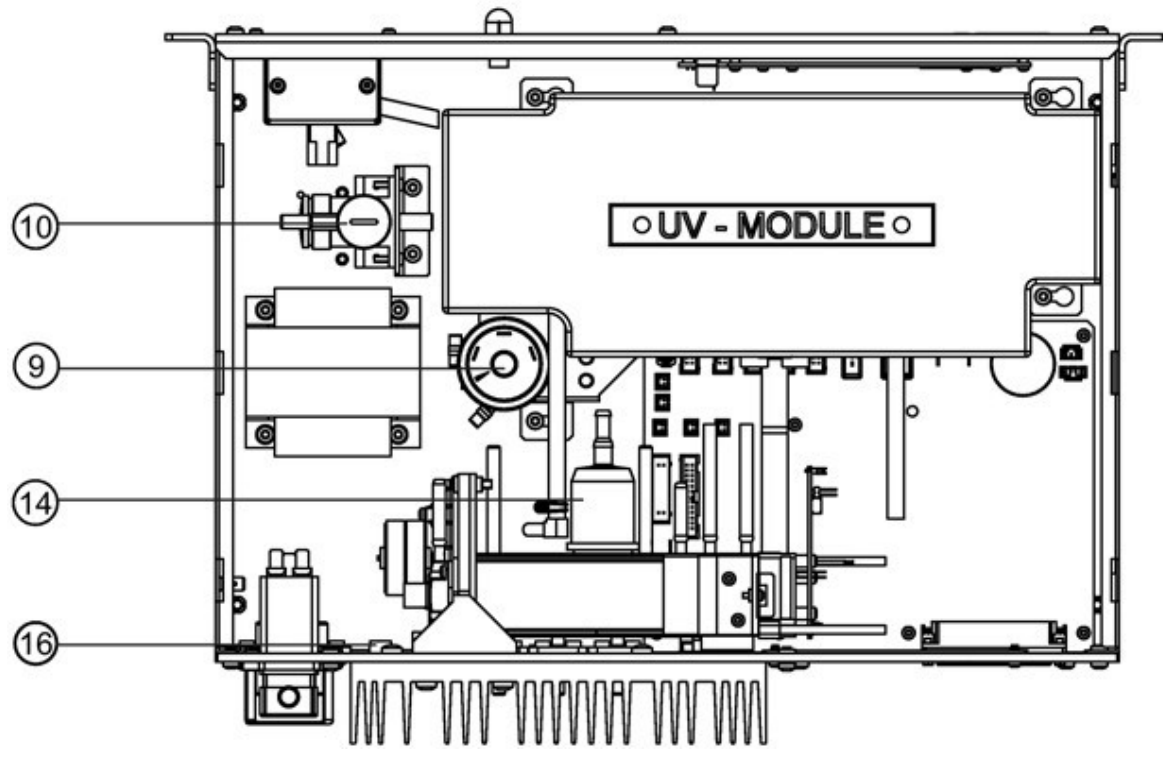

*Abb. 50: 19"- Einbaugerät mit UV-Modul*

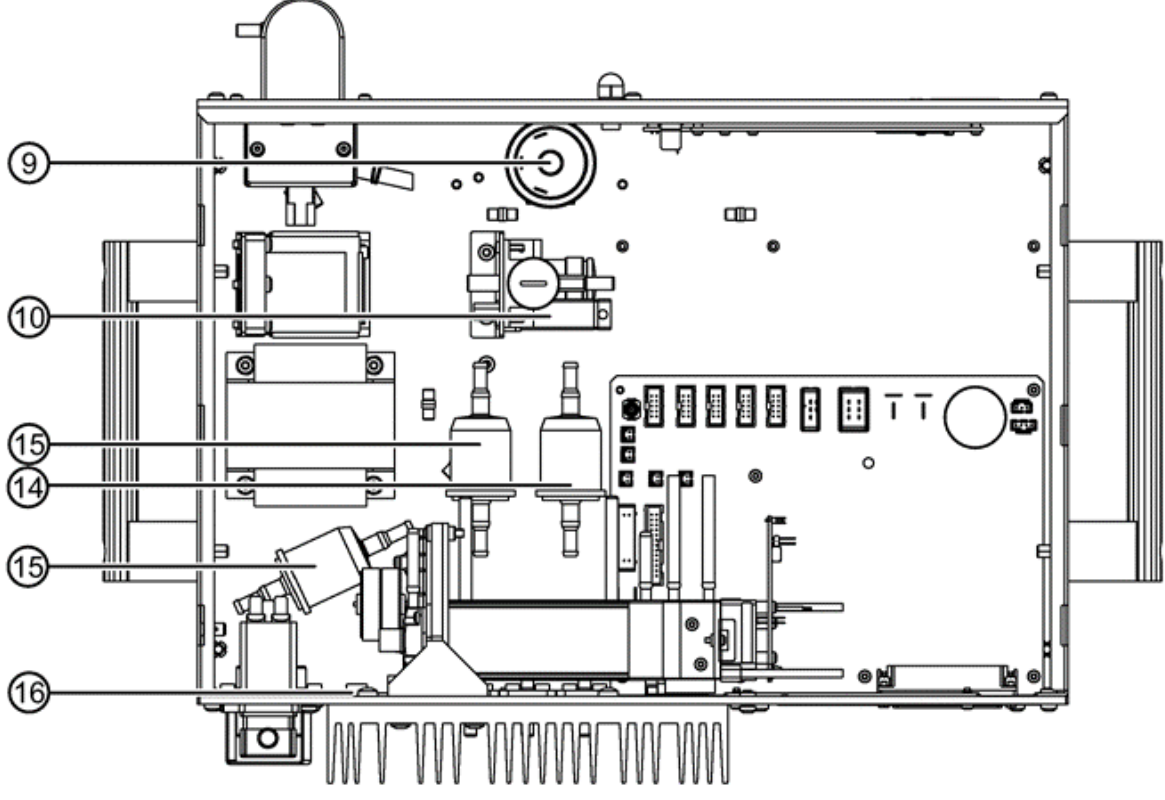

*Abb. 51: Tischgerät*

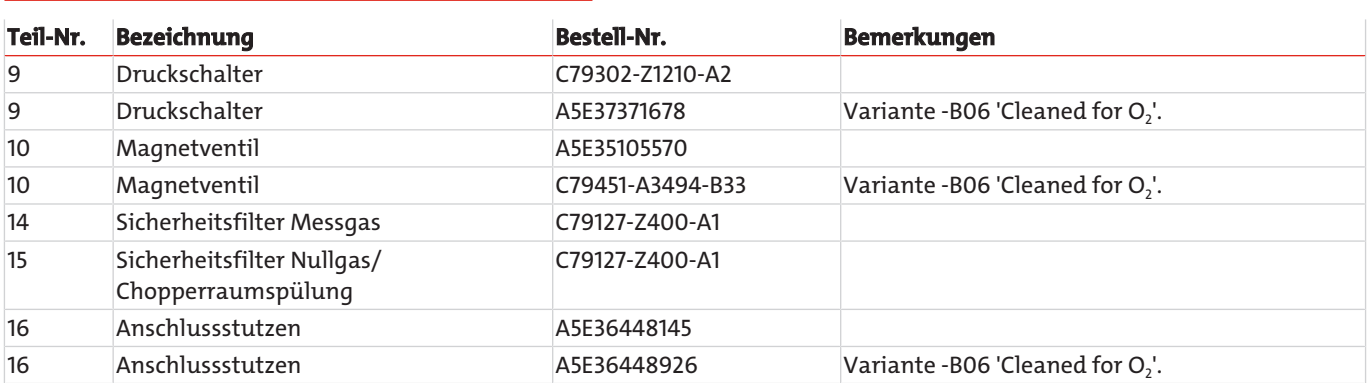

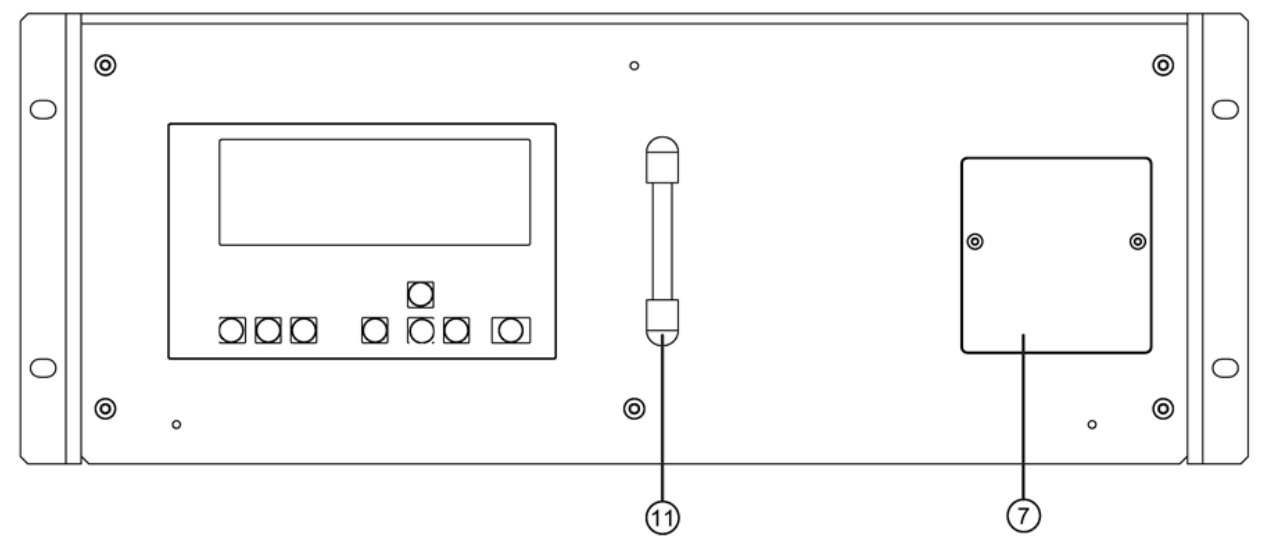

*Abb. 52: Gaswegelemente an der Frontseite, 19"-Einschubgerät*

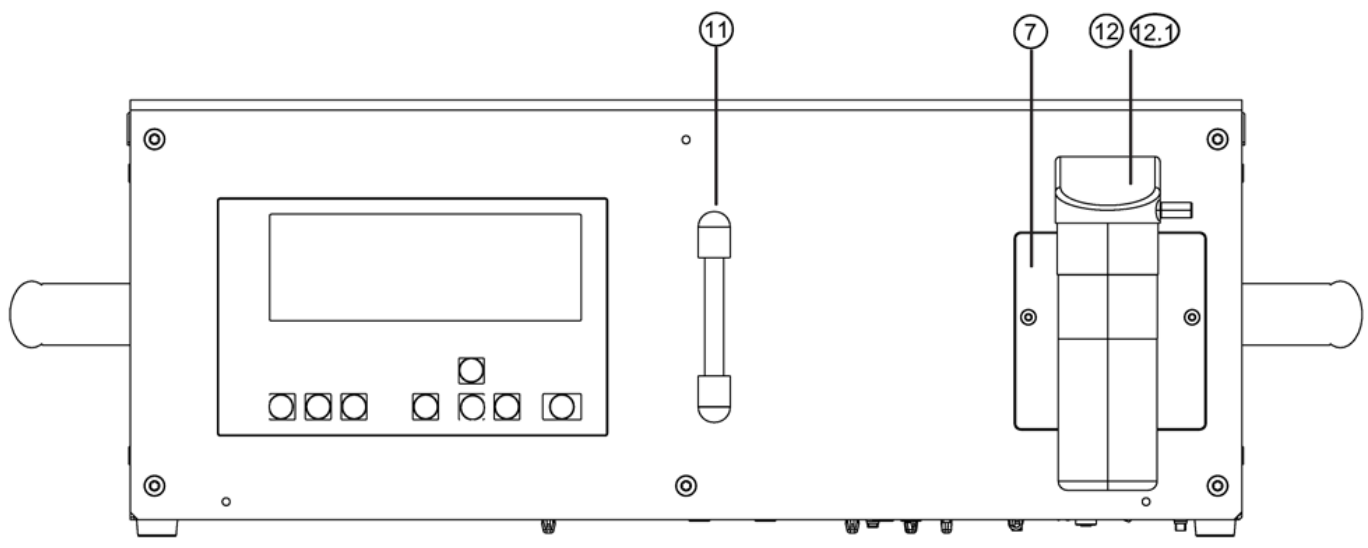

*Abb. 53: Gaswegelemente an der Frontseite, Tischgerät*

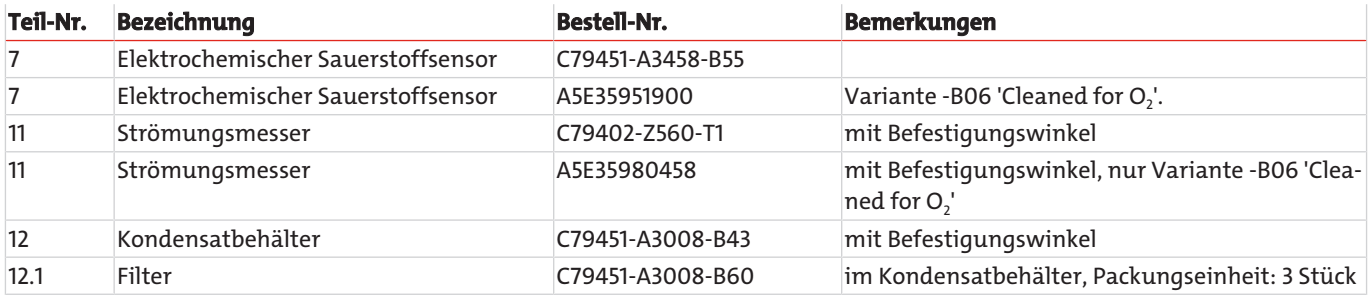

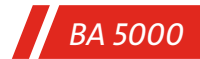

# **7.2.2 Elektronik**

Positionen der austauschbaren Elektronik-Baugruppen am Beispiel des Einschubgeräts

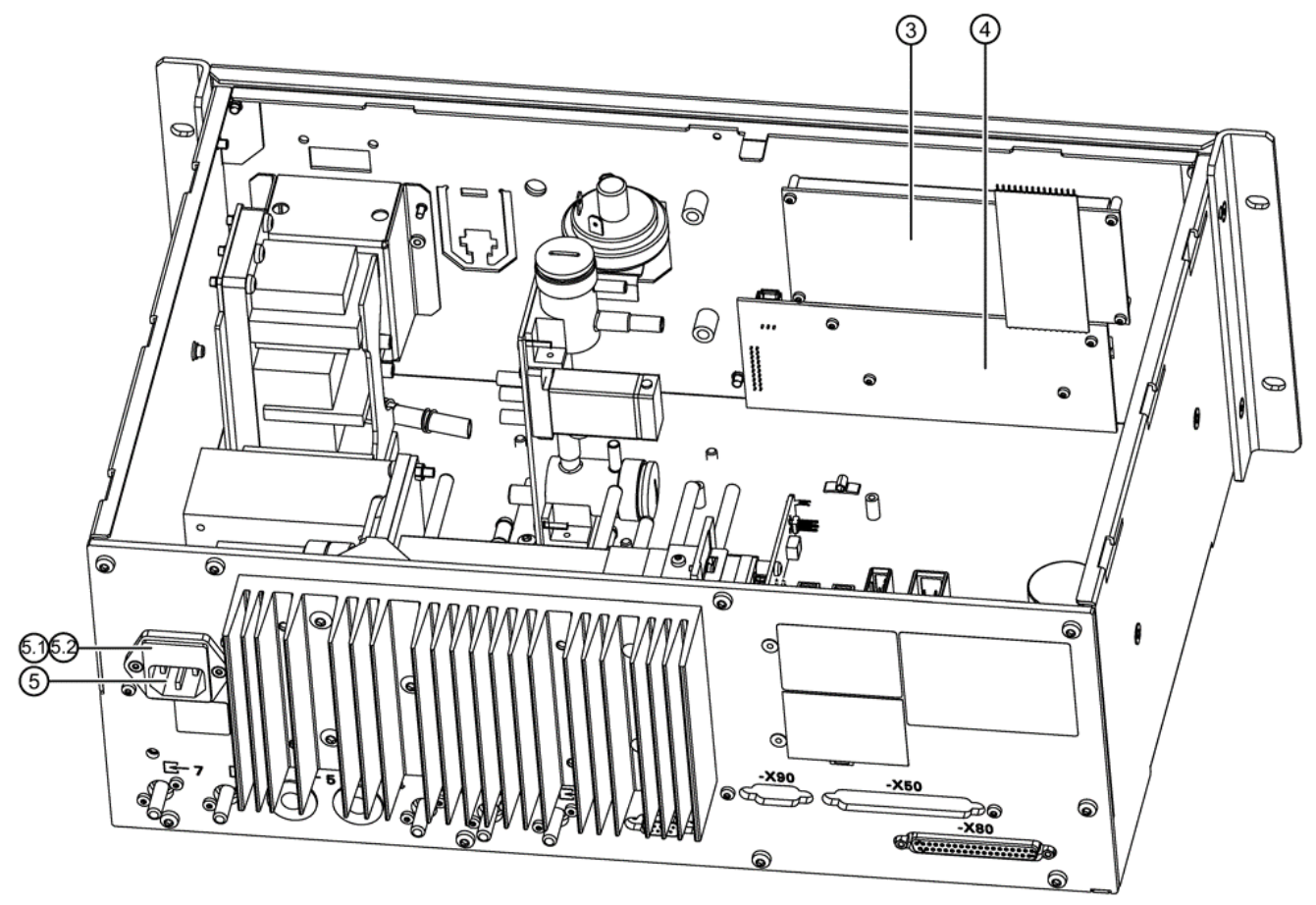

*Abb. 54: Einschubgerät*

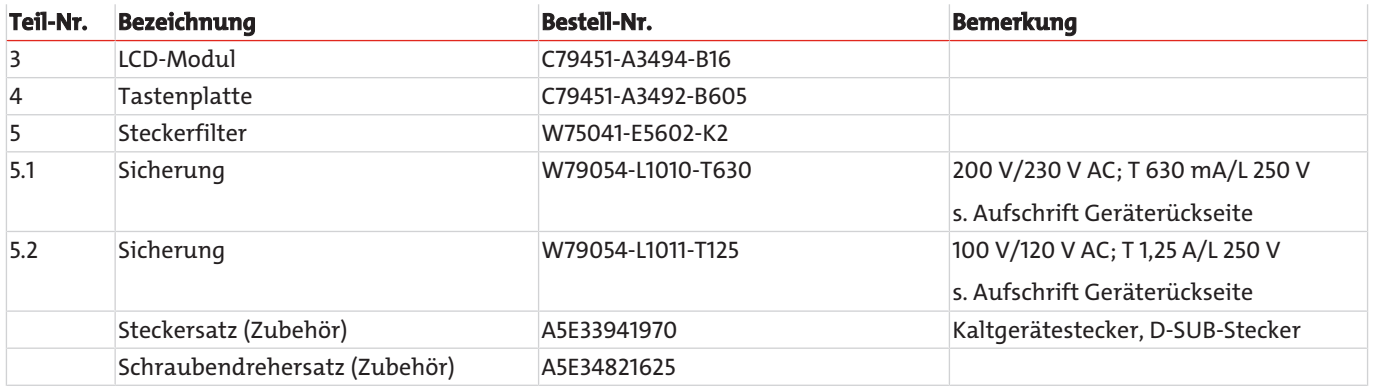

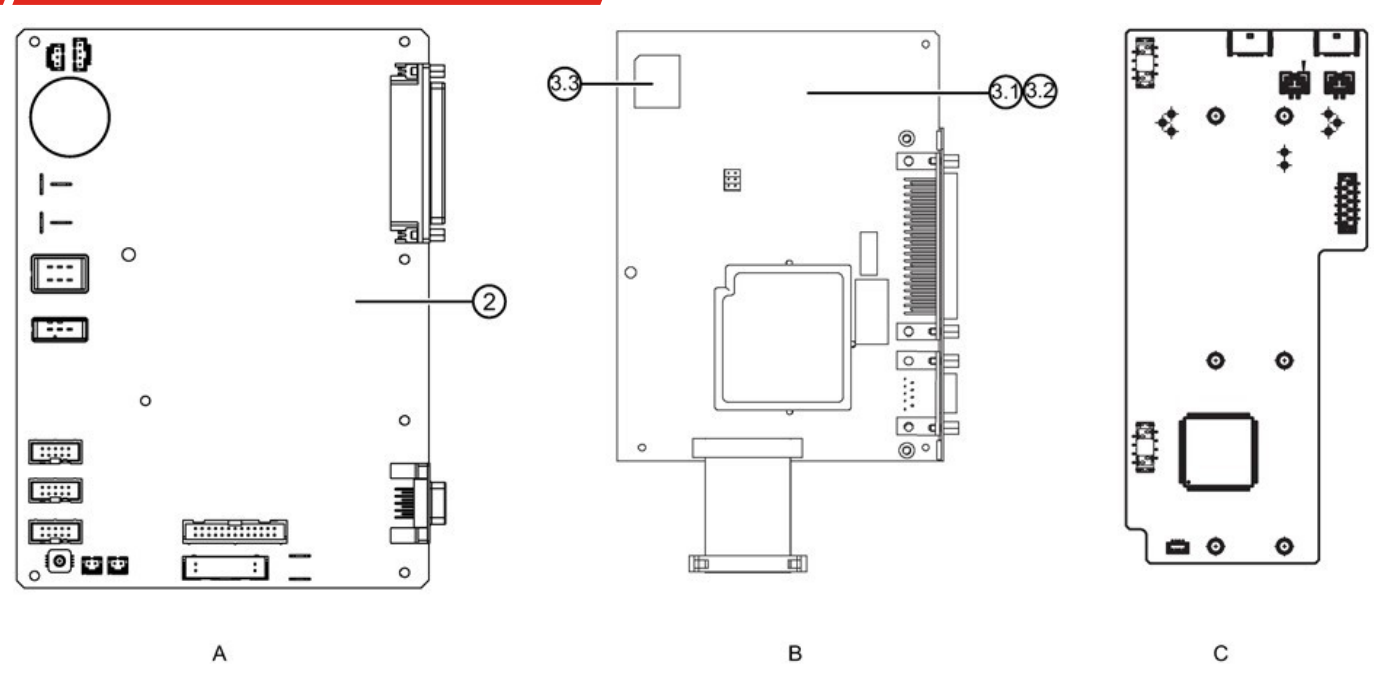

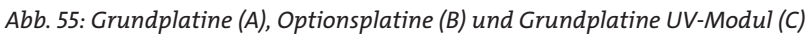

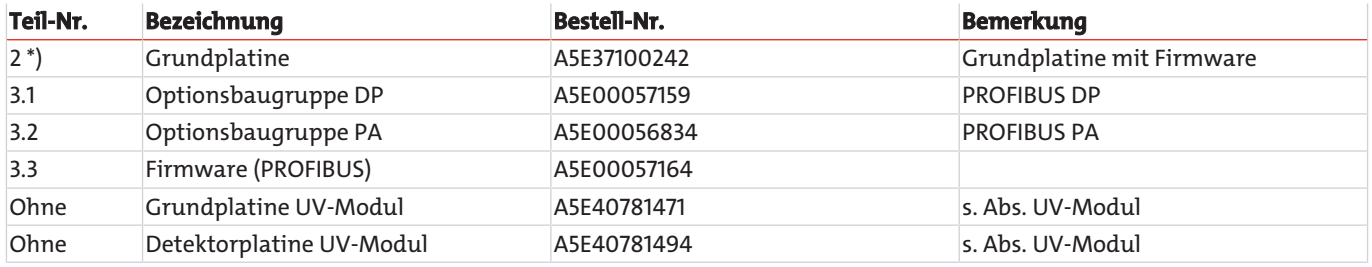

\*) Nach dem Austausch dieses Teils sind spezielle Arbeiten notwendig, die nur von qualifiziertem und für dieses Aufgabe geschultem Fachpersonal durchgeführt werden können, wie z. B. Temperaturkompensation, elektrischer Grundabgleich usw.

Wegen eines Updates der Gerätefirmware wenden sie sich bitte an den zuständigen Servicemitarbeiter.

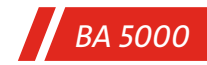

# **7.2.3 Pumpe**

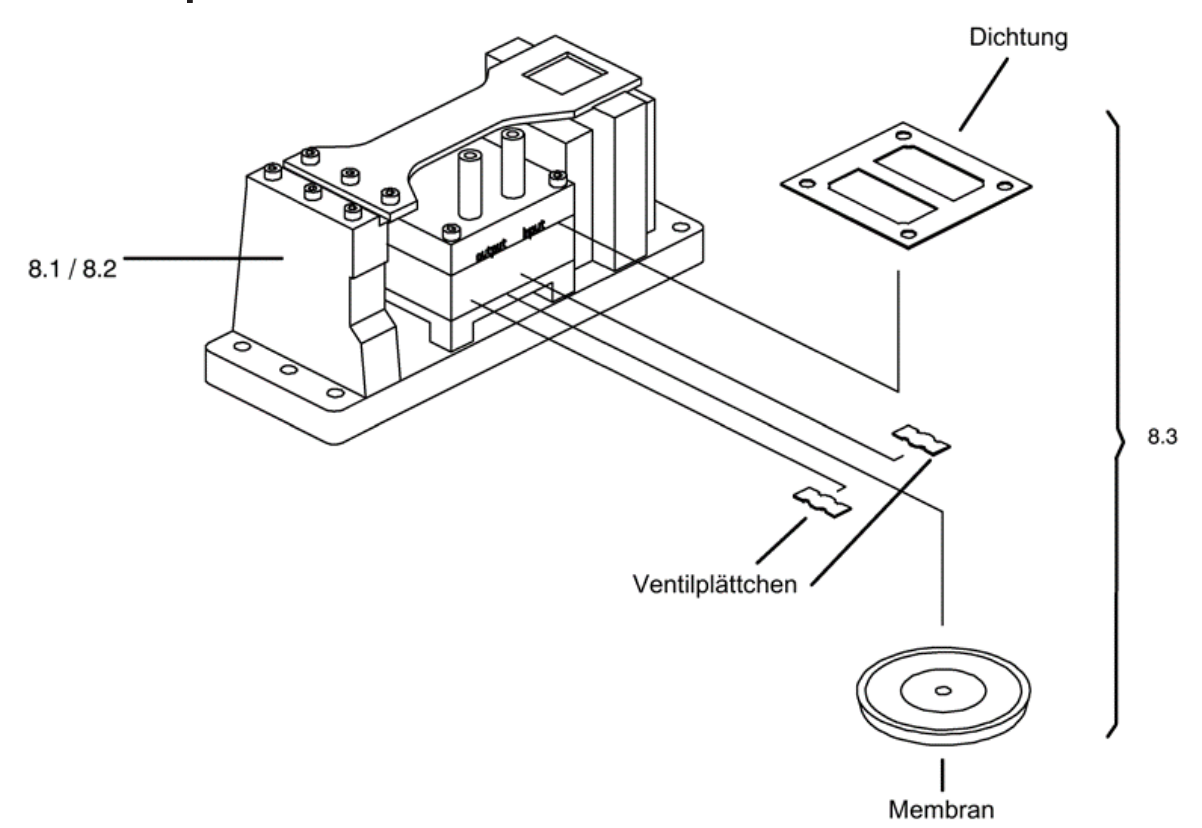

*Abb. 56: Pumpe*

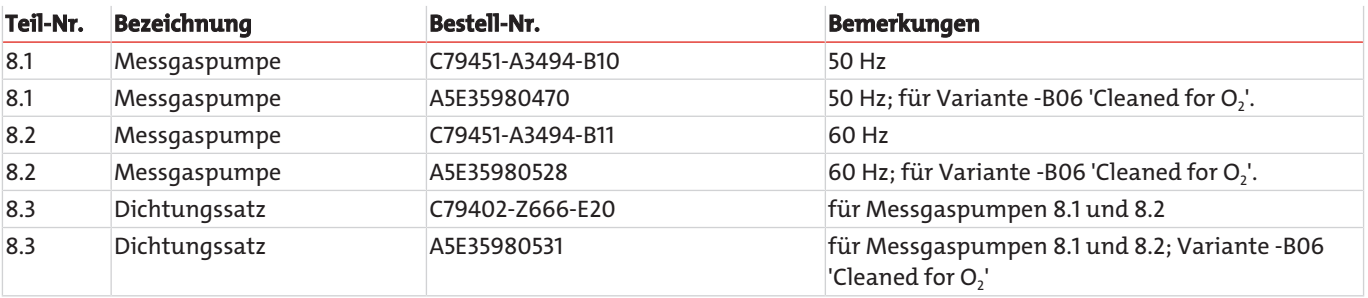

# **7.2.4 IR-Analysierteile**

# **7.2.4.1 Übersicht**

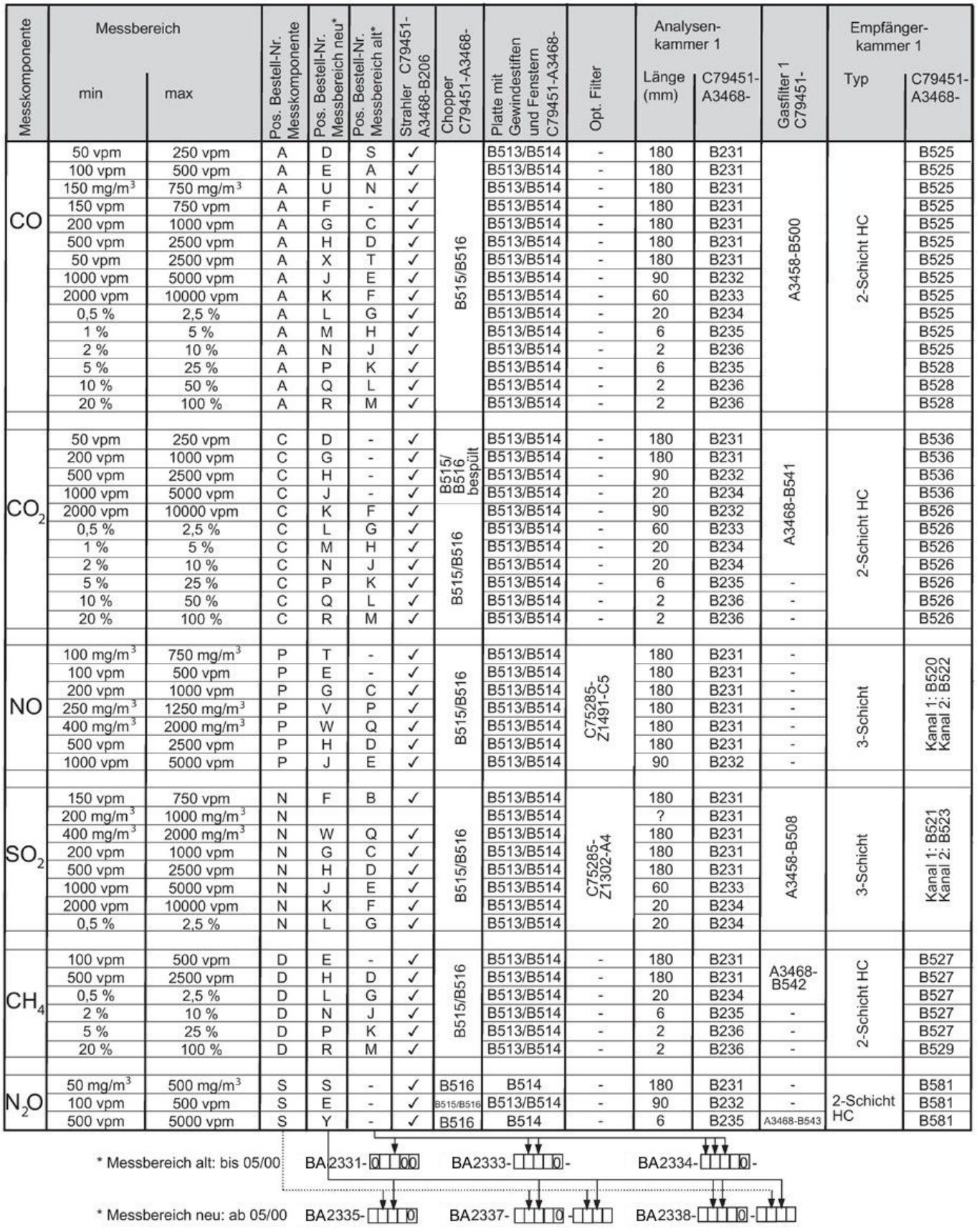

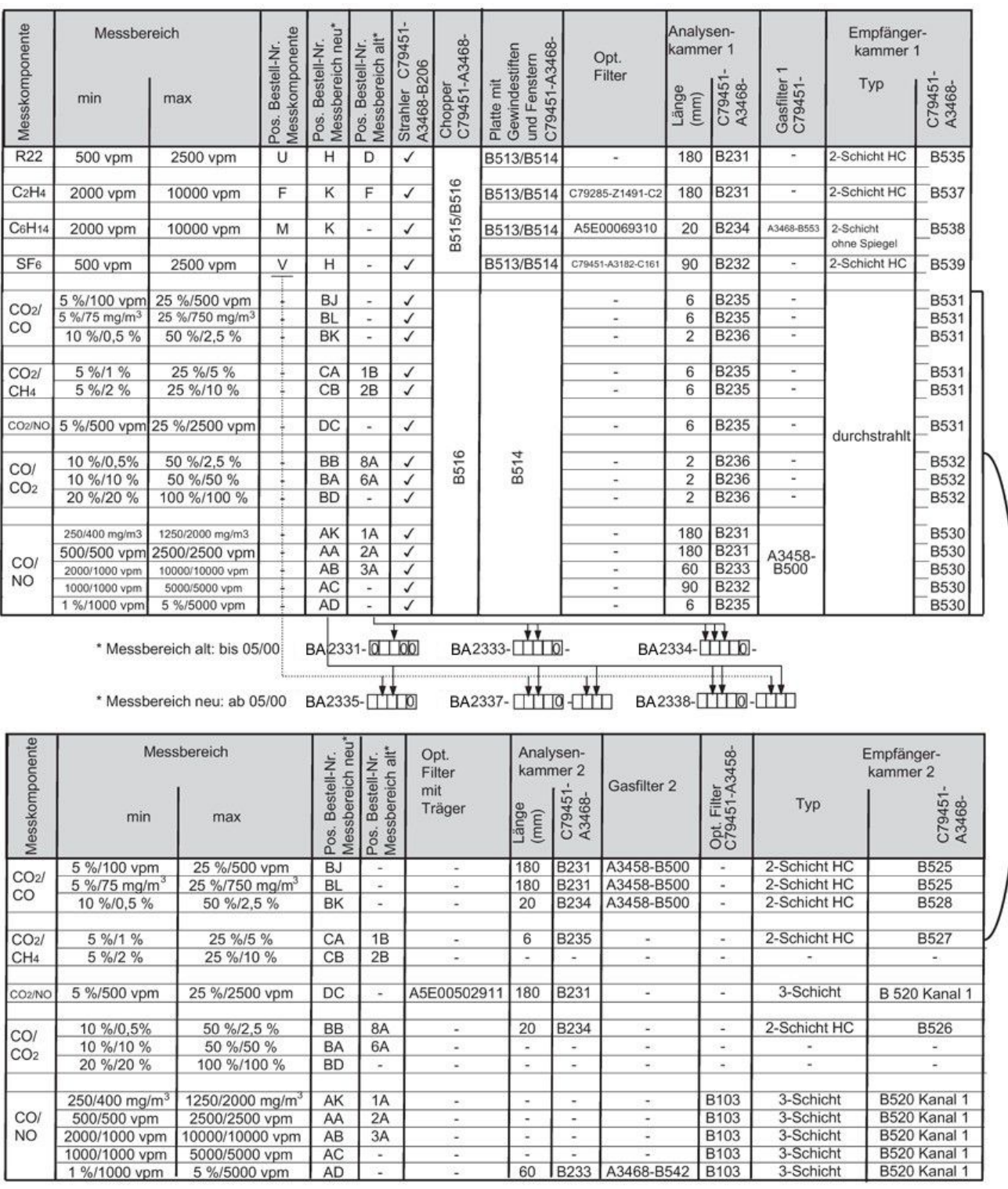

#### 7MB235x

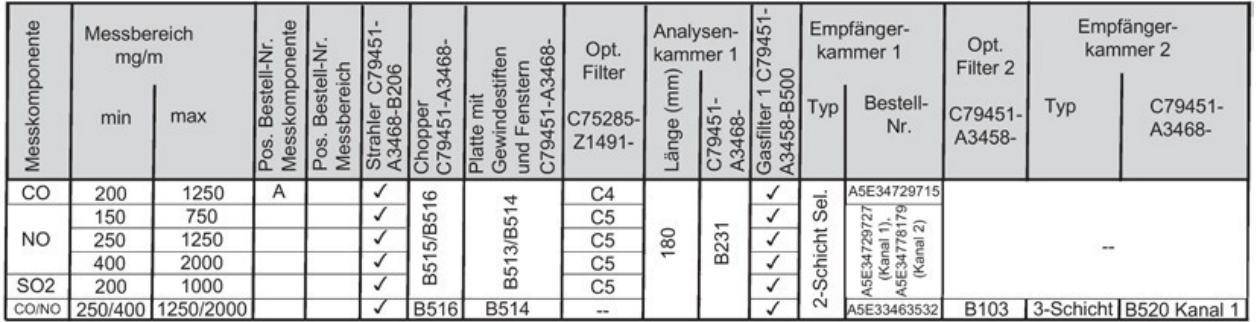

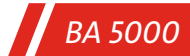

**7.2.4.2 Analysierteil BA2335-, BA2355-**

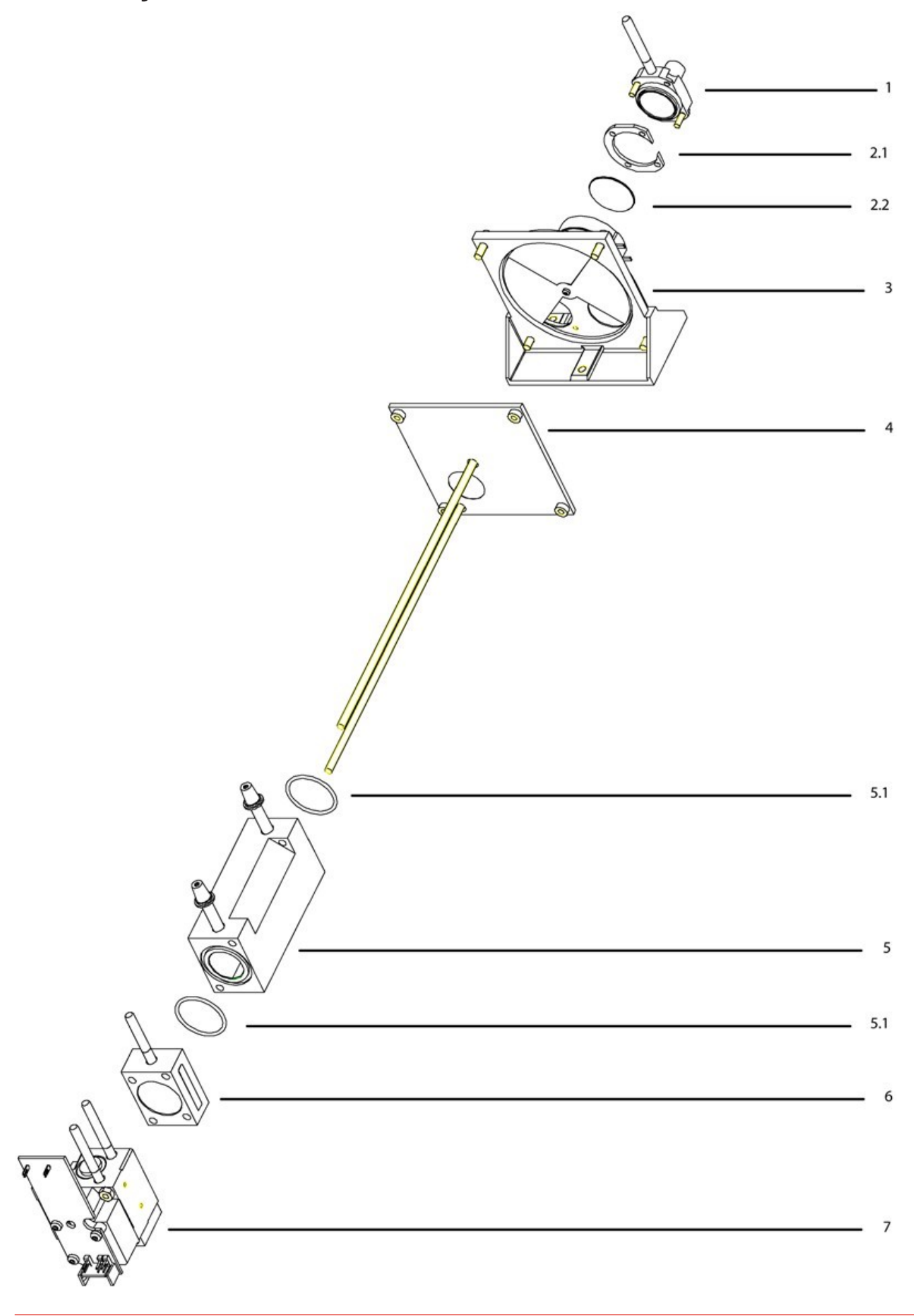

## *Abb. 57: Analysierteil BA2335-, BA2355-*

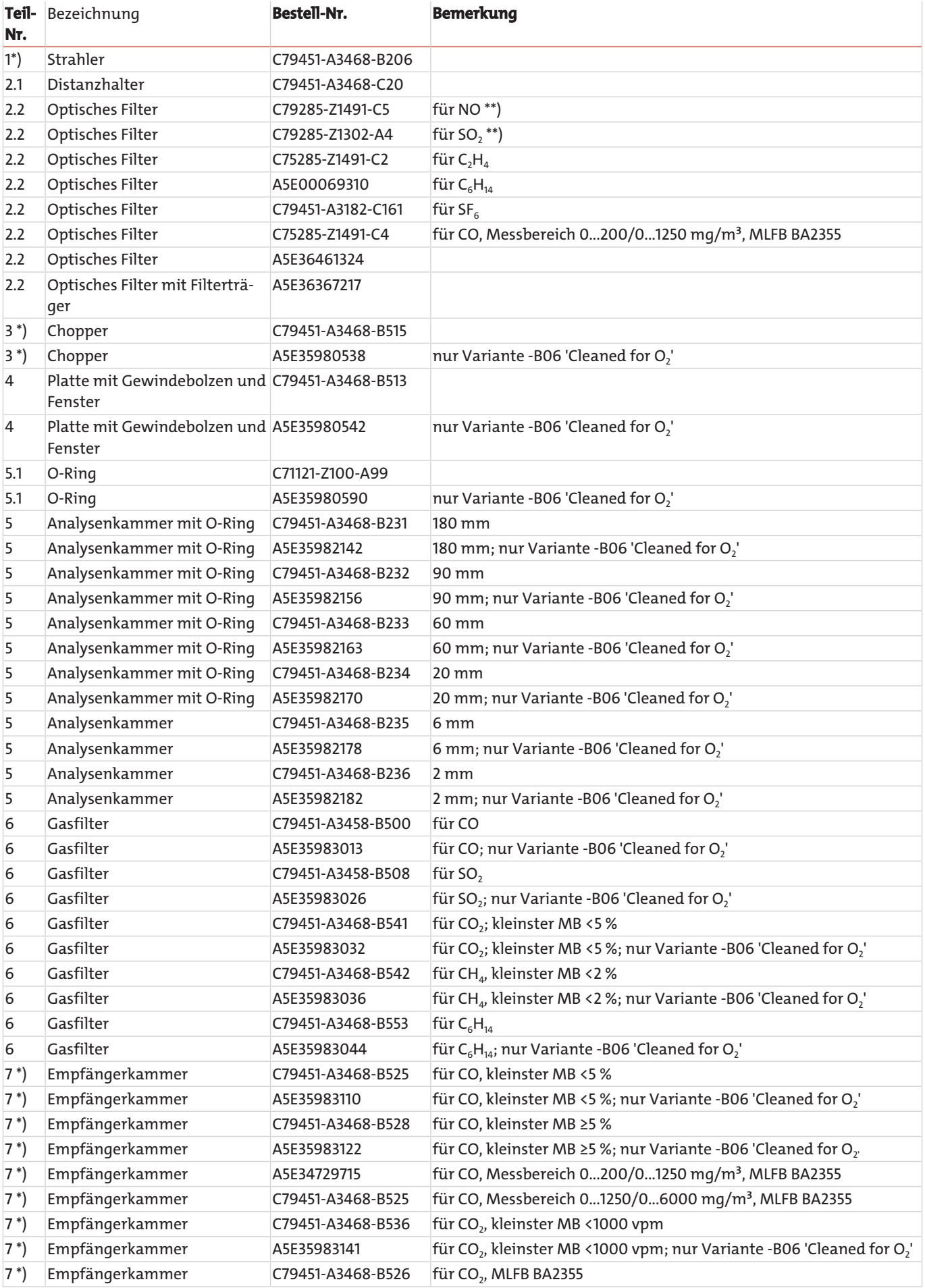

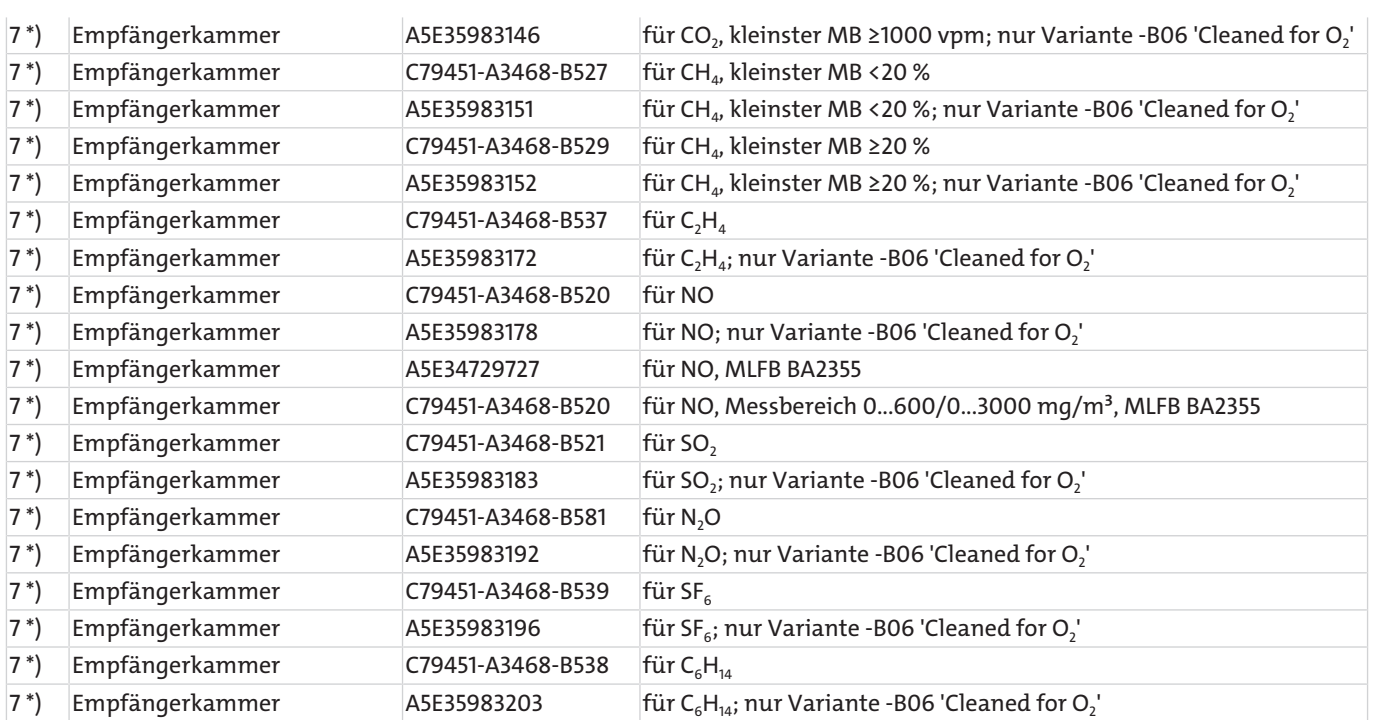

\*) Nach dem Austausch dieses Teils sind spezielle Arbeiten notwendig, die nur von qualifiziertem und für dieses Aufgabe geschultem Fachpersonal durchgeführt werden können, wie z. B. Temperaturkompensation, elektrischer Grundabgleich usw.

\*\*) Nach dem Austausch dieses Teils muss die Wasserdampf-Querempfindlichkeit überprüft werden.
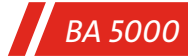

**7.2.4.3 Analysierteil BA2337-, BA2357-**

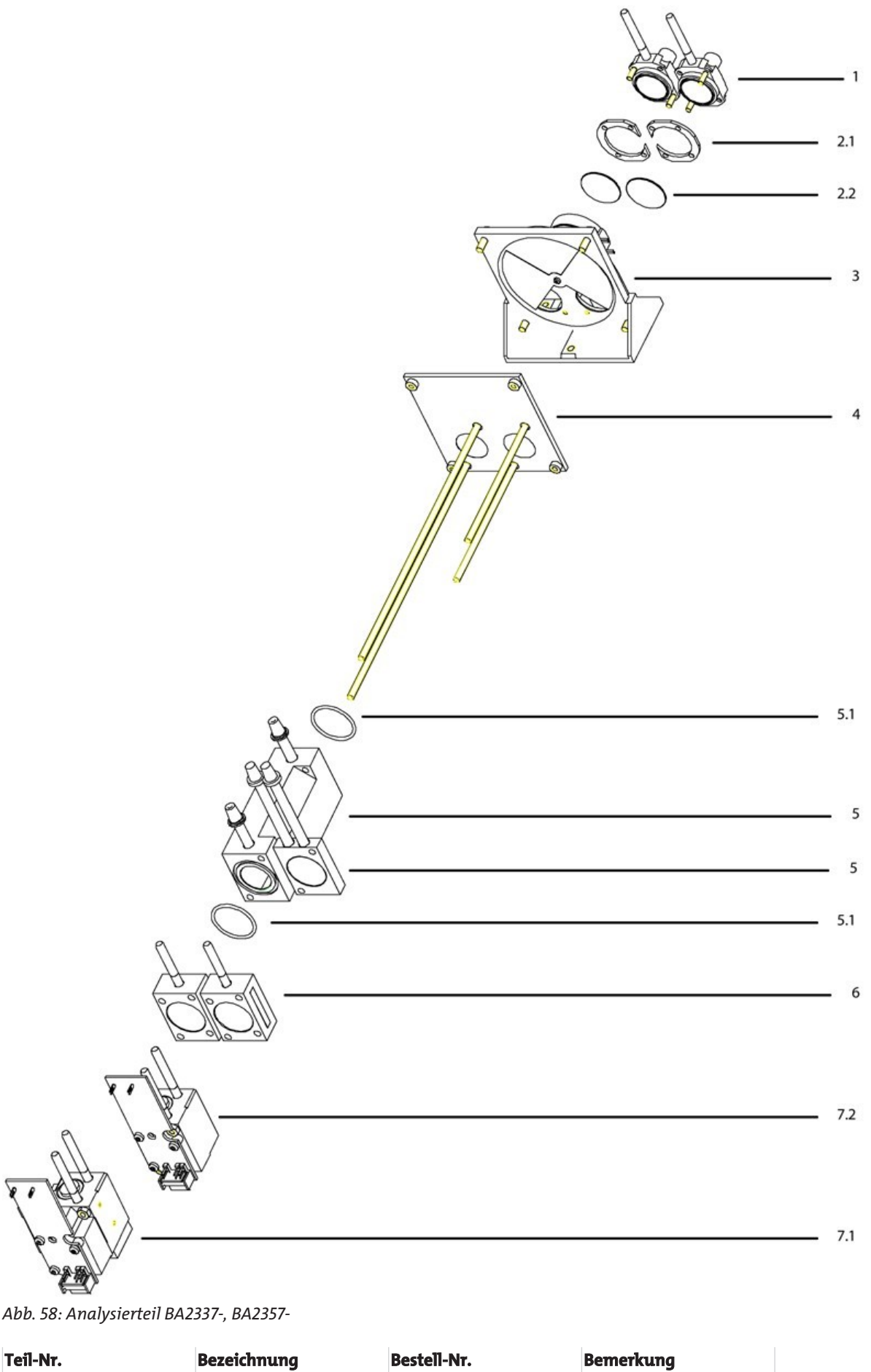

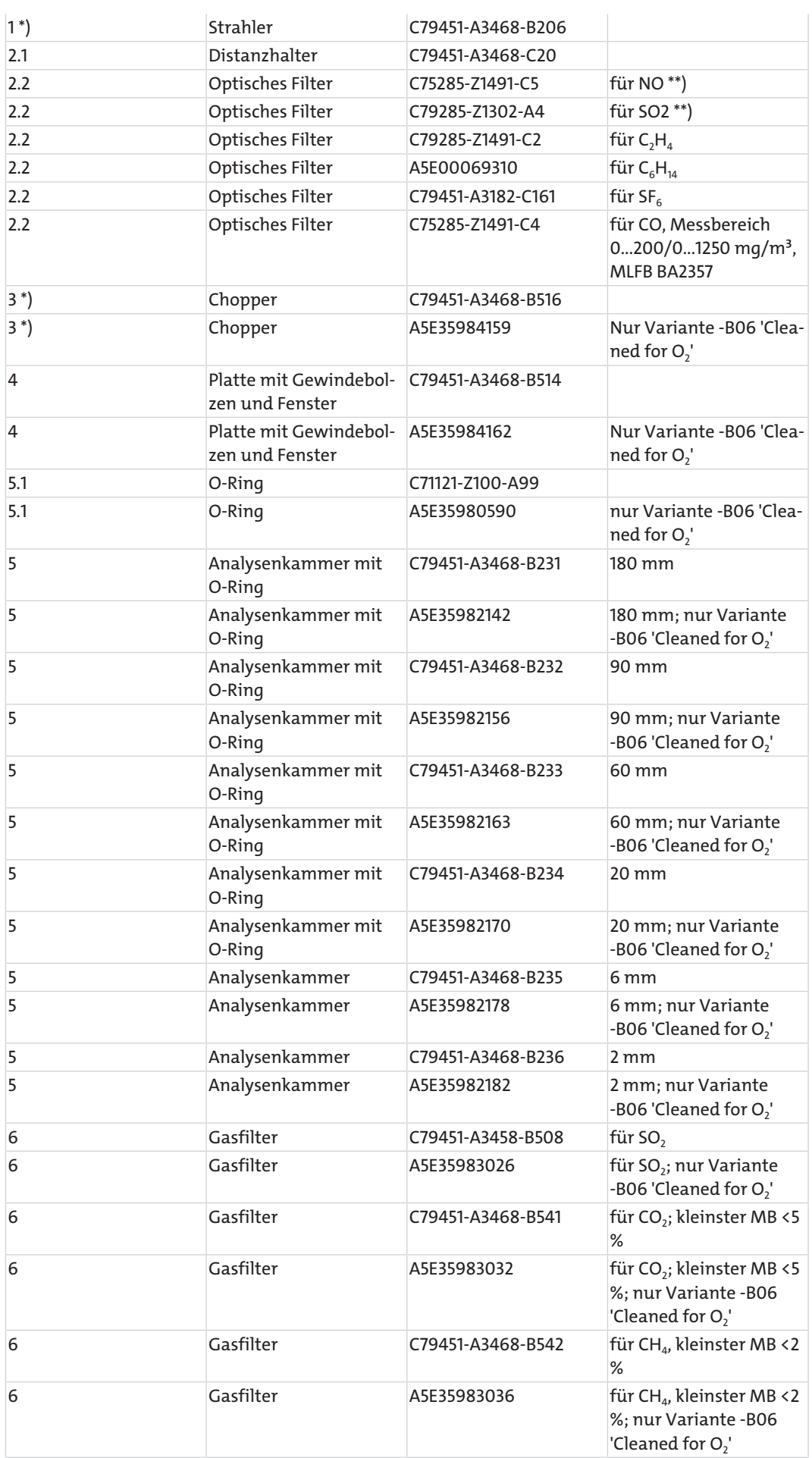

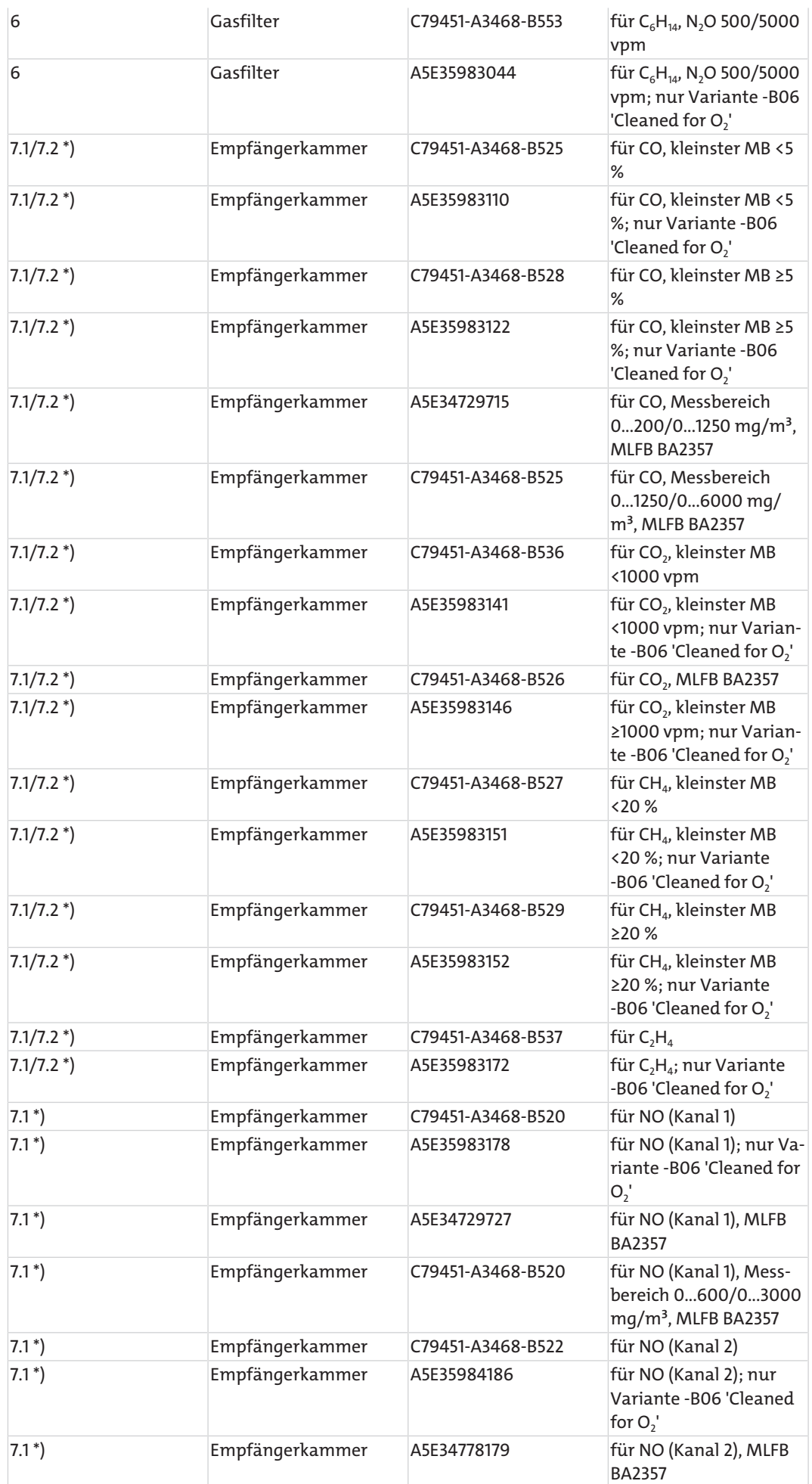

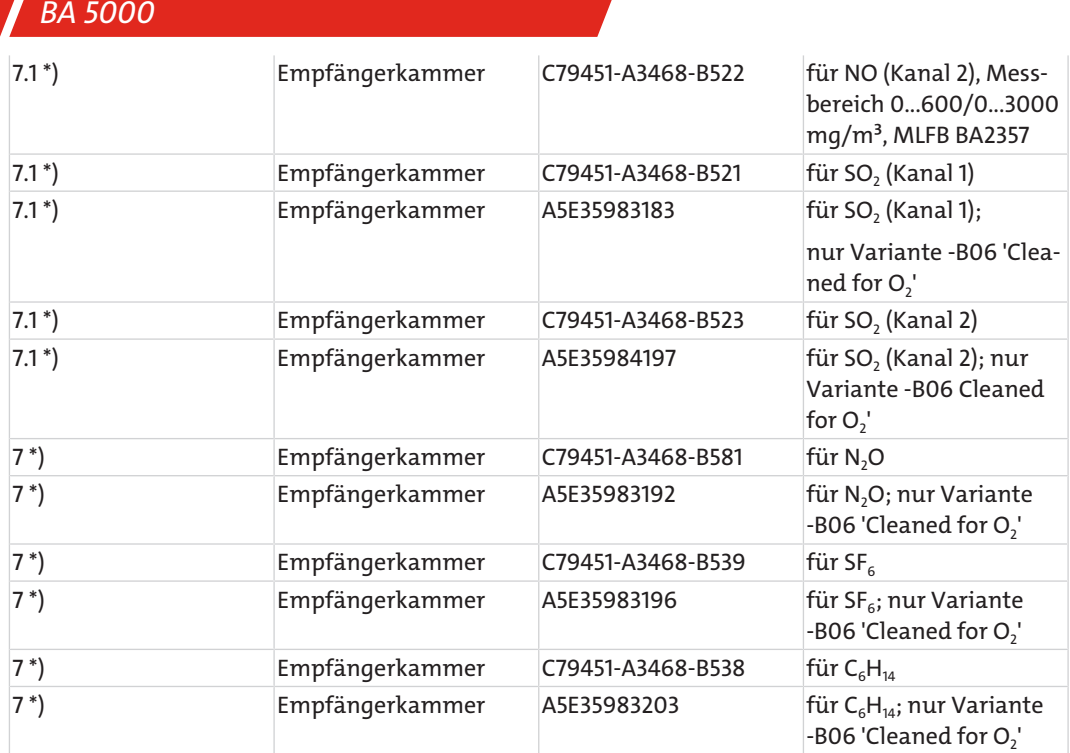

\*) Nach dem Austausch dieses Teils sind spezielle Arbeiten notwendig, die nur von qualifiziertem und für dieses Aufgabe geschultem Fachpersonal durchgeführt werden können, wie z. B. Temperaturkompensation, elektrischer Grundabgleich usw.

\*\*) Nach dem Austausch dieses Teils muss die Wasserdampf-Querempfindlichkeit überprüft werden.

**7.2.4.4 Analysierteil 1 BA2338-, BA2358-**

## **7.2.4.4.1 .AA..-, -.AK..-, -.AB..-, -.AC..- für CO/NO**

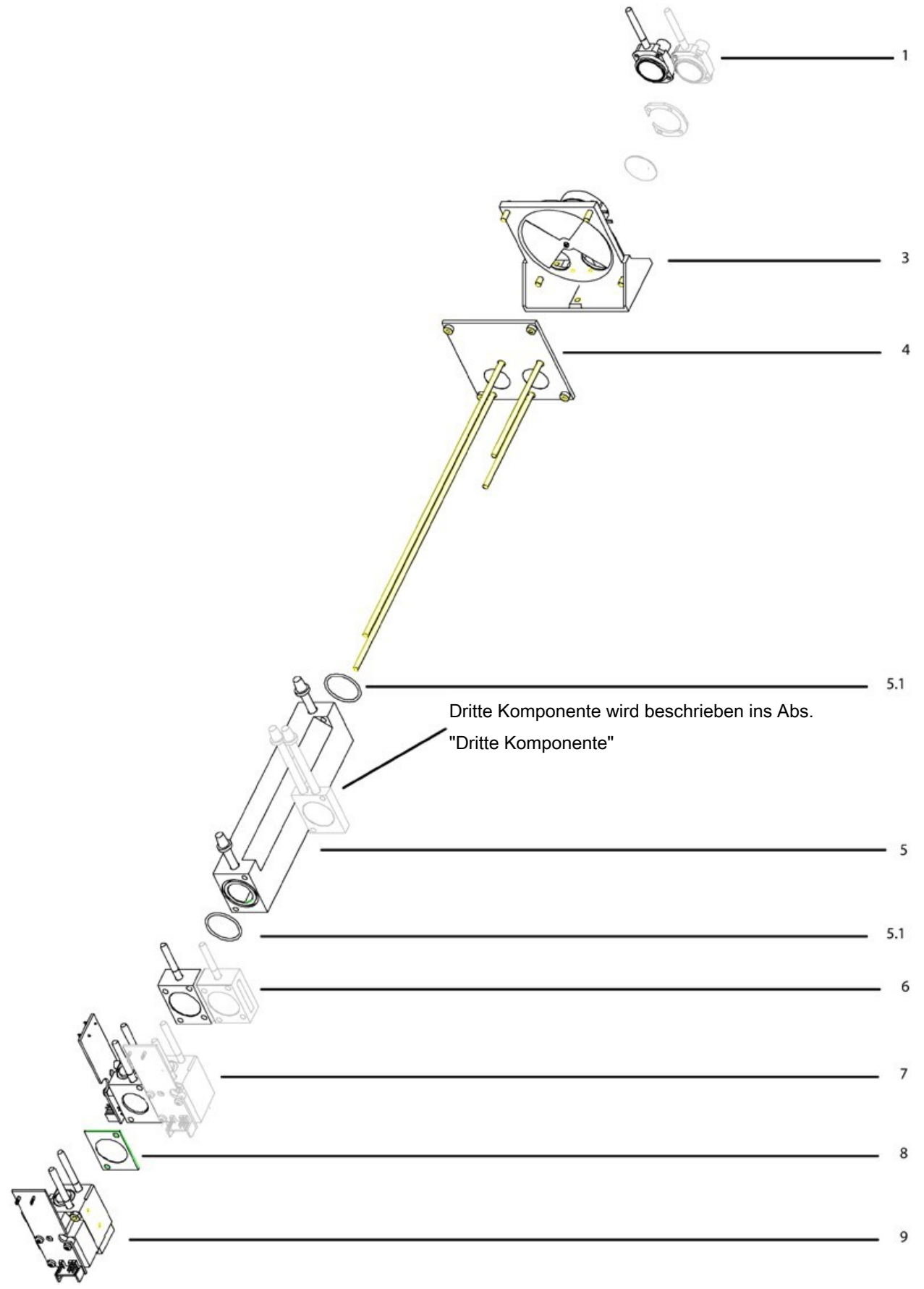

*Abb. 59: Analysierteil BA2338-, BA2358-.AA..-, -.AK..-, -.AB..-, -.AC..-, Konfiguration für CO/NO*

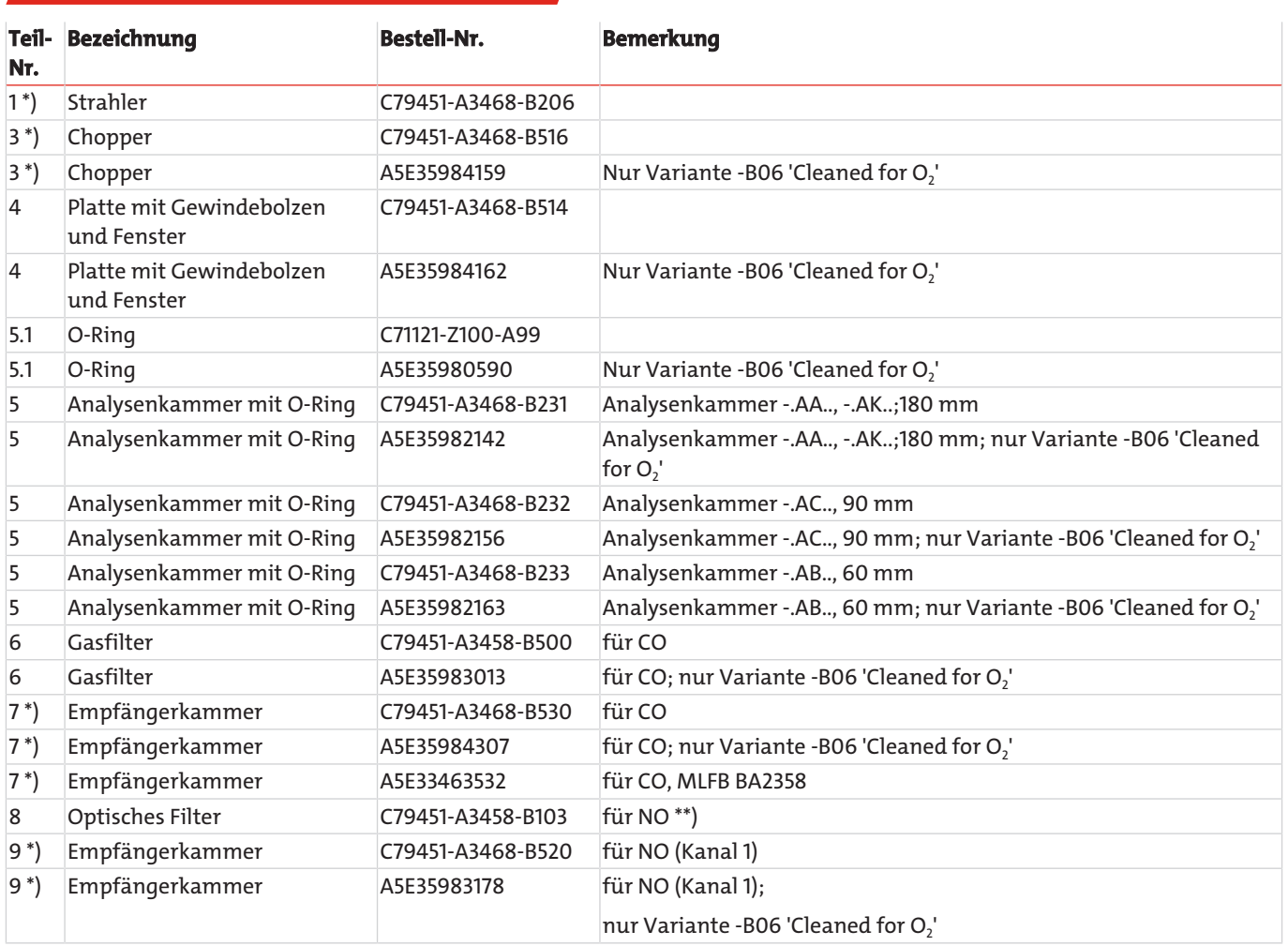

\*) Nach dem Austausch dieses Teils sind spezielle Arbeiten notwendig, die nur von qualifiziertem und für dieses Aufgabe geschultem Fachpersonal durchgeführt werden können, wie z. B. Temperaturkompensation, elektrischer Grundabgleich usw.

\*\*) Nach dem Austausch dieses Teils muss die Wasserdampf-Querempfindlichkeit überprüft werden.

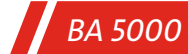

## **7.2.4.4.2 .AD..- für CO/NO**

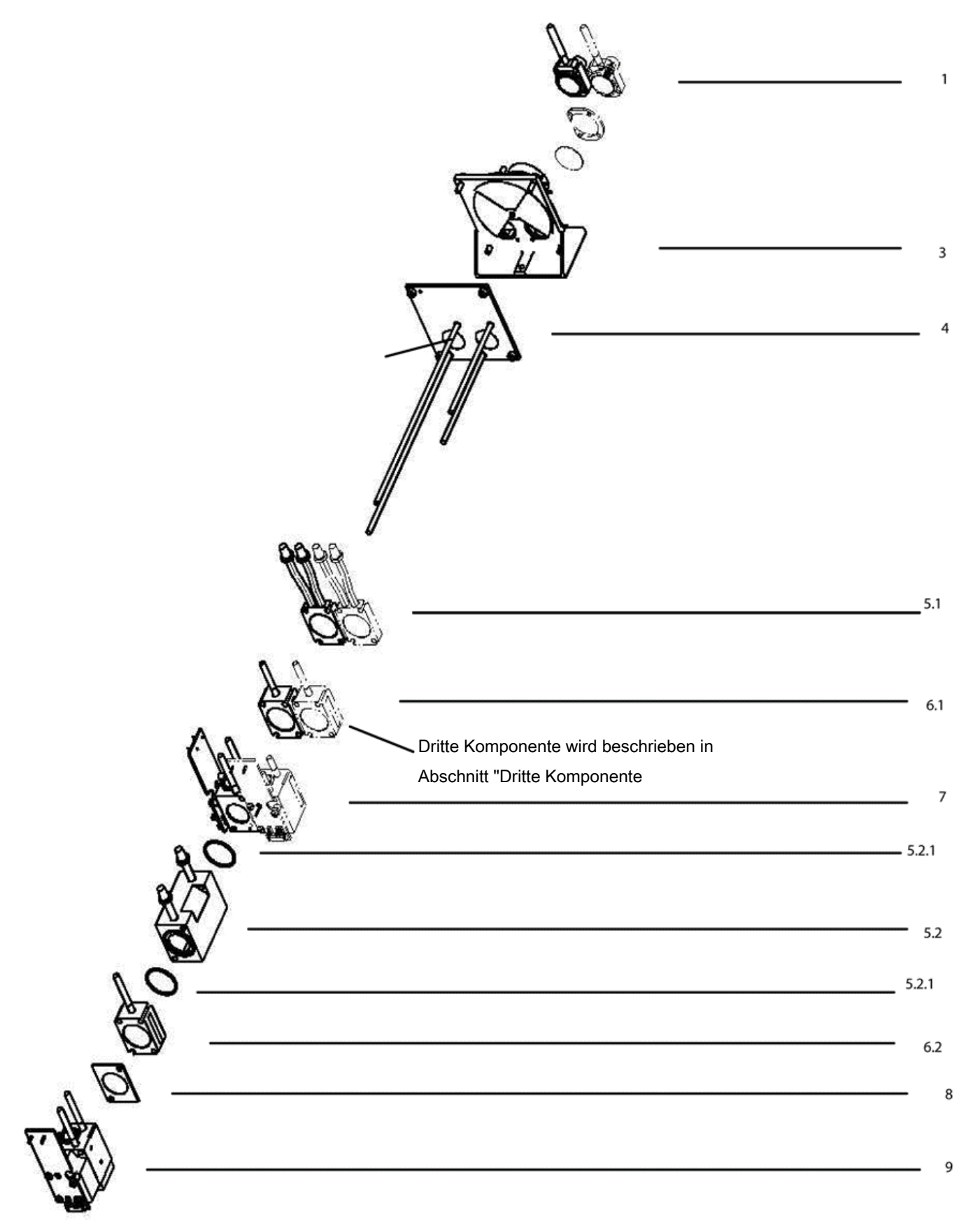

*Abb. 60: Analysierteil BA2338-, BA2358-.AD.., Konfiguration für CO/NO*

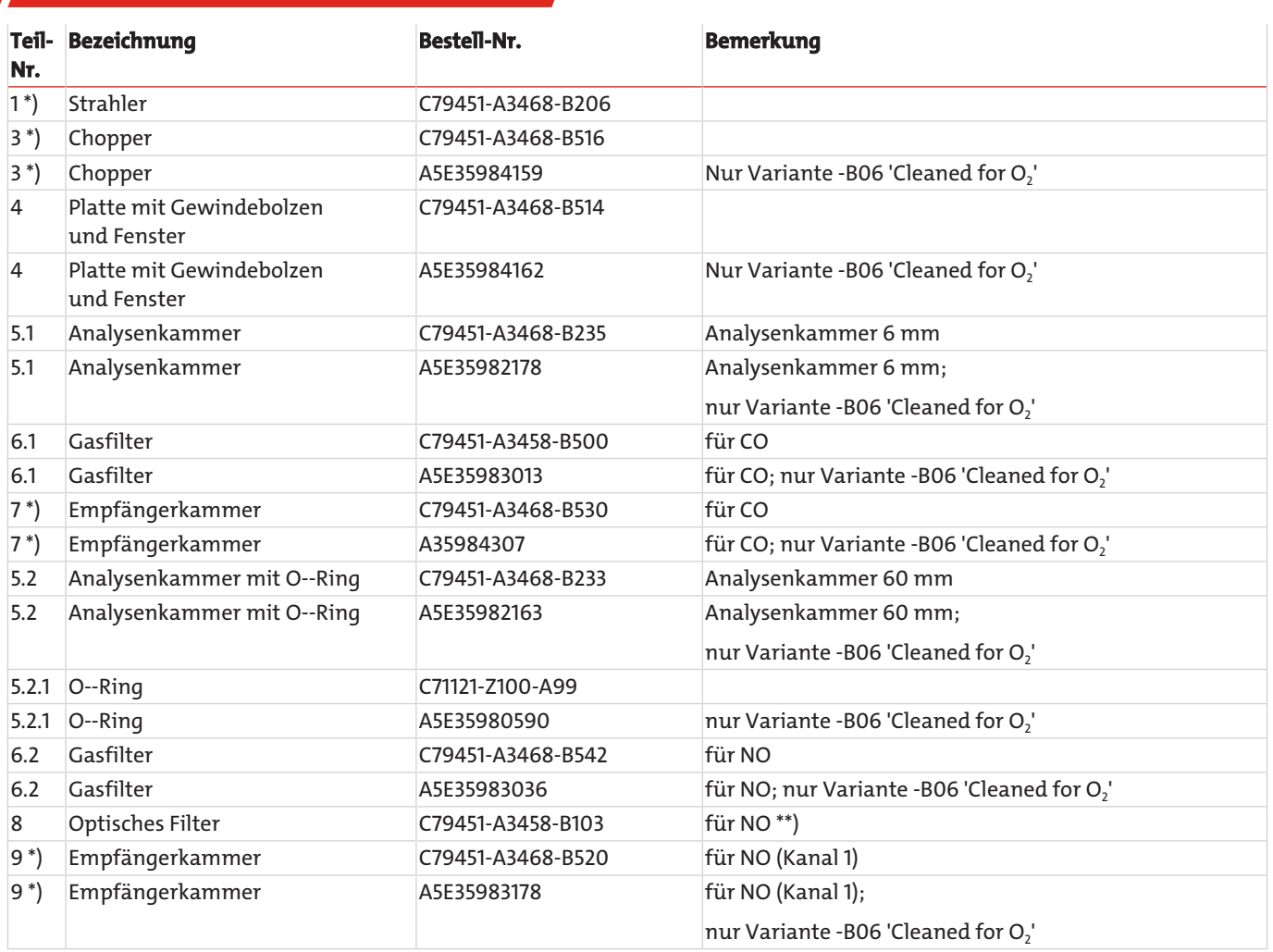

\*) Nach dem Austausch dieses Teils sind spezielle Arbeiten notwendig, die nur von qualifiziertem und für dieses Aufgabe geschultem Fachpersonal durchgeführt werden können, wie z. B. Temperaturkompensation, elektrischer Grundabgleich usw.

\*\*) Nach dem Austausch dieses Teils muss die Wasserdampf-Querempfindlichkeit überprüft werden.

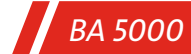

## **7.2.4.4.3 .DC..- für CO2/NO**

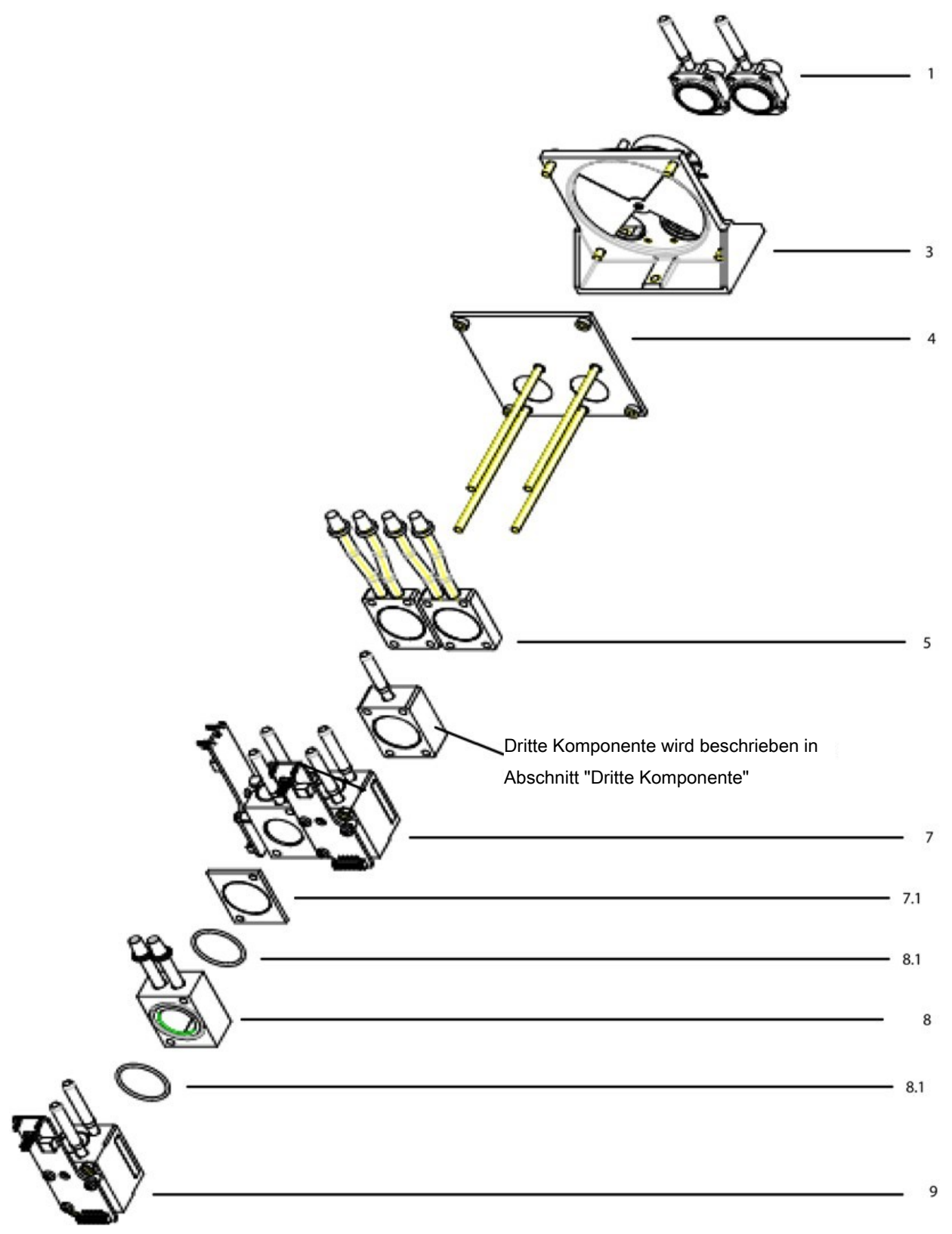

*Abb. 61: Analysierteil BA2338-, BA2358-.DC.., Konfiguration für CO2/NO*

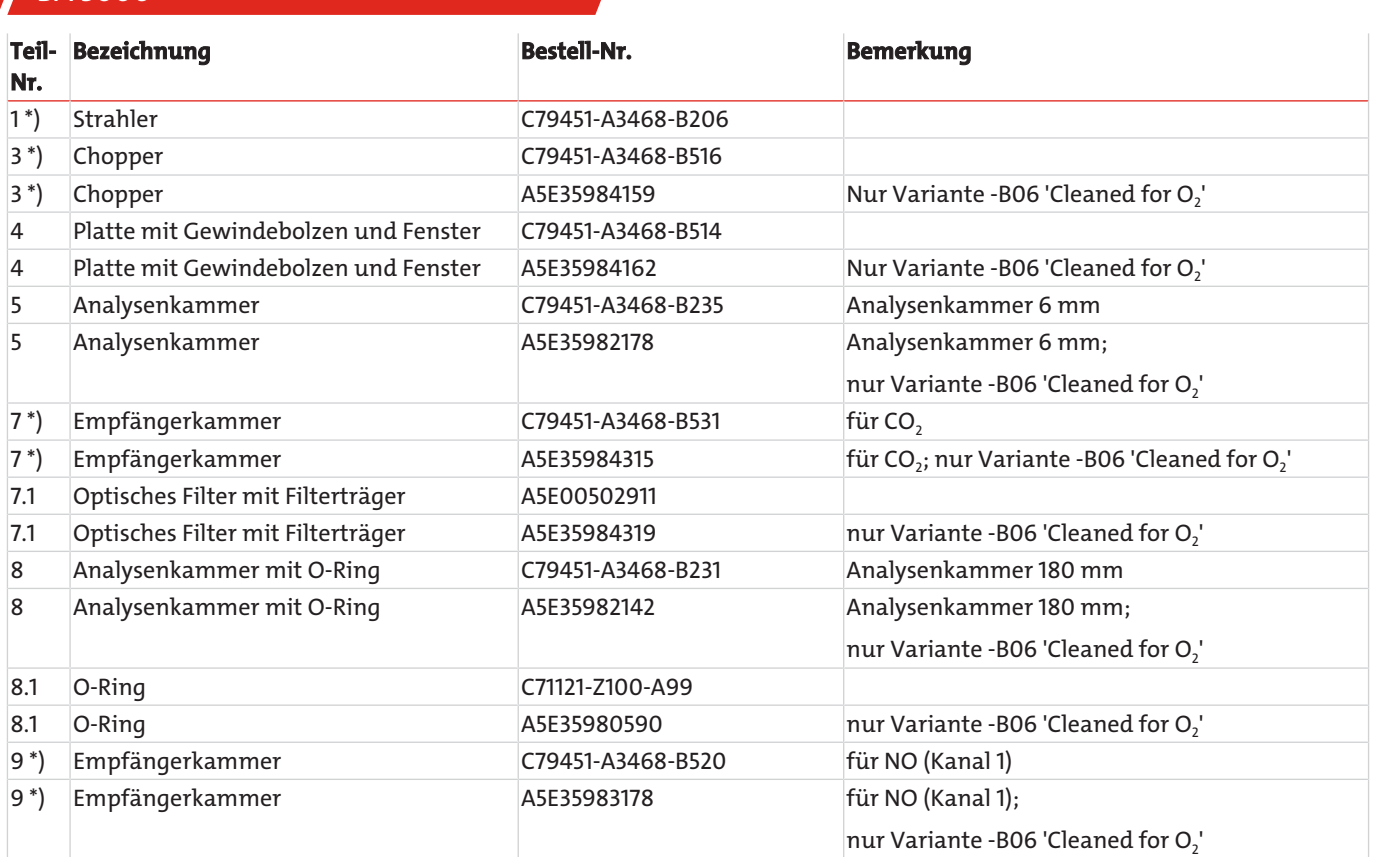

\*) Nach dem Austausch dieses Teils sind spezielle Arbeiten notwendig, die nur von qualifiziertem und für dieses Aufgabe geschultem Fachpersonal durchgeführt werden können, wie z. B. Temperaturkompensation, elektrischer Grundabgleich usw.

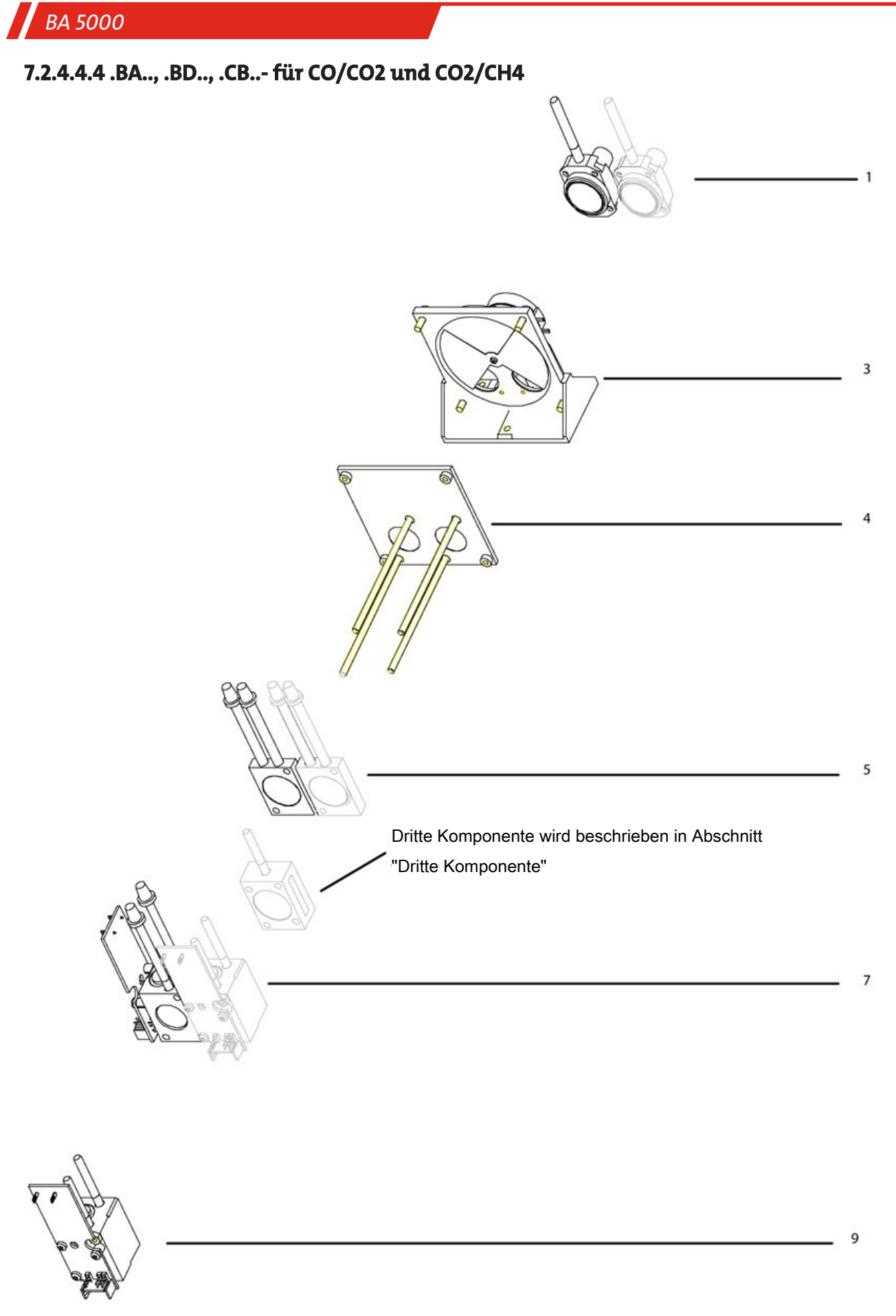

*Abb. 62: Analysierteil BA2338-, BA2358-.BA.., -.BD..-, -.CB..-, Analysierteil 1 CO/CO2 und CO2/CH4*

#### **BA2338-, BA2358-.BA..-, -.BD..-, -.CB..-**

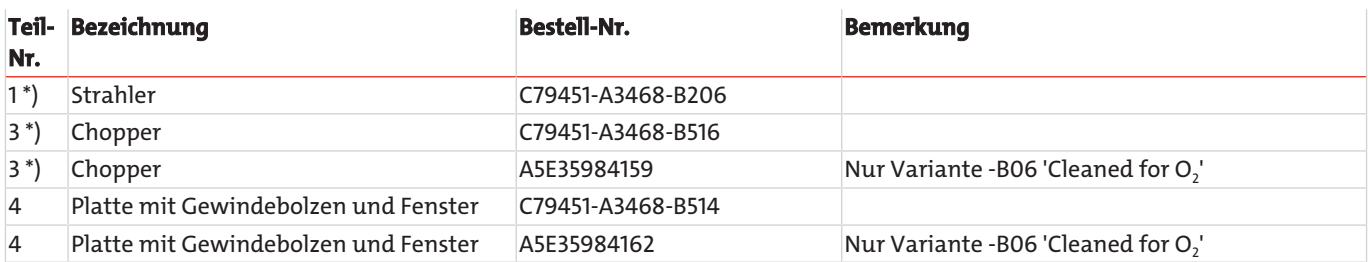

## **BA2338-, BA2358-.BA..-, -.BD..-**

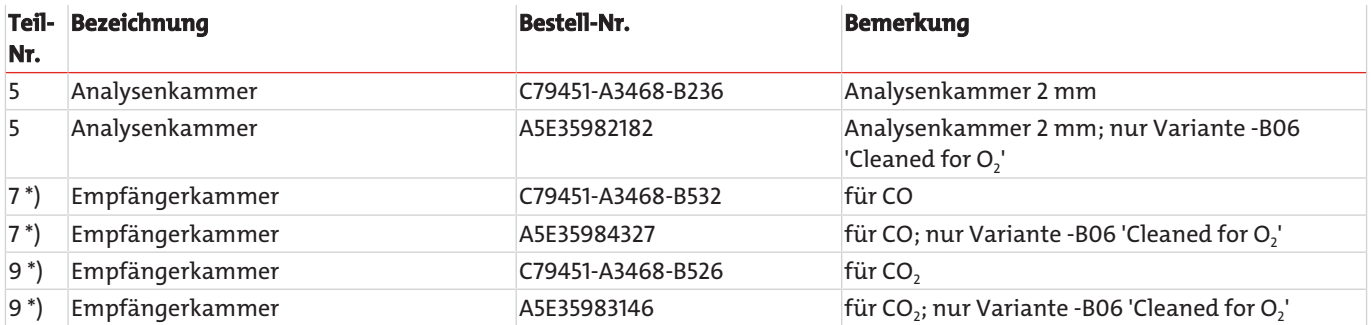

## **BA2338-, BA2358-.CB..-**

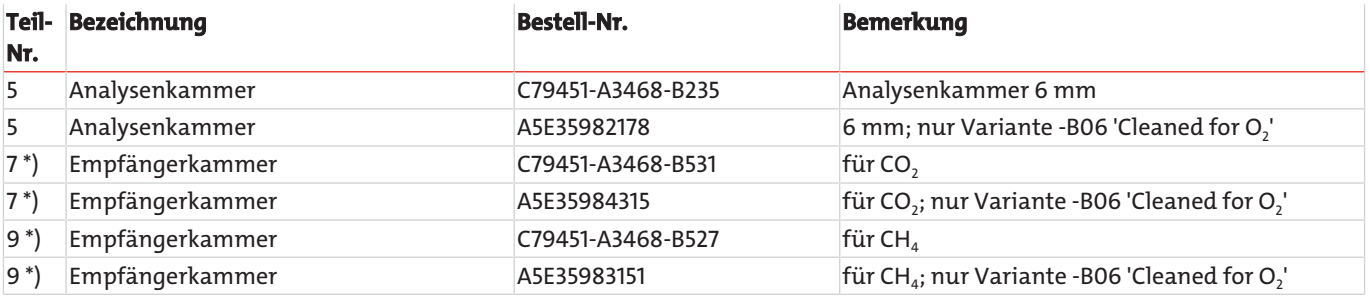

\*) Nach dem Austausch dieses Teils sind spezielle Arbeiten notwendig, die nur von qualifiziertem und für dieses Aufgabe geschultem Fachpersonal durchgeführt werden können, wie z. B. Temperaturkompensation, elektrischer Grundabgleich usw.

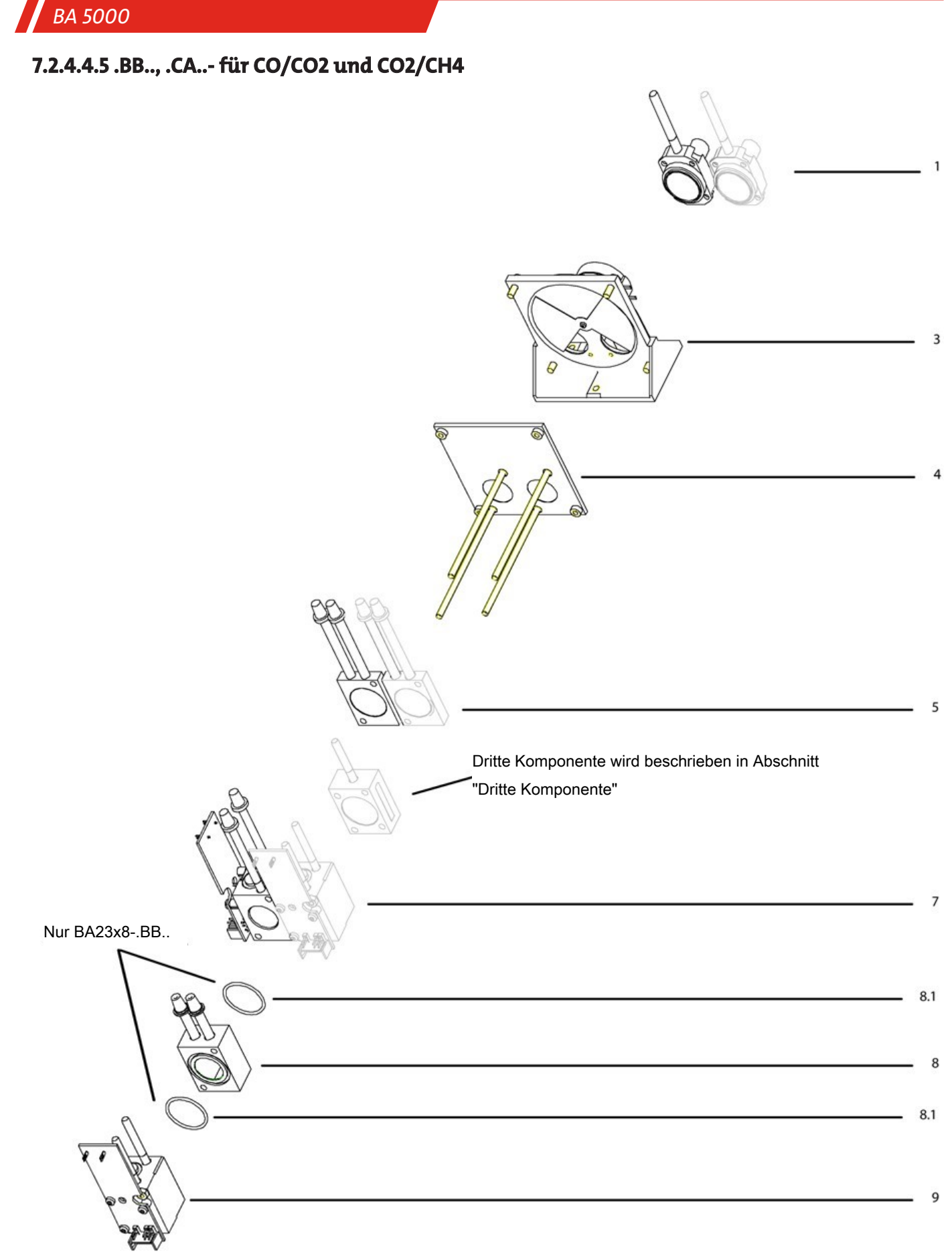

*Abb. 63: Analysierteil BA2338-, BA2358-.BB..-, -.CA..-*

## **BA2338-, BA2358-.BB..-, -.CA..-**

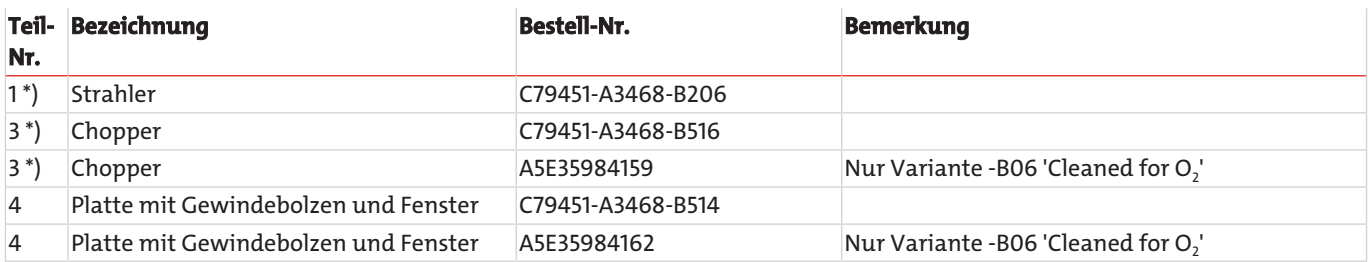

#### **BA2338-, BA2358-.BB..-**

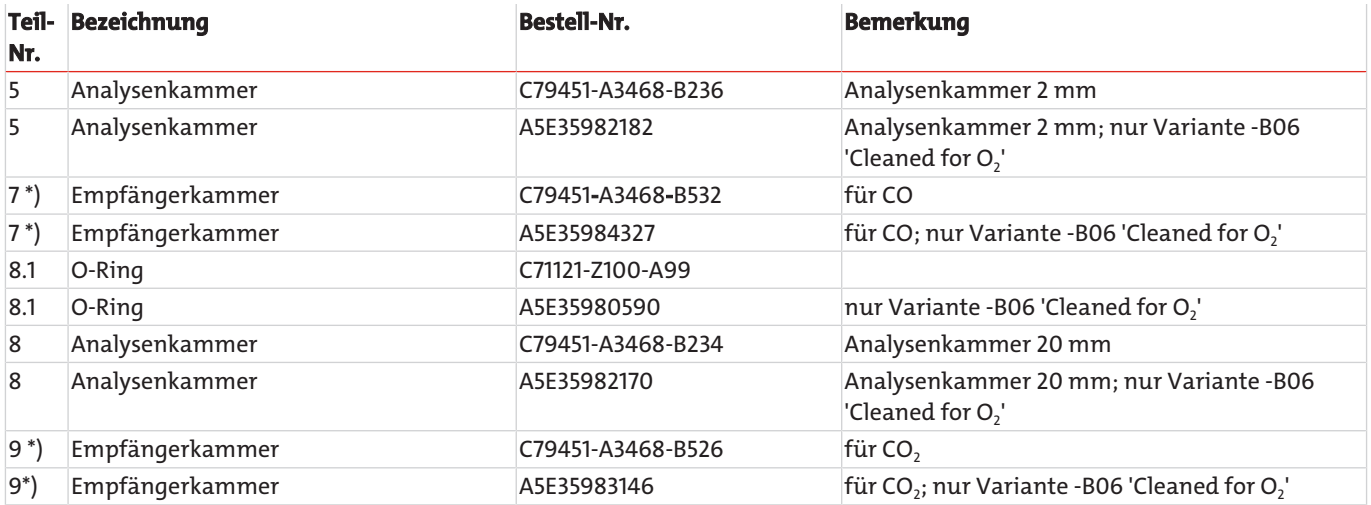

### **BA2338, BA2358-.CA..-**

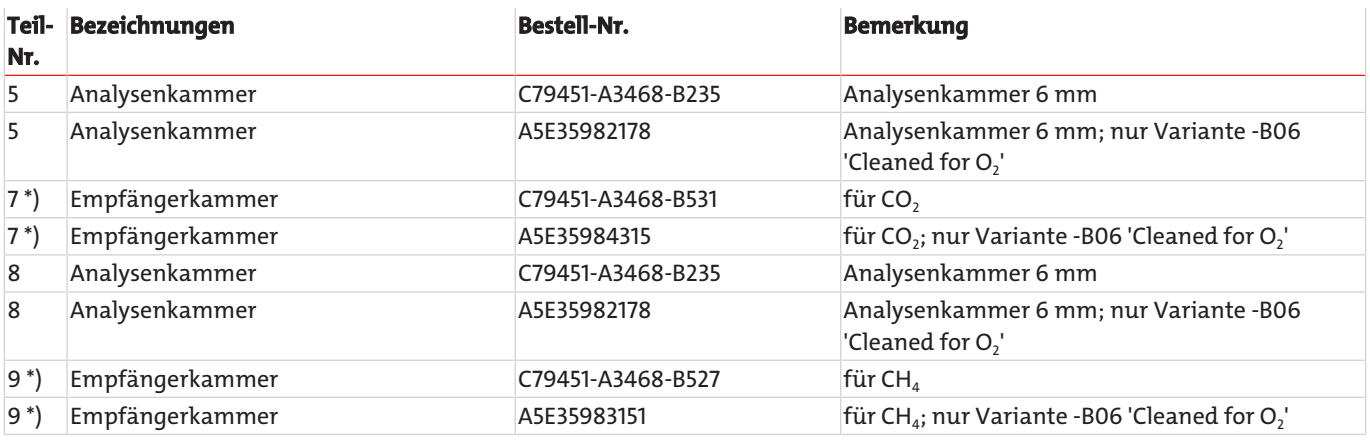

\*) Nach dem Austausch dieses Teils sind spezielle Arbeiten notwendig, die nur von qualifiziertem und für dieses Aufgabe geschultem Fachpersonal durchgeführt werden können, wie z. B. Temperaturkompensation, elektrischer Grundabgleich usw.

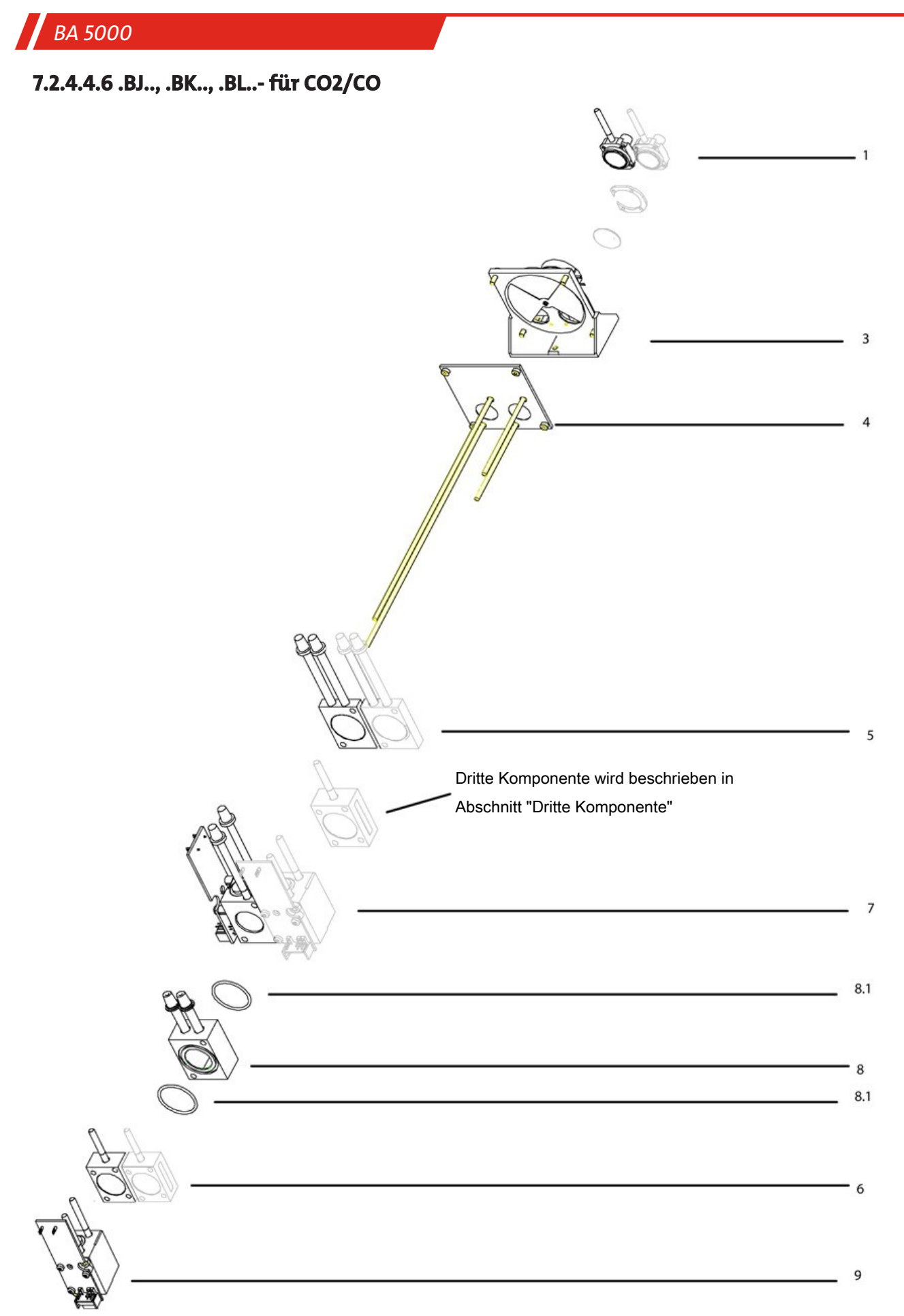

*Abb. 64: Analysierteil BA2338-, BA2358-.BJ..-, -.BK..-, -.BL..-, Analysierteil 1 für CO2/CO*

## **BA2338-, BA2358-.BJ..-, -.BK..-, -.BL..- für CO**2**/CO**

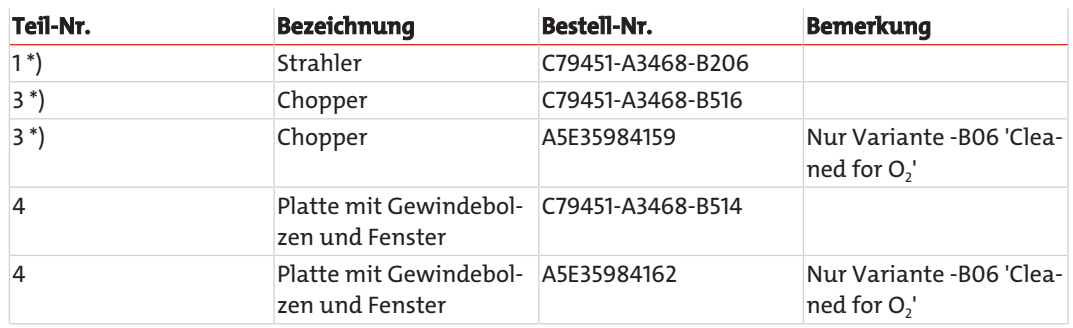

### **BA2338-, BA2358-.BK..-**

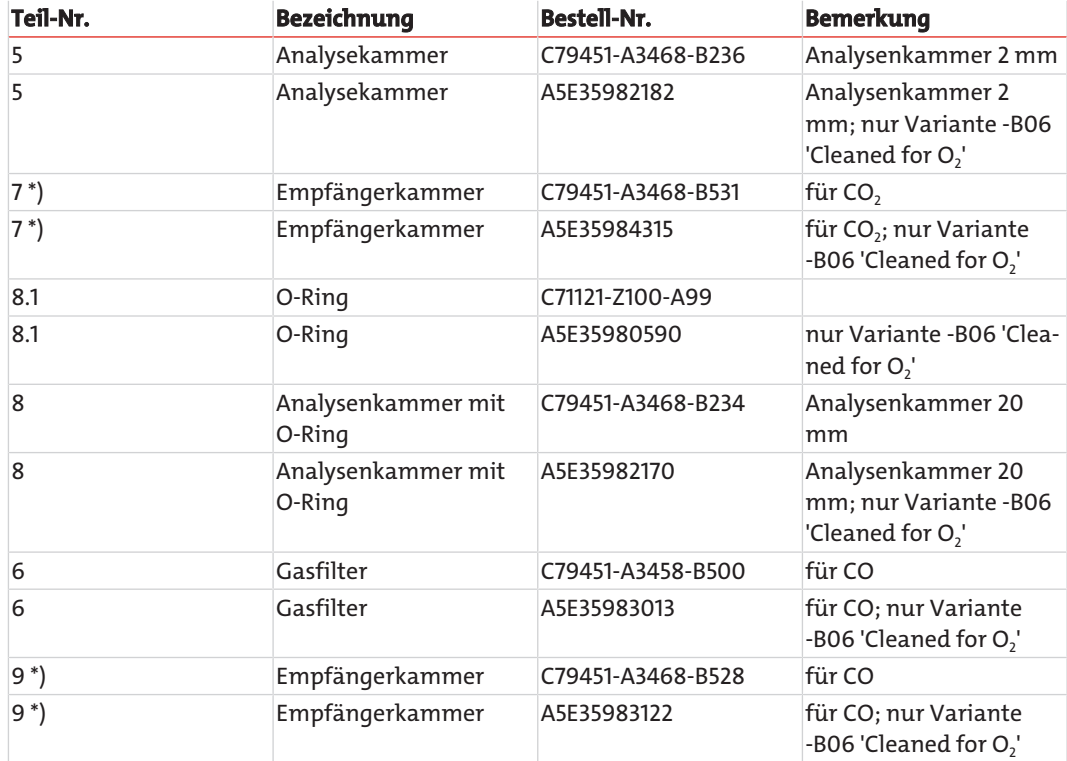

## **BA2338, BA2358-.BJ..-, -.BL..-**

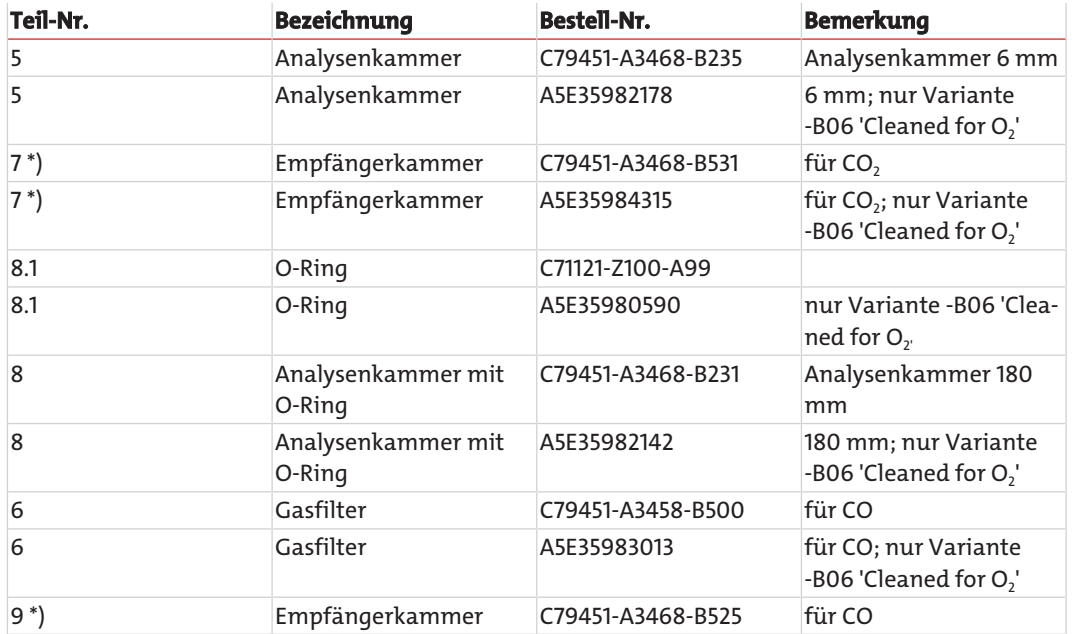

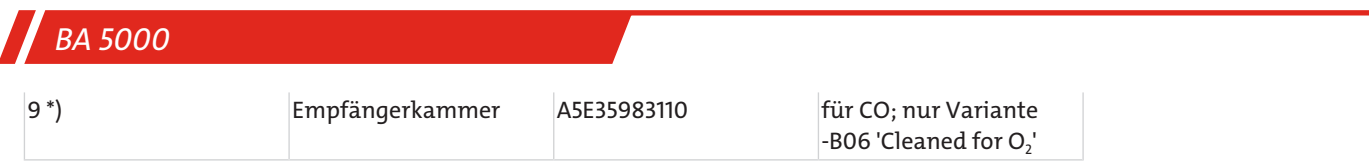

\*) Nach dem Austausch dieses Teils sind spezielle Arbeiten notwendig, die nur von qualifiziertem und für dieses Aufgabe geschultem Fachpersonal durchgeführt werden können, wie z. B. Temperaturkompensation, elektrischer Grundabgleich usw.

# **7.2.4.5 Analysierteil BA2338-, BA2358- Dritte Komponente**

Die in der folgenden Zeichnung hellgrau dargestellten Teile sind Beispiele für die Komponente 1.

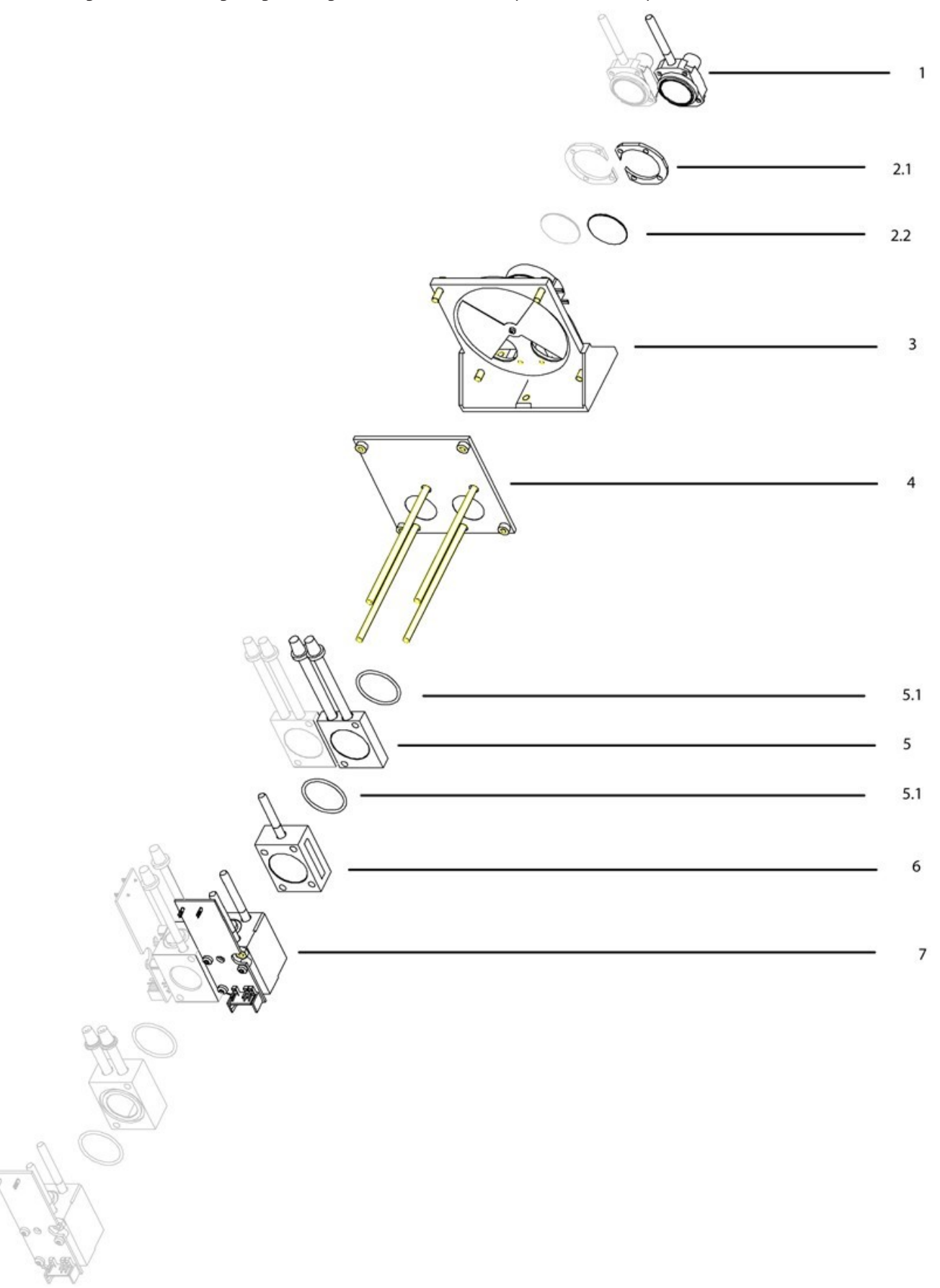

*Abb. 65: Analysierteil BA2338-, BA2358-, Analysierteil 2 (Dritte Komponente)*

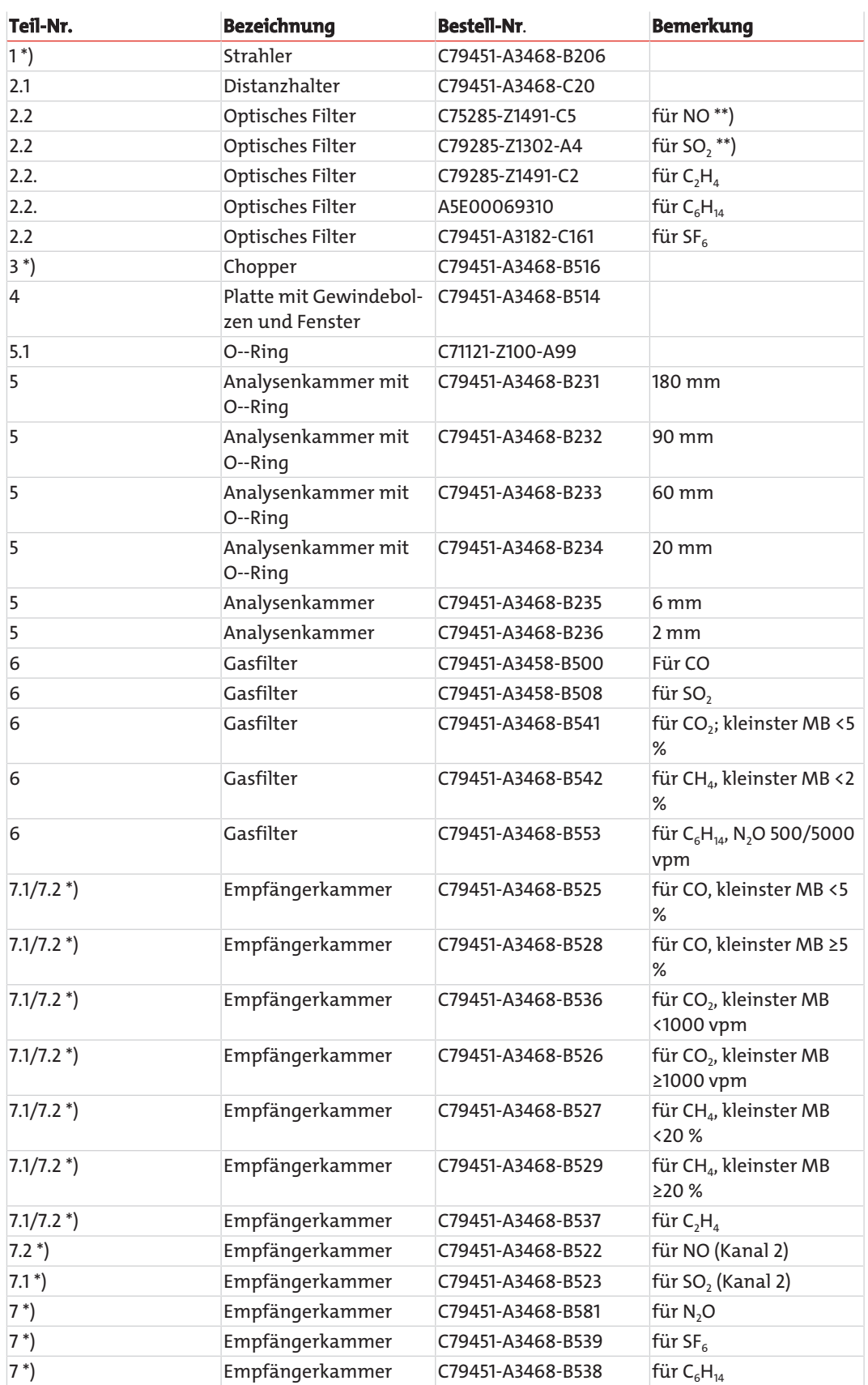

\*) Nach dem Austausch dieses Teils sind spezielle Arbeiten notwendig, die nur von qualifiziertem und für dieses Aufgabe geschultem Fachpersonal durchgeführt werden können, wie z. B. Temperaturkompensation, elektrischer Grundabgleich usw.

\*\*) Nach dem Austausch dieses Teils muss die Wasserdampf-Querempfindlichkeit überprüft werden.

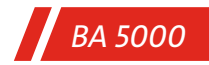

**7.2.4.6 UV-Modul**

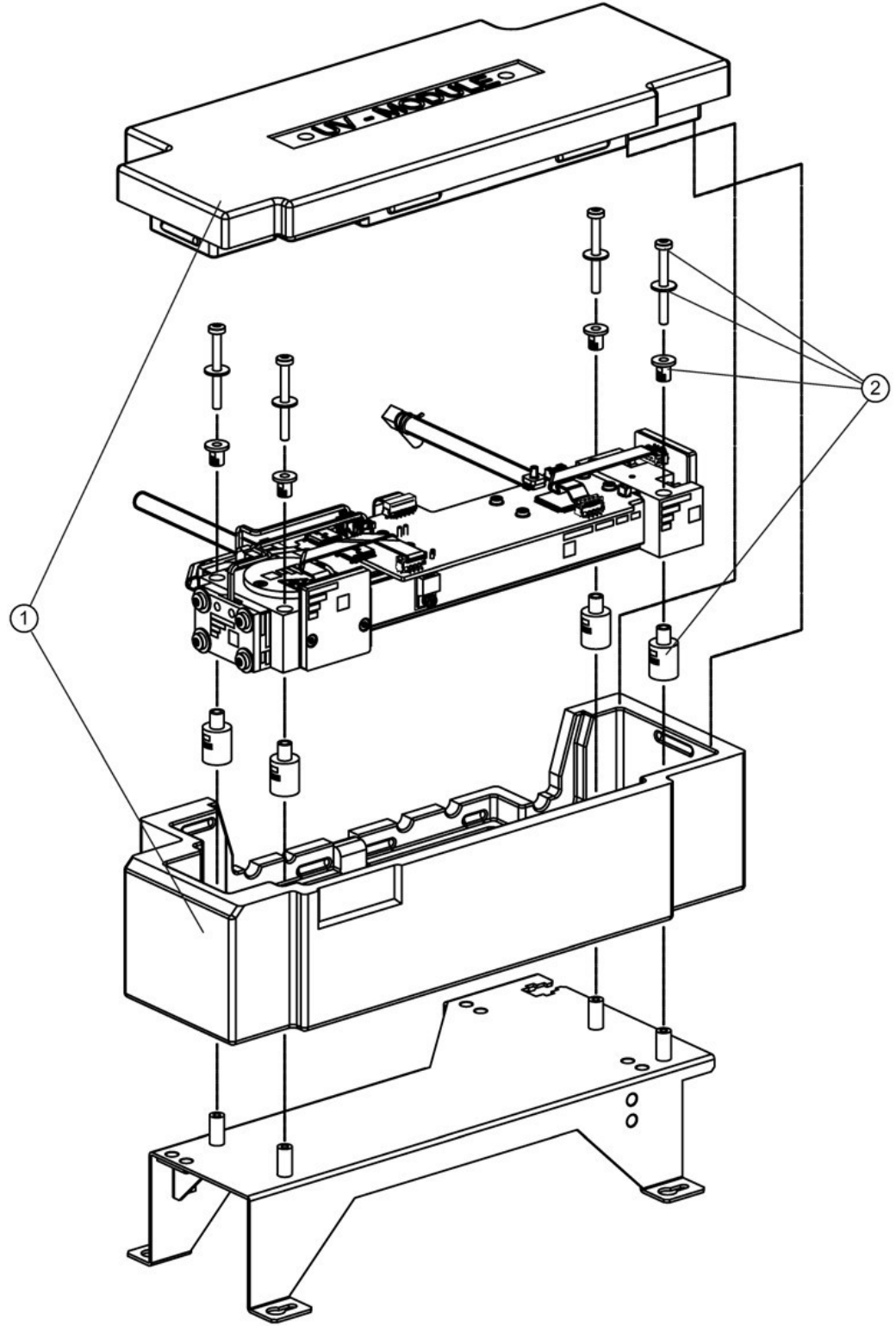

*Abb. 66: UV-Modul, komplett*

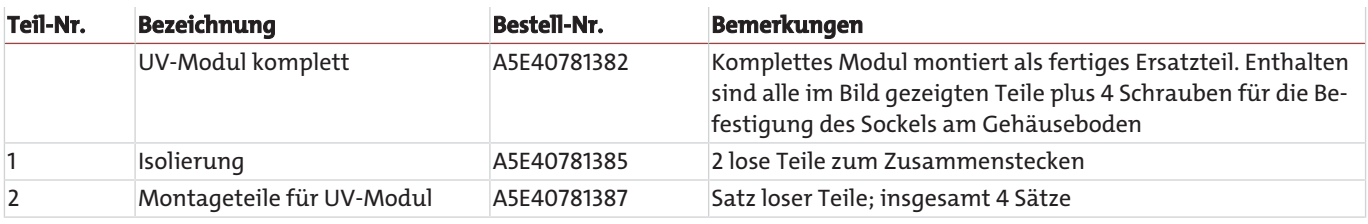

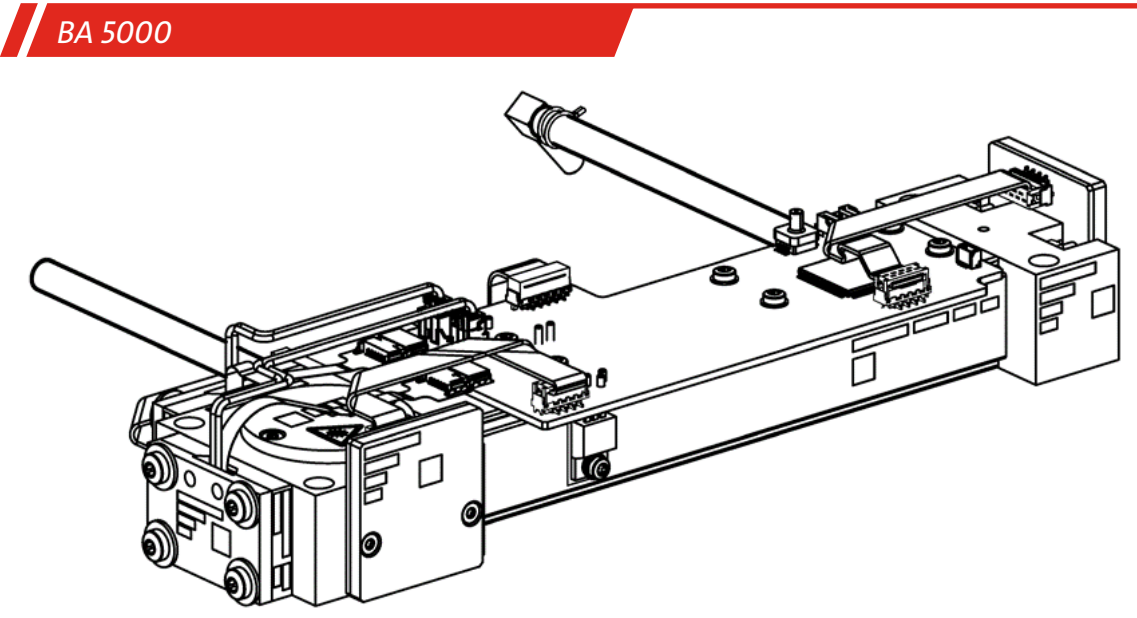

*Abb. 67: UV-Fotometer, fertig montiert*

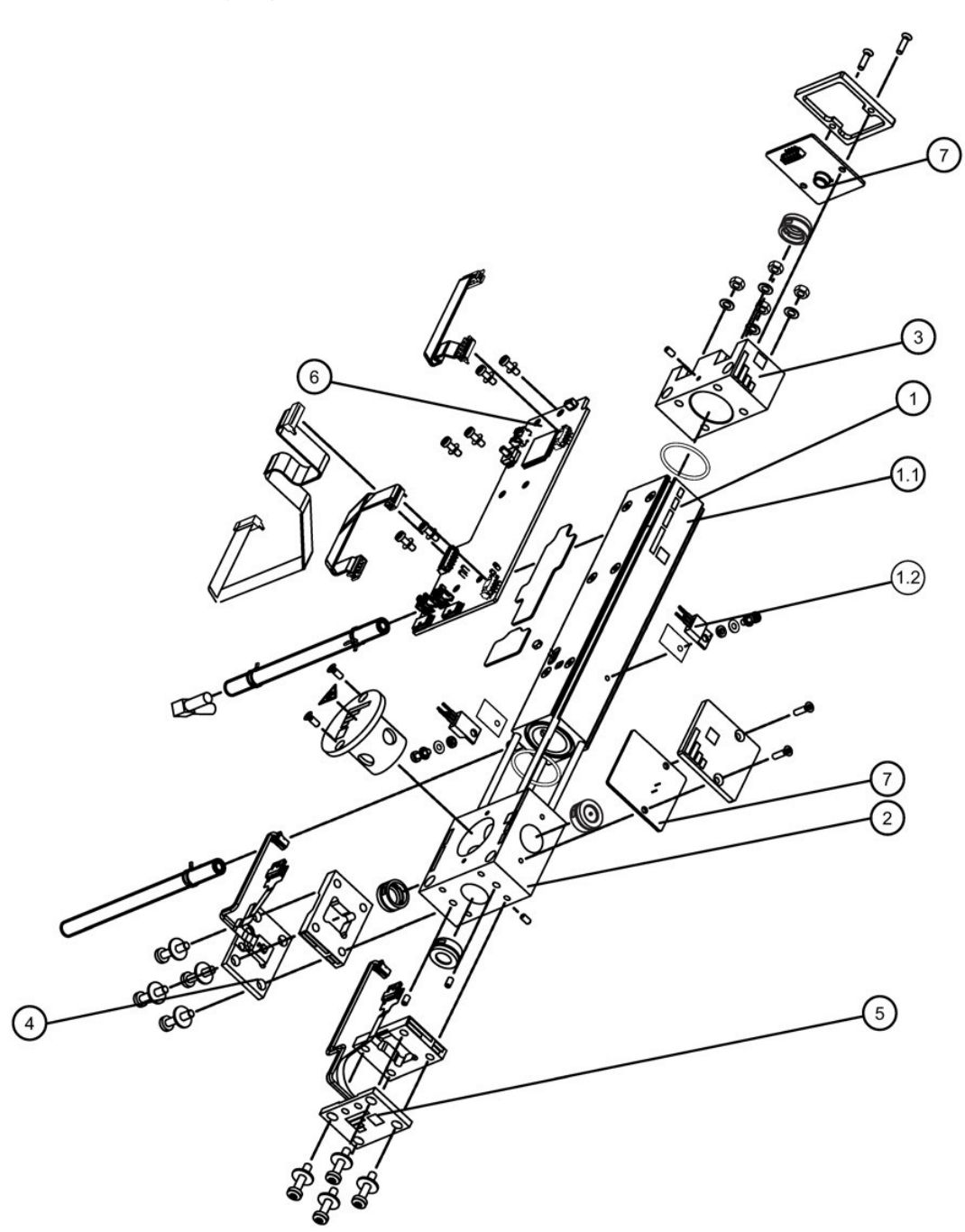

*Abb. 68: UV-Fotometer, Summe aller Einzelteile (Positionen 1 bis 7)*

Da sich die einzelnen Ersatzteile aus mehreren kleineren Teilen zusammensetzen, werden die jeweils zu einem Ersatzteil gehörenden Teilesätze nochmals gesondert bei dem jeweiligen Ersatzteil abgebildet.

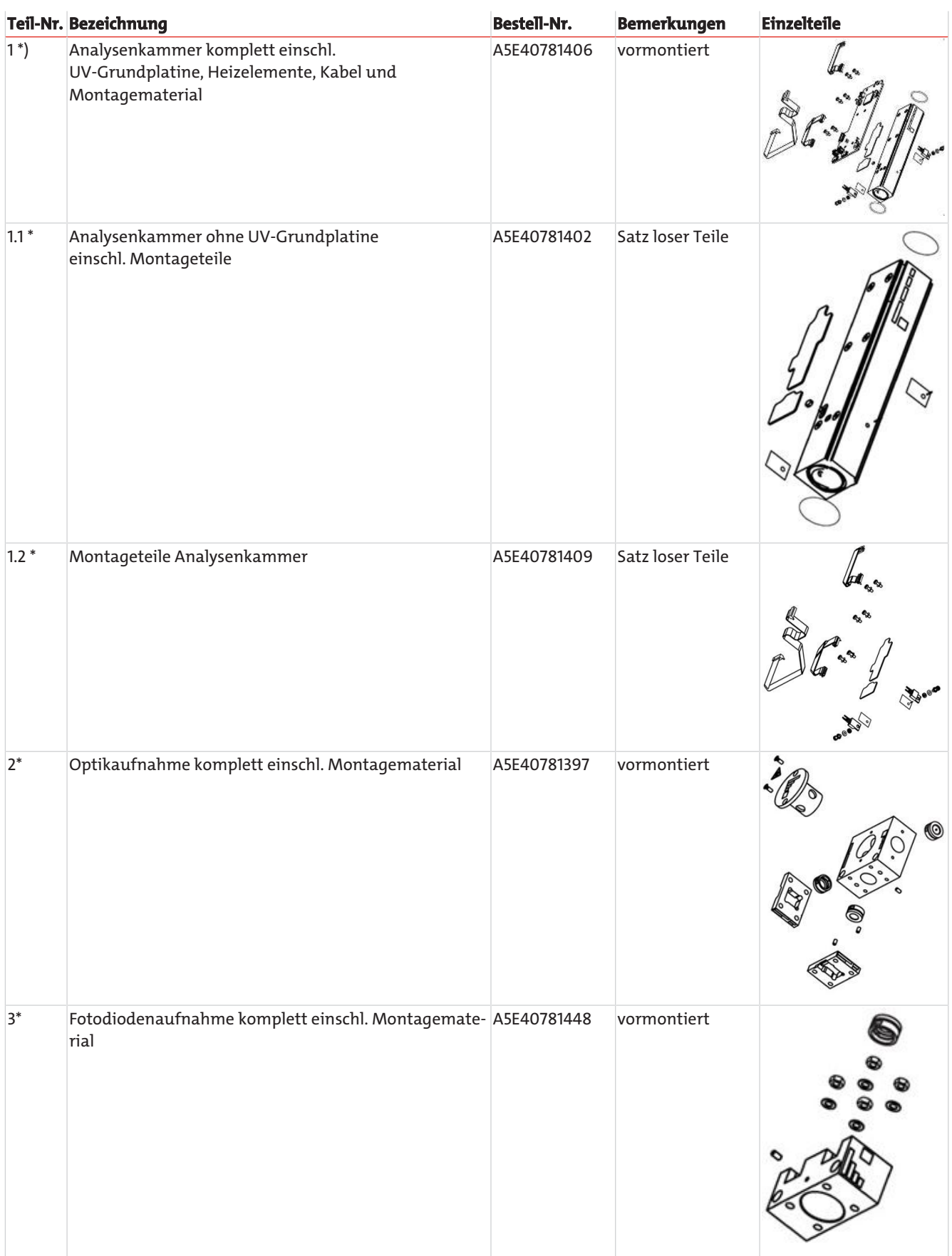

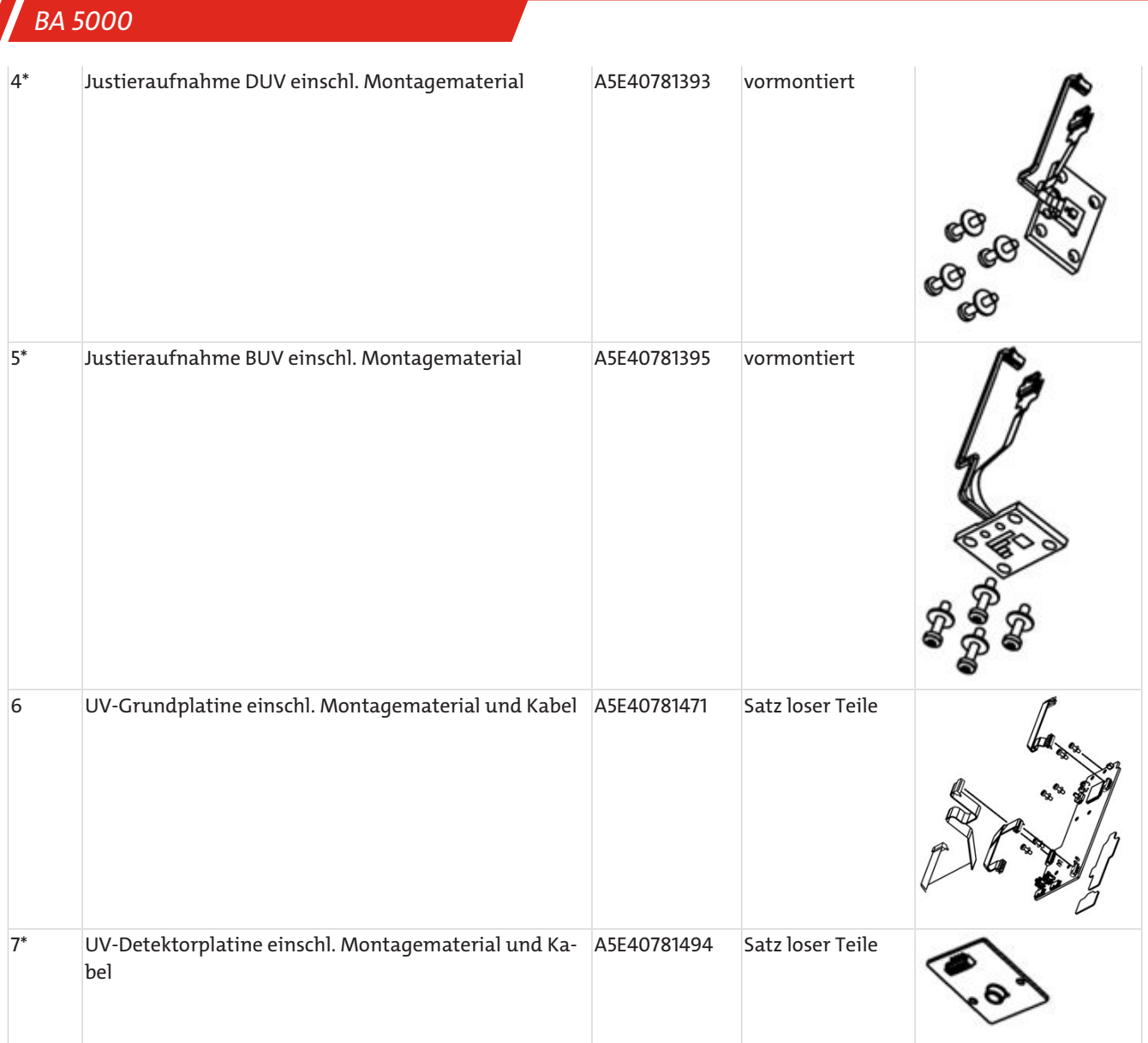

\* Nach dem Austausch dieses Teils sind spezielle Arbeiten notwendig, die nur von qualifiziertem und für diese Aufgabe geschultem Fachpersonal durchgeführt werden können, wie z. B. Dreipunktjustierung, Temperaturkompensation, elektrischer Grundabgleich usw.

## **7.2.4.7 Sensoren**

Schwefelwasserstoff-Sensoren

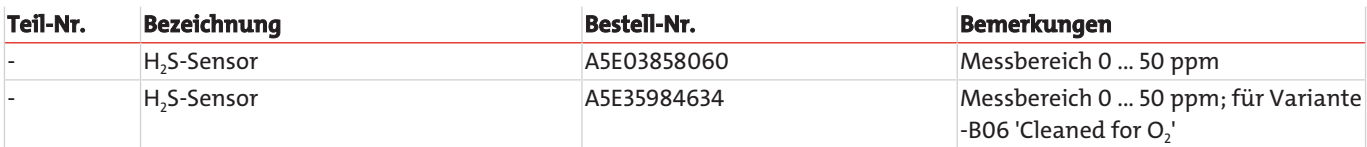

Paramagnetischer Sauerstoffsensor

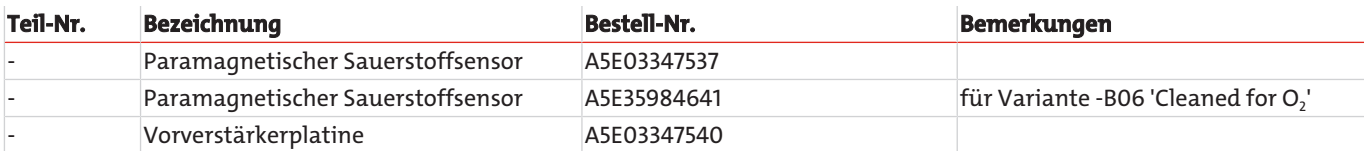

Elektrochemischer Sauerstoffsensor

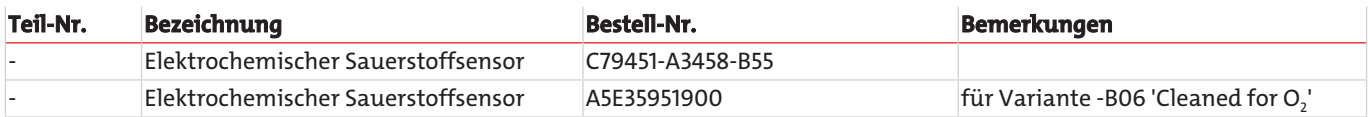

# **7.2.4.8 Gegenüberstellung Ersatzteilbestellnummern BA 5000 und Gerätevariante -B06 'Cleaned for O2'**

Die folgende Tabelle enthält eine Gegenüberstellung aller Ersatzteile für die Gerätevariante -B06 (Cleaned for O2) und ihrer Entsprechungen in den anderen Gerätevarianten.

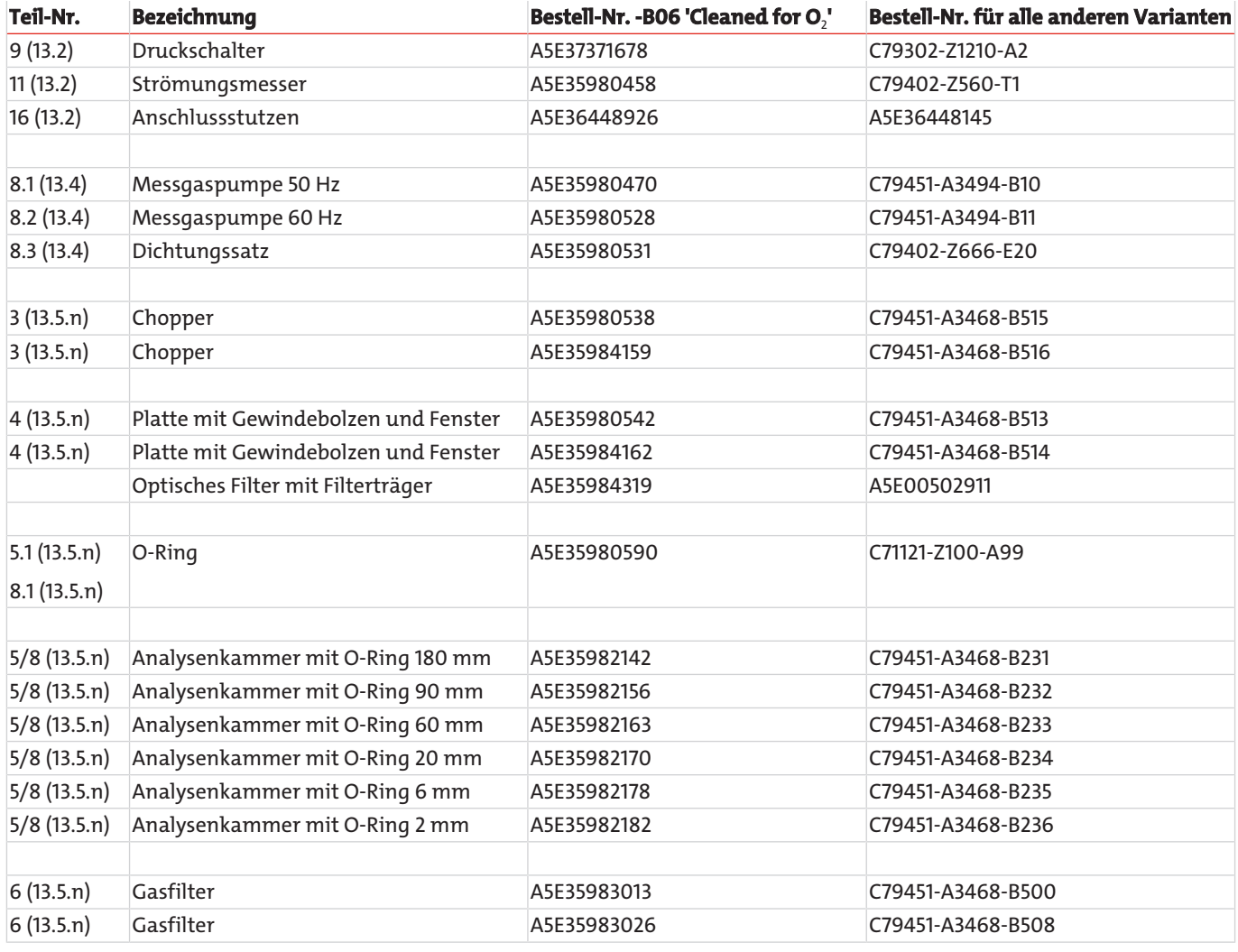

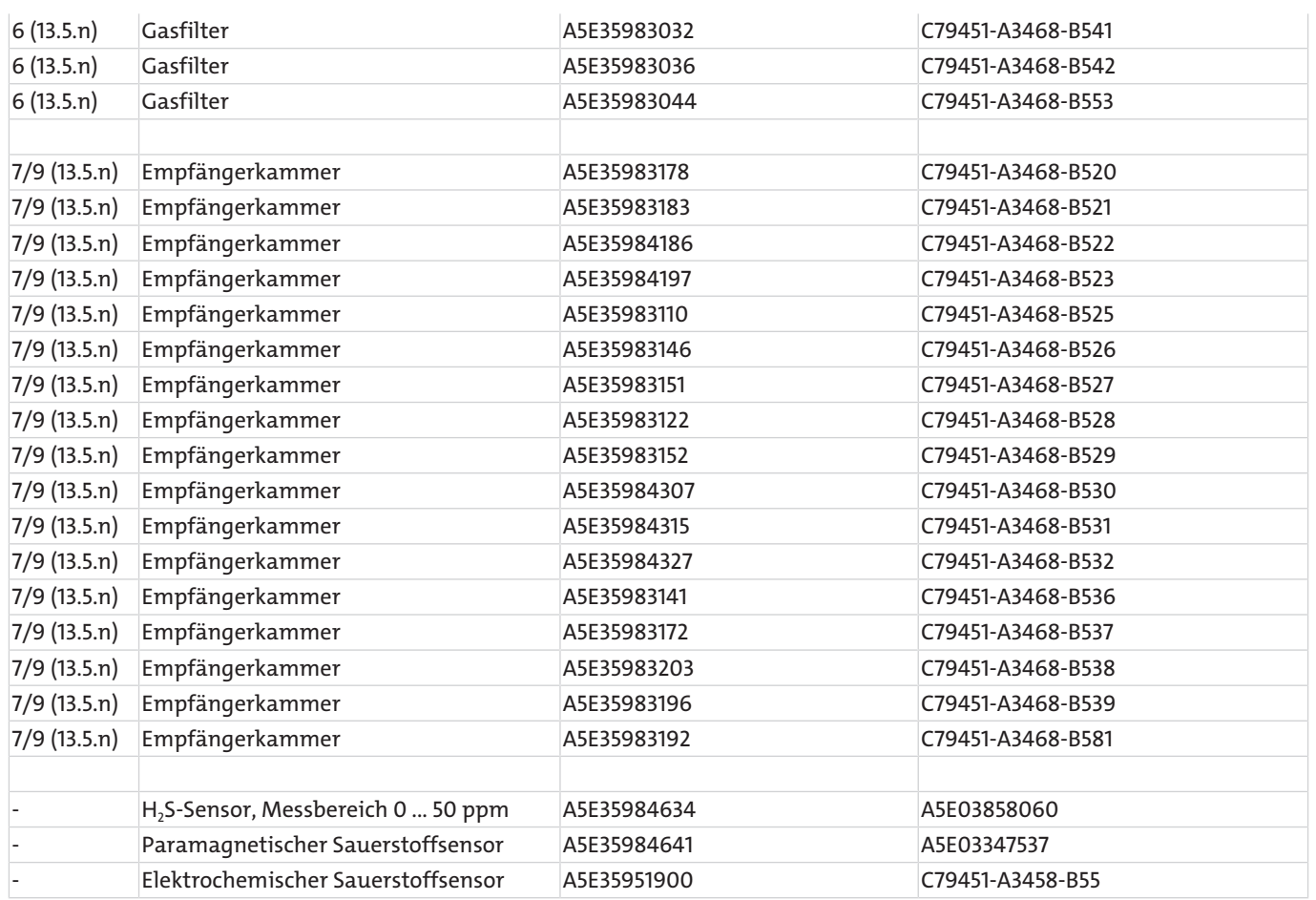

# **8 Entsorgung**

Bei der Entsorgung der Produkte sind die jeweils zutreffenden nationalen gesetzlichen Vorschriften zu beachten und einzuhalten. Bei der Entsorgung dürfen keine Gefährdungen für Gesundheit und Umwelt entstehen.

Auf besondere Entsorgungshinweise innerhalb der Europäischen Union (EU) von Elektro- und Elektronikprodukten deutet das Symbol der durchgestrichenen Mülltonne auf Rädern für Produkte der Bühler Technologies GmbH hin.

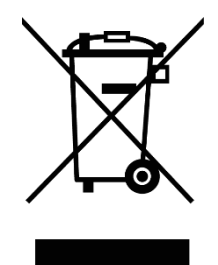

Das Symbol der durchgestrichenen Mülltonne weist darauf hin, dass die damit gekennzeichneten Elektro- und Elektronikprodukte vom Hausmüll getrennt entsorgt werden müssen. Sie müssen fachgerecht als Elektro- und Elektronikaltgeräte entsorgt werden.

Bühler Technologies GmbH entsorgt gerne Ihr Gerät mit diesem Kennzeichen. Dazu senden Sie das Gerät bitte an die untenstehende Adresse.

Wir sind gesetzlich verpflichtet, unsere Mitarbeiter vor Gefahren durch kontaminierte Geräte zu schützen. Wir bitten daher um Ihr Verständnis, dass wir die Entsorgung Ihres Altgeräts nur ausführen können, wenn das Gerät frei von jeglichen aggressiven, ätzenden oder anderen gesundheits- oder umweltschädlichen Betriebsstoffen ist. **Für jedes Elektro- und Elektronikaltgerät ist das Formular "RMA-Formular und Erklärung über Dekontaminierung" auszustellen, dass wir auf unserer Website bereithalten. Das ausgefüllte Formular ist sichtbar von außen an der Verpackung anzubringen.**

Für die Rücksendung von Elektro- und Elektronikaltgeräten nutzen Sie bitte die folgende Adresse:

Bühler Technologies GmbH WEEE Harkortstr. 29 40880 Ratingen Deutschland

Bitte beachten Sie auch die Regeln des Datenschutzes und dass Sie selbst dafür verantwortlich sind, dass sich keine personenbezogenen Daten auf den von Ihnen zurückgegebenen Altgeräten befinden. Stellen Sie bitte deshalb sicher, dass Sie Ihre personenbezogenen Daten vor Rückgabe von Ihrem Altgerät löschen.

# **8.1 Außerbetriebnehmen und Entsorgen**

Die Außerbetriebsetzung des BA 5000 kann aus folgenden Gründen erfolgen:

- Reparatur
- Neuer Einsatzort
- Verschrottung

# **8.1.1 Reparatur und Wechsel des Einsatzorts**

Wird der BA 5000 zur Reparatur oder zum Wechsel des Einsatzorts außer Betrieb gesetzt, gehen Sie wie folgt vor:

## **Einschubgerät**

- 1. Stellen Sie sicher, dass das Gerät nicht mehr mit Gas beströmt wird. Schalten Sie, sofern vorhanden, alle externen Pumpen aus.
- 2. Spülen Sie den Messgasweg mit Luft oder Stickstoff.
- 3. Schalten Sie das Gerät aus.
- 4. Ziehen Sie den Netzstecker.
- 5. Lösen Sie alle Schlauchverbindungen von der Rückseite des Geräts. Bei verrohrter Ausführung schrauben Sie alle Rohre ab.

## **Tischgerät**

- 1. Stellen Sie sicher, dass das Gerät nicht mehr mit Gas beströmt wird. Schalten Sie, sofern vorhanden, alle externen Pumpen aus.
- 2. Spülen Sie den Messgasweg mit Luft oder Stickstoff.
- 3. Schalten Sie das Gerät aus.
- 4. Ziehen Sie den Netzstecker ab.
- 5. Entleeren Sie den Kondensatbehälter (siehe Abschnitt Entleeren des Kondensatbehälters).
- 6. Ziehen Sie die Schlauchzuführung zum Kondensatbehälter ab.
- 7. Lösen Sie alle Schlauchverbindungen von der Rückseite des Geräts.

# **8.1.2 Verschrottung des Geräts**

Wird der BA 5000 verschrottet, gehen Sie bei der Außerbetriebsetzung wie folgt vor:

## **Einschubgerät**

- 1. Stellen Sie sicher, dass das Gerät nicht mehr mit Gas beströmt wird. Schalten Sie, sofern vorhanden, alle externen Pumpen aus.
- 2. Spülen Sie den Messgasweg mit Luft oder Stickstoff.
- 3. Schalten Sie das Gerät aus.
- 4. Ziehen Sie den Netzstecker.
- 5. Lösen Sie alle Schlauchverbindungen von der Rückseite des Geräts. Bei verrohrter Ausführung schrauben Sie alle Rohre ab.
- 6. Bei Geräten mit einem elektrochemischen Sauerstoffsensor bauen Sie diesen aus dem Gerät aus (siehe Abschnitt Austausch des elektrochemischen Sauerstoffsensors).
- 7. Bei Geräten mit einem Schwefelwasserstoffsensor bauen Sie diesen aus dem Gerät aus (siehe Abschnitt Austausch des Schwefelwasserstoff-Sensors).

## **Tischgerät**

- 1. Stellen Sie sicher, dass das Gerät nicht mehr mit Gas beströmt wird. Schalten Sie, sofern vorhanden, alle externen Pumpen aus.
- 2. Spülen Sie den Messgasweg mit Luft oder Stickstoff.
- 3. Schalten Sie das Gerät aus.
- 4. Ziehen Sie den Netzstecker ab.
- 5. Entleeren Sie den Kondensatbehälter (siehe Abschnitt Entleeren des Kondensatbehälters).
- 6. Ziehen Sie die Schlauchzuführung zum Kondensatbehälter ab.
- 7. Lösen Sie alle Schlauchverbindungen von der Rückseite des Geräts.

## **Entsorgung des Geräts**

Das zu entsorgende Gerät ist als Elektronikschrott mit der Abfallschlüsselnummer 160213 ein 'gefährliche Bestandteile enthaltendes Gerät'. Er muss daher von einem örtlichen Entsorger korrekt und umweltfreundlich entsorgt werden.

## **Entsorgung des elektrochemischen Sauerstoffsensors**

Der verbrauchte oder defekte O<sub>2</sub>-Sensor ist Sondermüll und muss dementsprechend verpackt und entsorgt werden.

Der verbrauchte O<sub>2</sub>-Sensor ist als Elektronikschrott mit der Abfallschlüsselnummer 160215 ein 'aus gebrauchten Geräten entferntes gefährliches Bestandteil'. Er muss daher von einem örtlichen Entsorger korrekt und umweltfreundlich entsorgt werden.

#### **WARNUNG Verätzungsgefahr**

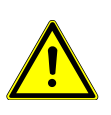

Der O<sub>2</sub>-Sensor enthält Essigsäure, die auf ungeschützter Haut zu Verätzungen führt. Verwenden Sie daher beim Austausch des Sensormoduls keine Werkzeuge, die den Sensor durch scharfe Kanten oder Quetschbewegungen beschädigen können. Sollte es dennoch zum Kontakt mit der Säure kommen, spülen Sie die betroffenen Hautstellen sofort mit viel Wasser!

## **Entsorgung des Schwefelwasserstoffsensors**

Der verbrauchte oder defekte H2S-Sensor ist Sondermüll und muss dementsprechend verpackt und entsorgt werden.

Der verbrauchte H2S-Sensor ist als Elektronikschrott mit der Abfallschlüsselnummer 160215 ein "aus gebrauchten Geräten entferntes gefährliches Bestandteil". Er muss daher von einem örtlichen Entsorger korrekt und umweltfreundlich entsorgt werden.

#### **WARNUNG Verätzungsgefahr**

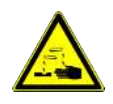

Der H2S-Sensor enthält Schwefelsäure, die auf ungeschützter Haut zu Verätzungen führt. Verwenden Sie daher beim Austausch des Sensormoduls keine Werkzeuge, die den Sensor durch scharfe Kanten oder Quetschbewegungen beschädigen können. Sollte es dennoch zum Kontakt mit der Säure kommen, spülen Sie die betroffenen Hautstellen sofort mit viel Wasser!

# **9 Beigefügte Dokumente**

- Konformitätserklärung KX550018
- RMA Dekontaminierungserklärung

## **EU-Konformitätserklärung EU-declaration of conformity**

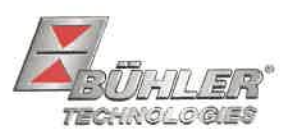

Hiermit erklärt Bühler Technologies GmbH, dass die nachfolgenden Produkte den wesentlichen Anforderungen der Richtlinie Herewith declares Bühler Technologies GmbH that the following products correspond to the essential requirements of Directive

## 2014/35/EU (Niederspannungsrichtlinie / low voltage directive)

in ihrer aktuellen Fassung entsprechen.

in its actual version.

Folgende Richtlinien wurden berücksichtigt:

The following directives were regarded:

## 2014/30/EU (EMV/EMC)

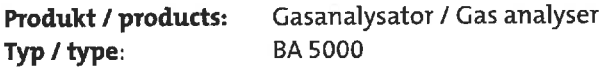

Das Betriebsmittel dient zur Messung von IR-absorbierende Gasen und Sauerstoff. The equipment is used to measure IR-absorbing gases and oxygen.

Das oben beschriebene Produkt der Erklärung erfüllt die einschlägigen Harmonisierungsrechtsvorschriften der Union: The object of the declaration described above is in conformity with the relevant Union harmonisation legislation:

#### EN 61000-6-3:2007/A1:2011 FN 61000-3-3:2013 EN 61010-1:2010/A1:2019/AC:2019-04

EN 61000-6-2:2005/AC:2005 EN 55011:2009/A1:2010

EN 61000-3-2:2014 EN 61326-1:2013

Die alleinige Verantwortung für die Ausstellung dieser Konformitätserklärung trägt der Hersteller. This declaration of conformity is issued under the sole responsibility of the manufacturer.

Dokumentationsverantwortlicher für diese Konformitätserklärung ist Herr Stefan Eschweiler mit Anschrift am Firmensitz. The person authorized to compile the technical file is Mr. Stefan Eschweiler located at the company's address.

Ratingen, den 17.02.2023

Stefan Eschweiler Geschäftsführer - Managing Director

**Frank Pospiech** Geschäftsführer - Mahaging Director

Bühler Technologies GmbH, Harkortstr. 29, D-40880 Ratingen, Tel. +49 (0) 21 02 / 49 89-0, Fax. +49 (0) 21 02 / 49 89-20 Internet: www.buehler-technologies.com

KX 55 0018

# **UK Declaration of Conformity**

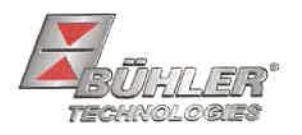

The manufacturer Bühler Technologies GmbH declares, under the sole responsibility, that the product complies with the requirements of the following UK legislation:

#### **Electrical Equipment Safety Regulations 2016**

The following legislation were regarded:

#### Electromagnetic Compatibility Regulations 2016

Product: Gas analyser Type: **BA 5000** 

The equipment is used to measure IR-absorbing gases and oxygen.

The object of the declaration described above is in conformity with the relevant designated standards:

EN 61000-6-3:2007/A1:2011 EN 61000-6-2:2005/AC:2005 EN 61000-3-3:2013 EN 55011:2009/A1:2010

EN 61010-1:2010/A1:2019/AC:2019-04 EN 61000-3-2:2014 EN 61326-1:2013

Ratingen in Germany, 17.02.2023

Stefan Eschweiler **Managing Director** 

**Frank Pospiech** 

**Managing Director** 

# RMA-Formular und Erklärung über Dekontaminierung RMA-Form and explanation for decontamination

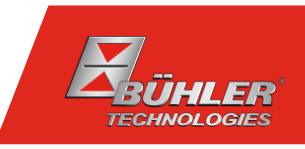

## RMA-Nr./ RMA-No.

Die RMA-Nr. bekommen Sie von Ihrem Ansprechpartner im Vertrieb oder Service. Bei Rücksendung eines Altgeräts zur Entsorgung tragen Sie bitte in das Feld der RMA-Nr. "WEEE" ein./ You may obtain the RMA number from your sales or service representative. When returning an old appliance for disposal, please enter "WEEE" in the RMA number box.

Zu diesem Rücksendeschein gehört eine Dekontaminierungserklärung. Die gesetzlichen Vorschriften schreiben vor, dass Sie uns diese Dekontaminierungserklärung ausgefüllt und unterschrieben zurücksenden müssen. Bitte füllen Sie auch diese im Sinne der Gesundheit unserer Mitarbeiter vollständig aus./ This return form includes a decontamination statement. The law requires you to submit this completed and signed decontamination statement to us. Please complete the entire form, also in the interest of our employee health.

Ansprechpartner/ Person in charge

#### Firma/ Company

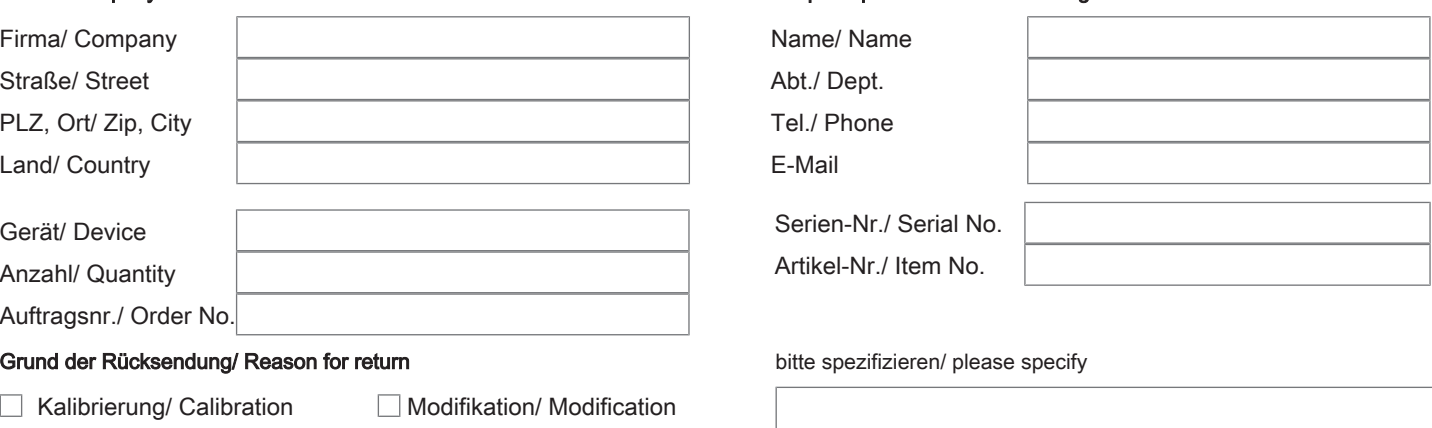

- Reklamation/ Claim Reparatur/ Repair
- Elektroaltgerät/ Waste Electrical & Electronic Equipment (WEEE) П
- П andere/ other

#### Ist das Gerät möglicherweise kontaminiert?/ Could the equipment be contaminated?

Nein, da das Gerät nicht mit gesundheitsgefährdenden Stoffen betrieben wurde./ No, because the device was not operated with hazardous substances.

 $\Box$  Nein, da das Gerät ordnungsgemäß gereinigt und dekontaminiert wurde./ No, because the device has been properly cleaned and decontaminated.

 $\Box$  Ja, kontaminiert mit:/ Yes, contaminated with:

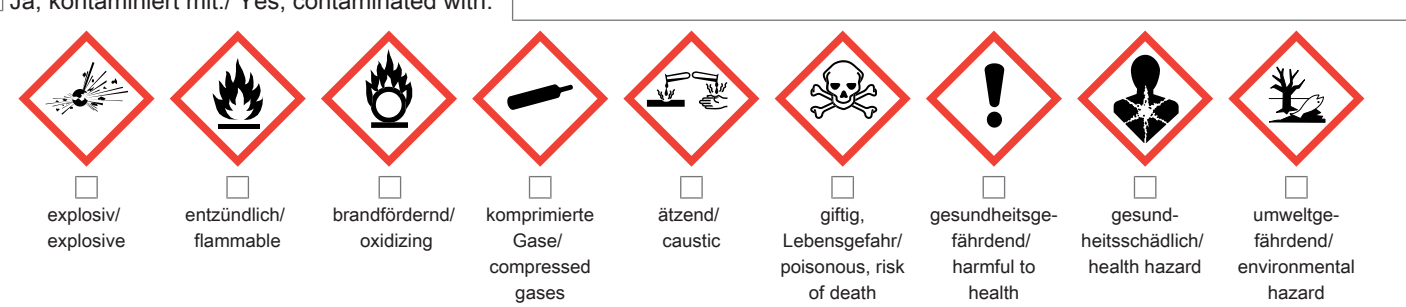

#### Bitte Sicherheitsdatenblatt beilegen!/ Please enclose safety data sheet!

Das Gerät wurde gespült mit:/ The equipment was purged with:

Diese Erklärung wurde korrekt und vollständig ausgefüllt und von einer dazu befugten Person unterschrieben. Der Versand der (dekontaminierten) Geräte und Komponenten erfolgt gemäß den gesetzlichen Bestimmungen.

Falls die Ware nicht gereinigt, also kontaminiert bei uns eintrifft, muss die Firma Bühler sich vorbehalten, diese durch einen externen Dienstleister reinigen zu lassen und Ihnen dies in Rechnung zu stellen.

Firmenstempel/ Company Sign

This declaration has been filled out correctly and completely, and signed by an authorized person. The dispatch of the (decontaminated) devices and components takes place according to the legal regulations.

Should the goods not arrive clean, but contaminated, Bühler reserves the right, to comission an external service provider to clean the goods and invoice it to your account.

Datum/ Date

rechtsverbindliche Unterschrift/ Legally binding signature

Bühler Technologies GmbH, Harkortstr. 29, D-40880 Ratingen Tel. +49 (0) 21 02 / 49 89-0, Fax: +49 (0) 21 02 / 49 89-20 E-Mail: service@buehler-technologies.com Internet: www.buehler-technologies.com

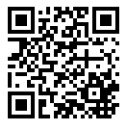

#### Vermeiden von Veränderung und Beschädigung der einzusendenden Baugruppe

Die Analyse defekter Baugruppen ist ein wesentlicher Bestandteil der Qualitätssicherung der Firma Bühler Technologies GmbH. Um eine aussagekräftige Analyse zu gewährleisten muss die Ware möglichst unverändert untersucht werden. Es dürfen keine Veränderungen oder weitere Beschädigungen auftreten, die Ursachen verdecken oder eine Analyse unmöglich machen.

#### Umgang mit elektrostatisch sensiblen Baugruppen

Bei elektronischen Baugruppen kann es sich um elektrostatisch sensible Baugruppen handeln. Es ist darauf zu achten, diese Baugruppen ESD-gerecht zu behandeln. Nach Möglichkeit sollten die Baugruppen an einem ESD-gerechten Arbeitsplatz getauscht werden. Ist dies nicht möglich sollten ESD-gerechte Maßnahmen beim Austausch getroffen werden. Der Transport darf nur in ESD-gerechten Behältnissen durchgeführt werden. Die Verpackung der Baugruppen muss ESD-konform sein. Verwenden Sie nach Möglichkeit die Verpackung des Ersatzteils oder wählen Sie selber eine ESD-gerechte Verpackung.

#### Einbau von Ersatzteilen

Beachten Sie beim Einbau des Ersatzteils die gleichen Vorgaben wie oben beschrieben. Achten Sie auf die ordnungsgemäße Montage des Bauteils und aller Komponenten. Versetzen Sie vor der Inbetriebnahme die Verkabelung wieder in den ursprünglichen Zustand. Fragen Sie im Zweifel beim Hersteller nach weiteren Informationen.

#### Einsenden von Elektroaltgeräten zur Entsorgung

Wollen Sie ein von Bühler Technologies GmbH stammendes Elektroprodukt zur fachgerechten Entsorgung einsenden, dann tragen Sie bitte in das Feld der RMA-Nr. "WEEE" ein. Legen Sie dem Altgerät die vollständig ausgefüllte Dekontaminierungserklärung für den Transport von außen sichtbar bei. Weitere Informationen zur Entsorgung von Elektroaltgeräten finden Sie auf der Webseite unseres Unternehmens.

#### Avoiding alterations and damage to the components to be returned

Analysing defective assemblies is an essential part of quality assurance at Bühler Technologies GmbH. To ensure conclusive analysis the goods must be inspected unaltered, if possible. Modifications or other damages which may hide the cause or render it impossible to analyse are prohibited.

#### Handling electrostatically conductive components

Electronic assemblies may be sensitive to static electricity. Be sure to handle these assemblies in an ESD-safe manner. Where possible, the assembles should be replaced in an ESD-safe location. If unable to do so, take ESD-safe precautions when replacing these. Must be transported in ESD-safe containers. The packaging of the assemblies must be ESD-safe. If possible, use the packaging of the spare part or use ESD-safe packaging.

## Fitting of spare parts

Observe the above specifications when installing the spare part. Ensure the part and all components are properly installed. Return the cables to the original state before putting into service. When in doubt, contact the manufacturer for additional information.

## Returning old electrical appliances for disposal

If you wish to return an electrical product from Bühler Technologies GmbH for proper disposal, please enter "WEEE" in the RMA number box. Please attach the fully completed decontamination declaration form for transport to the old appliance so that it is visible from the outside. You can find more information on the disposal of old electrical appliances on our company's website.

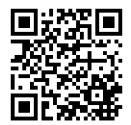